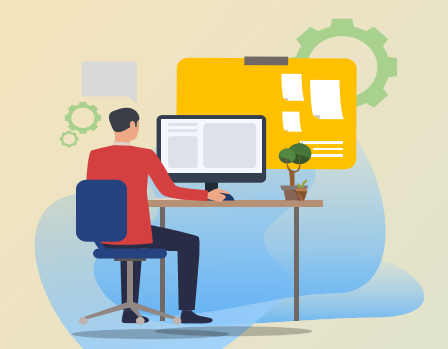

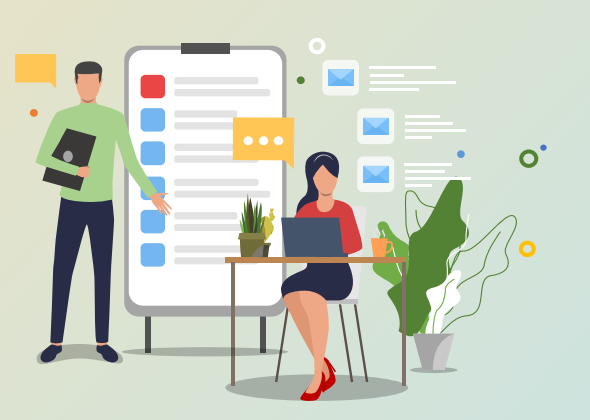

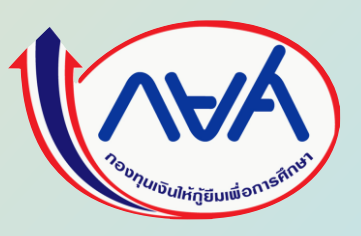

## ์ คู่มือการดำเนินงานโครงการนำร่อง

**การให้เงินกู้ยืมในหลักสูตรอาชีพหรือเพื่อยกระดับทักษะ สมรรถนะ หรือการเรียนรู้ (Reskill/Upskill) ในระบบกองทุนเงินให้กู้ยืมเพื่อการศึกษาแบบดิจิทัล (DSL)** 

# **ส าหรับสถานศึกษา โดย กองทุนเงินให้กู้ยืมเพื่อการศึกษา**1

**พระราชบัญญัติกองทุนเงินให้กู้ยืมเพื่อการศึกษา (ฉบับที่ 2) พ.ศ. 2566 ซึ่งมีผลใช้บังคับตั้งแต่วันที่ 20 มีนาคม 2566 ได้เพิ่มเติมวัตถุประสงค์ของกองทุนฯ โดยให้สนับสนุนและส่งเสริมการศึกษาที่มีลักษณะอื่นตามความจําเป็นและเหมาะสม เพื่อให้เป็นไปตามพระราชบัญญัติดังกล่าว กองทุนเงินให้กู้ยืมเพื่อการศึกษาจึงได้เตรียมความพร้อมสําหรับการให้กู้ยืมเงินใน ลักษณะที่ 5 ลักษณะอื่นตามความจําเป็นและเหมาะสม สําหรับหลักสูตร/สาขาวิชาที่จะให้เงินกู้ยืมเพื่อการศึกษาในหลักสูตร สายอาชีพหรือเพื่อยกระดับทักษะ สมรรถนะ หรือการเรียนรู้ และได้ดําเนินการโครงการนําร่องการให้เงินกู้ยืมในหลักสูตร อาชีพ หรือเพื่อยกระดับทักษะ สมรรถนะ หรือการเรียนรู้ (Reskill/Upskill) 2 ปีการศึกษา (ปีการศึกษา 2566-2567)** 

 **กองทุนได้ใช้ระบบกองทุนเงินให้กู้ยืมเพื่อการศึกษาแบบดิจิทัล Digital Student Loan Fund System : DSL มาใช้ ในการกู้ยืมลักษณะที่ 5 (Reskill/Upskill)**

 **คู่มือฉบับนี้ใช้ดําเนินการโครงการนําร่องการให้เงินกู้ยืมในหลักสูตรอาชีพหรือเพื่อยกระดับทักษะ สมรรถนะ หรือ การเรียนรู้ (Reskill/Upskill) สําหรับผู้กู้ยืมเงิน ประกอบด้วยภาพรวมการให้กู้ยืมเงิน ขั้นตอนการกู้ยืมเงินและภาพหน้าจอ ในแต่ละขั้นตอนพร้อมคําอธิบาย เพื่อให้นักเรียน นักศึกษาใช้ประกอบการกู้ยืมเงินผ่านระบบของกองทุนได้อย่างถูกต้องต่อไป** 

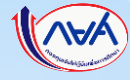

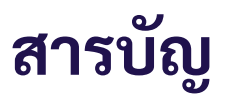

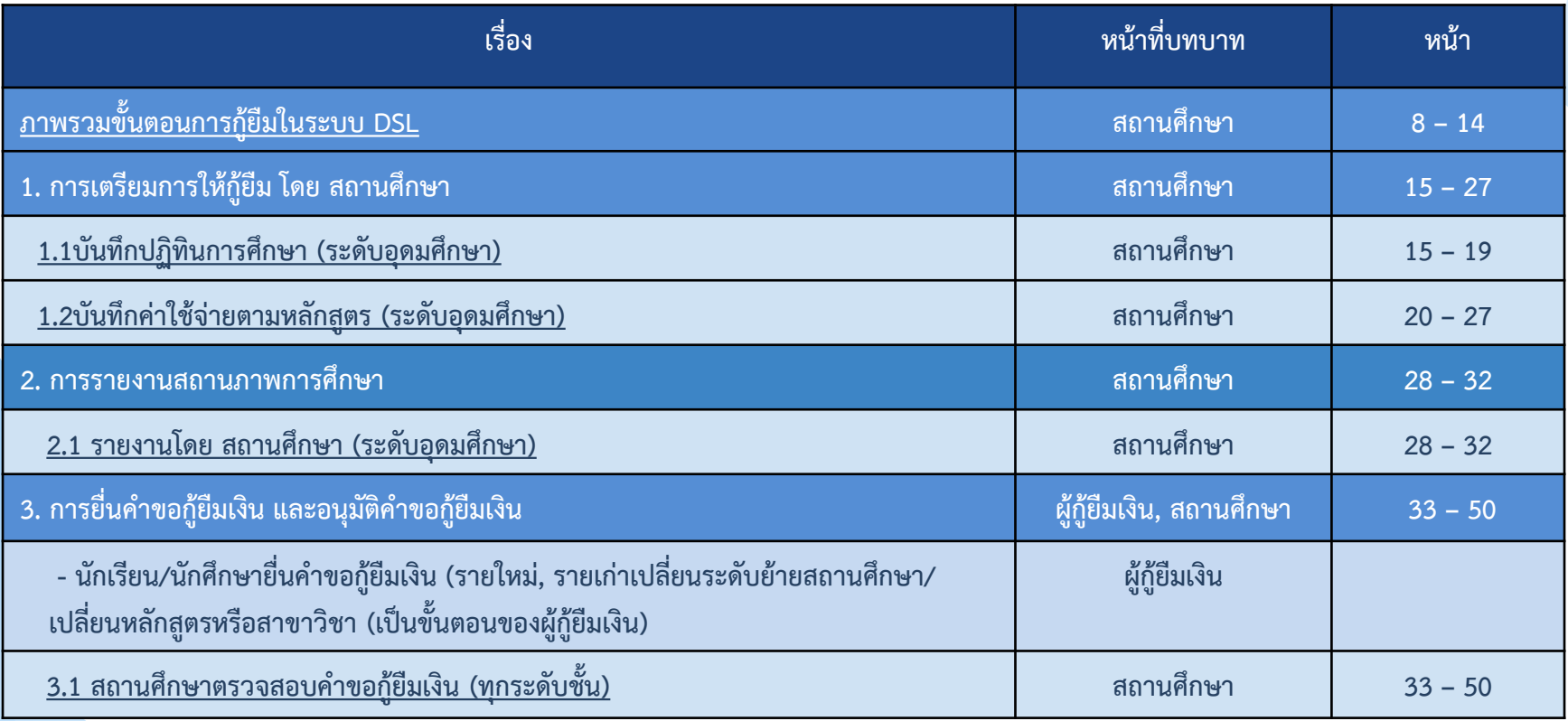

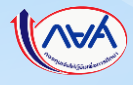

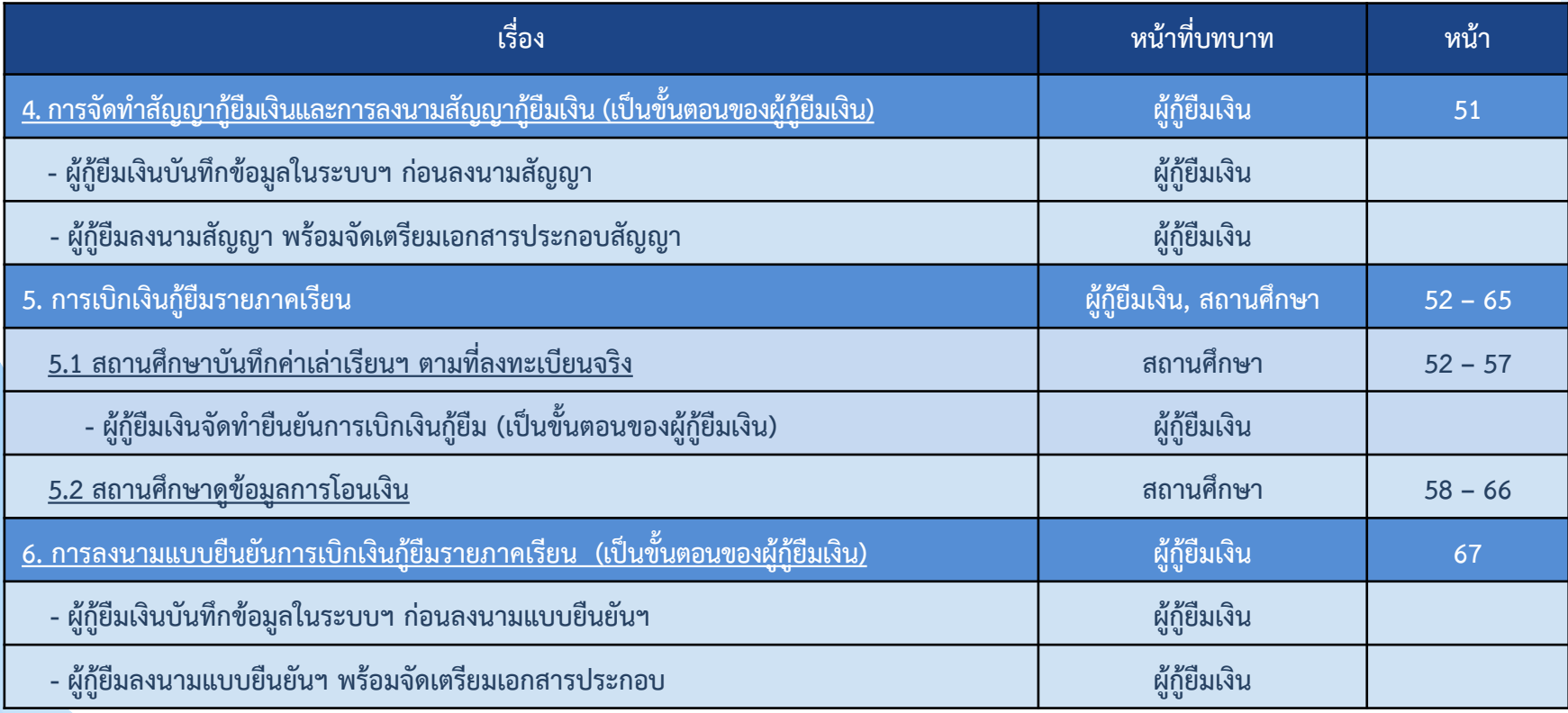

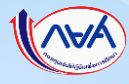

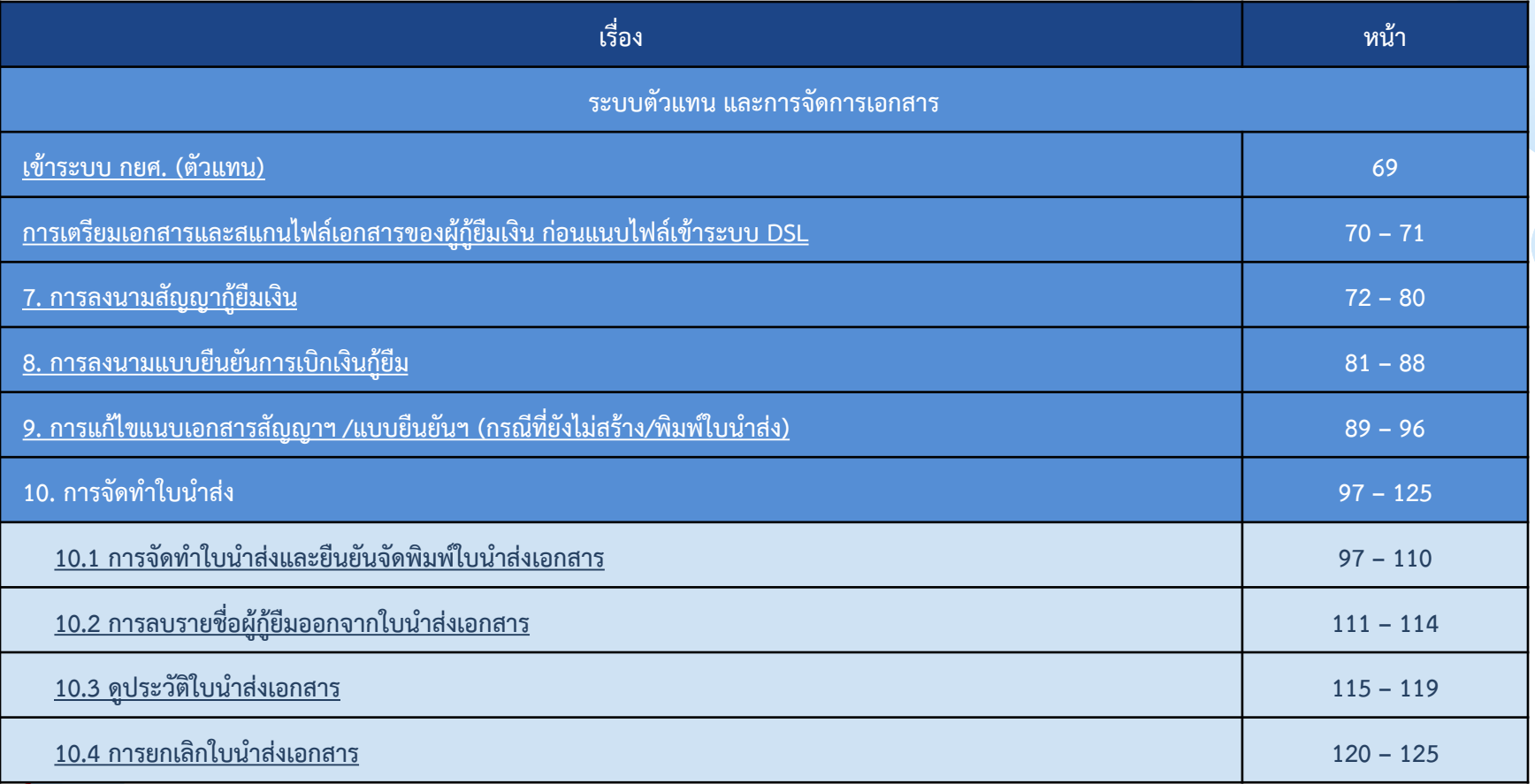

**WARA** 

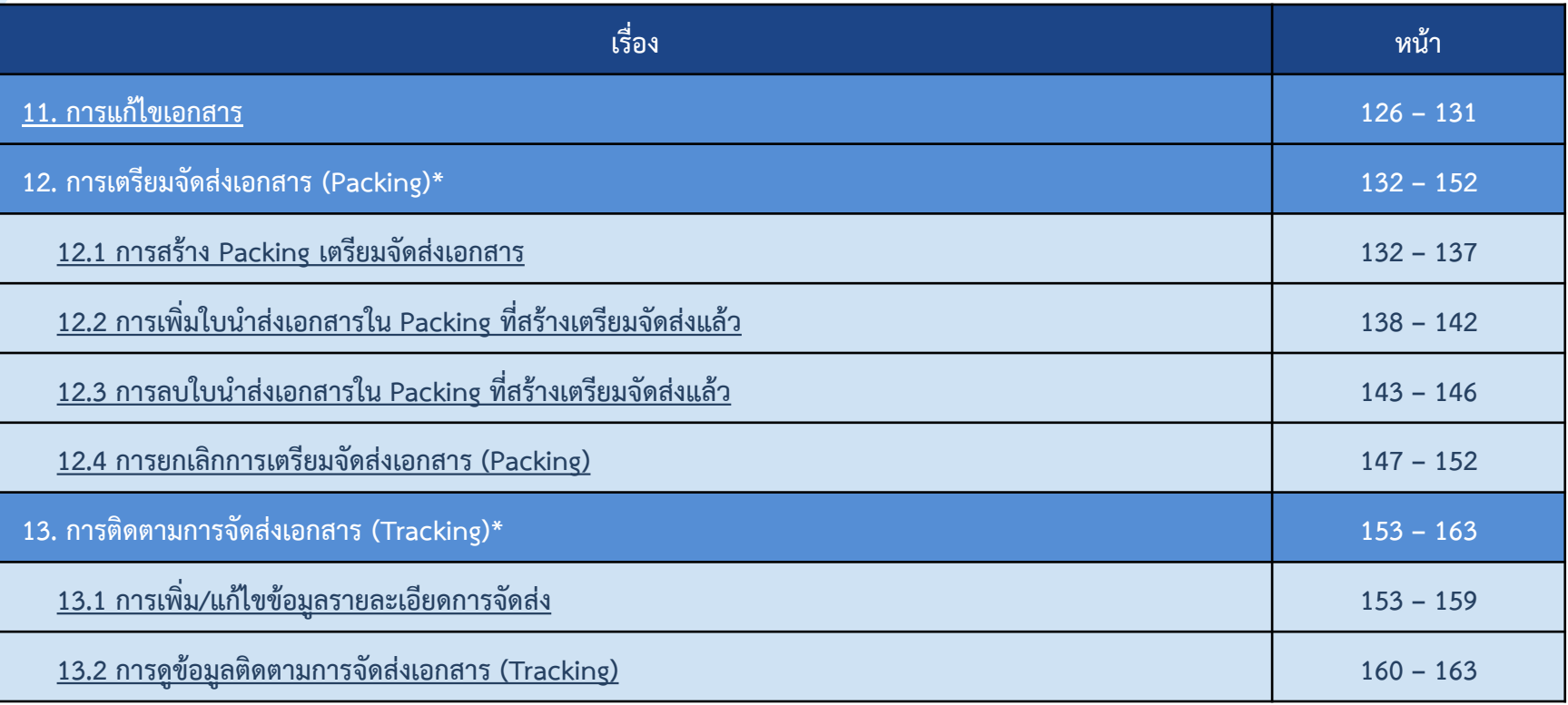

**หมายเหตุ \*ข้อ 12 การเตรียมจัดส่งเอกสาร (Packing) และ ข้อ 13 การติดตามการจัดส่งเอกสาร (Tracking) ขึ้นอยู่กับว่า สถานศึกษาจะเลือกดําเนินการหรือไม่** 

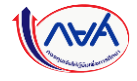

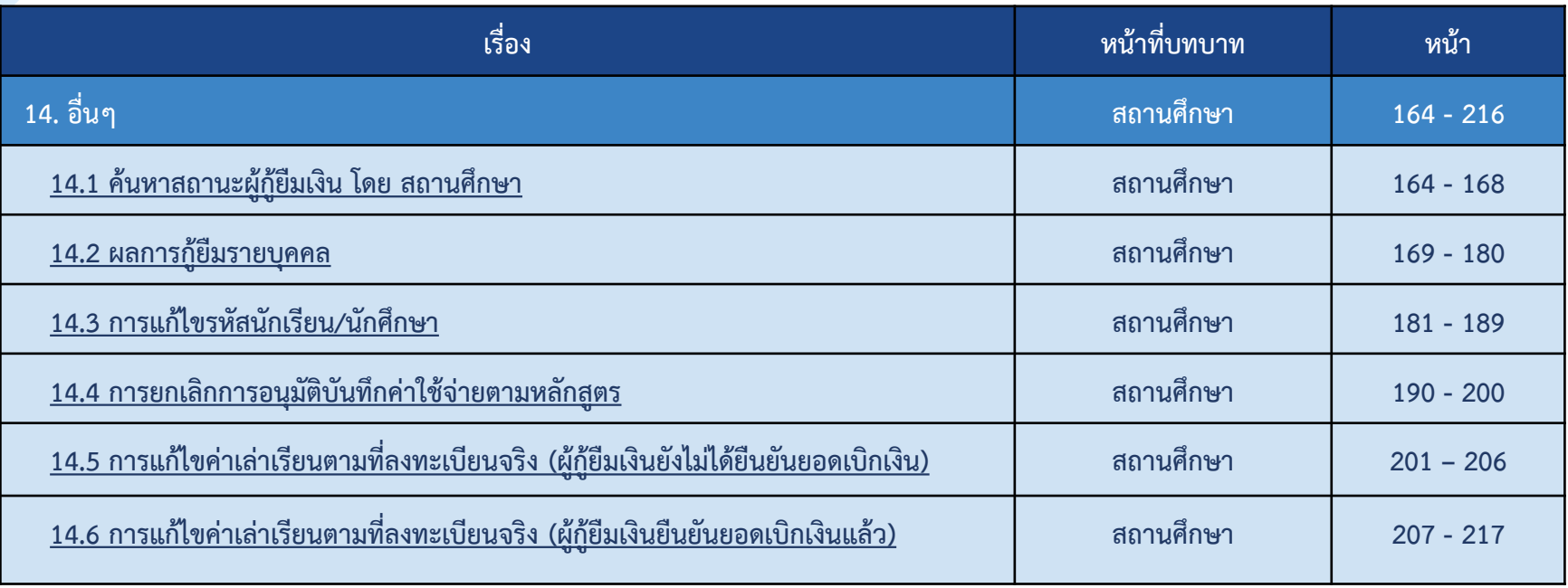

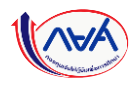

### <span id="page-7-0"></span>**โครงการนําร่องการให้เงินกู้ยืมในหลักสูตรอาชีพ หรือเพื่อยกระดับทักษะ สมรรถนะ หรือการเรียนรู้ (Reskill/Upskill)**

 **การกู้ยืมเงินในระบบ DSL หลักสูตรระยะสั้น Reskill/Upskill สถานศึกษาที่ได้รับการพิจารณาเข้าร่วมดําเนินงานกับ กองทุนแล้ว กองทุนจะเปิดระบบให้สถานศึกษาดําเนินการกู้ยืมเงิน โดยจะให้กู้ยืมเงินผ่านฟังก์ชันของ "ระดับ อุดมศึกษา" ไป พลางก่อน เนื่องจากปัจจุบันอยู่ระหว่างพัฒนาระบบให้รองรับการกู้ยืมเงินหลักสูตรระยะสั้น Reskill/Upskill เพื่อใช้งานใน อนาคตต่อไป**

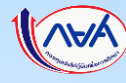

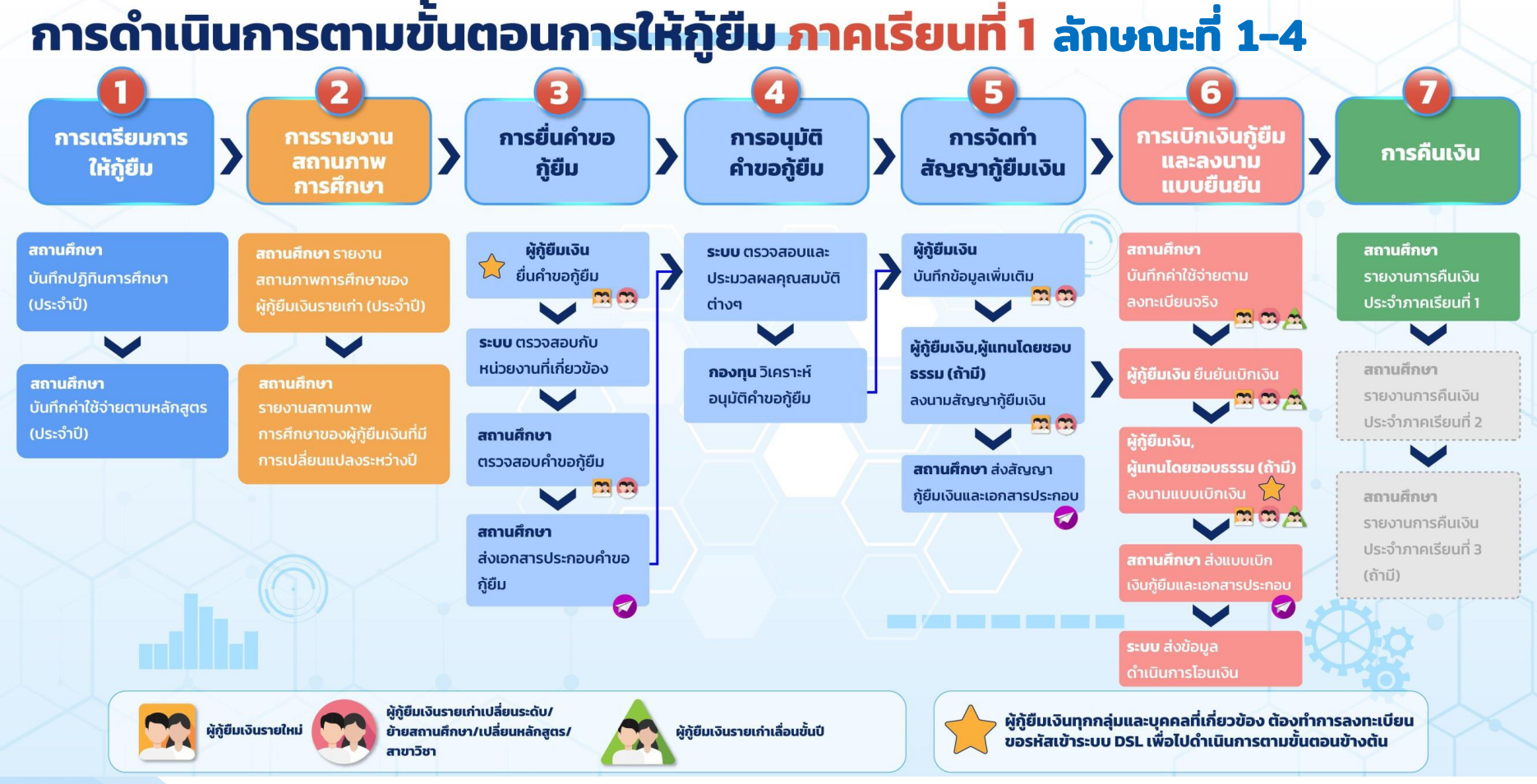

## ล ั กษณะท ี่ 5

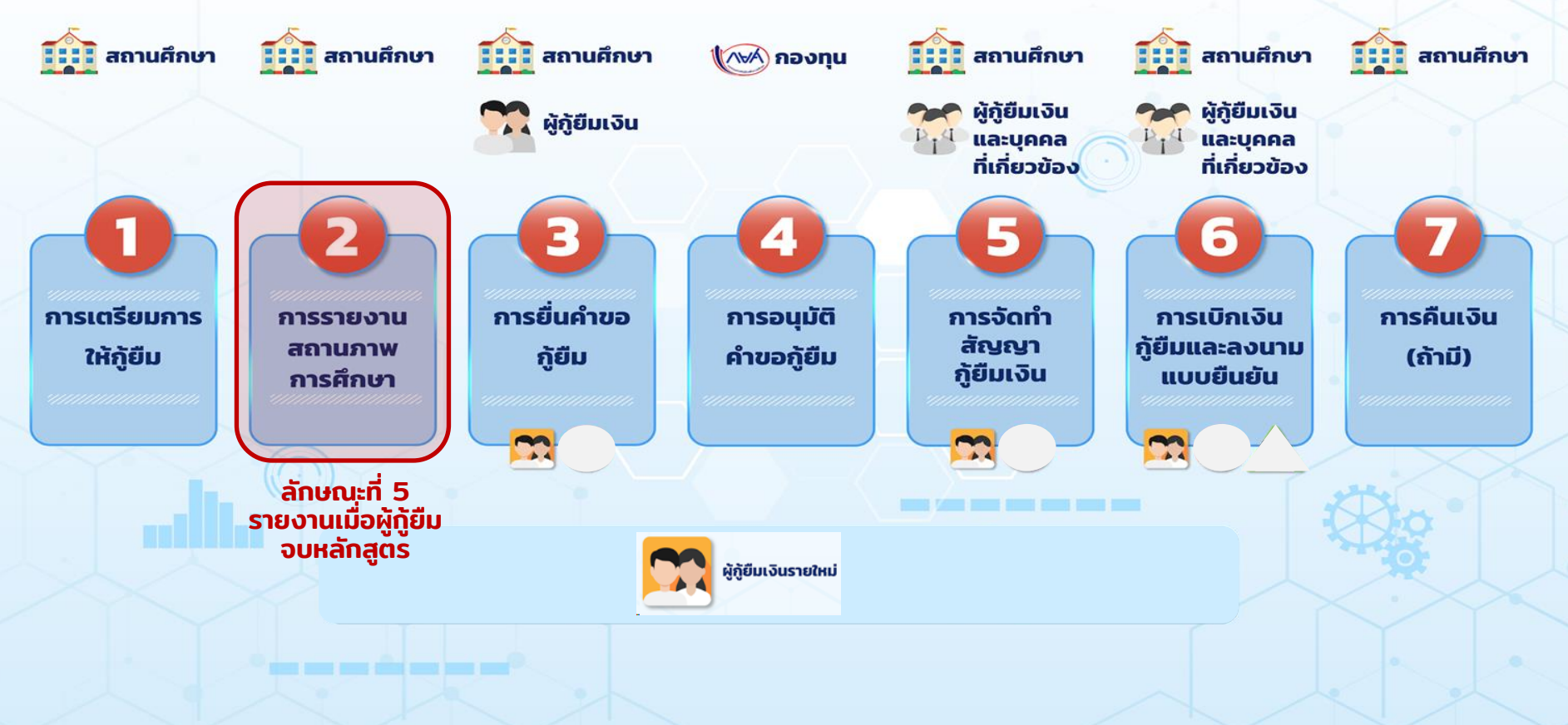

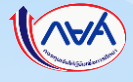

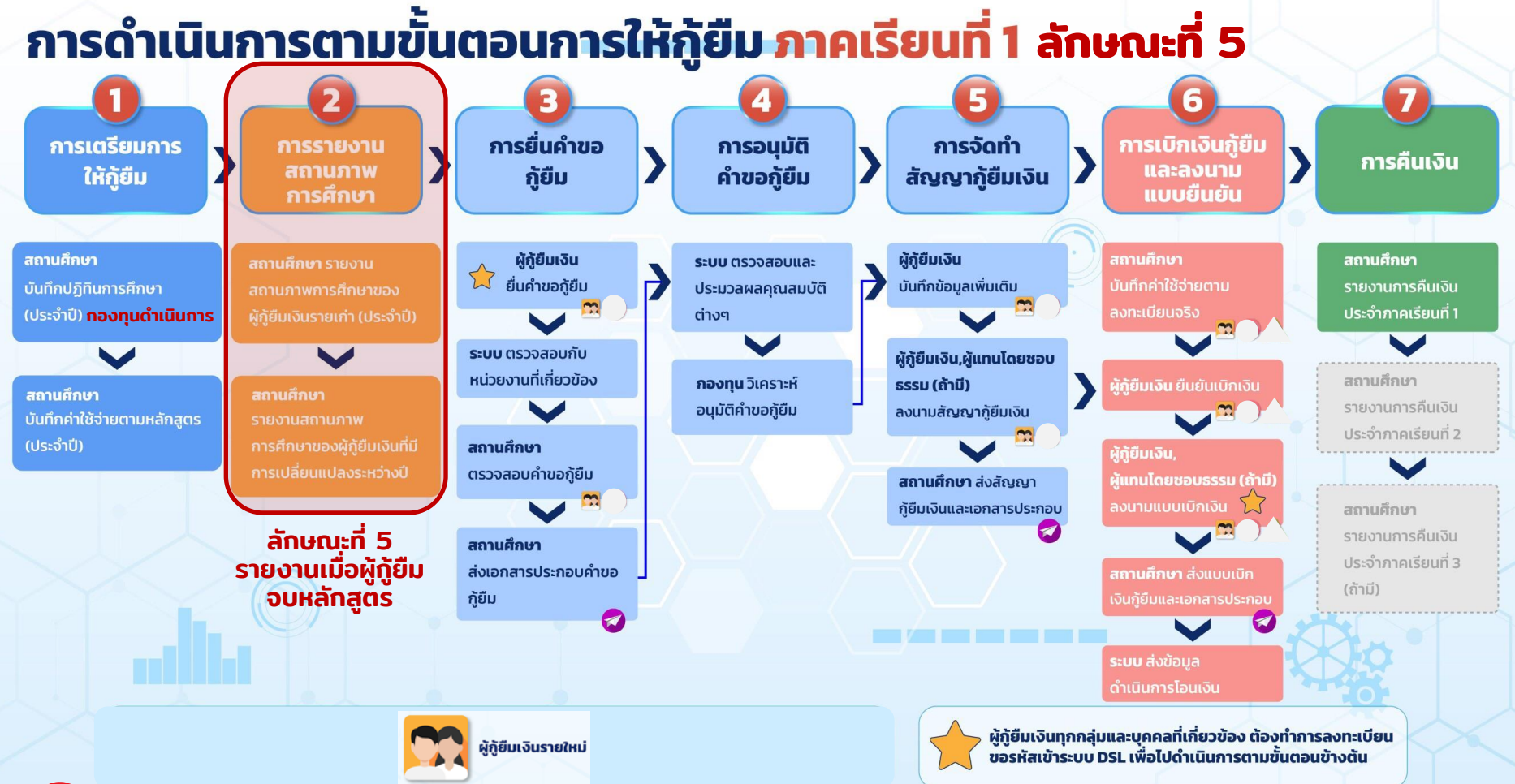

### **ข้ันตอนการด าเนินการกู้ยืมลักษณะที่ 5**

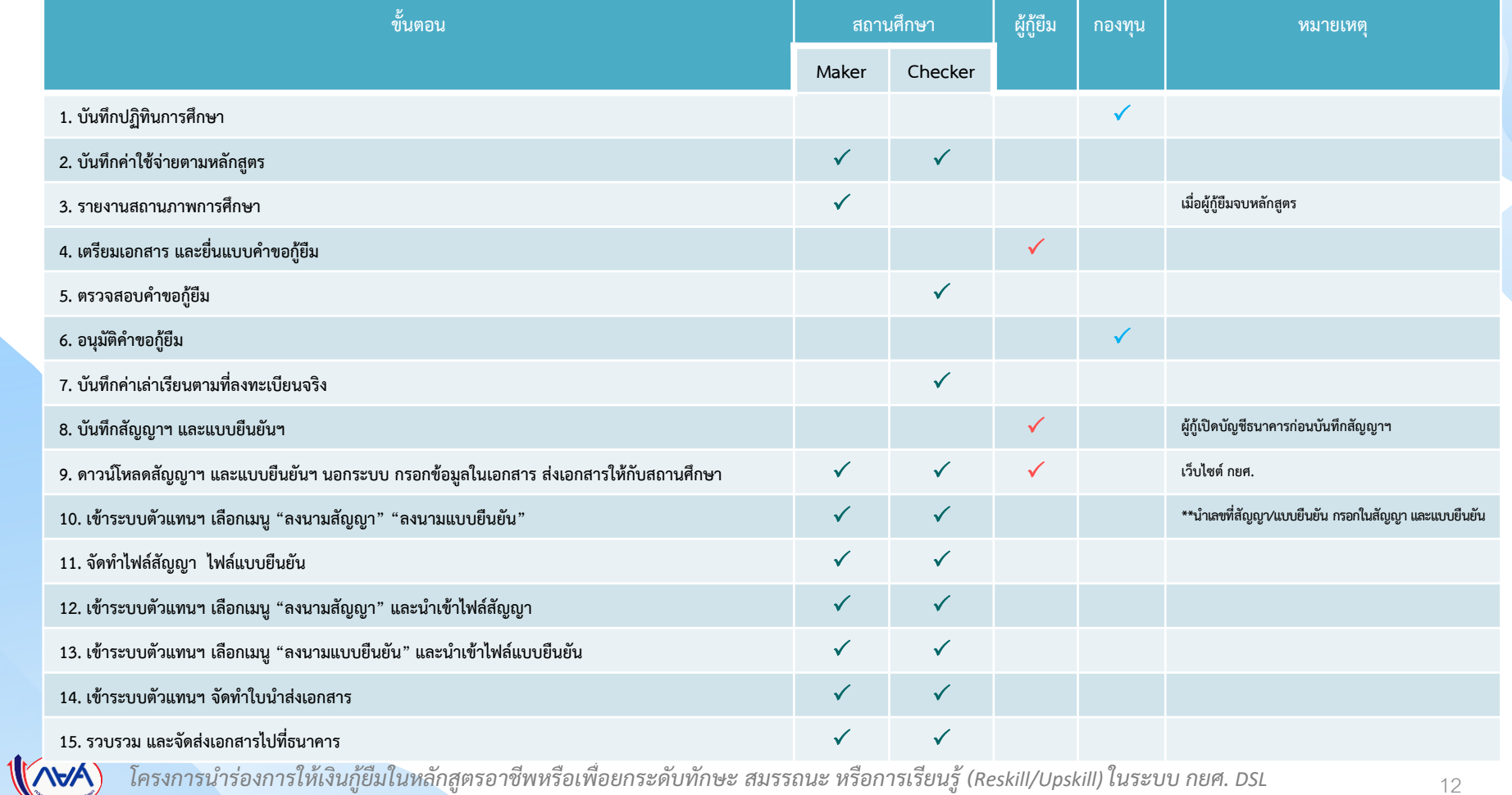

## **เข้าระบบ DSL**

#### **https://www.studentloan.or.th**

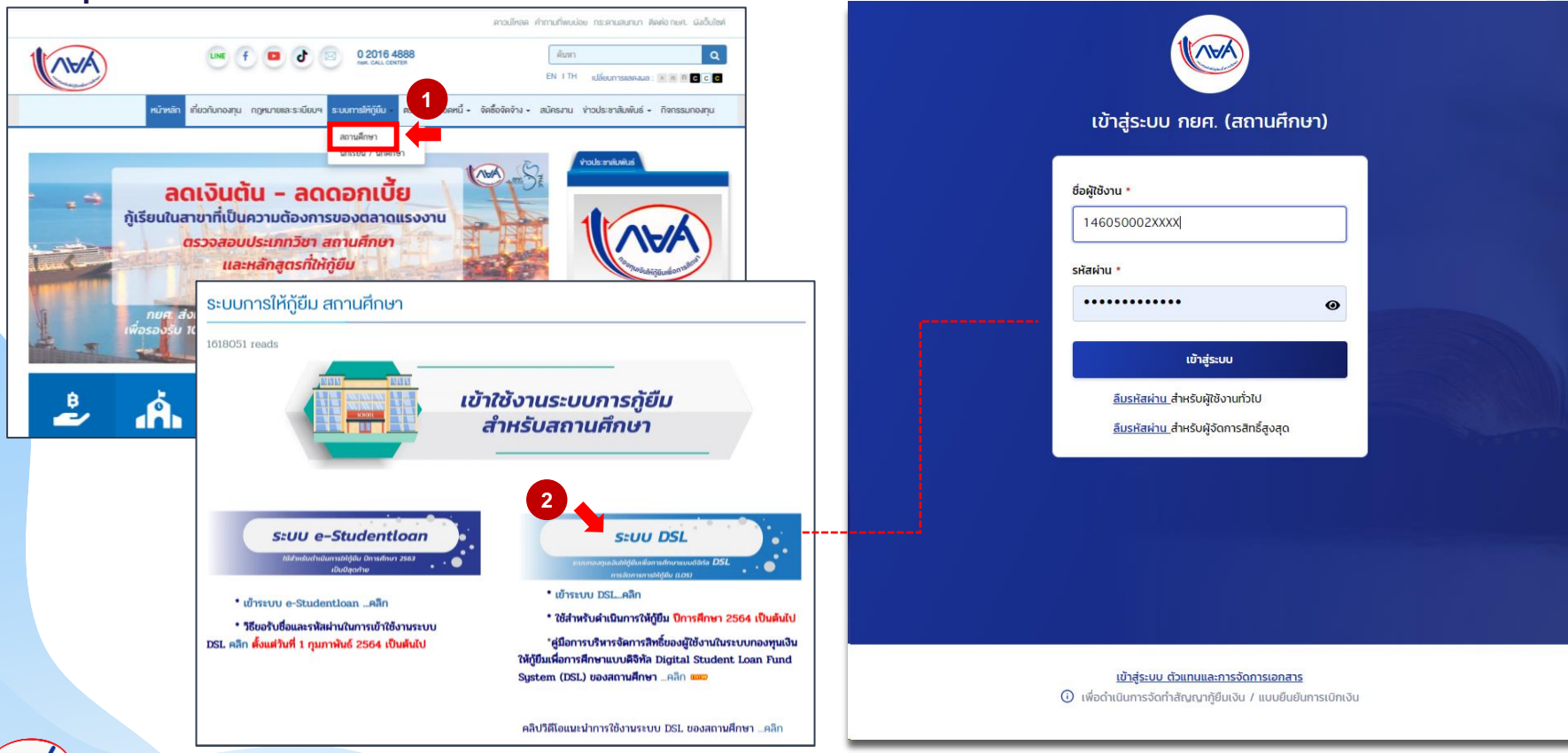

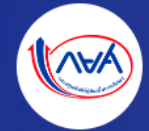

#### เข้าสู่ระบบ กยศ. (สถานศึกษา)

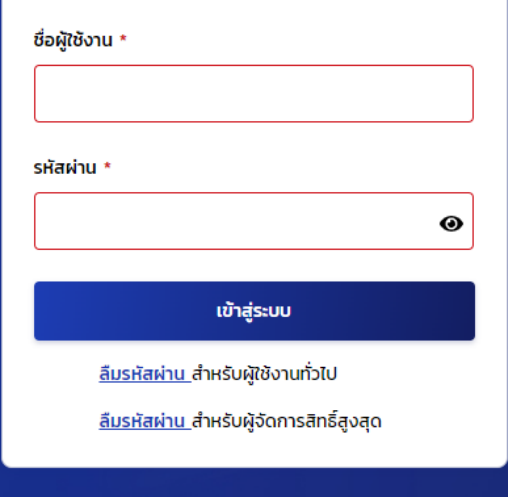

#### ❖ **การกําหนดชื่อผู้ใช้งาน/รหัสผ่าน**

 **ผู้จัดการสิทธิ์สูงสุด** (Super User) **ชื่อผู้ใช้งานประกอบด้วย u(รหัสสถานศึกษา 6 หลัก + 1) ตัวอย่าง u0012XX1 (u ตัวเล็ก) ผู้ตรวจสอบรายการ (Checker) ผู้ทํารายการ(Maker) ชื่อผู้ใช้งานต้องเป็น เลขบัตรประชาชนผู้ใช้งาน**

❖ **การกําหนดรหัสผ่าน ต้องสามารถจดจําได้ กรณีผู้จัดการสิทธิ์ สูงสุดลืมรหัสผ่าน ขอให้สถานศึกษาติดต่อกองทุน**

❖ **การกําหนด e-mail สถานศึกษา ขอให้เป็นปัจจุบันที่ สถานศึกษาสามารถเข้าตรวจสอบข้อมูลได้สม่ําเสมอ**

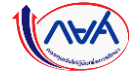

## **1. การเตรียมการให้กู้ยืม โดย สถานศึกษา**

<span id="page-14-0"></span>**1.1 บันทึกปฏิทินการศึกษา (ระดับอุดมศึกษา Reskill/Upskill ) โดย ผู้ท ารายการ (Maker) และผู้ตรวจสอบรายการ (Checker)** *\*\*หมายเหตุ กองทุนบันทึกและอนุมัติปฏิทินการศึกษาให้กับสถานศึกษาแล้ว สถานศึกษาไม่ต้อง ด าเนินการในข้ันตอนนี้ท้ังนี้ข ึ น้ อยู่กับนโยบายของกองทนุ ในแต่ละปีการศก ึ ษา*

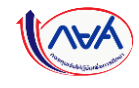

#### <mark>การเตรียมการให้กู้ยืม :</mark> การเตรียมการ โดย สถานศึกษา (บันทึกปฏิทินการศึกษาโดย ผู้ทำรายการ (Maker) 1/4 )

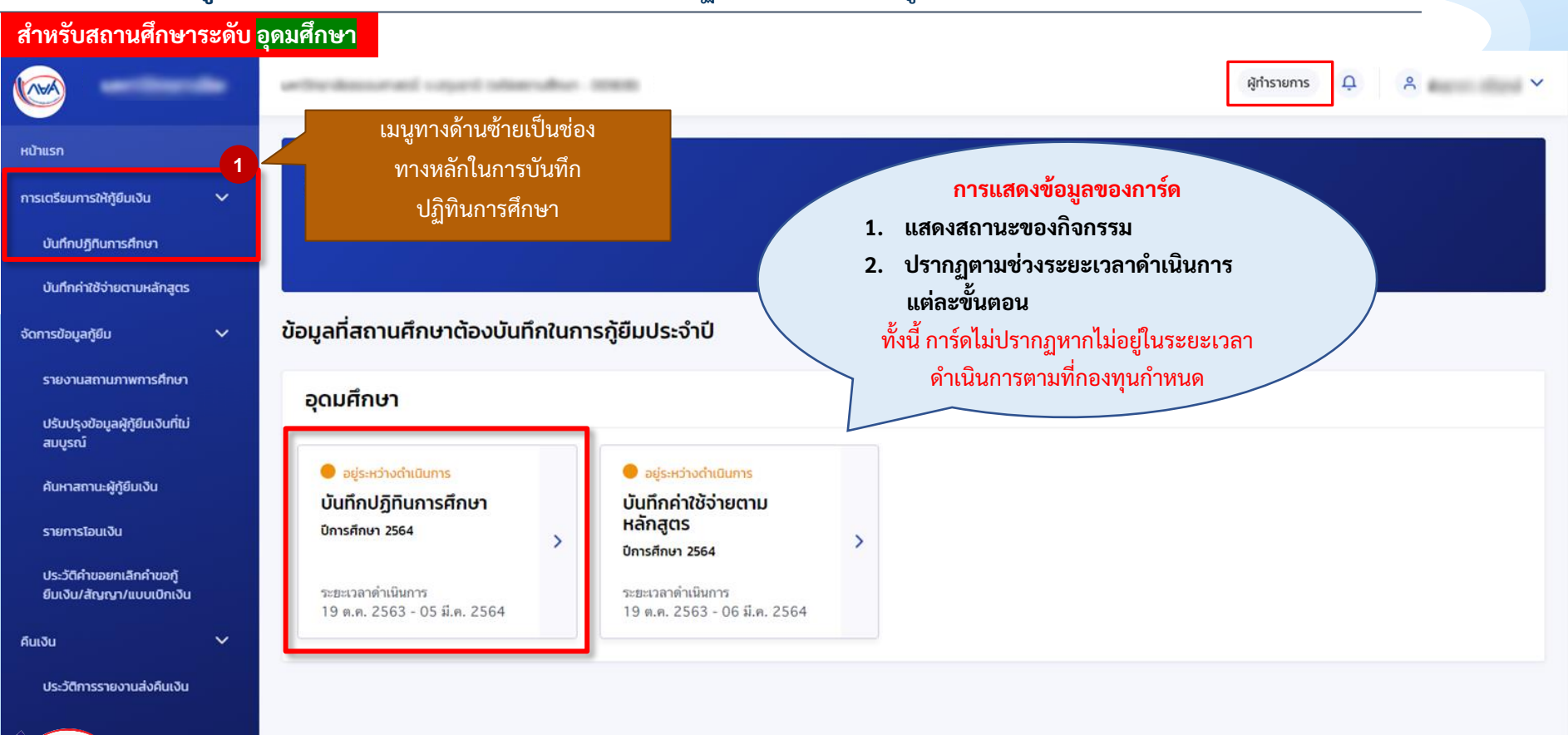

การเตรียมการ โดย สถานศึกษา

**ส าหรับสถานศึกษาระดับ อุดมศึกษา**

#### <mark>การเตรียมการให้กู้ยืม :</mark> การเตรียมการ โดย สถานศึกษา (บันทึกปฏิทินการศึกษาโดย ผู้ทำรายการ (Maker) 2/4)

**ตัวอย่างหน้าจอ** การบันทึก ปฏิทิน ระดับอุดมศึกษา \*\*\*กองทุนกำหนดปฏิทิน การศึกษาให้กับสถานศึกษา

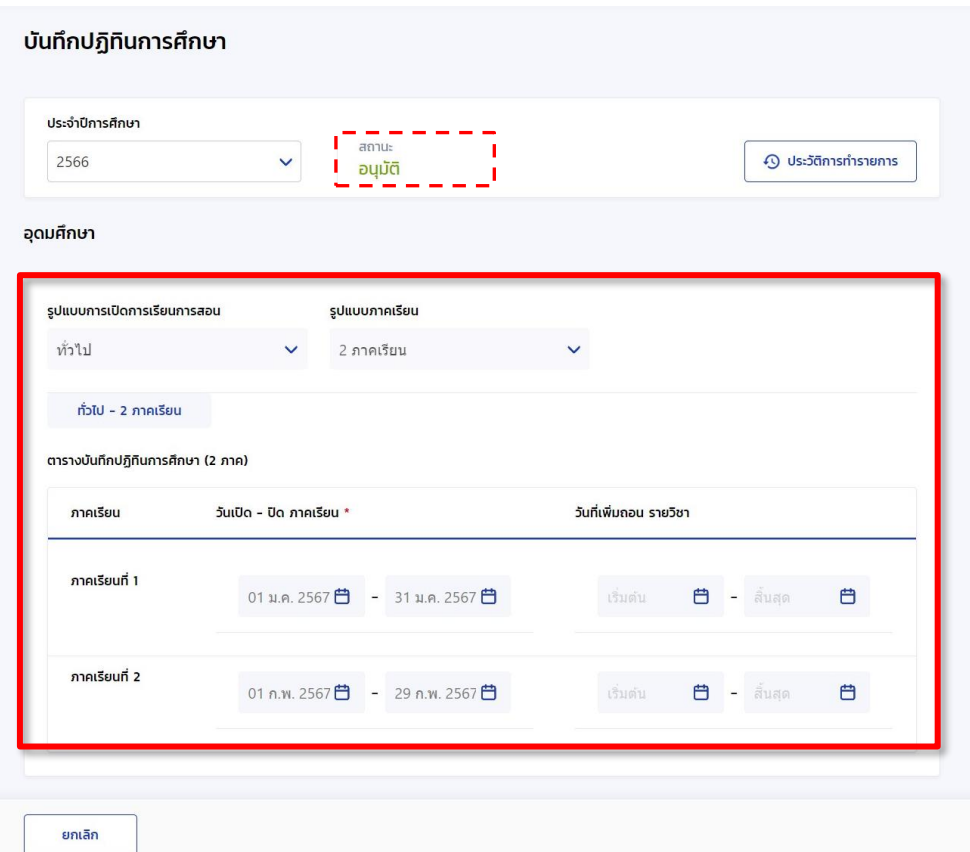

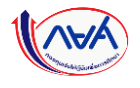

#### **การเตรียมการให้กู้ยืม :** การเตรียมการ โดย สถานศึกษา (ยืนยันบันทึกปฏิทินการศึกษา โดย ผู้ตรวจสอบรายการ (Checker) 3/4 )

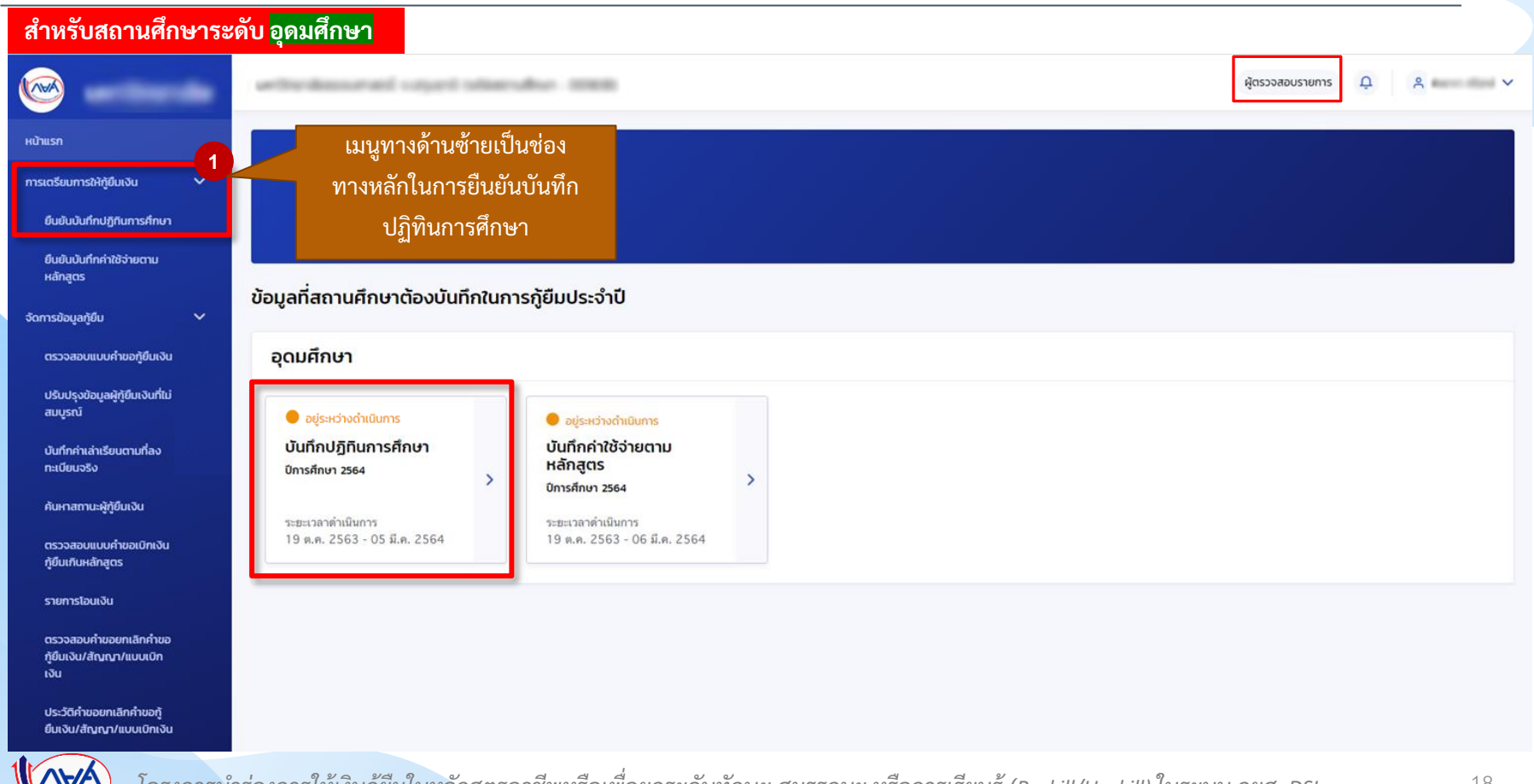

#### **การเตรียมการให้กู้ยืม :** การเตรียมการ โดย สถานศึกษา (ยืนยันบันทึกปฏิทินการศึกษา โดย ผู้ตรวจสอบรายการ (Checker) 4/4 )

#### **ส าหรับสถานศึกษาระดับ อุดมศึกษา**

**ตัวอย่างหน้าจอ** การยืนยัน ปฏิทิน ระดับอุดมศึกษา \*\*\*กองทุนกำหนดปฏิทิน การศึกษาให้กับสถานศึกษา

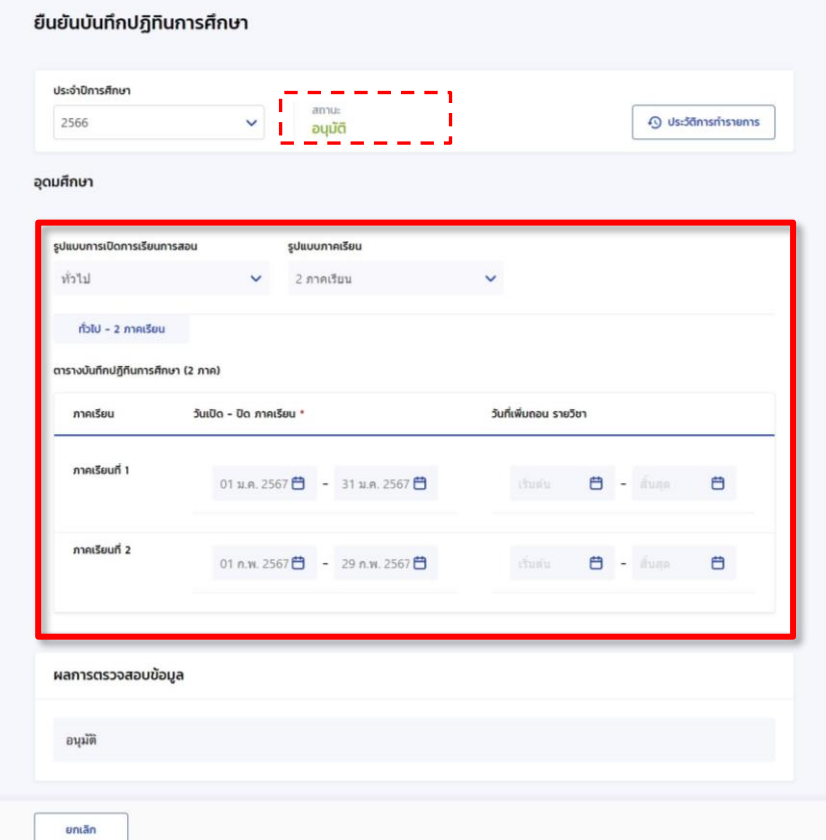

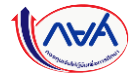

## **1. การเตรียมการให้กู้ยืม โดย สถานศึกษา**

## <span id="page-19-0"></span>**1.2 บันทึกค่าใช้จ่ายตามหลักสูตร (ระดับอุดมศึกษา Reskill/Upskill ) โดย ผู้ท ารายการ (Maker) และผู้ตรวจสอบรายการ (Checker)**

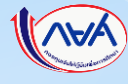

#### <mark>การเตรียมการให้กู้ยืม :</mark> การเตรียมการโดยสถานศึกษา (บันทึกค่าใช้จ่ายตามหลักสูตร โดย ผู้ทำรายการ (Maker) 1/7)

**ส าหรับสถานศึกษาระดับ อุดมศึกษา**  $3^{\circ}$ collected indicates allows: \$200.00 ผู้ทำรายการ **Q** หน้าแรก สวัสดี เมนูทางด้านซ้ายเป็นช่องทาง การเตรียมการให้กู้ยืมเงิน  $\checkmark$ หลักในการบันทึกค่าใช้จ่าย **1** ตามหลักสูตร บันทึกปฏิทินการศึกษา บันทึกค่าใช้จ่ายตามหลักสูตร ข้อมูลที่สถานศึกษาต้องบันทึกในการกู้ยืมประจำปี จัดการข้อมูลกู้ยืม  $\checkmark$ รายงานสถานภาพการศึกษา อุดมศึกษา ปรับปรุงข้อมูลผู้กู้ยืมเงินที่ไม่ สมบูรณ์  $\bullet$  อย่ระหว่างดำเนินการ • อย่ระหว่างดำเนินการ  $\bullet$  ดำเนินการสำเร็จ ค้นหาสถานะผู้กู้ยืมเงิน บันทึกปฏิทินการศึกษา บันทึกค่าใช้จ่ายตาม รายงานสถานภาพการ หลักสูตร ศึกษา ปีการศึกษา 2564 รายการโอนเงิน  $\rightarrow$ ปีการศึกษา 2564 สิ้นปีการศึกษา 2564 อุดมศึกษา (แบบ 3 ภาคเรียน) ประวัติคำขอยกเลิกคำขอกั ระยะเวลาดำเนินการ ระยะเวลาดำเนินการ ระยะเวลาดำเนินการ ยืมเงิน/สัญญา/แบบเบิกเงิน 19 ต.ค. 2563 - 05 มี.ค. 2564 19 ต.ค. 2563 - 06 มี.ค. 2564 19 м.е. 2564 - 30 м.в. 2564 คืนเงิน  $\checkmark$ ประวัติการรายงานส่งคืนเงิน

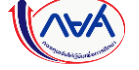

การเตรียมการ โดย สถานศึกษา

#### <mark>การเตรียมการให้กู้ยืม :</mark> การเตรียมการ โดย สถานศึกษา (บันทึกค่าใช้จ่ายตามหลักสูตร โดย ผู้ทำรายการ (Maker) 2/7)

**ส าหรับสถานศึกษาระดับ อุดมศึกษา**

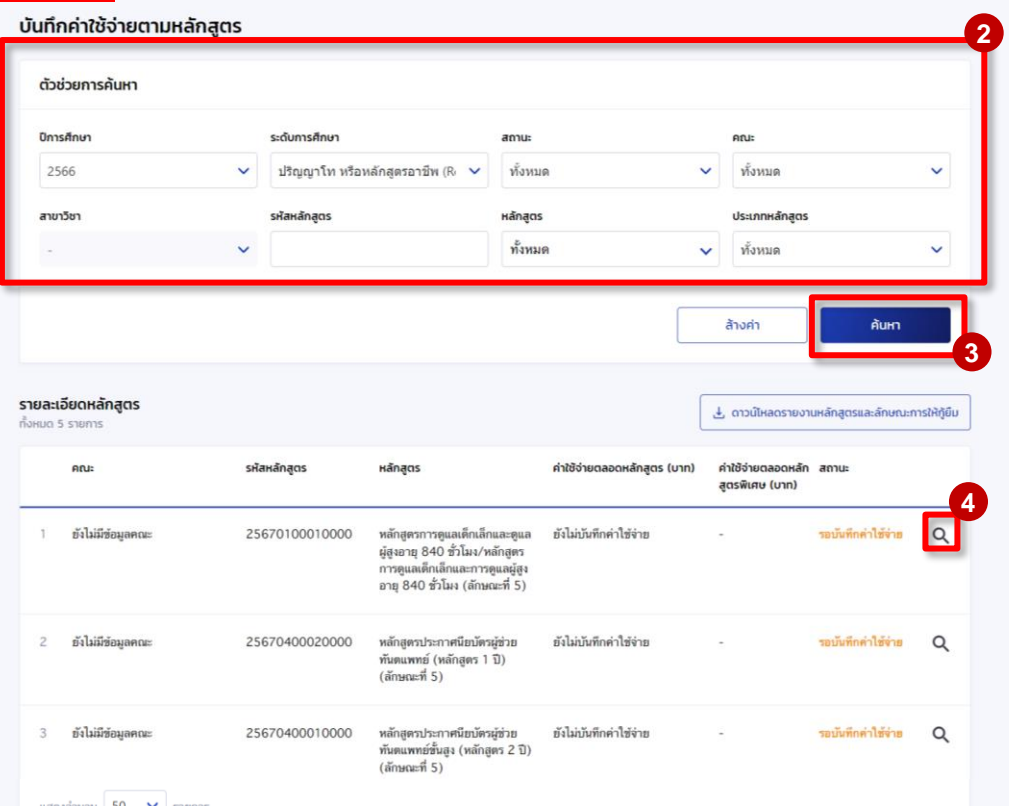

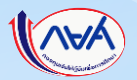

#### <mark>การเตรียมการให้กู้ยืม :</mark> การเตรียมการ โดย สถานศึกษา (บันทึกค่าใช้จ่ายตามหลักสูตรโดย ผู้ทำรายการ (Maker) 3/7)

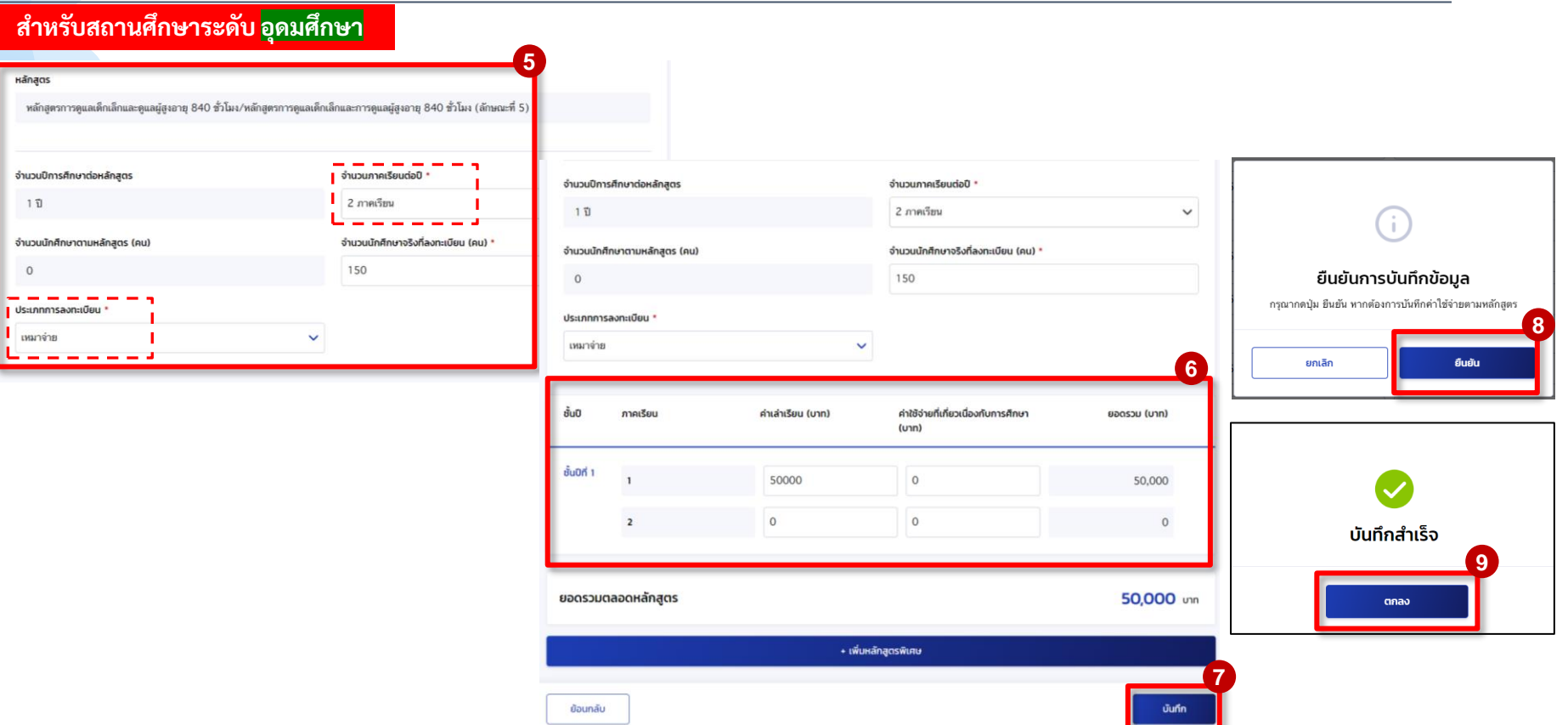

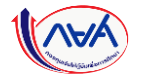

#### การเตรียมการ โดย สถานศึกษา

### <mark>ิ การเตรียมการให้กู้ยืม :</mark> การเตรียมการ โดย สถานศึกษา (บันทึกค่าใช้จ่ายตามหลักสูตรโดย ผู้ทำรายการ (Maker) 4/7)

**ส าหรับสถานศึกษาระดับ อุดมศึกษา**

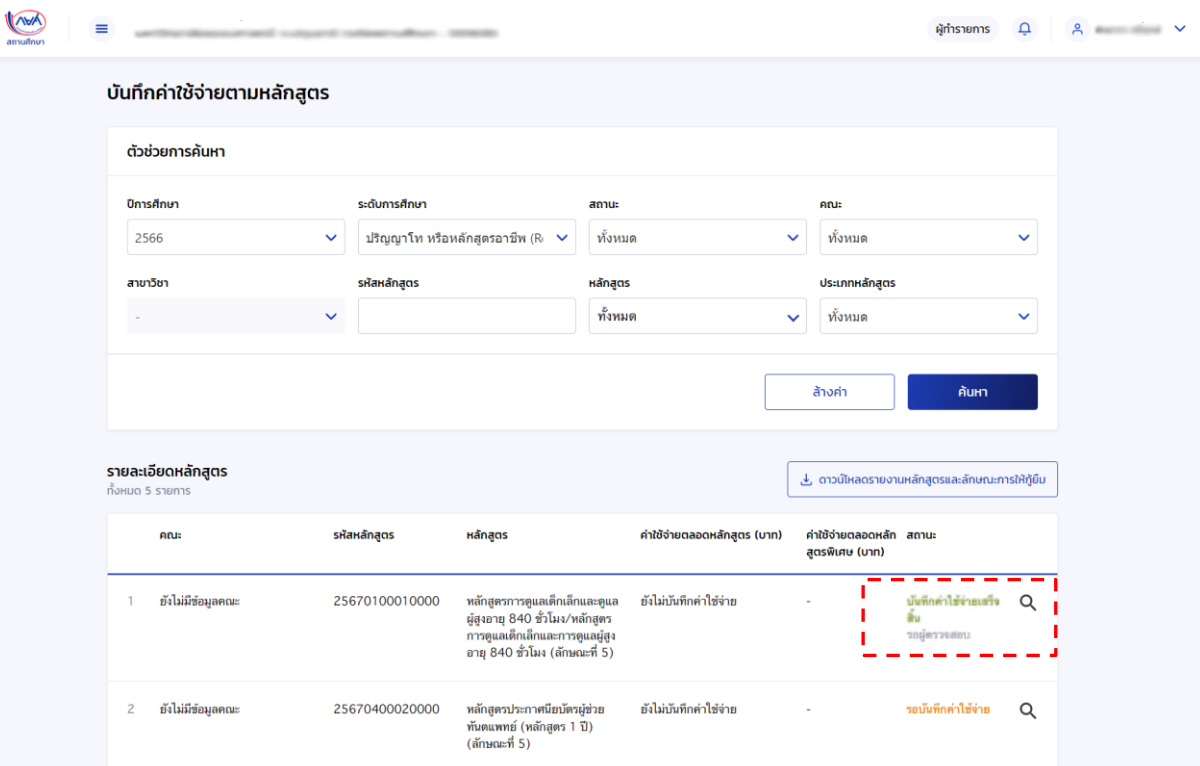

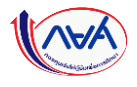

#### **การเตรียมการให้กู้ยืม :** การเตรียมการ โดย สถานศึกษา (บันทึกค่าใช้จ่ายตามหลักสูตรโดย ผู้ตรวจสอบรายการ (Checker) 5/7)

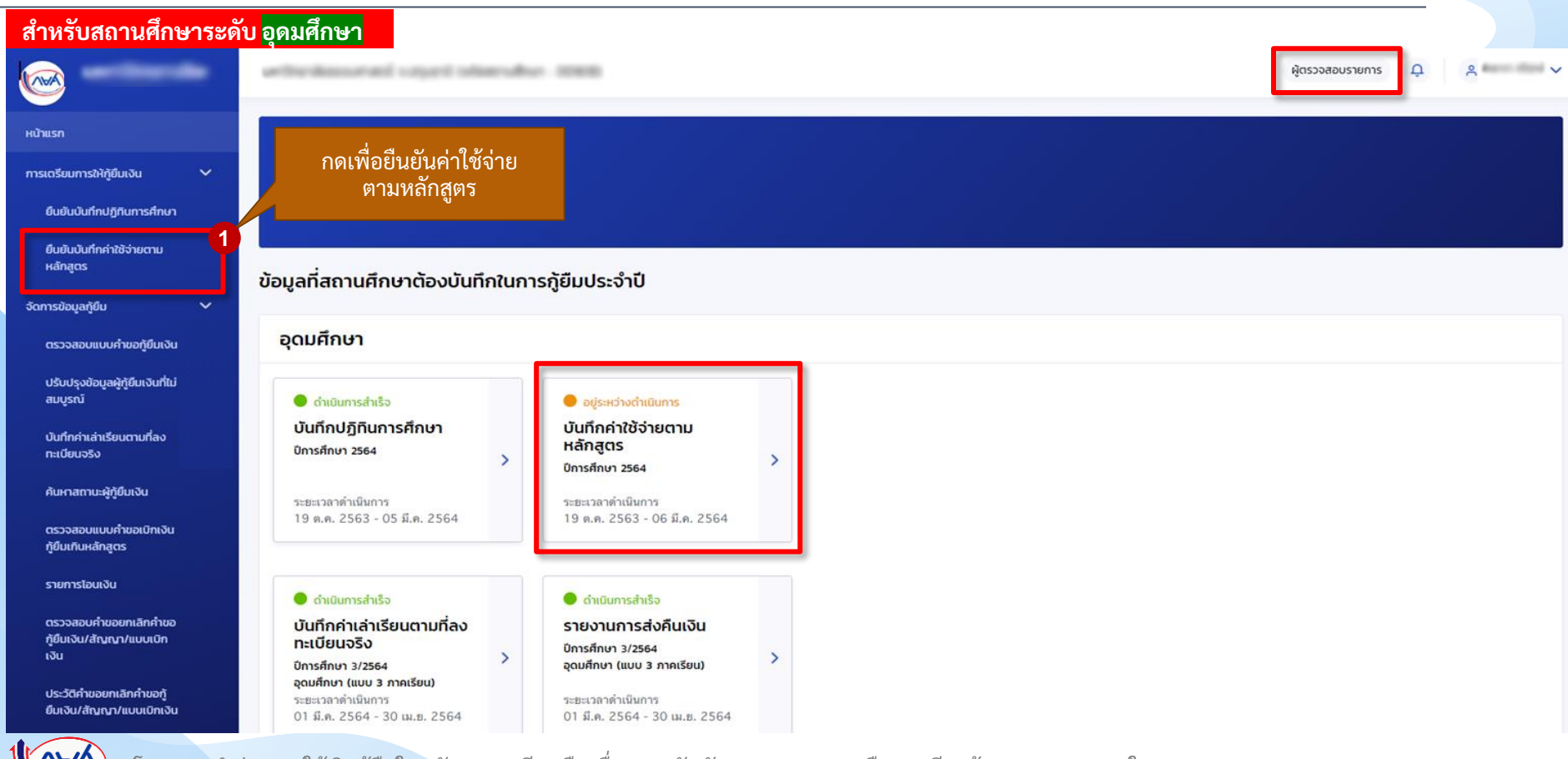

#### **การเตรียมการให้กู้ยืม :** การเตรียมการ โดย สถานศึกษา (บันทึกค่าใช้จ่ายตามหลักสูตรโดย ผู้ตรวจสอบรายการ (Checker) 6/7)

**ส าหรับสถานศึกษาระดับ อุดมศึกษา**

amufnun

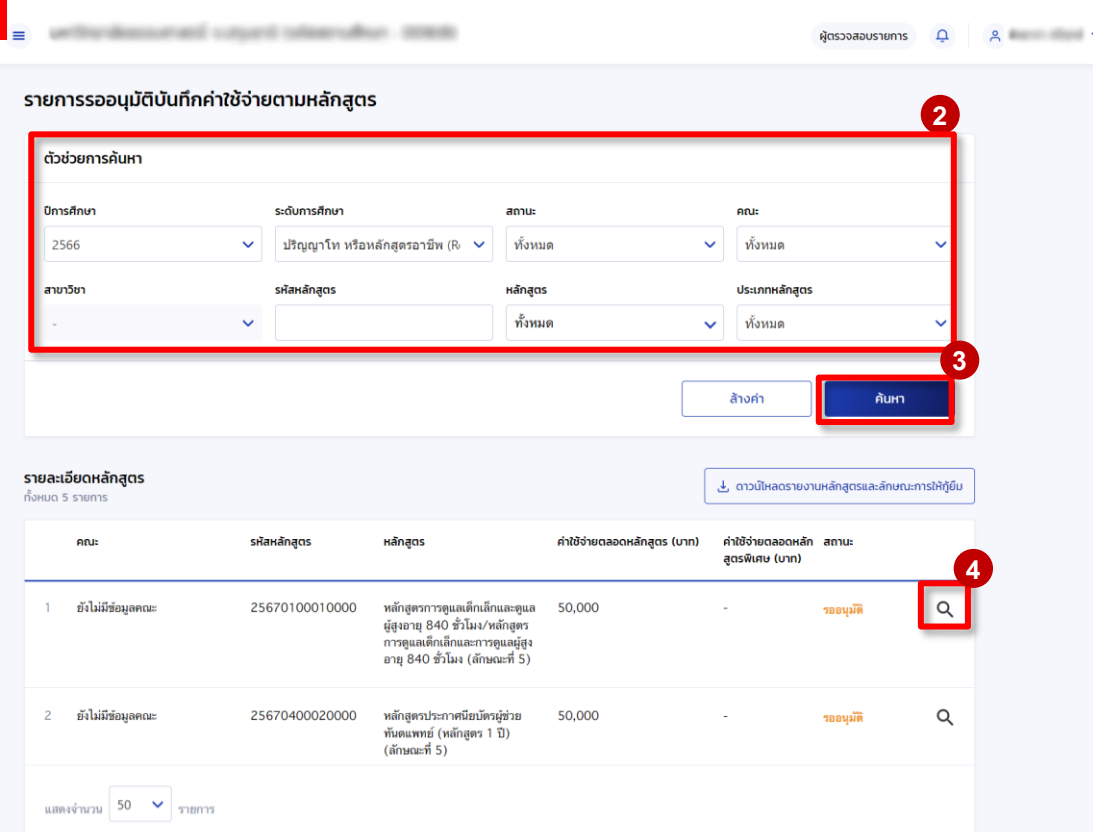

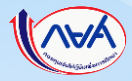

#### **การเตรียมการให้กู้ยืม :** การเตรียมการ โดย สถานศึกษา (บันทึกค่าใช้จ่ายตามหลักสูตรโดย ผู้ตรวจสอบรายการ (Checker) 7/7)

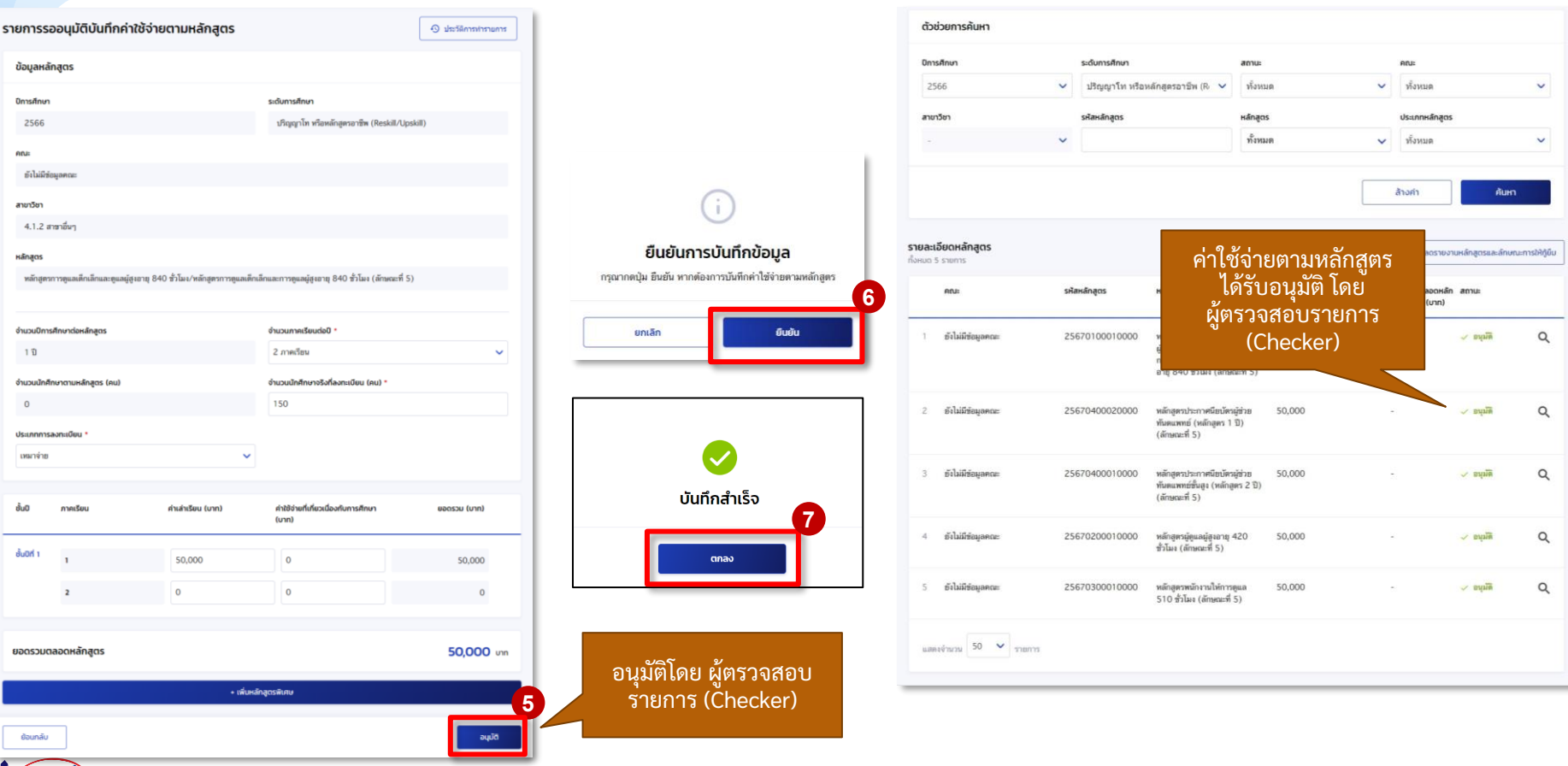

∧₩

### **2. การรายงานสถานภาพการศึกษา**

## <span id="page-27-0"></span>**2.3 รายงานโดย สถานศึกษา (ระดับอุดมศึกษา Reskill/Upskill )**

**โดย ผู้ท ารายการ (Maker)**

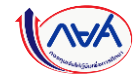

รายงานโดย สถานศึกษา รายงานโดย ผู้กู้ยืม กองทุน ดูข้อมูลสถานภาพการศึกษา

#### **การรายงานสถานภาพการศึกษา :** รายงาน โดย สถานศึกษา (ผู้ท ารายการ (Maker) 1/4)

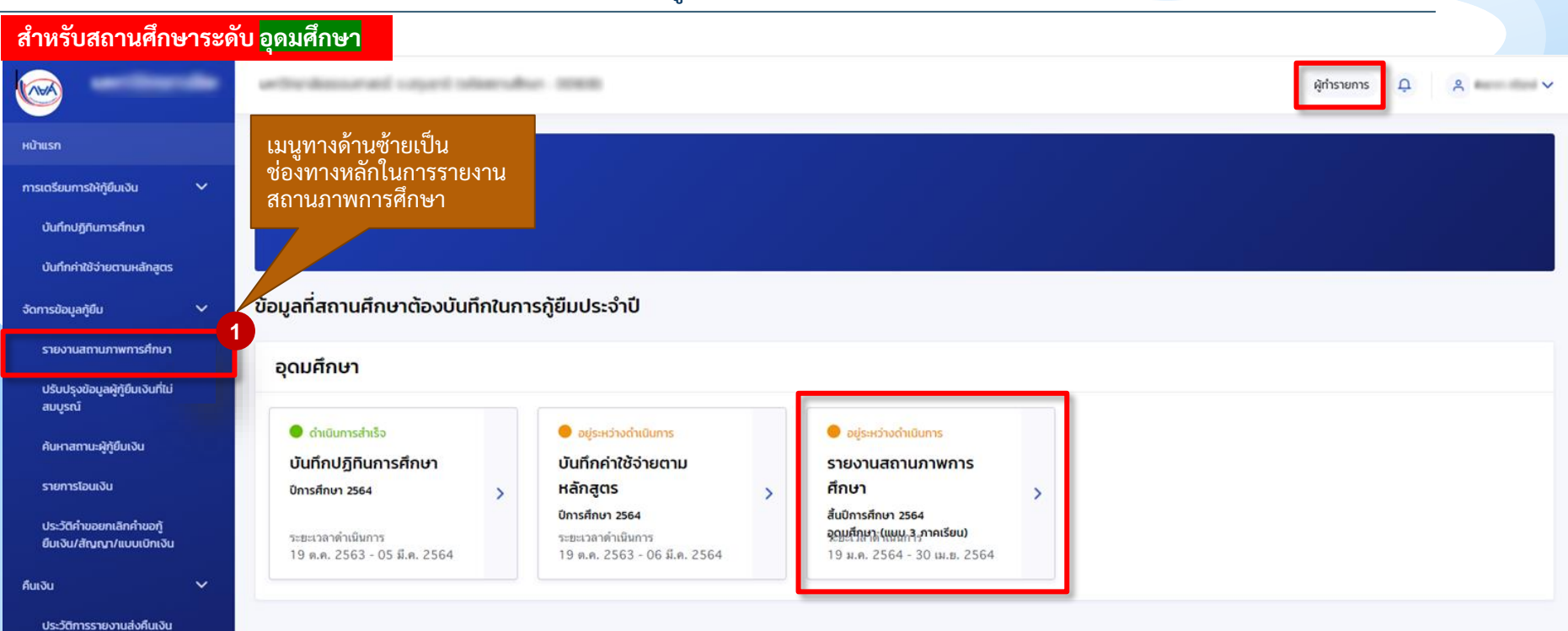

#### **การรายงานสถานภาพการศึกษา :** รายงานโดย สถานศึกษา (ผู้ท ารายการ (Maker) 2/4)

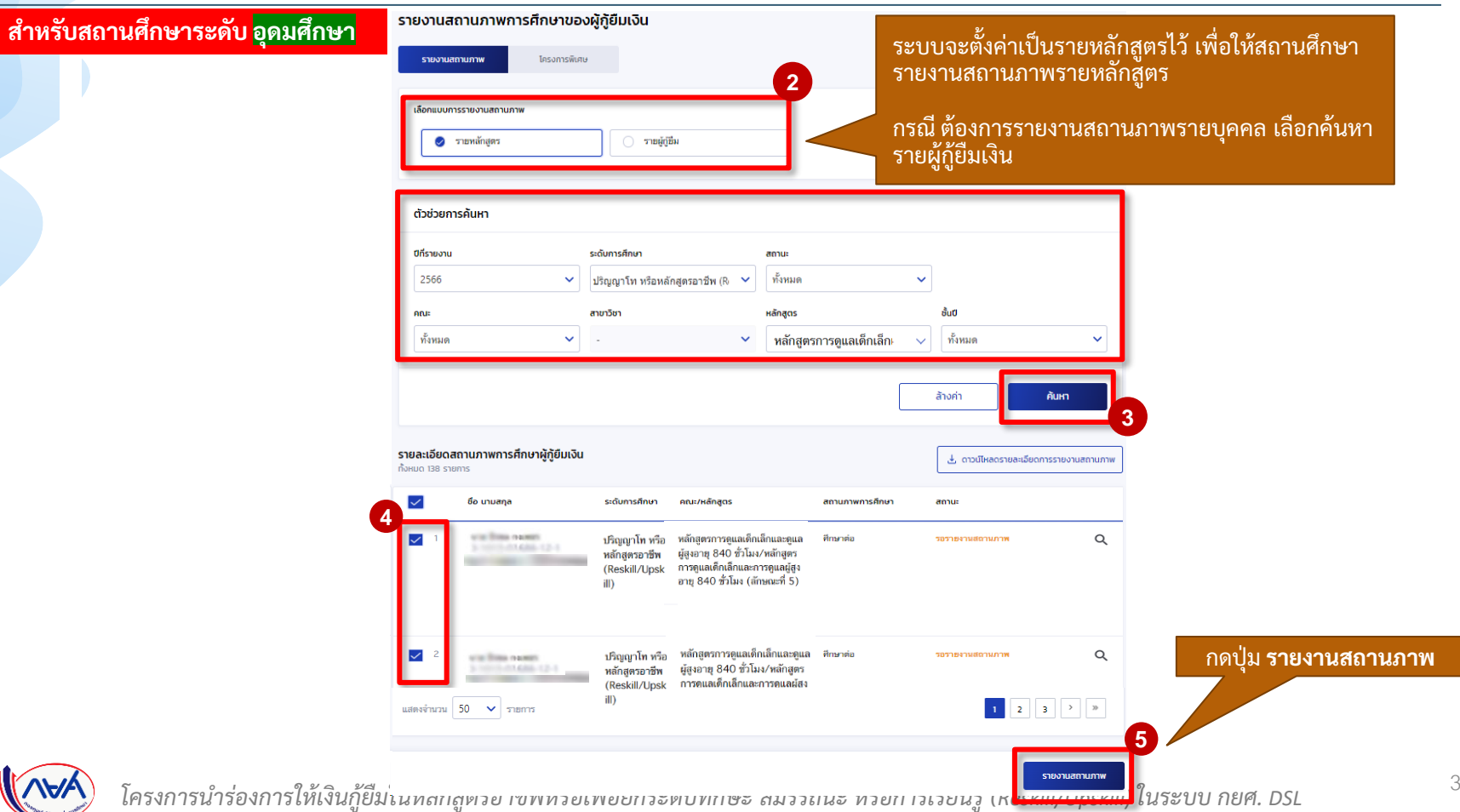

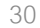

#### **การรายงานสถานภาพการศึกษา :** รายงานโดย สถานศึกษา (ผู้ท ารายการ (Maker) 3/4)

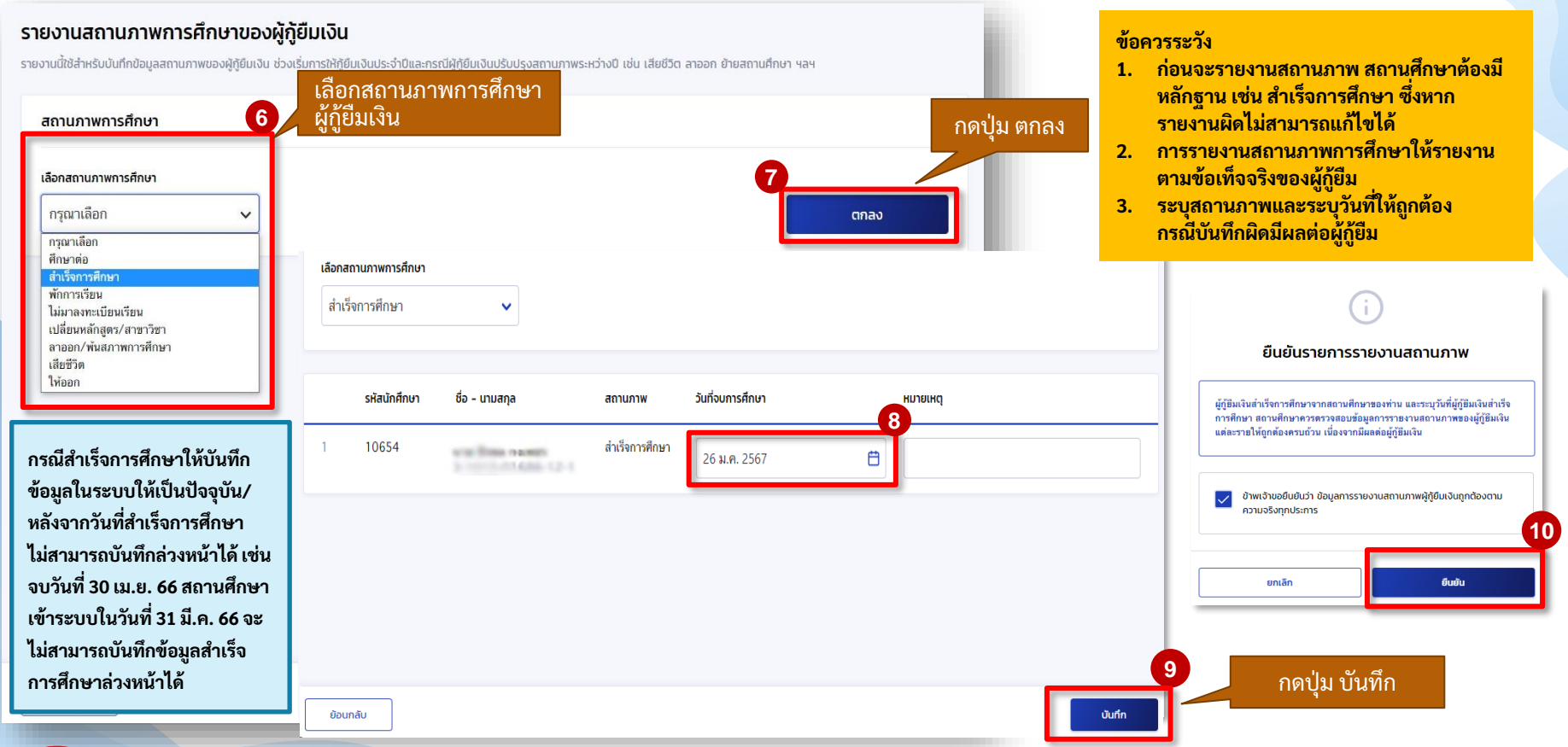

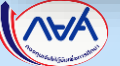

#### **การรายงานสถานภาพการศึกษา :** รายงานโดย สถานศึกษา (ผู้ท ารายการ (Maker) 4/4)

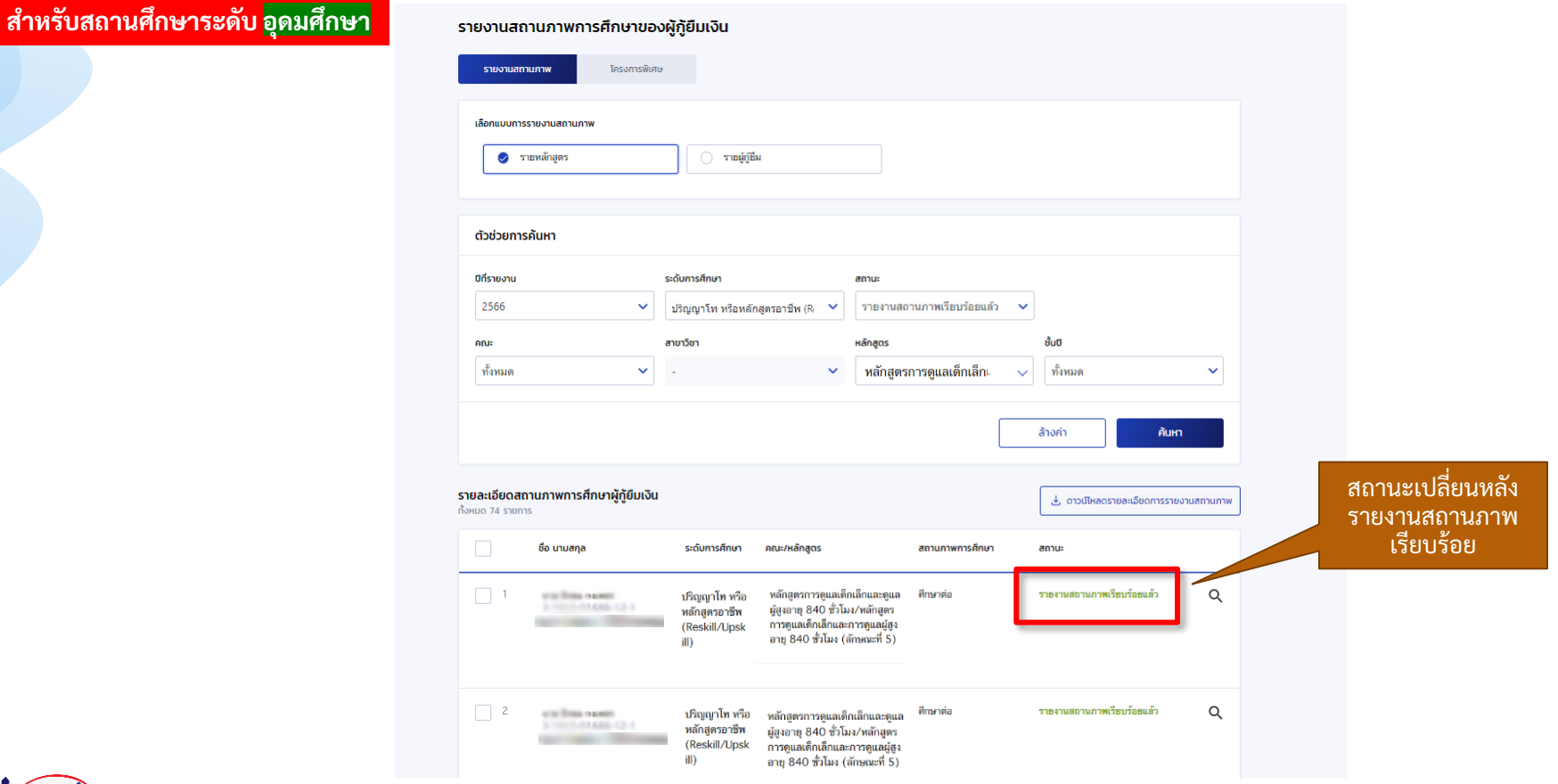

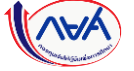

<span id="page-32-0"></span>**2. การยื่นค าขอกู้ยืมเงิน และอนุมัติค าขอกู้ยืมเงิน**

**2.1 สถานศึกษาตรวจสอบค าขอกู้ยืมเงิน (ระดับอุดมศึกษา Reskill/Upskill )**

**โดย ผู้ตรวจสอบรายการ (Checker)**

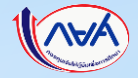

#### <mark>การยื่นคำขอกู้ยืมเงิน และอนุมัติคำขอกู้ยืมเงิน : สถานศึกษาตรวจสอบคำขอกู้ยืมเงิน โดย ผู้ตรวจสอบรายการ (Checker) 1/17</mark>

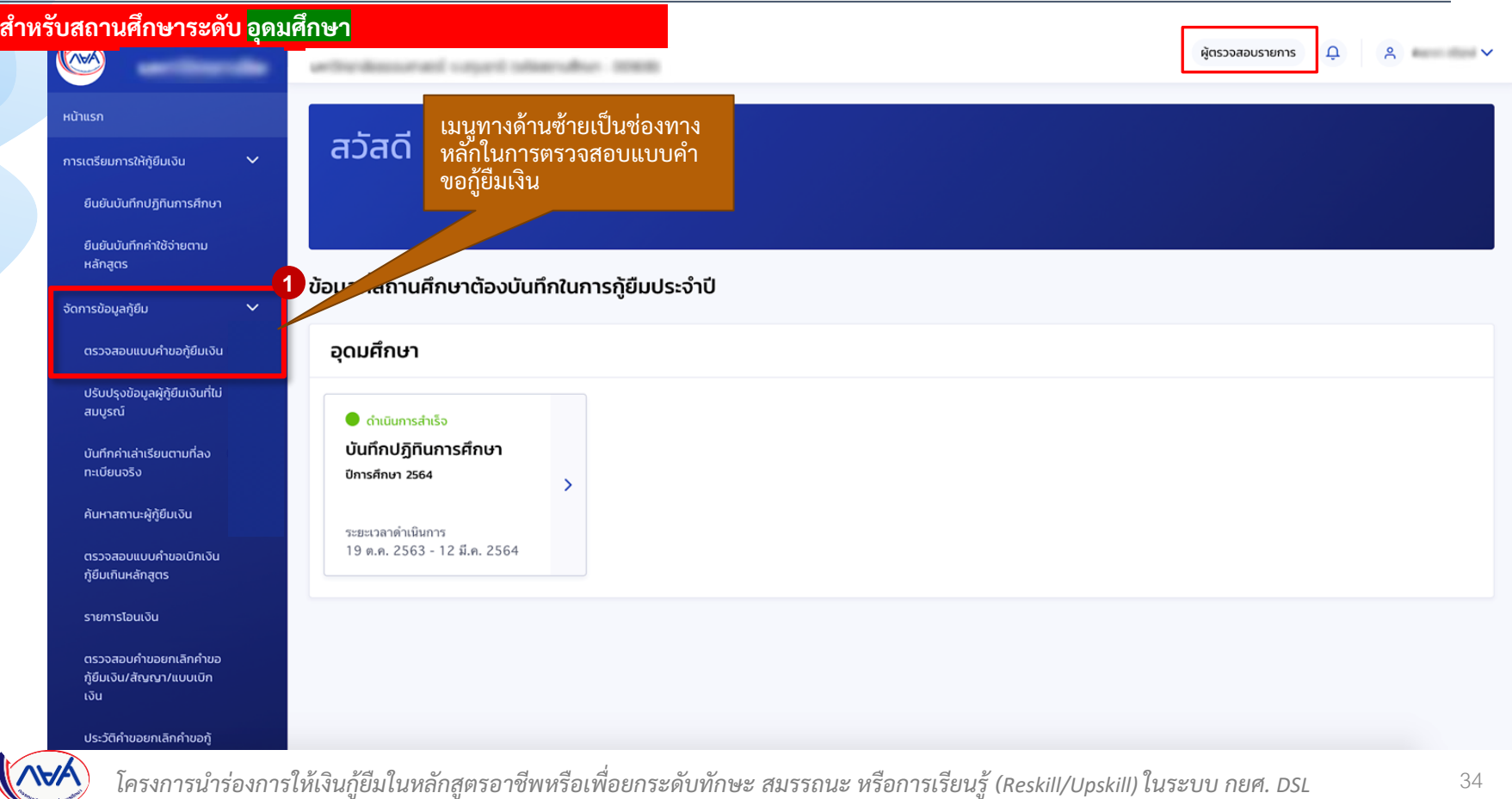

#### **การยื่นค าขอกู้ยืมเงิน และอนุมัติค าขอกู้ยืมเงิน :** สถานศึกษาตรวจสอบค าขอกู้ยืมเงิน โดย ผู้ตรวจสอบรายการ (Checker) 2/17

#### **ส าหรับสถานศึกษาระดับ อุดมศึกษา**

ี รายละเอียด<u>คำข</u> เงินตามเงื่อนไขา

\*\*\*กรณีผู้กู้ยืมยื่นคำ

เช่น ไม่ได้ยืนยันที่อยู่ ระบบก็จะไม่แสดง

ข้อมูลผู้กู้ยืม

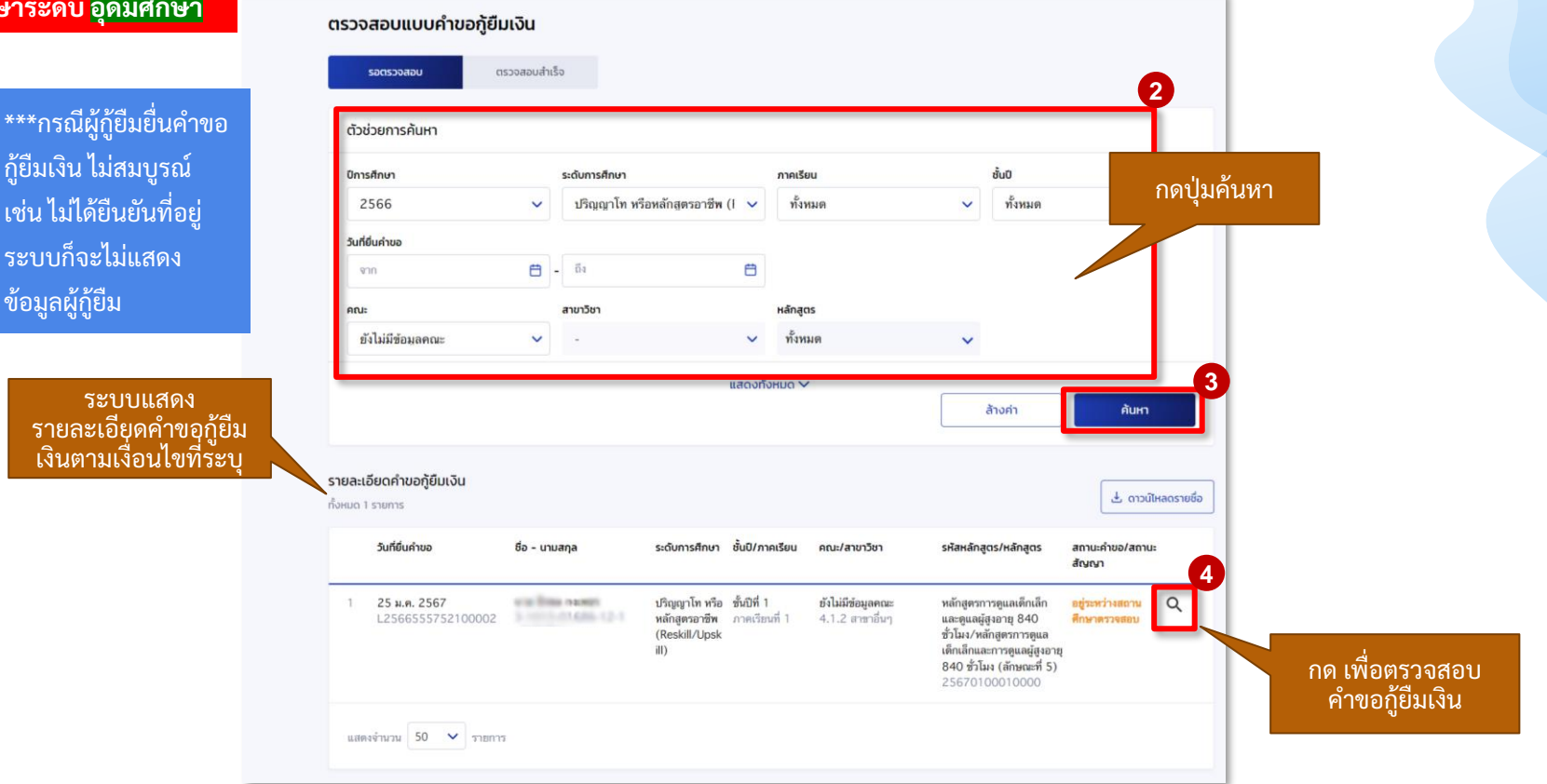

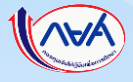

#### <mark>การยื่นคำขอกู้ยืมเงิน และอนุมัติคำขอกู้ยืมเงิน : สถานศึกษาตรวจสอบคำขอกู้ยืมเงิน โดย ผู้ตรวจสอบรายการ (Checker) 3/17</mark>

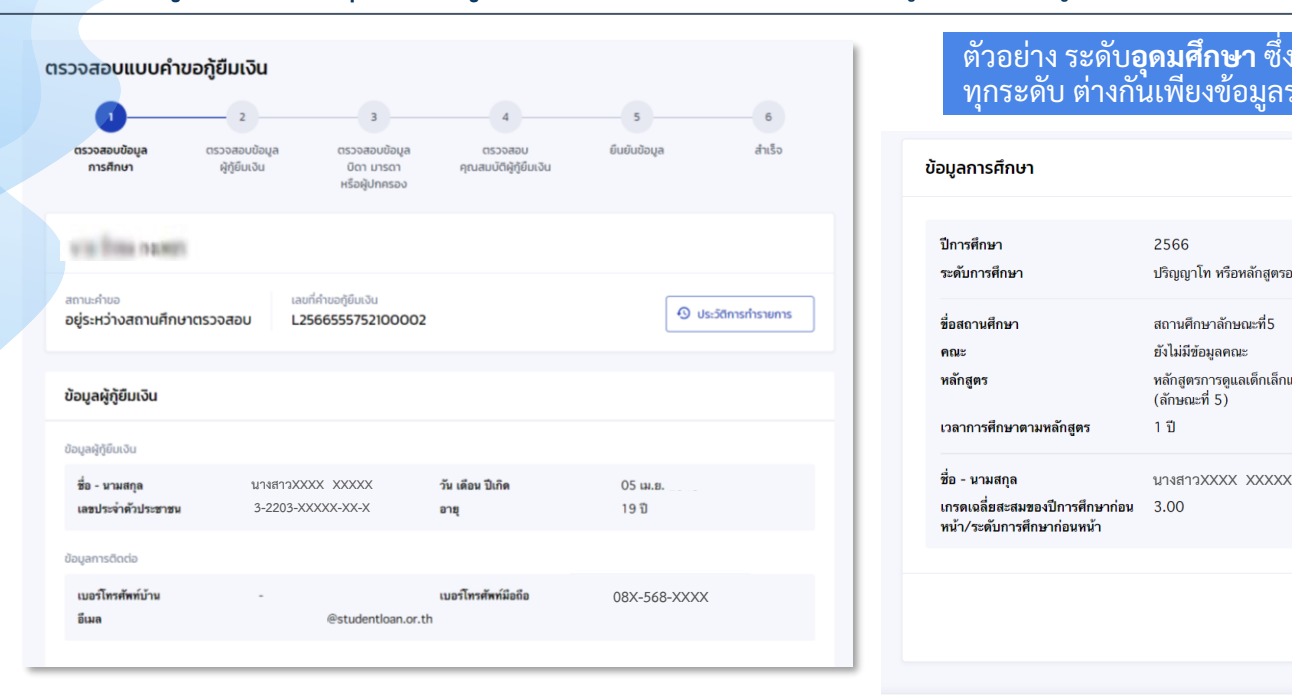

#### ตัวอย่าง ระดับ**อุดมศึกษา** ซึ่งกระบวนการทำงานเหมือนกัน ทุกระดับ ต่างกันเพียงข้อมูลรายละเอียดบางส่วน

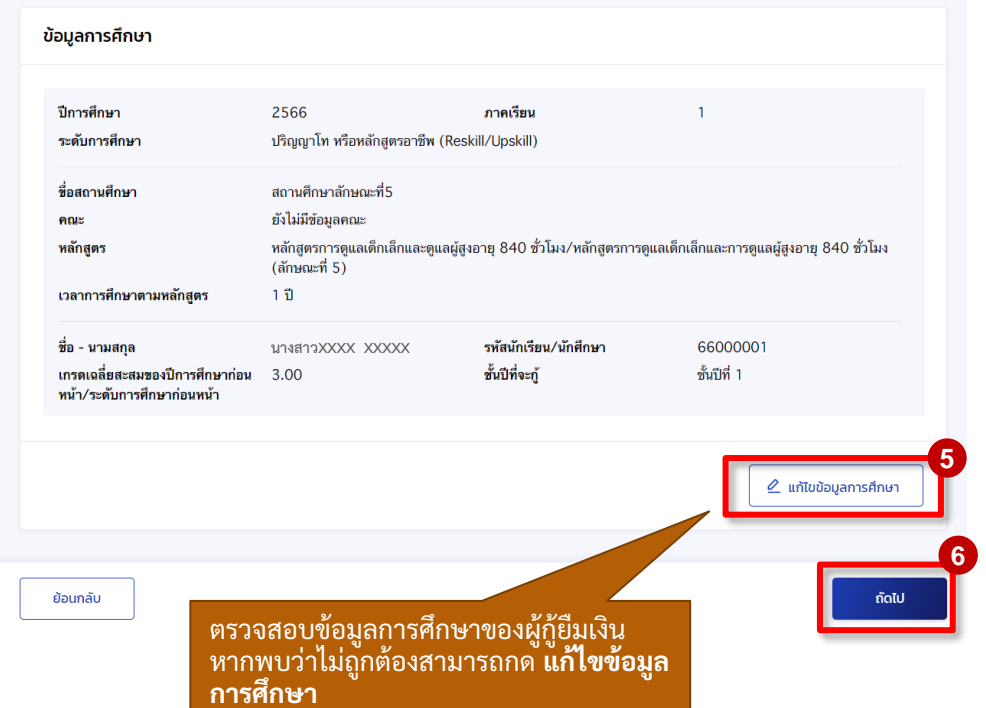

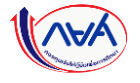
#### **การยื่นค าขอกู้ยืมเงิน และอนุมัติค าขอกู้ยืมเงิน :** สถานศึกษาตรวจสอบค าขอกู้ยืมเงิน โดย ผู้ตรวจสอบรายการ (Checker) 4/17

**กรณีผู้กู้ยืมเงินระบุข้อมูลการศึกษาไม่ถูกต้อง เช่น ระบุหลักสูตร/สายการเรียน, รหัสนักเรียน/นักศึกษา, ช้ันปีเป็นต้น สถานศึกษาสามารถแก้ไขข้อมูลได้**

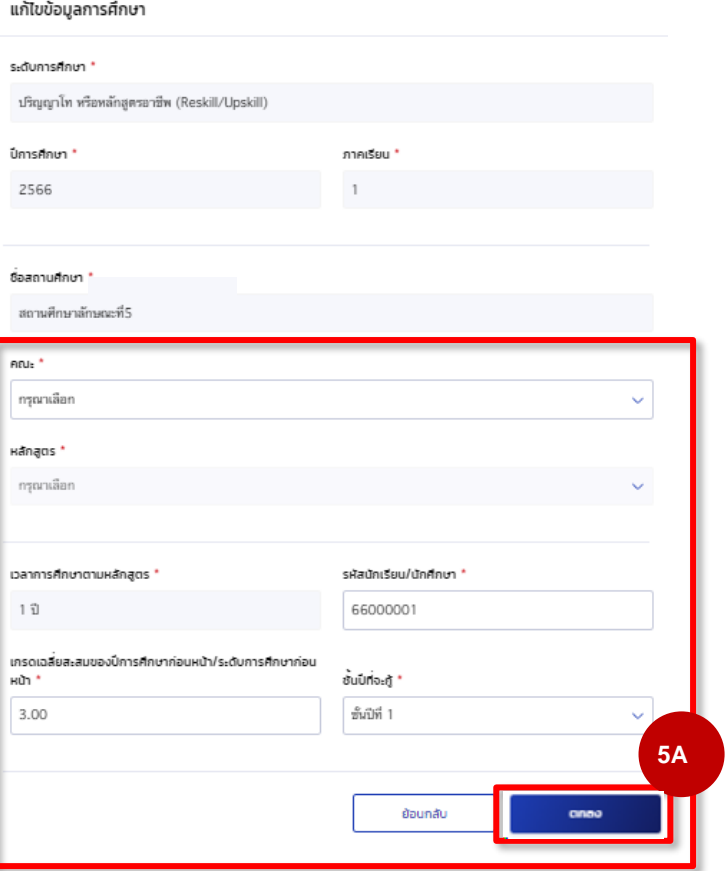

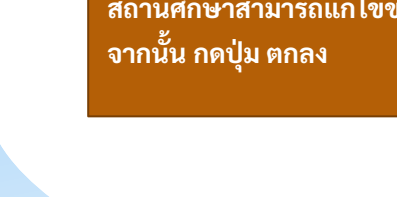

#### <mark>การยื่นคำขอกู้ยืมเงิน และอนุมัติคำขอกู้ยืมเงิน : สถานศึกษาตรวจสอบคำขอกู้ยืมเงิน โดย ผู้ตรวจสอบรายการ (Checker) 5/17</mark>

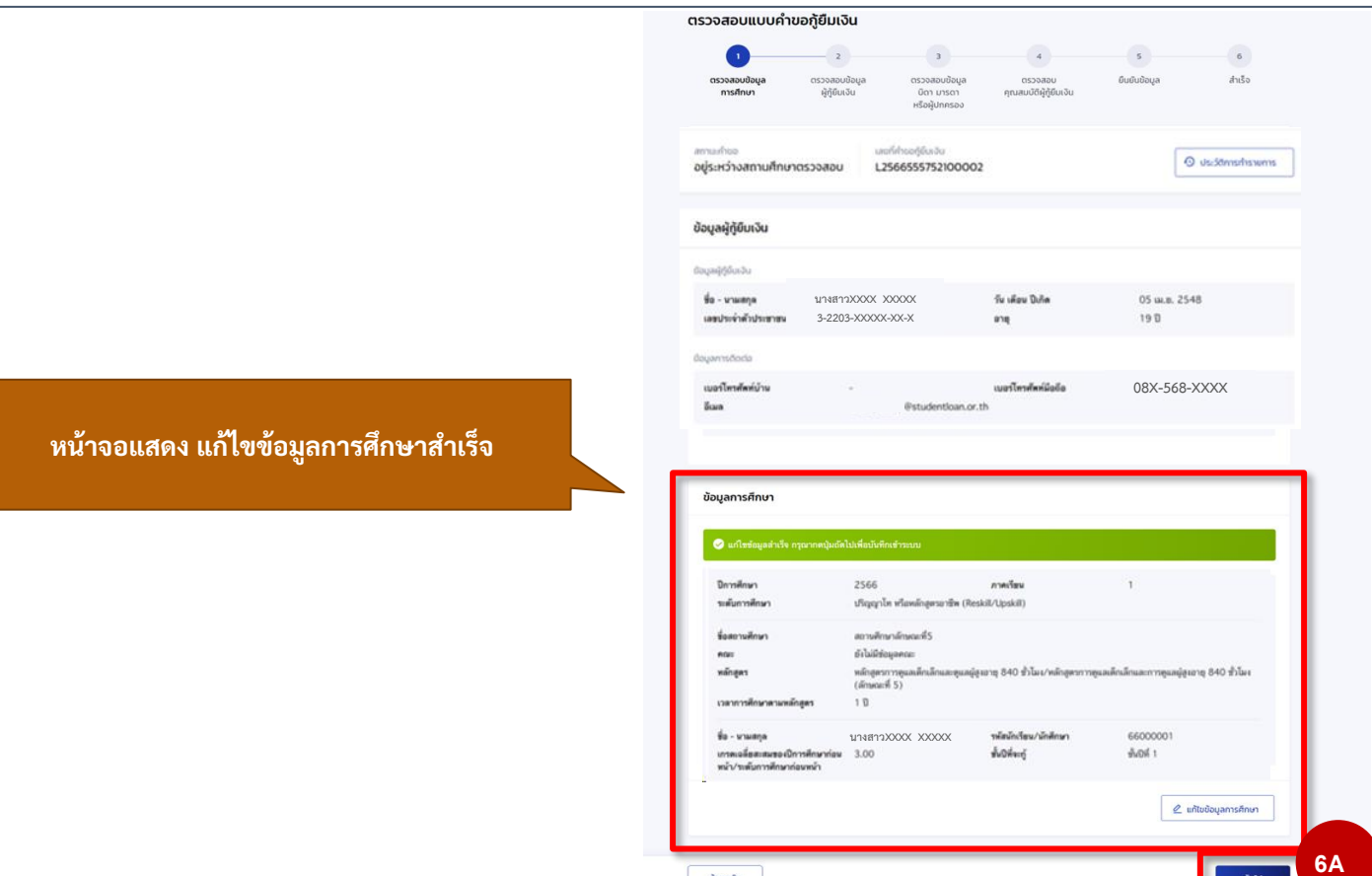

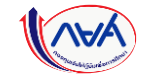

#### **การยื่นคำขอกู้ยืมเงิน <mark>และอนุมัติคำขอกู้ยีมเงิน :</mark> สถานศึกษาตรวจสอบคำขอกู้ยืมเงิน โดย ผู้ตรวจสอบรายการ (Checker) 6/17**

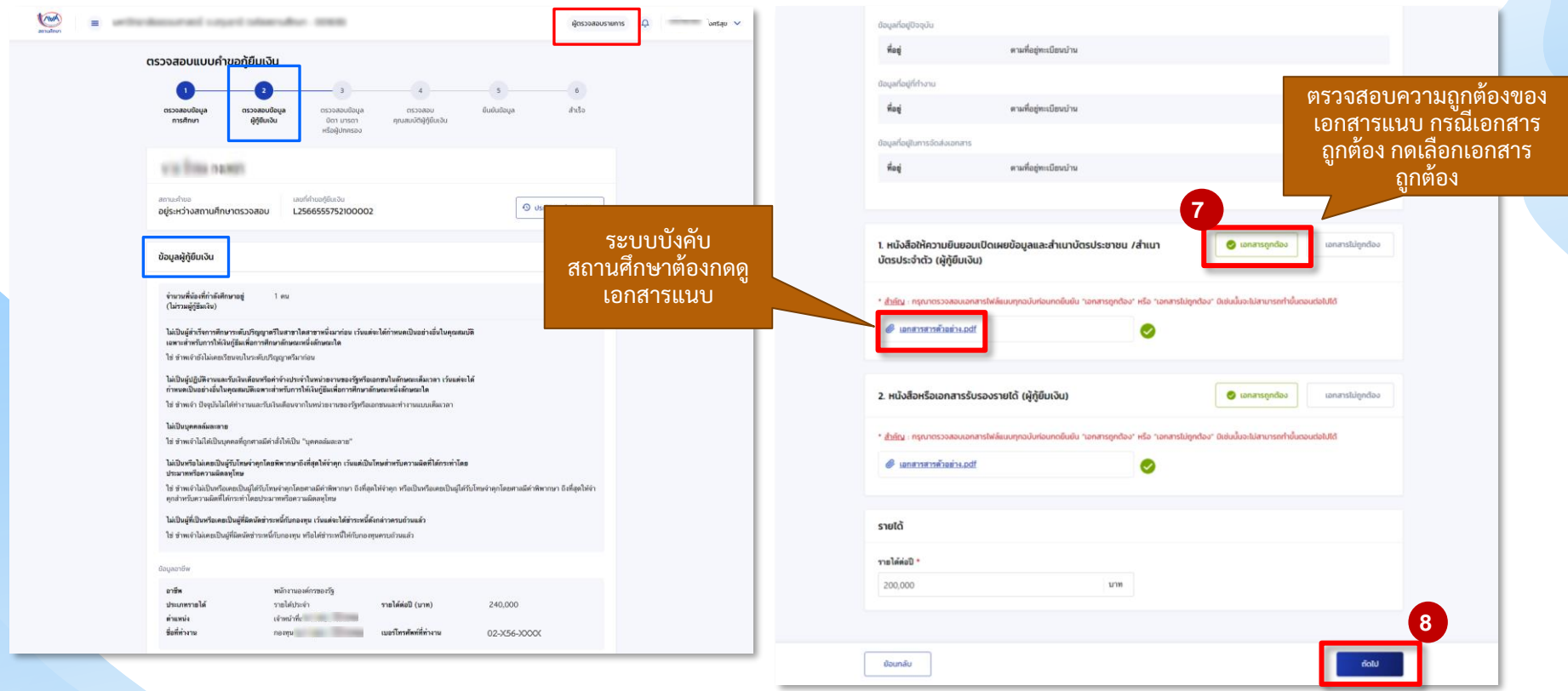

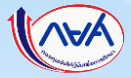

### <mark>การยื่นคำขอกู้ยืมเงิน และอนุมัติคำขอกู้ยืมเงิน : สถานศึกษาตรวจสอบคำขอกู้ยืมเงิน โดย ผู้ตรวจสอบรายการ (Checker) 7/17</mark>

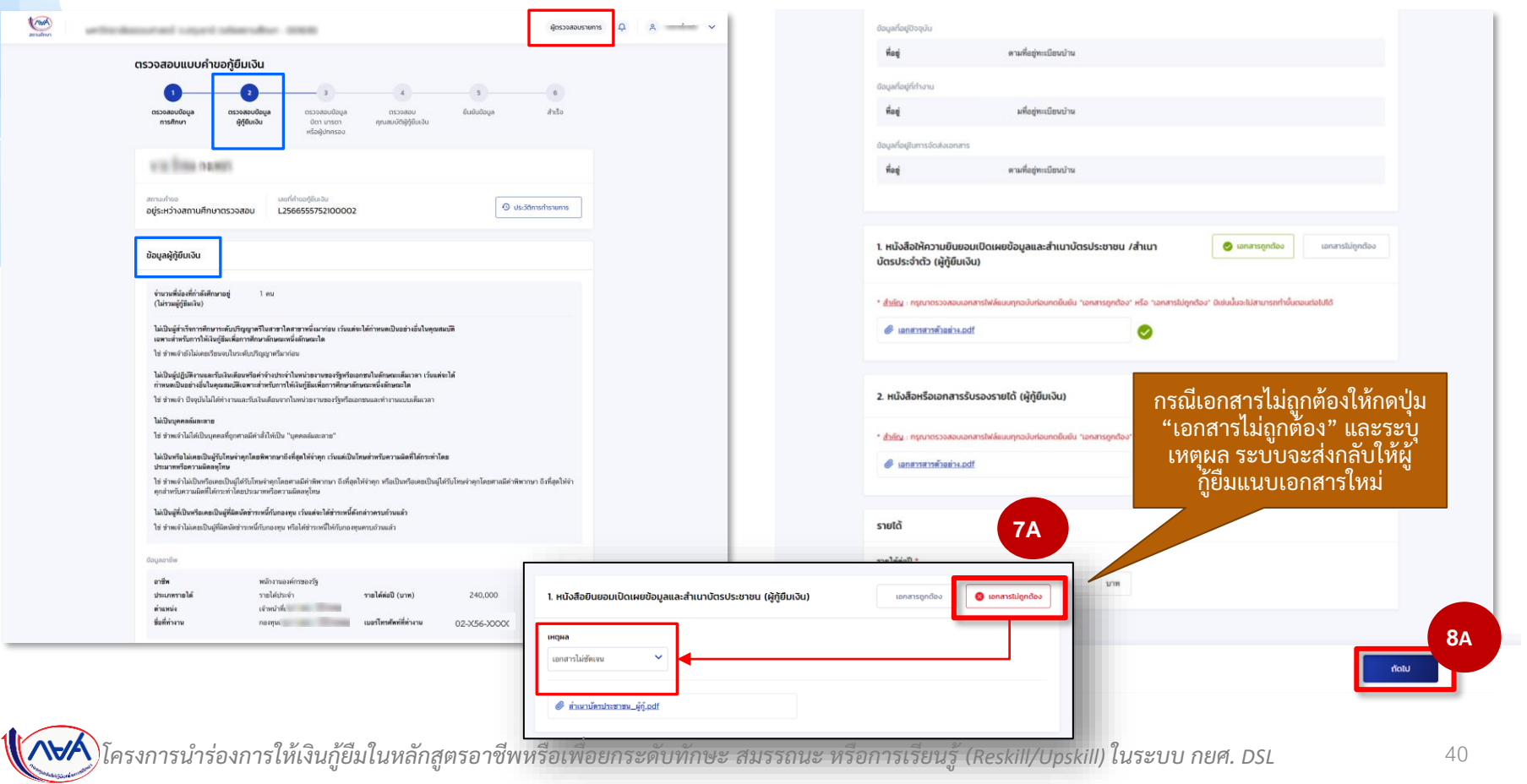

#### **การยื่นคำขอกู้ยืมเงิน <mark>และอนุมัติคำขอกู้ยืมเงิน :</mark> สถานศึกษาตรวจสอบคำขอกู้ยืมเงิน โดย ผู้ตรวจสอบรายการ (Checker) 8/17</mark>**

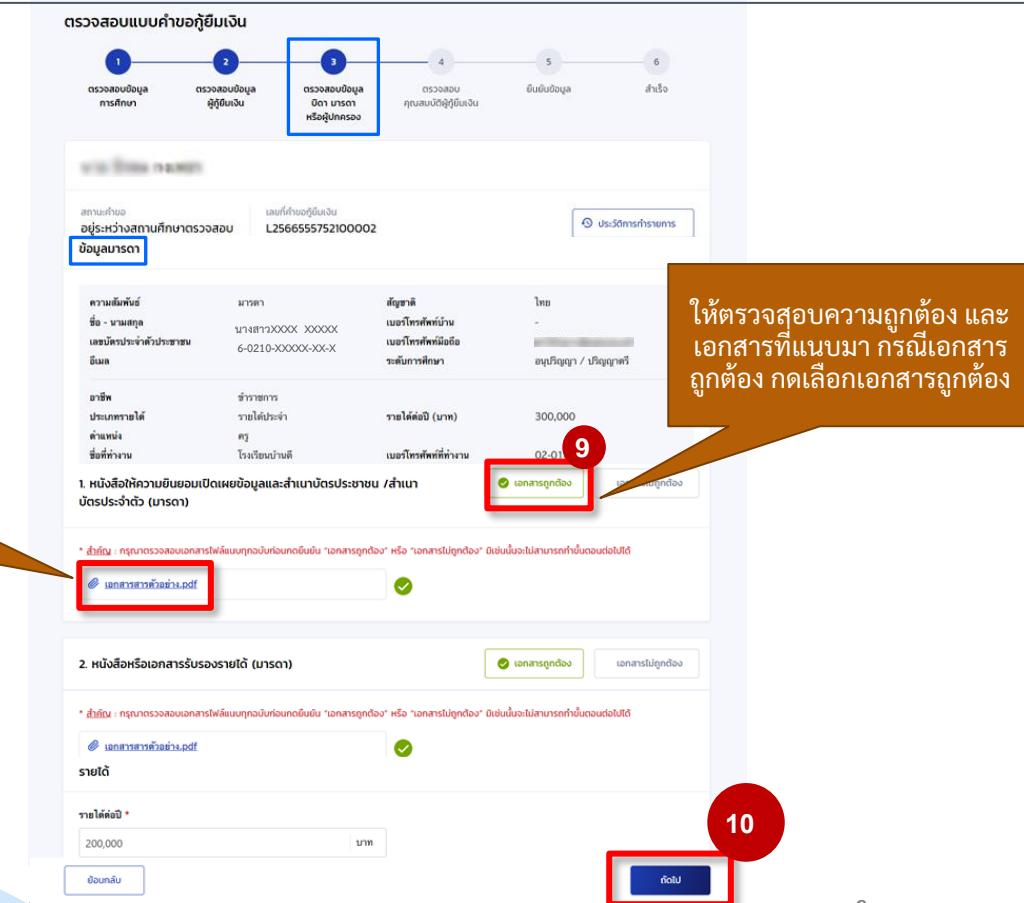

ระบบบังคับ สถานศึกษาต้องกดดู เอกสารแนบ

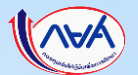

#### **การยื่นค าขอกู้ยืมเงิน และอนุมัติค าขอกู้ยืมเงิน :** สถานศึกษาตรวจสอบค าขอกู้ยืมเงิน โดย ผู้ตรวจสอบรายการ (Checker) 9/17

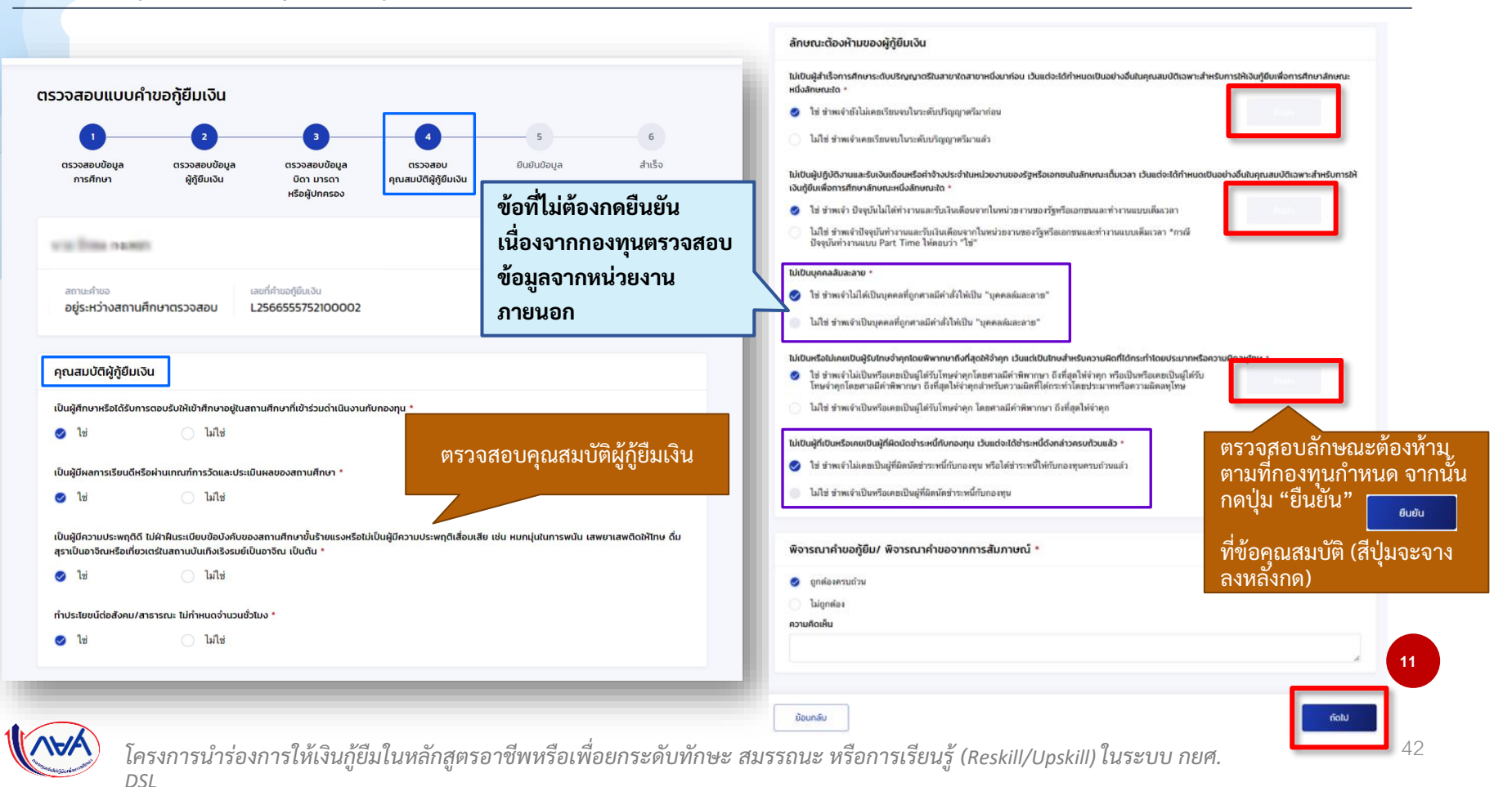

#### **การยื่นค าขอกู้ยืมเงิน และอนุมัติค าขอกู้ยืมเงิน :** สถานศึกษาตรวจสอบค าขอกู้ยืมเงิน โดย ผู้ตรวจสอบรายการ (Checker) 10/17

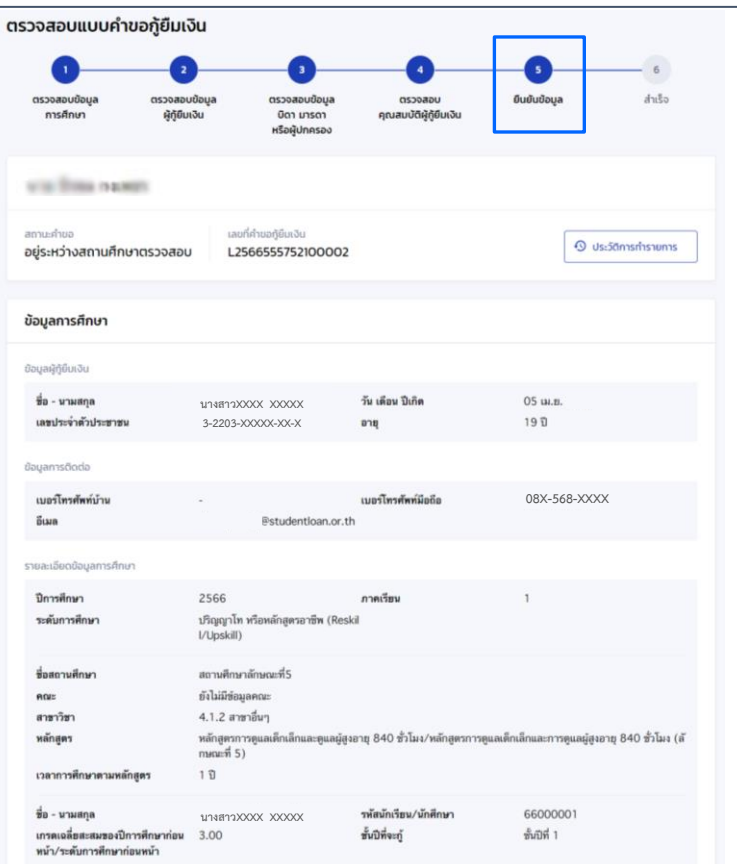

#### ข้อมลผัก้ยืมเงิน จำนวนพี่น้องที่กำลังศึกษาอย่ (ไม่รวมผู้กู้ยืมเงิน)  $1$   $mu$ ไม่เป็นผู้สำเร็จการศึกษาระดับปริญญาตรีในสาขาใดสาขาหนึ่งมาก่อน เว้นแต่จะได้กำหนดเป็นอย่างอื่นในคุณสมบัติ เฉพาะสำหรับการให้เงินกู้ยืมเพื่อการศึกษาลักษณะหนึ่งลักษณะใด ใช่ ข้าพเจ้ายังไม่เคยเรียนจบในระดับปริญญาตรีมาก่อน ไม่เป็นผู้ปกิบัติงานและรับเงินเดือนหรือค่าจ้างประจำในหน่วยงานของรัฐหรือเอกชนในลักษณะเด็มเวลา เว้นแต่จะได้ กำหนดเป็นอย่างอื่นในคณสมบัติเฉพาะสำหรับการให้เงินก็ยืมเพื่อการศึกษาลักษณะหนึ่งลักษณะใด ใช่ ข้าพเจ้า ปัจจุบันไม่ได้ทำงานและรับเงินเดือนจากในหน่วยงานของรัฐหรือเอกขนและทำงานแบบเดิมเวลา ไม่เป็นบุคคลล้มละลาย ใช่ ข้าพเจ้าไม่ได้เป็นบุคคลที่ถูกศาลมีคำสั่งให้เป็น "บุคคลล้มละลาย" ไม่เป็นหรือไม่เคยเป็นผู้รับโทษจ่าคุกโดยพิพากษาถึงที่สุดให้จ่าคุก เว้นแต่เป็นโทษสำหรับความผิดที่ได้กระทำโดย ประมาทหรือความผิดลหโทษ ใช่ ซำพเจ้าไม่เป็นหรือเคยเป็นผู้ได้รับโทษจำคุกโดยศาลมีคำพิพากษา ถึงที่สุดให้จำคุก หรือเป็นหรือเคยเป็นผู้ได้รับโทษจำคุกโดยศาลมีคำพิพากษา ถึงที่สุดให้จำ ดุกสำหรับความผิดที่ได้กระทำโดยประมาทหรือความผิดลหุโทษ ไม่เป็นผู้ที่เป็นหรือเคยเป็นผู้ที่ผิดนัดข่าระหนี้กับกองทุน เว้นแต่จะได้ข่าระหนี้ดังกล่าวครบถ้วนแล้ว ใช่ ซำพเจ้าไม่เคยเป็นผู้ที่ผิดนัดข่าระหนี้กับกองทุน หรือได้ช่าระหนีให้กับกองทุนครบถ้วนแล้ว ข้อมูลอาชีพ อาชีพ พนักงานองค์กรของรัฐ รายได้ประจำ ประเภทรายได้ รายได้ต่อปี (บาท) 240,000 เจ้าหน้าที่เ ตำแหน่ง ชื่อที่ทำงาน กองทุนเงิน เบอร์โทรศัพท์ที่ทำงาน **02-X56-XXXX** ข้อมูลที่อยู่ตามทะเบียนบ้าน ี่เลขที่อย่ or as the อาคาร ชั้นที่ พ้องที่ หมู่บ้าน หมู่ที่ 8580 ชอย ตำบล/แขวง บางอ้อ ถนน อำเภอ/เขต บางหลัด จังหวัด กรงเทพมหานคร รหัสไปรษณีย์ 10700 ข้อมูลที่อยู่ปัจจุบัน ที่อยู่ ตามที่อยู่ทะเบียนบ้าน ช้อมูลที่อยู่ที่ทำงาน ที่อยู่ ตามที่อยู่ทะเบียนบ้าน

#### **การยื่นค าขอกู้ยืมเงิน และอนุมัติค าขอกู้ยืมเงิน :** สถานศึกษาตรวจสอบค าขอกู้ยืมเงิน โดย ผู้ตรวจสอบรายการ (Checker) 11/17

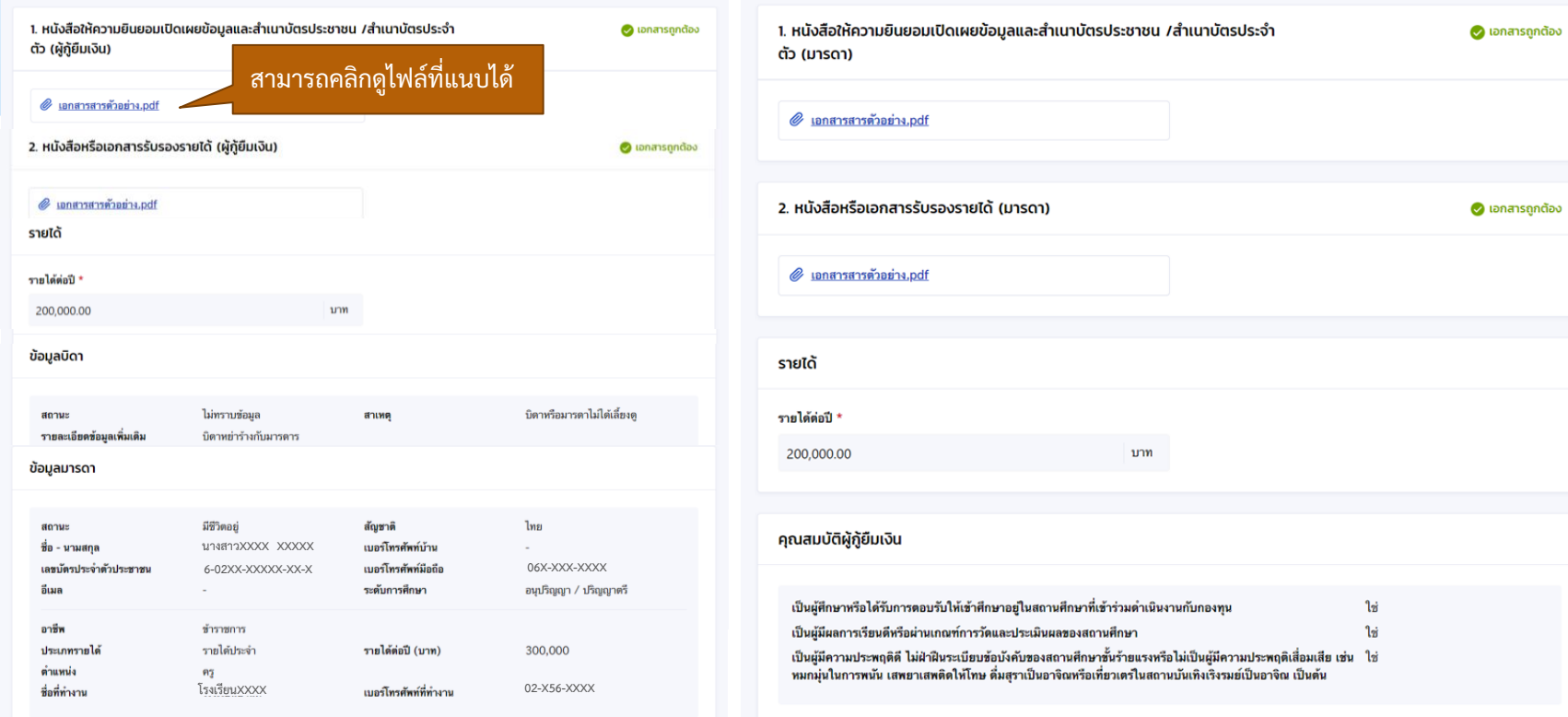

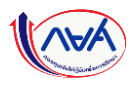

#### **การยื่นคำขอกู้ยืมเงิน <mark>และอนุมัติคำขอกู้ยืมเงิน :</mark> สถานศึกษาตรวจสอบคำขอกู้ยืมเงิน โดย ผู้ตรวจสอบรายการ (Checker) 12/17**

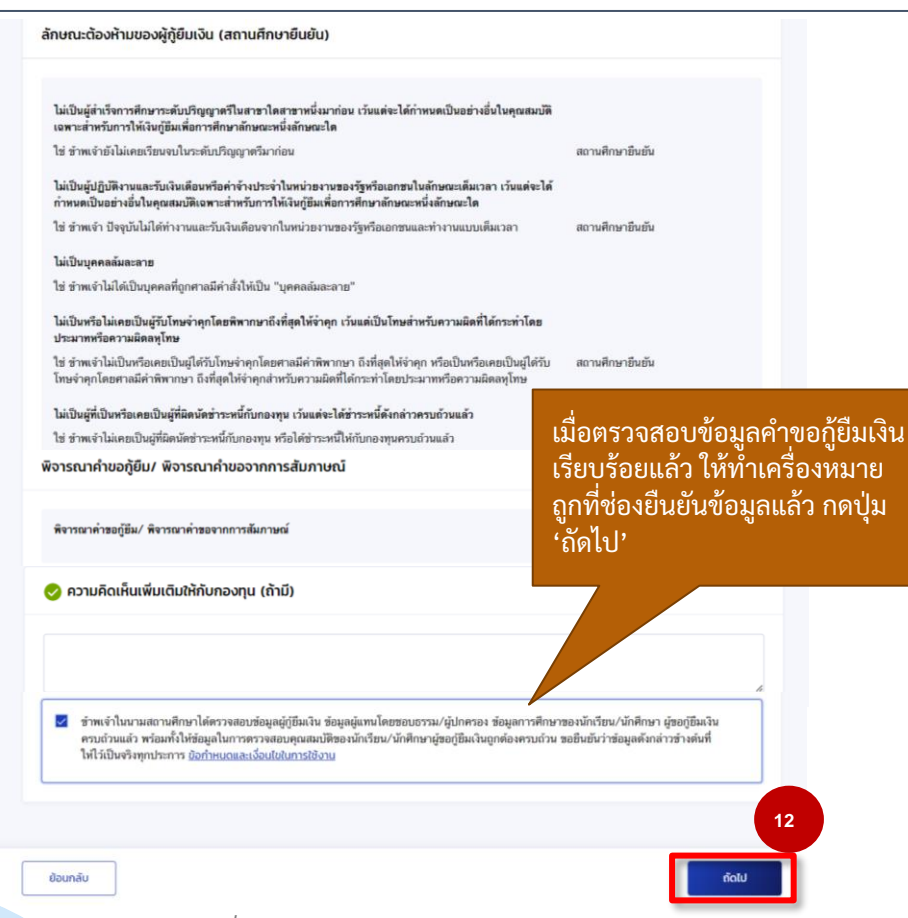

#### **การยื่นค าขอกู้ยืมเงิน และอนุมัติค าขอกู้ยืมเงิน :** สถานศึกษาตรวจสอบค าขอกู้ยืมเงิน โดย ผู้ตรวจสอบรายการ (Checker) 13/17

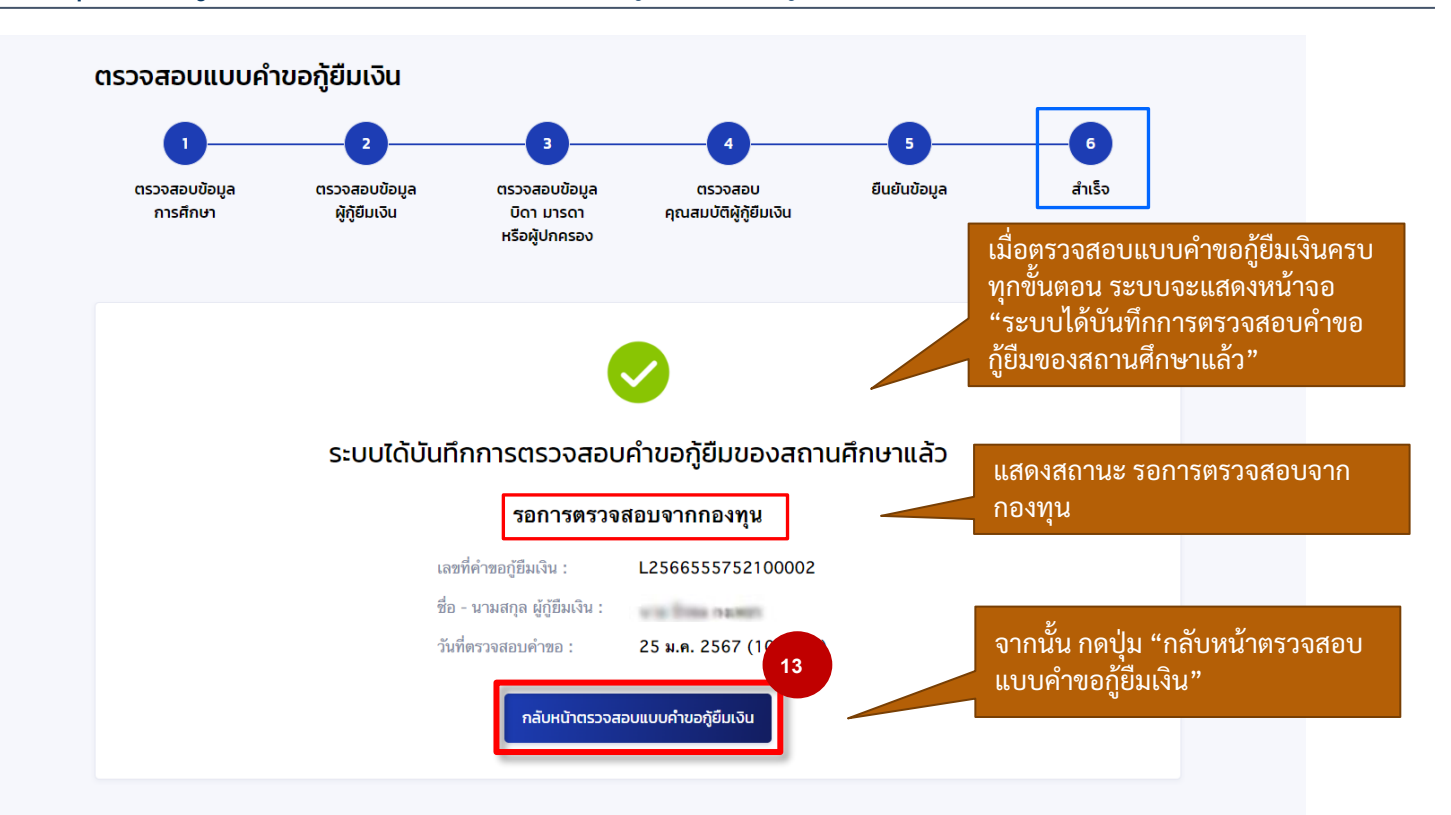

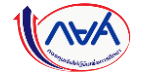

ตามที่อยู่ทะเบียนบ้าน

#### **ุการยื่นคำขอกู้ยืมเงิน และอนุมัติคำขอกู้ยืมเงิน : สถานศึกษาตรวจสอบคำขอกู้ยืมเงิน (ดูคำขอที่ตรวจสอบแล้ว) โดย ผู้ตรวจสอบรายการ (Checker) 14/17**

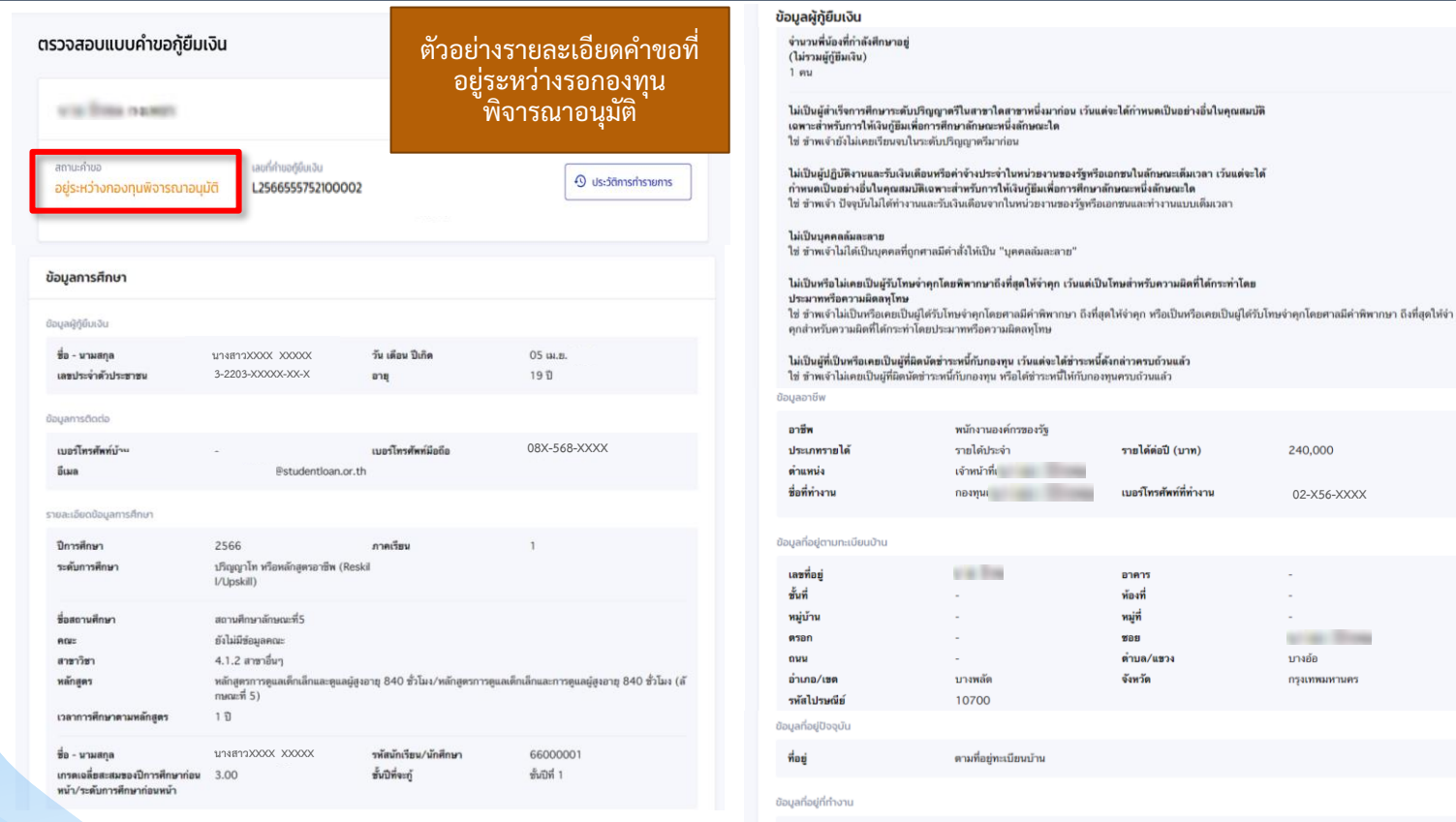

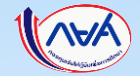

*โครงการน าร่องการให้เงินกู้ยืมในหลักสูตรอาชีพหรือเพื่อยกระดับทักษะ สมรรถนะ หรือการเรียนรู้ (Reskill/Upskill) ในระบบ กยศ. DSL* 

ar Time

#### <mark>ี การยื่นคำขอกู้ยืมเงิน และอนุมัติคำขอกู้ยืมเงิน : สถานศึกษาตรวจสอบคำขอกู้ยืมเงิน (ดูคำขอที่ตรวจสอบแล้ว) โดย ผู้ตรวจสอบรายการ (Checker) 15/17</mark>

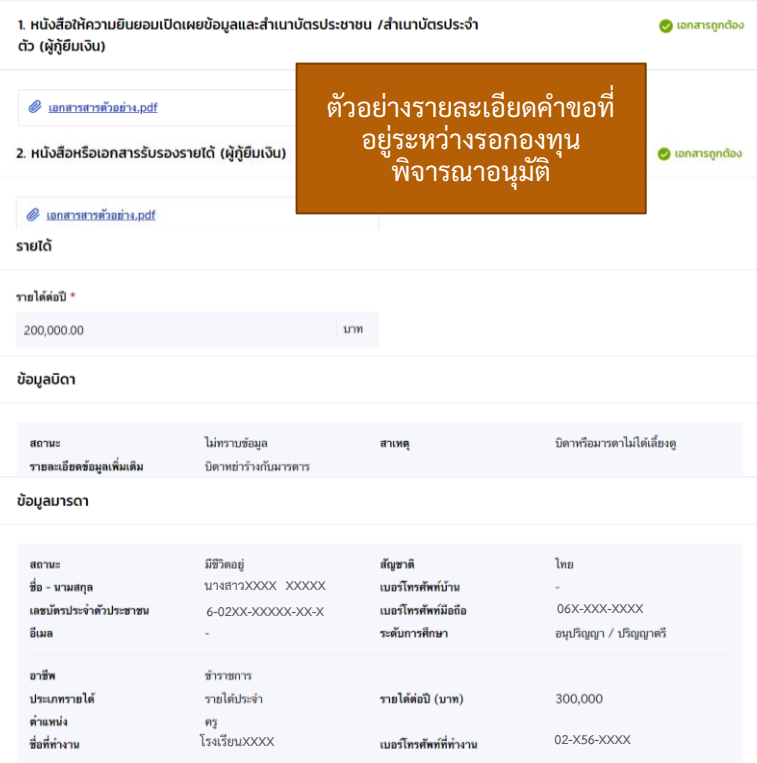

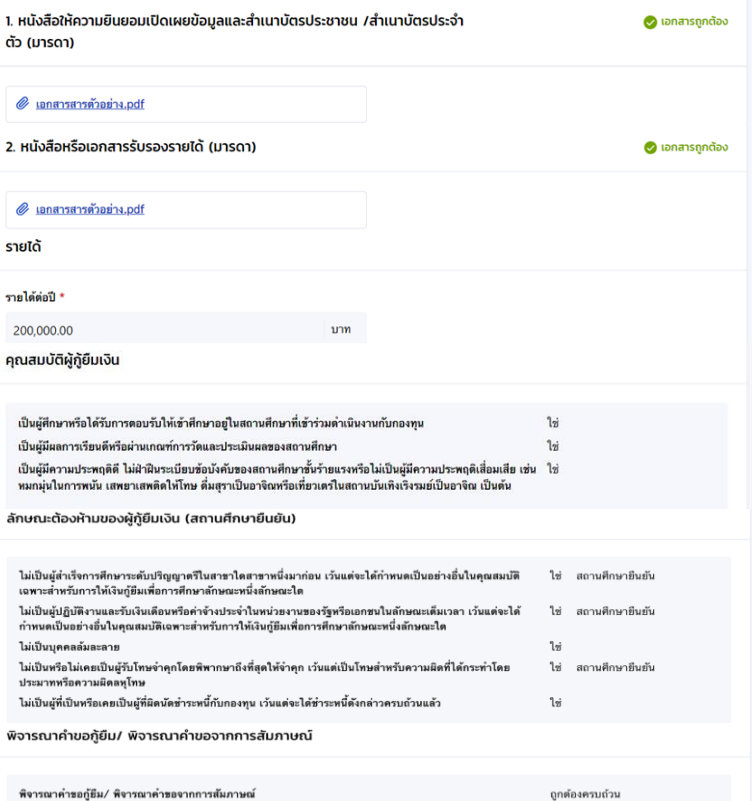

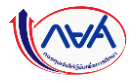

**ิการยื่นคำขอกู้ยืมเงิน และอนุมัติคำขอกู้ยืมเงิน : สถานศึกษาตรวจสอบคำขอกู้ยืมเงิน (ดูคำขอที่ตรวจสอบแล้ว) โดย ผู้ตรวจสอบรายการ (Checker) 16/17** 

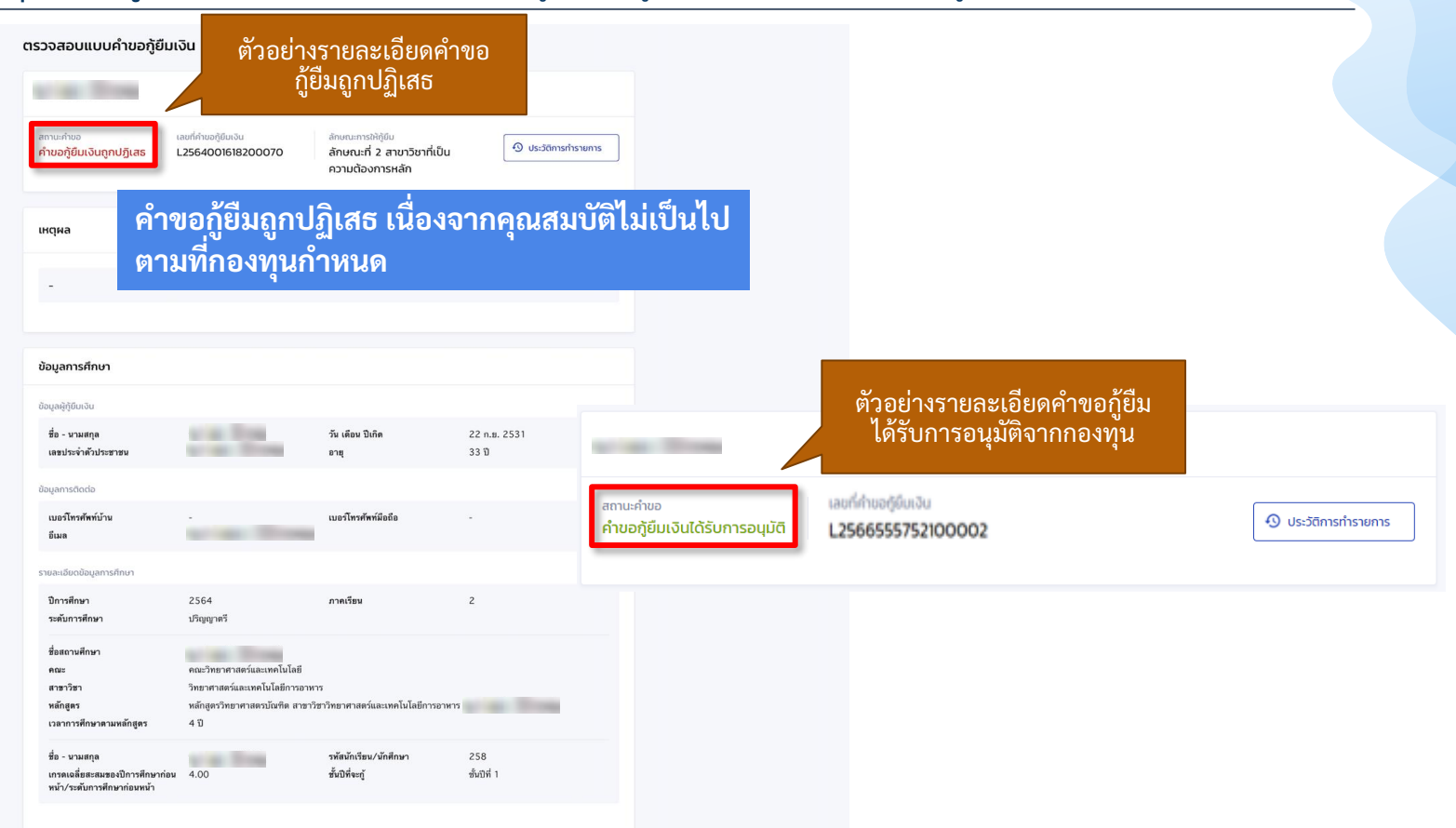

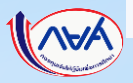

**การยื่นคำขอกู้ยืมเงิน และอนุมัติคำขอกู้ยืมเงิน : สถานศึกษาตรวจสอบคำขอกู้ยืมเงิน (กรณีกองทุนส่งคำขอกลับให้สถานศึกษาแก้ไข) โดย ผู้ตรวจสอบรายการ (Checker) 17/17** 

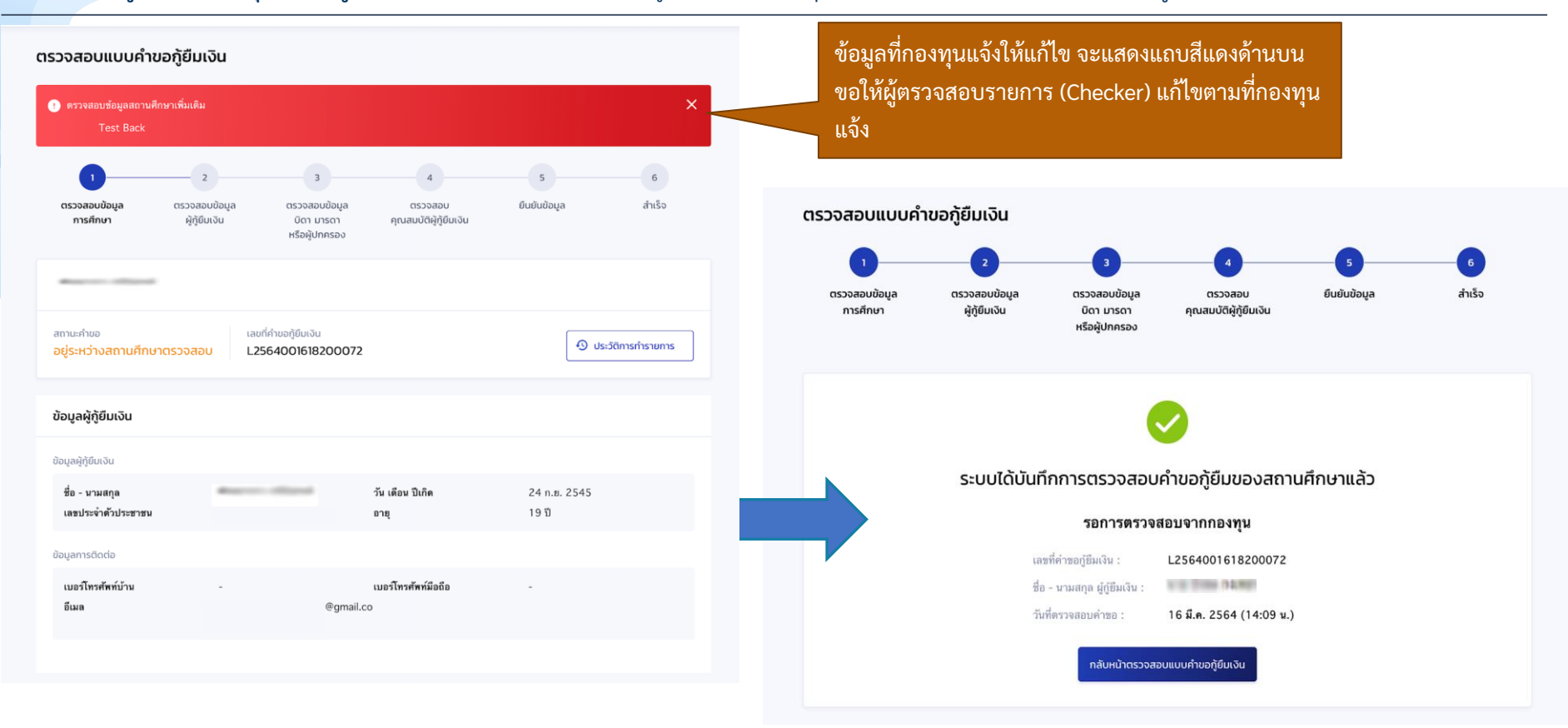

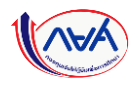

# **4. การจัดท าสัญญากู้ยืมเงินและการลงนามสัญญากู้ยืมเงิน**

**- ผู้กู้ยืมเงินบันทึกข้อมูลในระบบฯ ก่อนลงนามสัญญา - ผู้กู้ยืมลงนามสัญญา พร้อมจัดเตรียมเอกสารประกอบสัญญา**

(ขั้นตอนที่ผู้กู้ยิมเงินต้องดำเนินการ รายละเอียดตามคู่มีอผู้กู้ยิม)

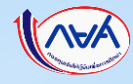

# **5. การเบิกเงินกู้ยืมรายภาคเรียน**

**5.1 สถานศึกษาบันทึกค่าเล่าเรียนตามที่ลงทะเบียนจริง (ระดับอุดมศึกษา Reskill/Upskill)**

**โดย ผู้ตรวจสอบรายการ (Checker)**

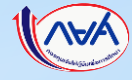

### **การเบิกเงินกู้ยืมรายภาคเรียน :** สถานศึกษาบันทึกค่าเล่าเรียนฯ ตามที่ลงทะเบียนจริง โดย ผู้ตรวจสอบรายการ (Checker) 1/5

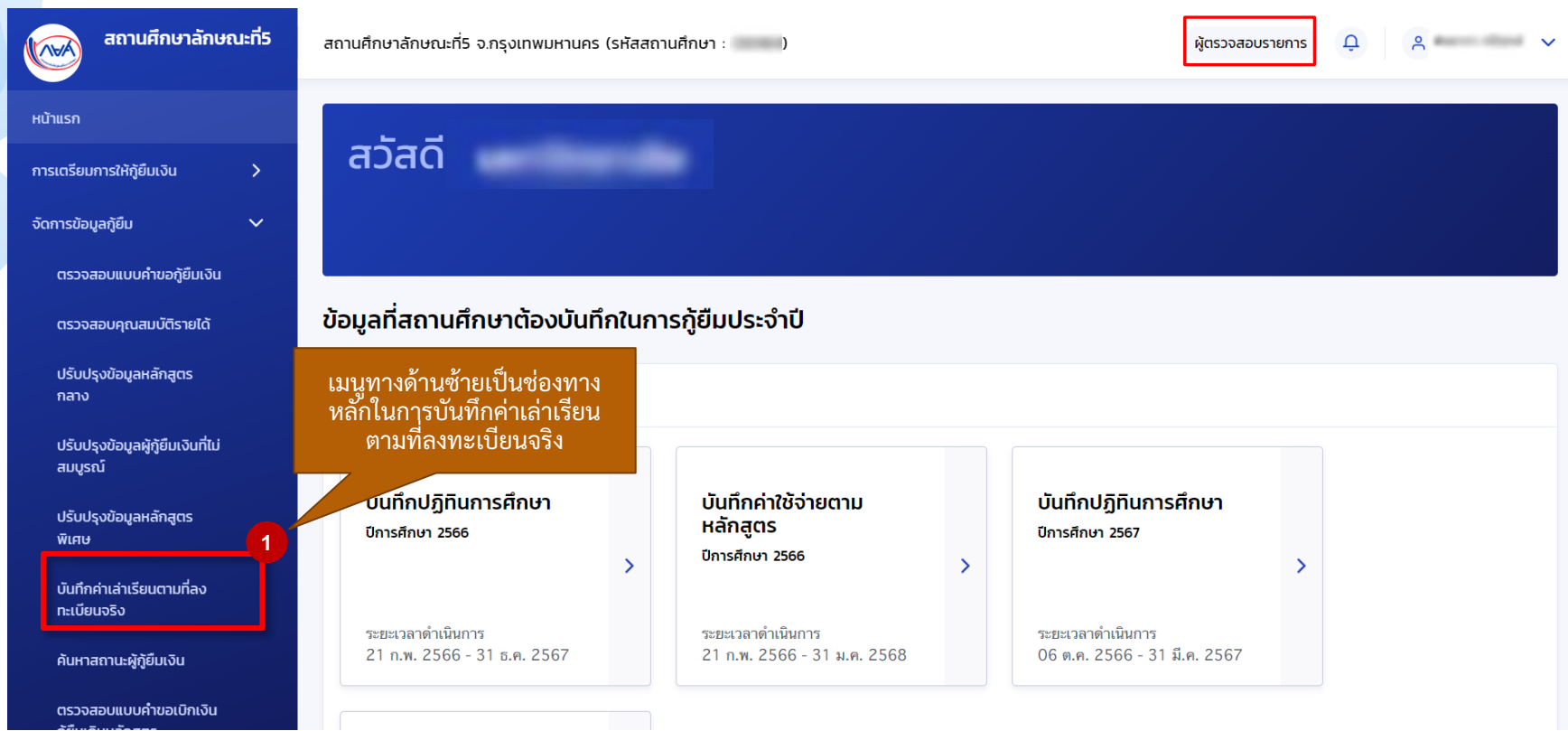

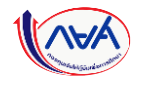

## **การเบิกเงินกู้ยืมรายภาคเรียน :** สถานศึกษาบันทึกค่าเล่าเรียนฯ ตามที่ลงทะเบียนจริง โดย ผู้ตรวจสอบรายการ (Checker) 2/5

### บันทึกค่าเล่าเรียนตามที่ลงทะเบียนจริง

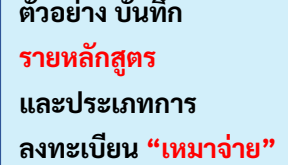

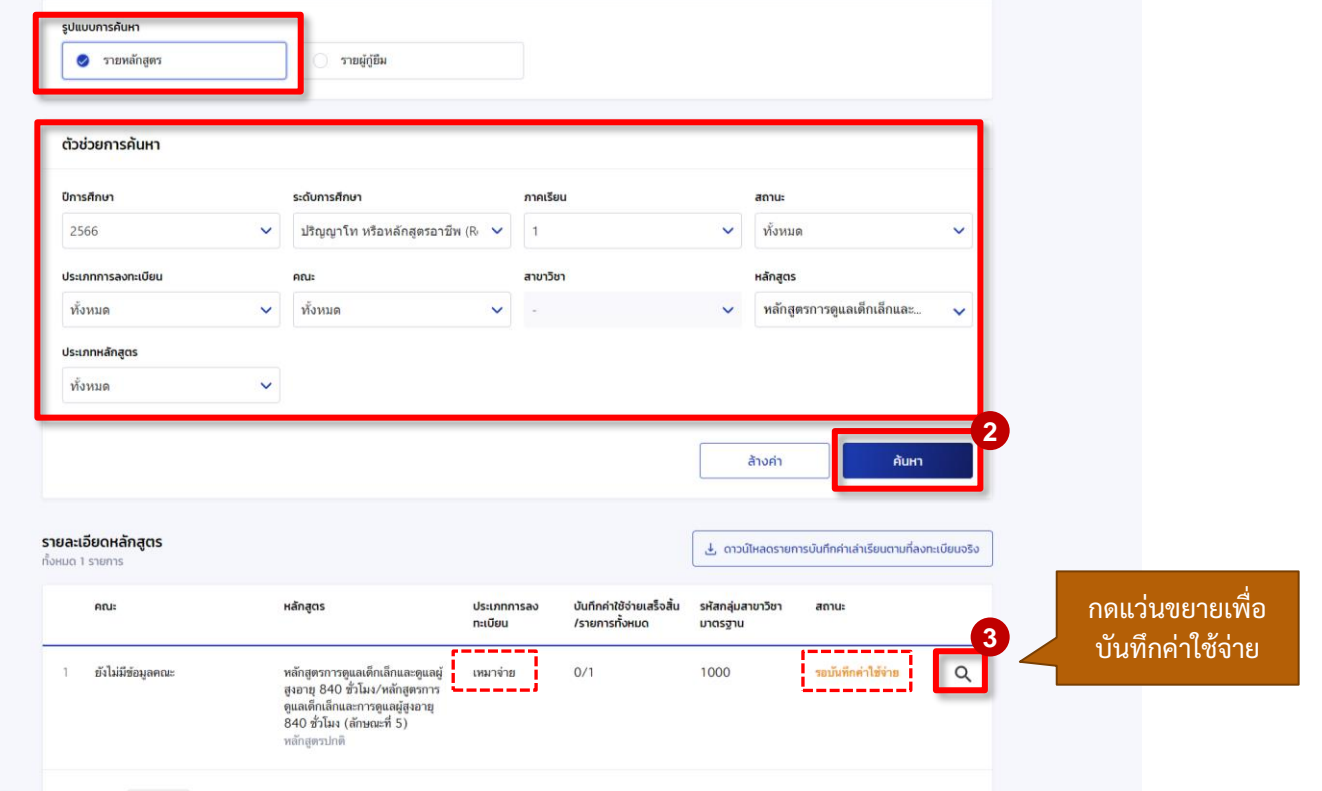

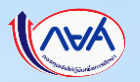

### **การเบิกเงินกู้ยืมรายภาคเรียน :** สถานศึกษาบันทึกค่าเล่าเรียนฯ ตามที่ลงทะเบียนจริง โดย ผู้ตรวจสอบรายการ (Checker) 3/5

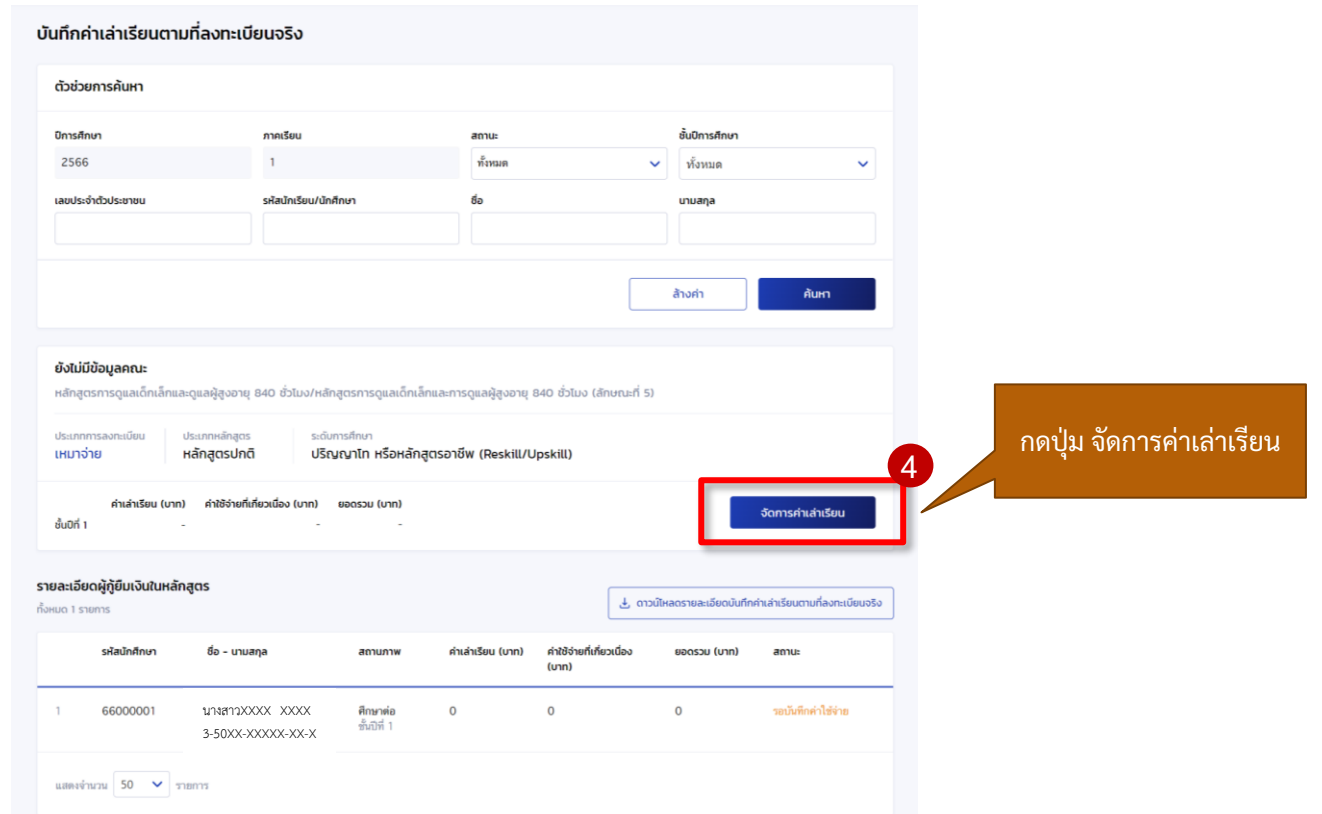

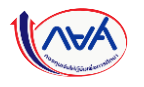

## **การเบิกเงินกู้ยืมรายภาคเรียน :** สถานศึกษาบันทึกค่าเล่าเรียนฯ ตามที่ลงทะเบียนจริง โดย ผู้ตรวจสอบรายการ (Checker) 4/5

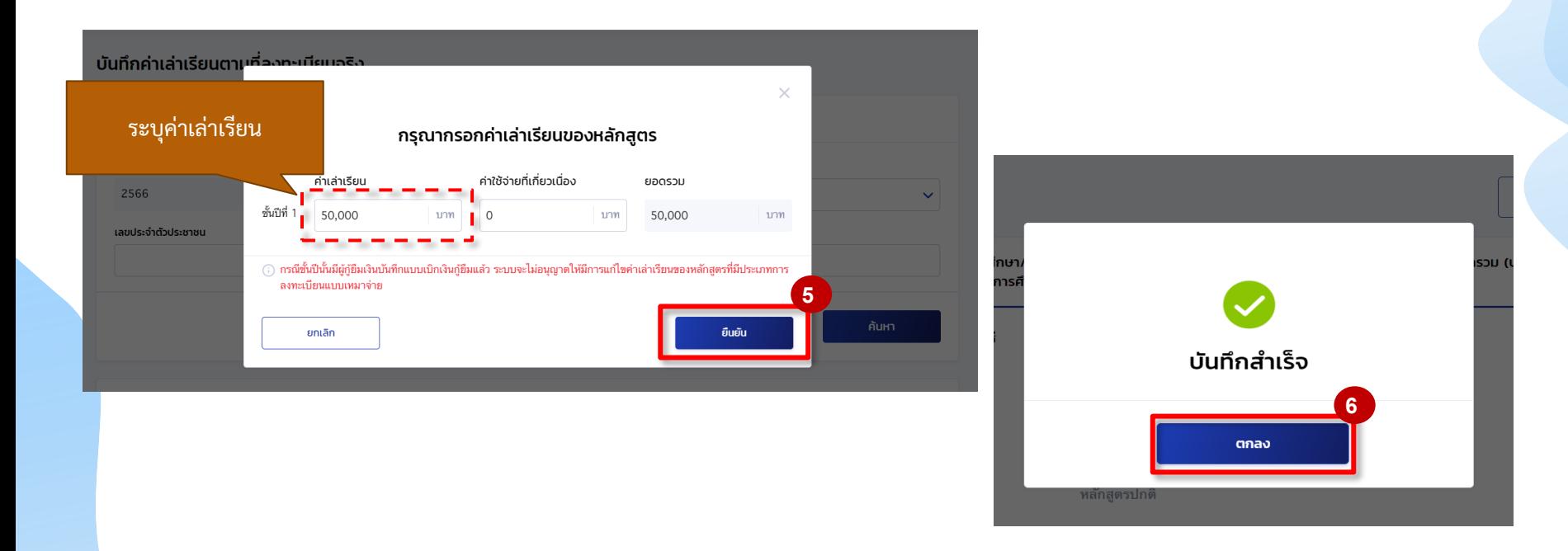

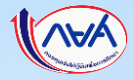

### **การเบิกเงินกู้ยืมรายภาคเรียน :** สถานศึกษาบันทึกค่าเล่าเรียนฯ ตามที่ลงทะเบียนจริง โดย ผู้ตรวจสอบรายการ (Checker) 5/5

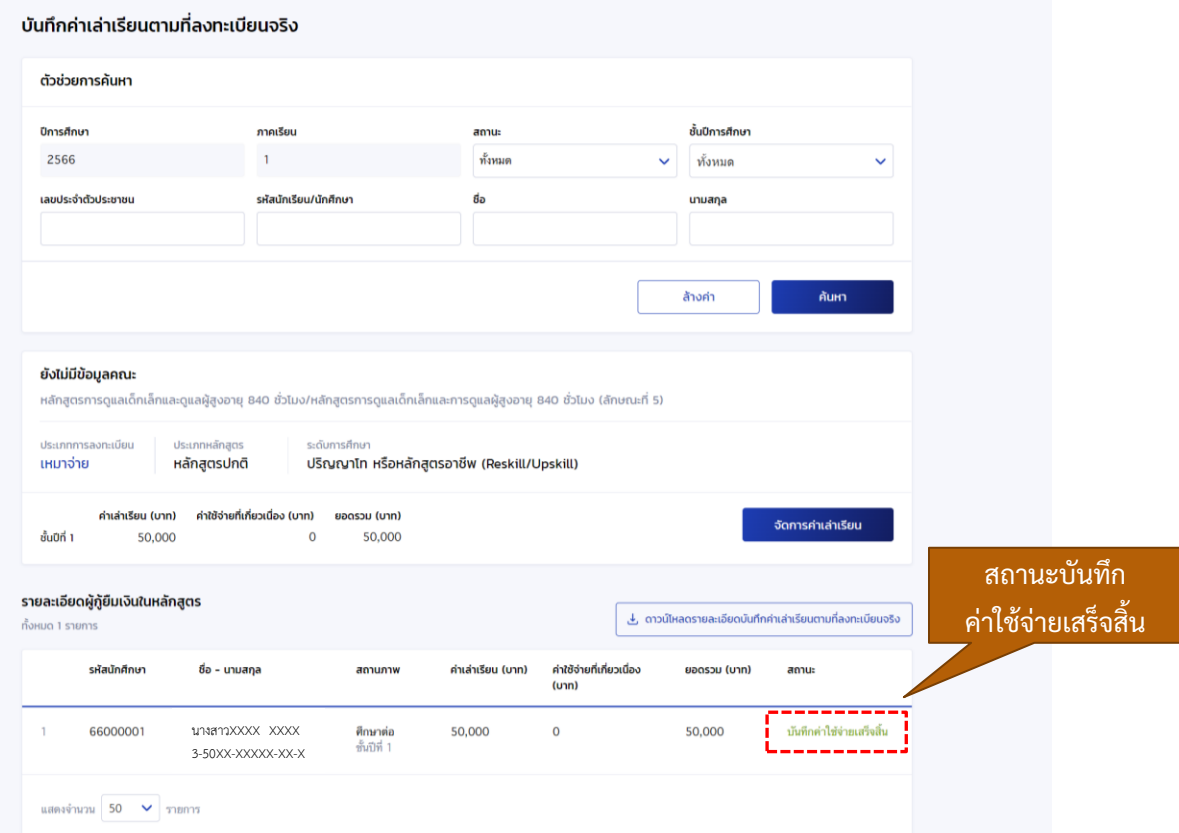

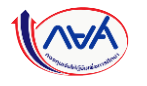

# **5. การเบิกเงินกู้ยืมรายภาคเรียน**

**5.2 สถานศึกษาดูข้อมูลการโอนเงิน (ระดับอุดมศึกษา Reskill/Upskill)**

**โดย ผู้ดูแลระบบ (Admin) ผู้ท ารายการ (Maker) ผู้ตรวจสอบรายการ (Checker)**

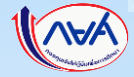

# การโอนเงินให้กู้ยืม

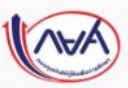

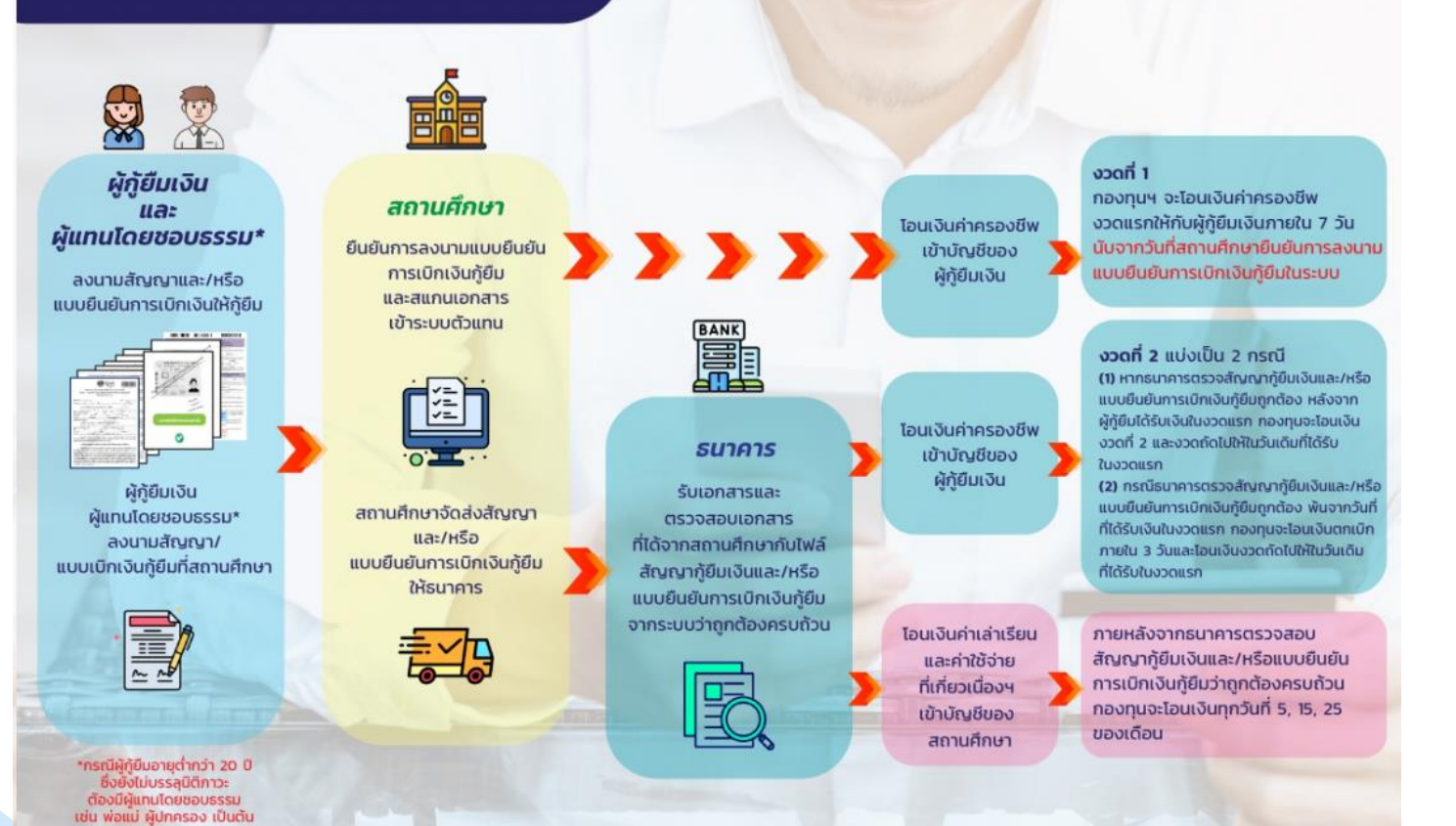

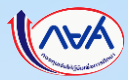

สถานศึกษาเรียกดูข้อมูล การโอนเงิน

#### **การเบิกเงินกู้ยืมรายภาคเรียน :** สถานศึกษาเรียกดูข้อมูลการโอนเงิน 1/7

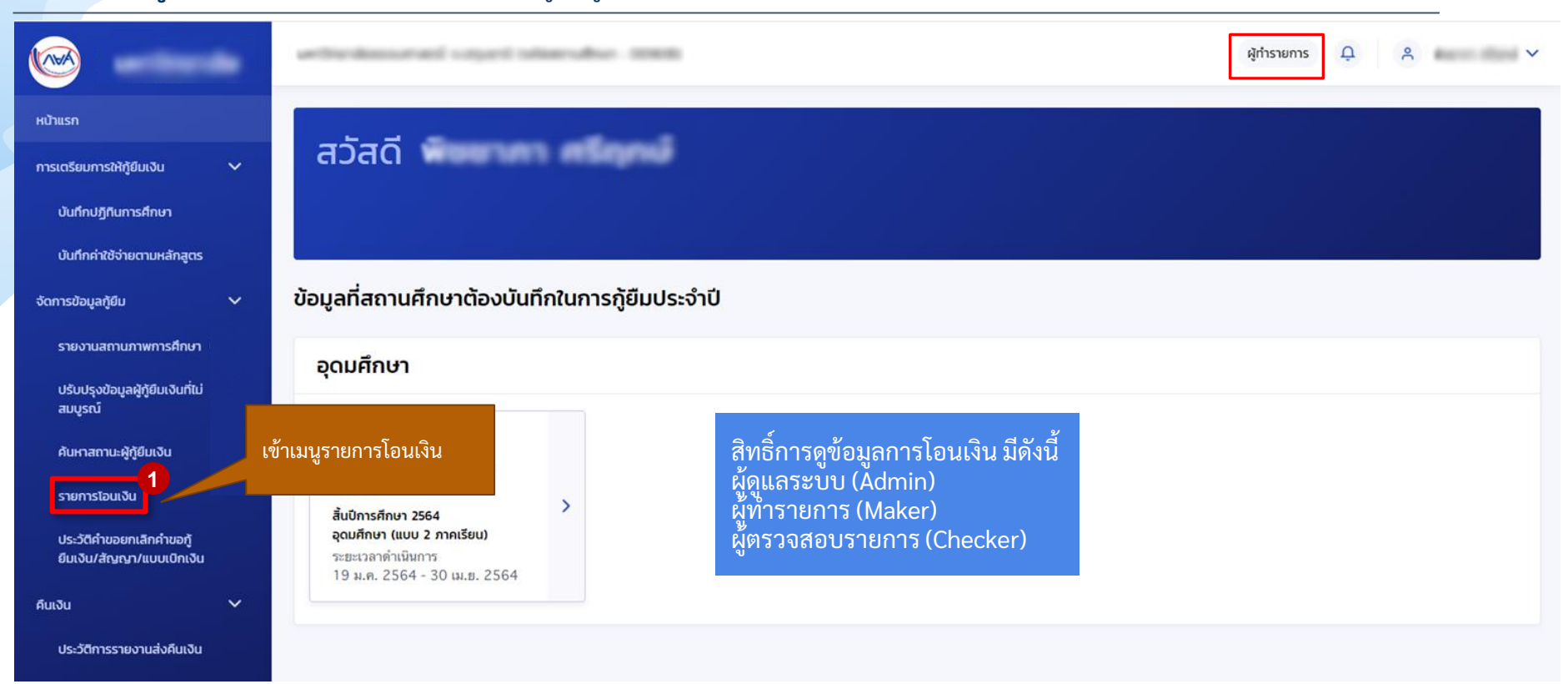

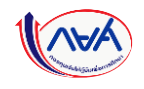

### **การเบิกเงินกู้ยืมรายภาคเรียน :** สถานศึกษาเรียกดูข้อมูลการโอนเงิน 2/7

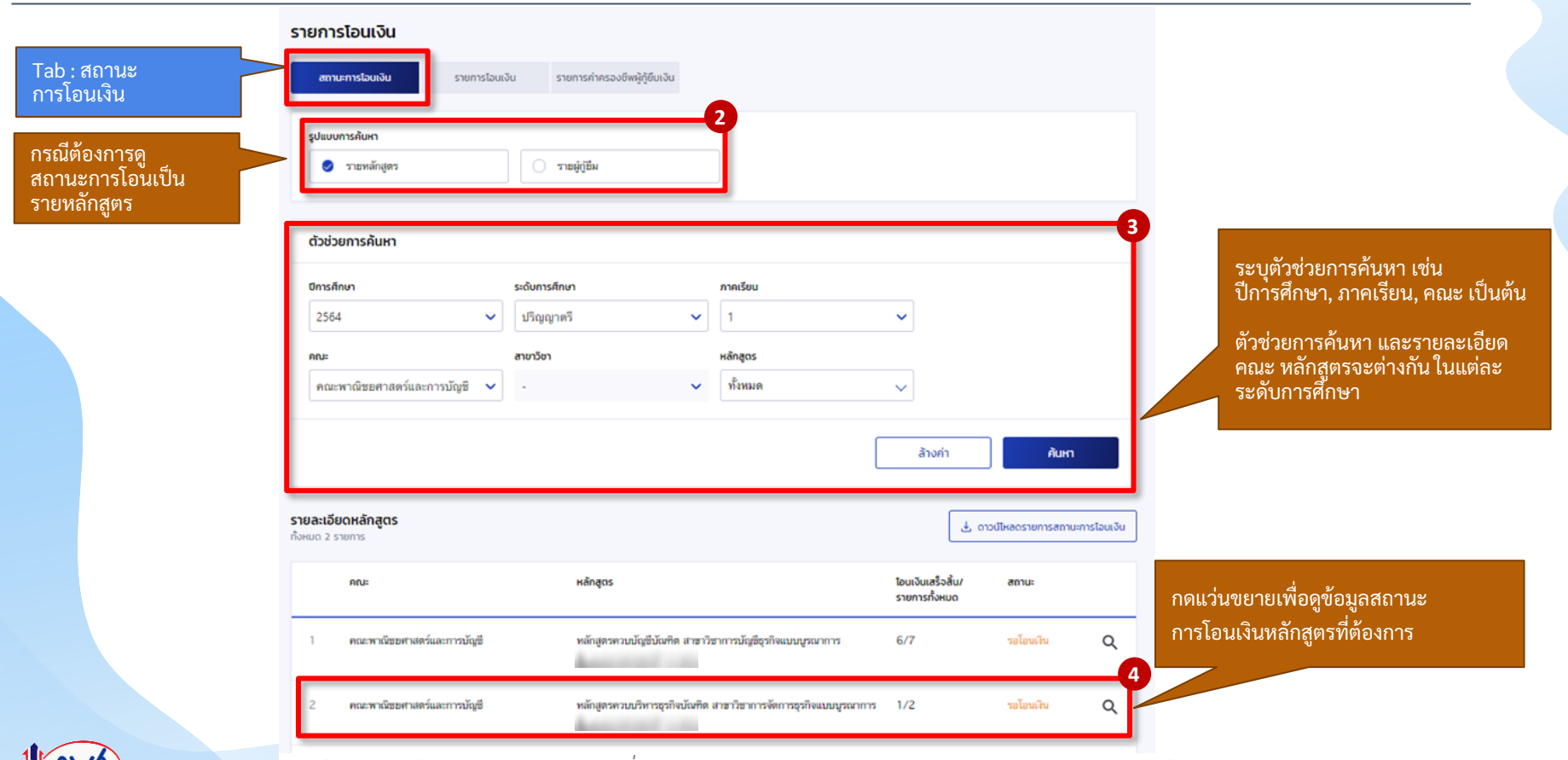

### **การเบิกเงินกู้ยืมรายภาคเรียน :** สถานศึกษาเรียกดูข้อมูลการโอนเงิน 3/7

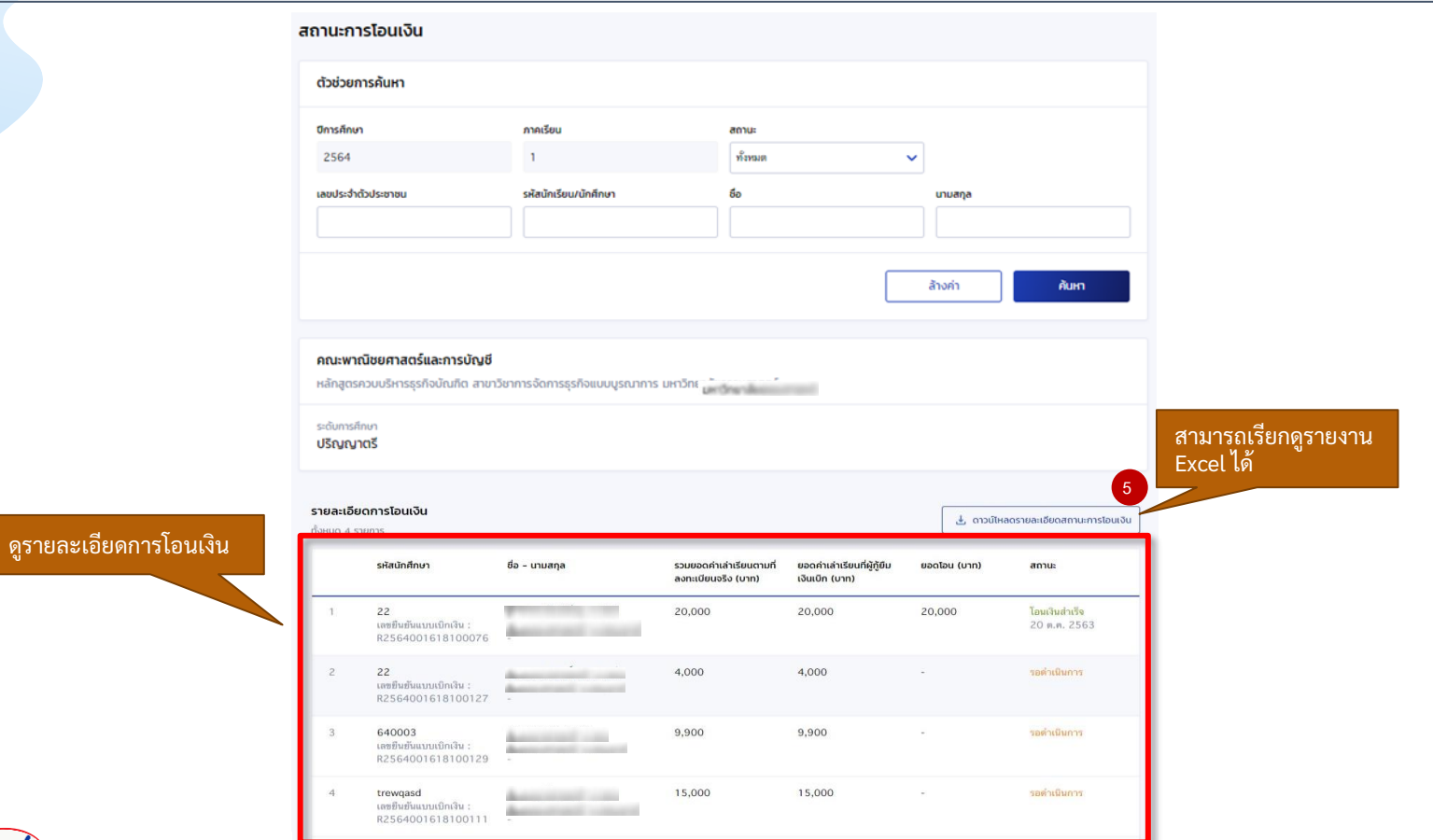

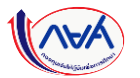

#### **การเบิกเงินกู้ยืมรายภาคเรียน :** สถานศึกษาเรียกดูข้อมูลการโอนเงิน 4/7

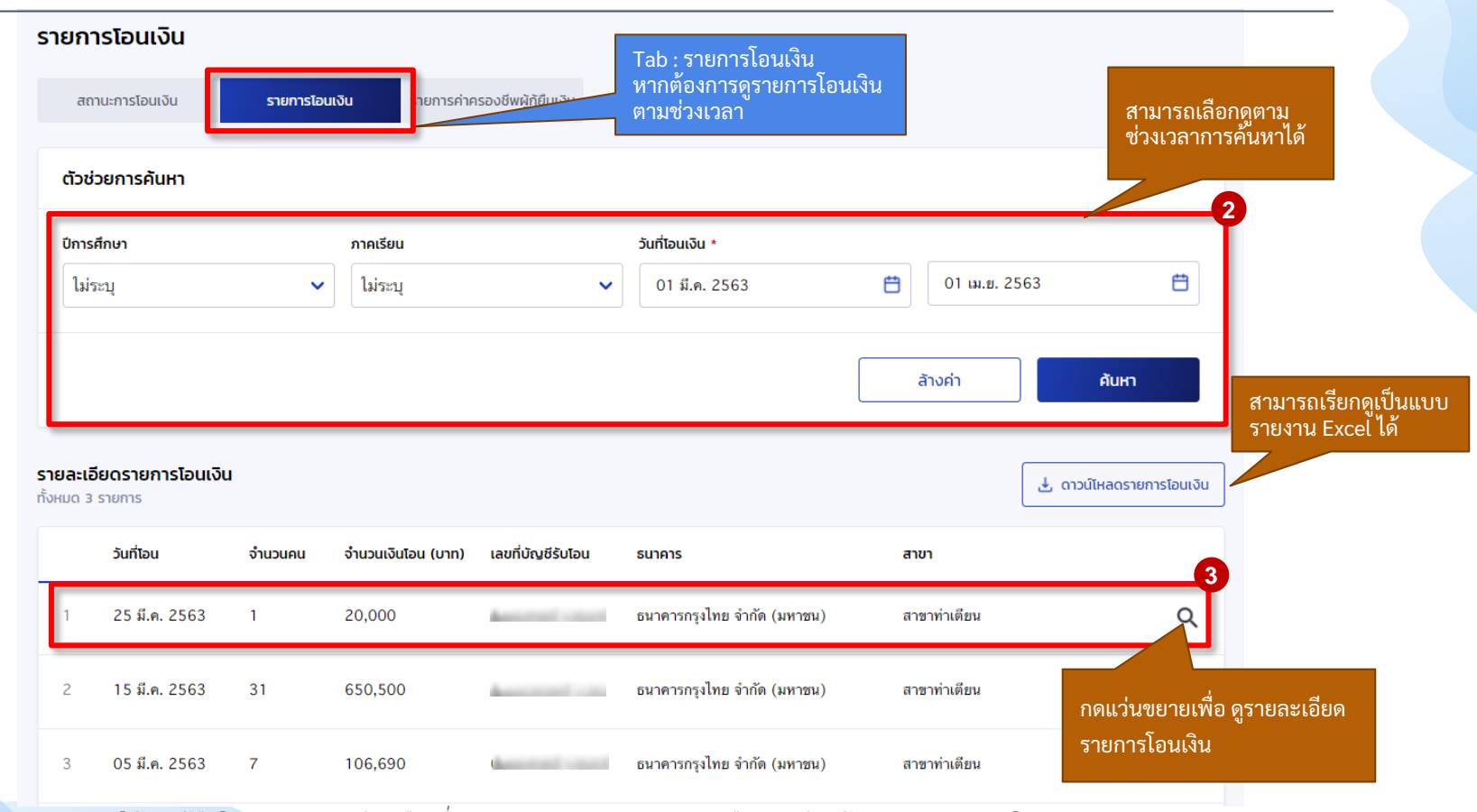

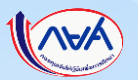

### **การเบิกเงินกู้ยืมรายภาคเรียน :** สถานศึกษาเรียกดูข้อมูลการโอนเงิน 5/7

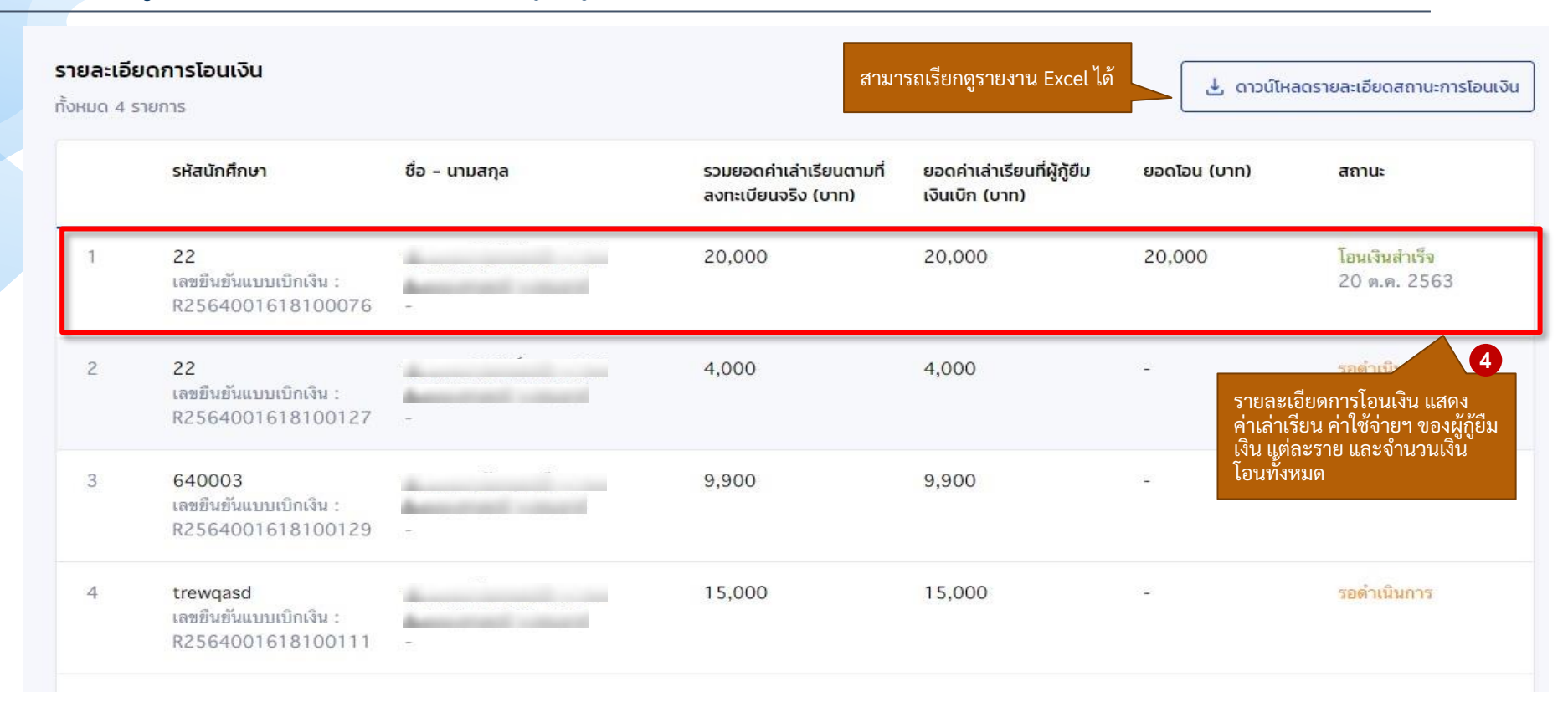

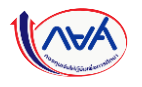

### **การเบิกเงินกู้ยืมรายภาคเรียน :** สถานศึกษาเรียกดูข้อมูลการโอนเงิน 6/7

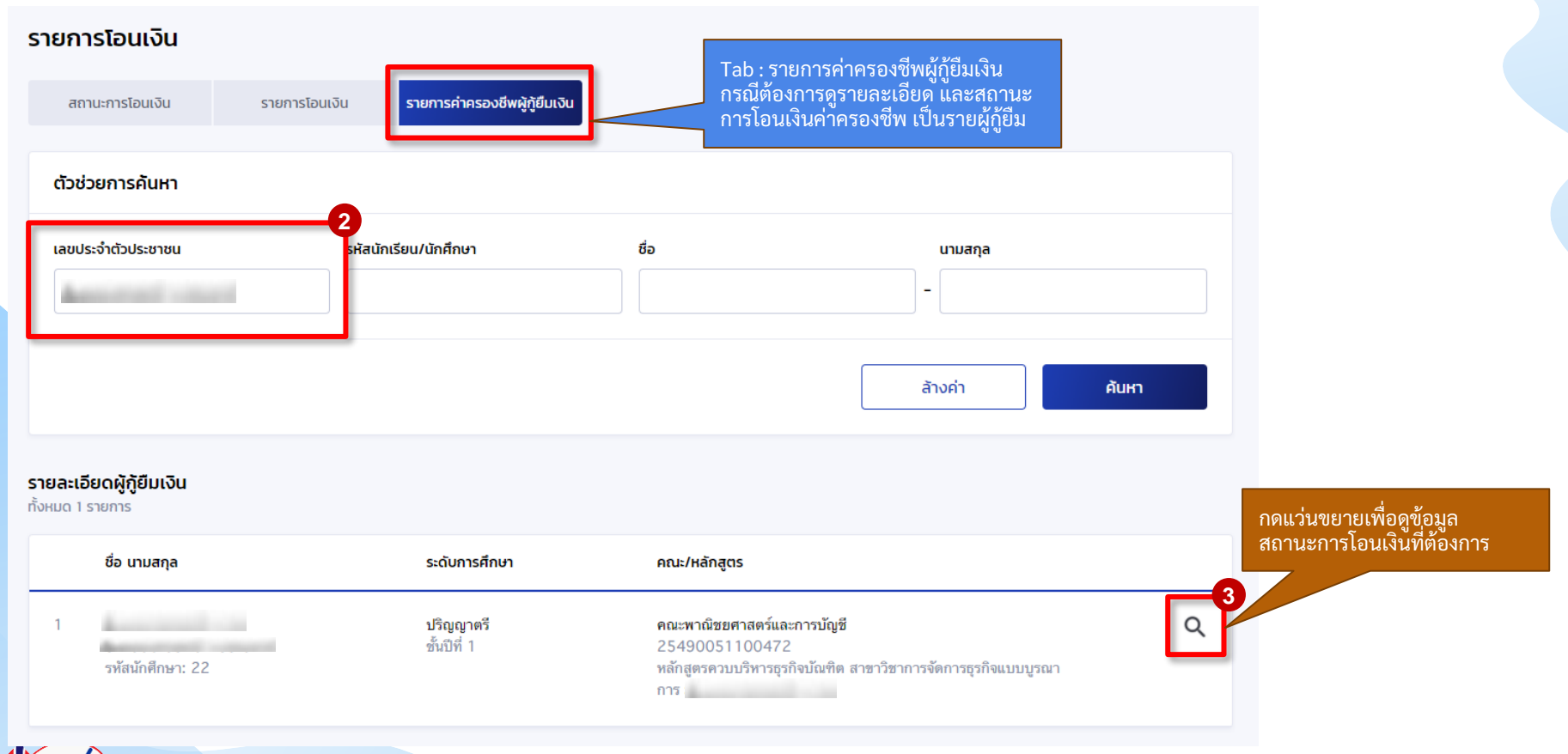

### **การเบิกเงินกู้ยืมรายภาคเรียน :** สถานศึกษาเรียกดูข้อมูลการโอนเงิน 7/7

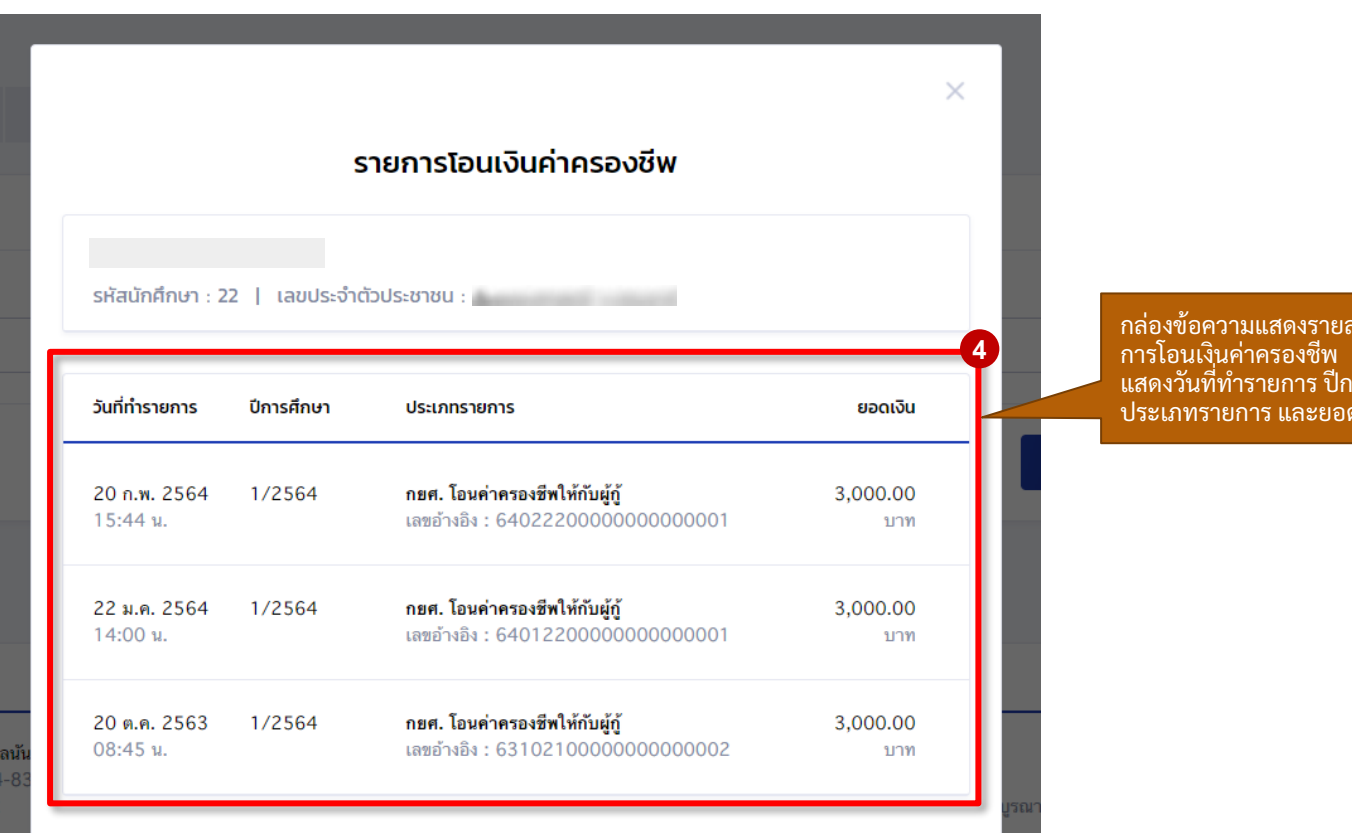

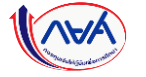

กะเอียด ทารศึกษา ดเงิน

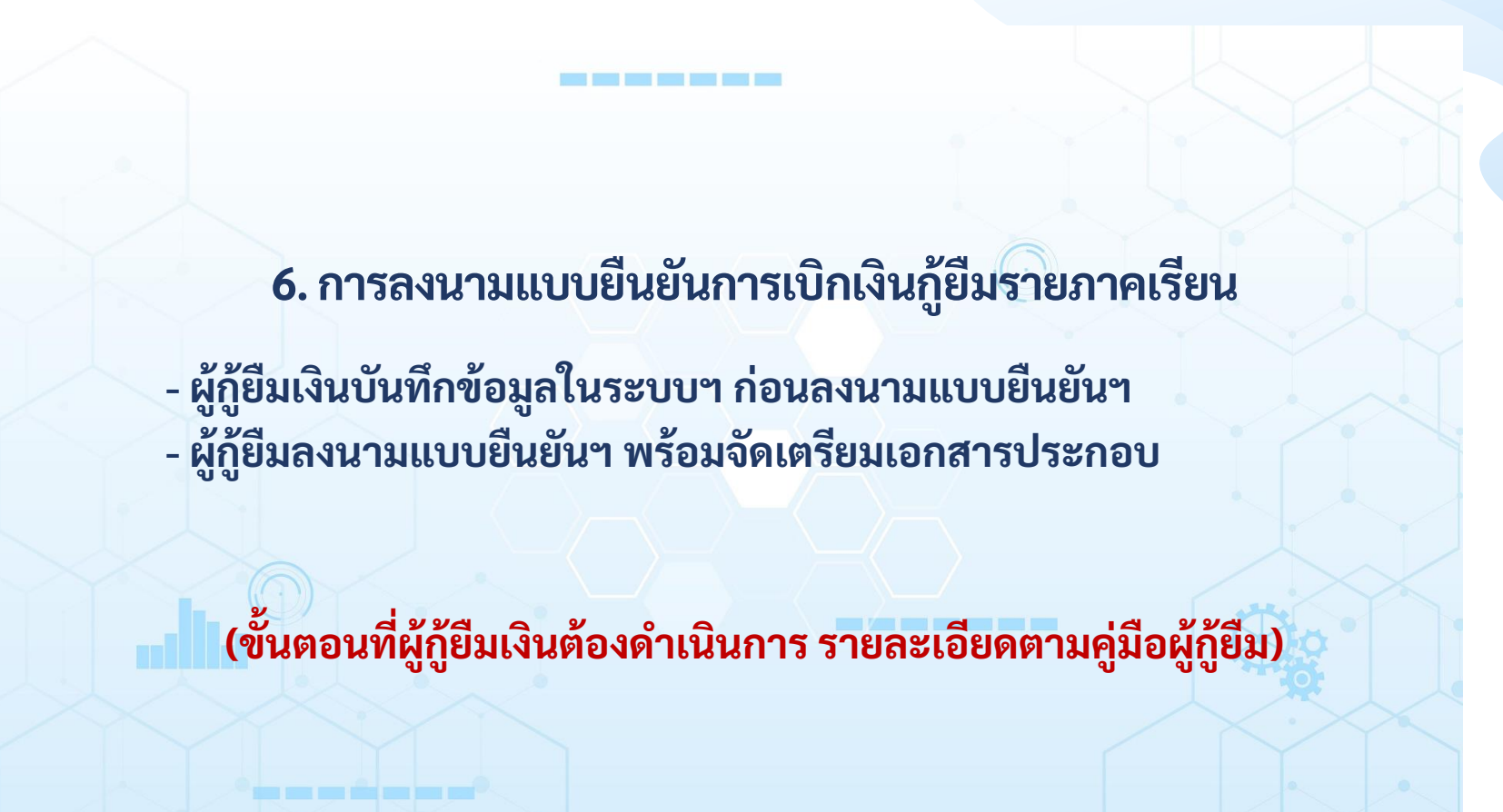

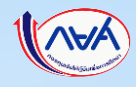

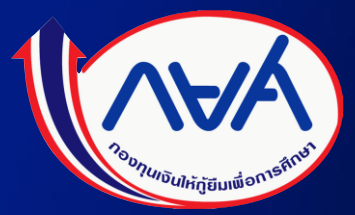

# ระบบ ตัวแทนและการจัดการเอกสาร

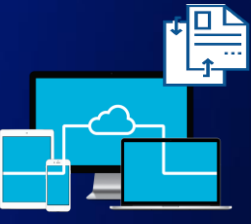

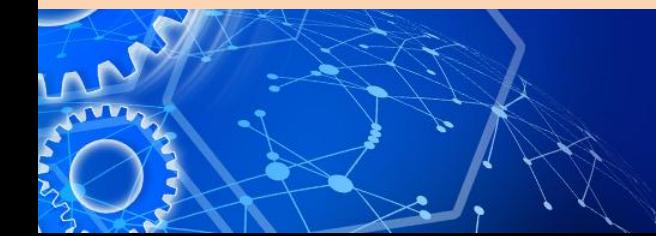

# **เข้าระบบ กยศ. (ตัวแทน)**

# เข้าได้ทั้งรหัสผู้ทำรายการ (Maker) และผู้ตรวจสอบรายการ (Checker) ลิ้งค์: https://agent.dsl.studentloan.or.th/los/login

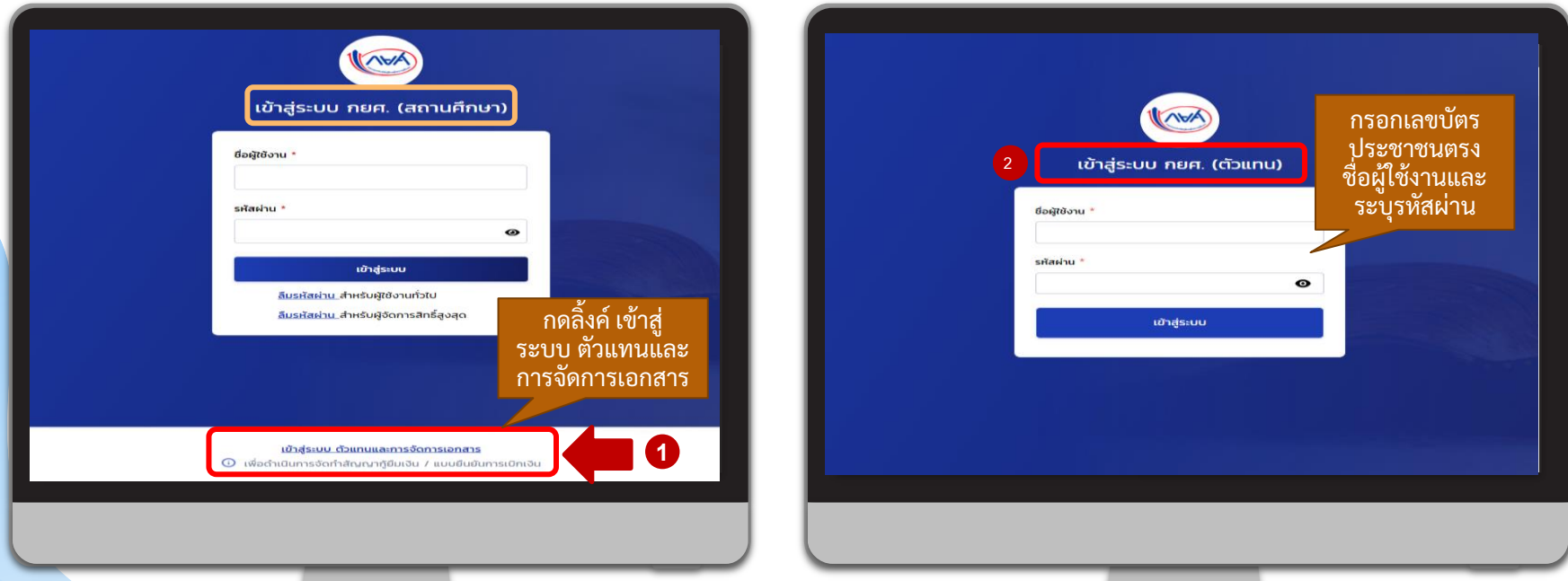

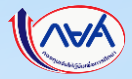

# จัดเตรียมเอกสารและสแกนไฟล์เอกสารของผู้กู้ยืมเงิน ก่อนแนบไฟล์เข้าระบบ DSL

## ้รายใหม่/รายเก่าเปลี่ยนระดับการศึกษา/ย้ายสถานศึกษา/เปลี่ยนหลักสูตร

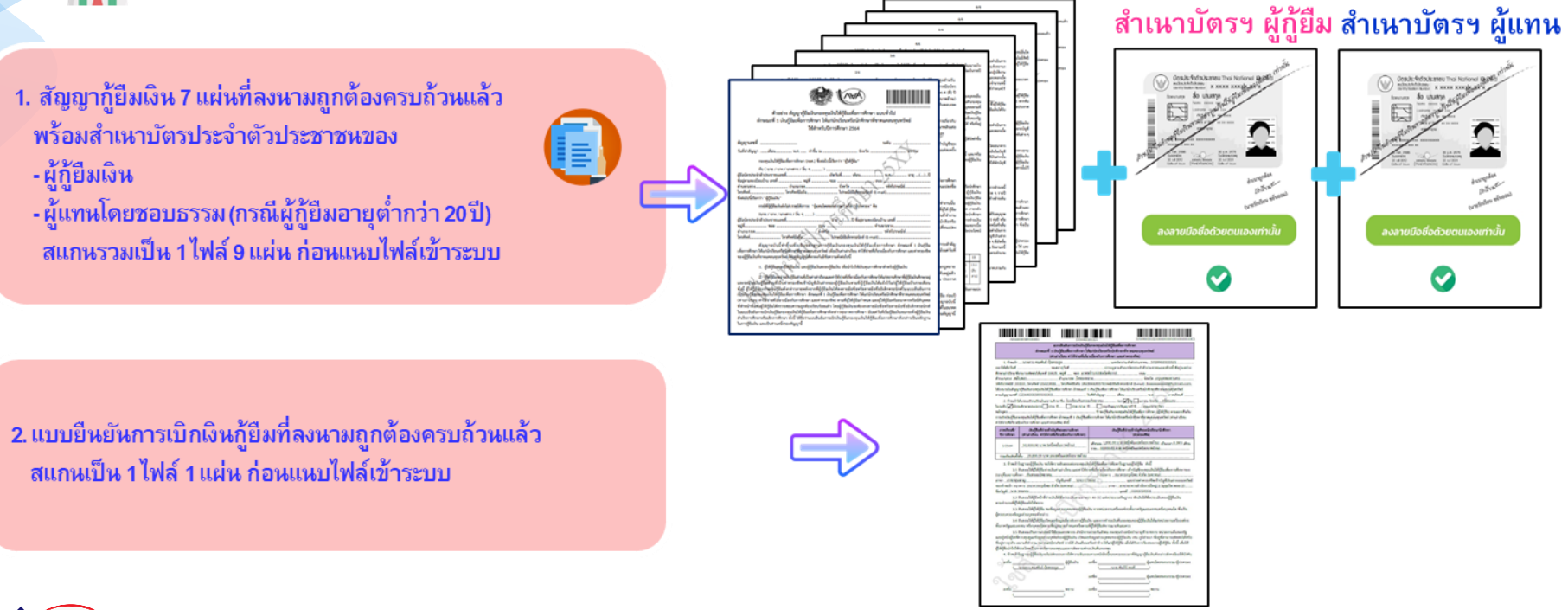

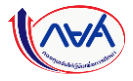

 $\leftarrow$ **THE** 

# จัดเตรียมเอกสารและสแกนไฟล์เอกสารของผู้กู้ยืมเงิน ก่อนแนบไฟล์เข้าระบบ DSL

# ้ รายเก่าเลื่อนชั้นปี

ี แบบยืนยันการเบิกเงินกู้ยืมที่ลงนามถูกต้องครบถ้วนแล้ว พร้อมสำเหาบัตรประจำตัวประชาชหของ

- ผู้กู้ยืมเงิน

ÆÑ

- ผู้แทนโดยชอบธรรม (กรณีผู้กู้ยืมอายุต่ำกว่า 20 ปี) ิสแกนรวมเป็น 1 ไฟล์ 3 แผ่น ก่อนแนบไฟล์เข้าระบบ

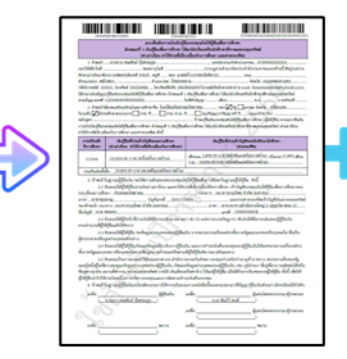

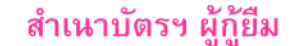

#### ้สำเนาบัตรฯ ผู้แทน

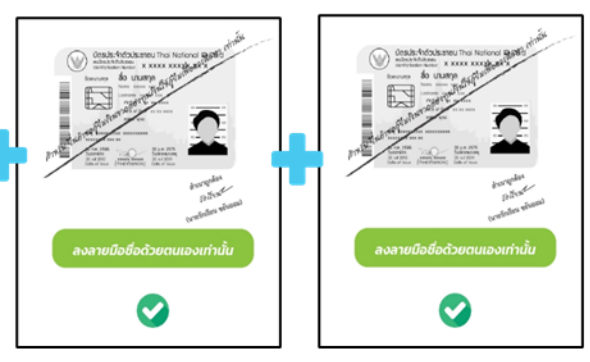

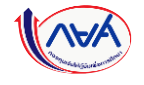

# **7. การลงนามสัญญากู้ยืมเงิน**

**สถานศึกษา และ ผู้กู้ยืมเงิน สามารถดาวน์โหลดสัญญากู้ยืมเงิน และแบบยืนยัน การเบิกเงินกู้ยืมนอกระบบที่หน้าเว็บไซต์กองทุน เพื่อกรอกข้อมูลในเอกสารให้ถูกต้องครบถ้วน ก่อนน าเข้าเอกสารในระบบตัวแทนฯ**

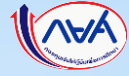
# วิธีดาวน์โหลดสัญญากู้ยืมเงินจากหน้าเว็บไซต์กองทุน

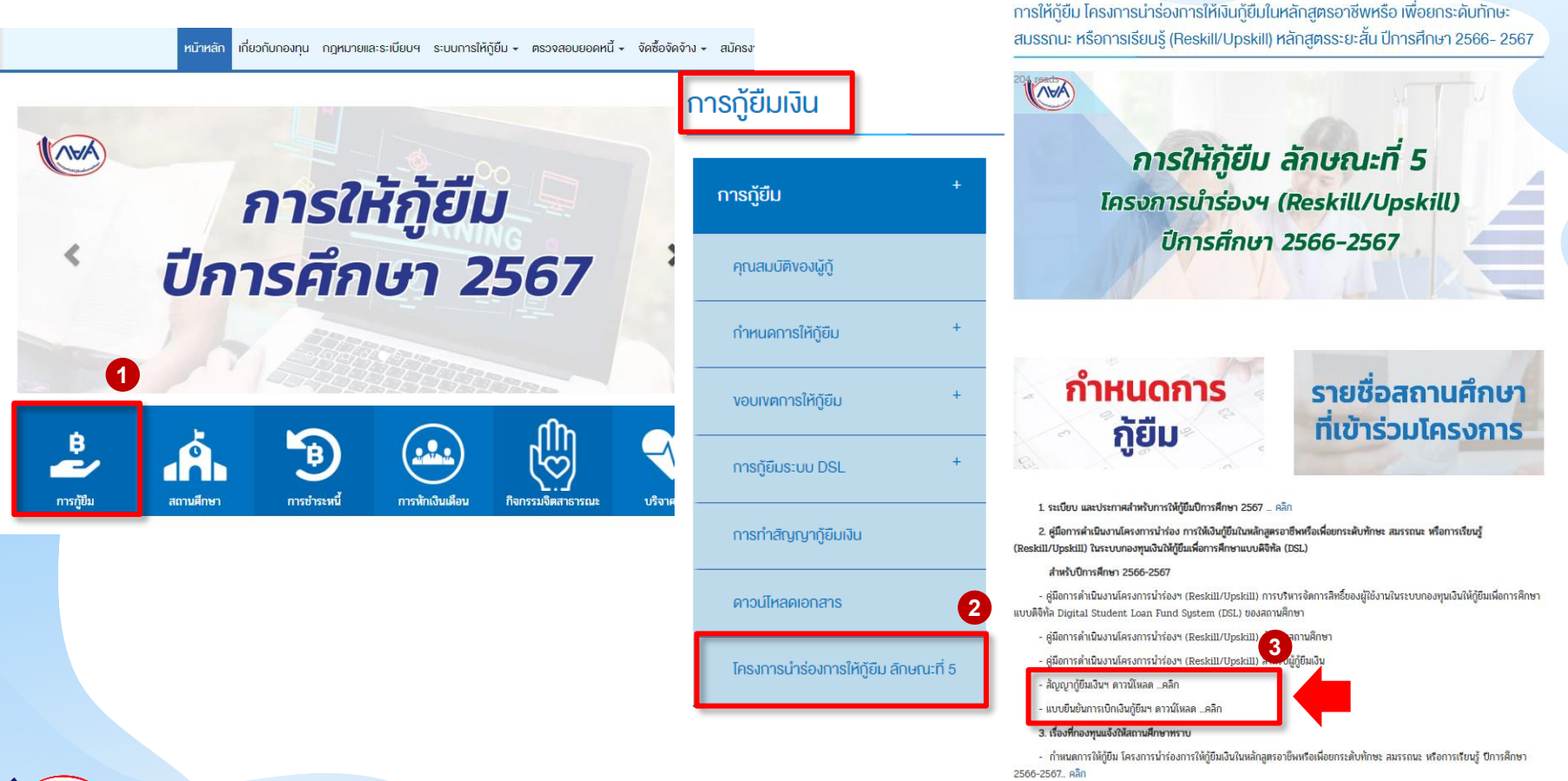

ิ ลงนามสัญญากู้ยืมเงิน ลงนามแบบยืนยันเบิกเงินกู้ยืม ความ การจัดทำใบนำส่ง

#### **การลงนามสัญญากู้ยืม :** ยืนยันข้อมูลผู้ลงนามลงนามสัญญากู้ยืมเงิน (KYC) โดย สถานศึกษา (1/4)

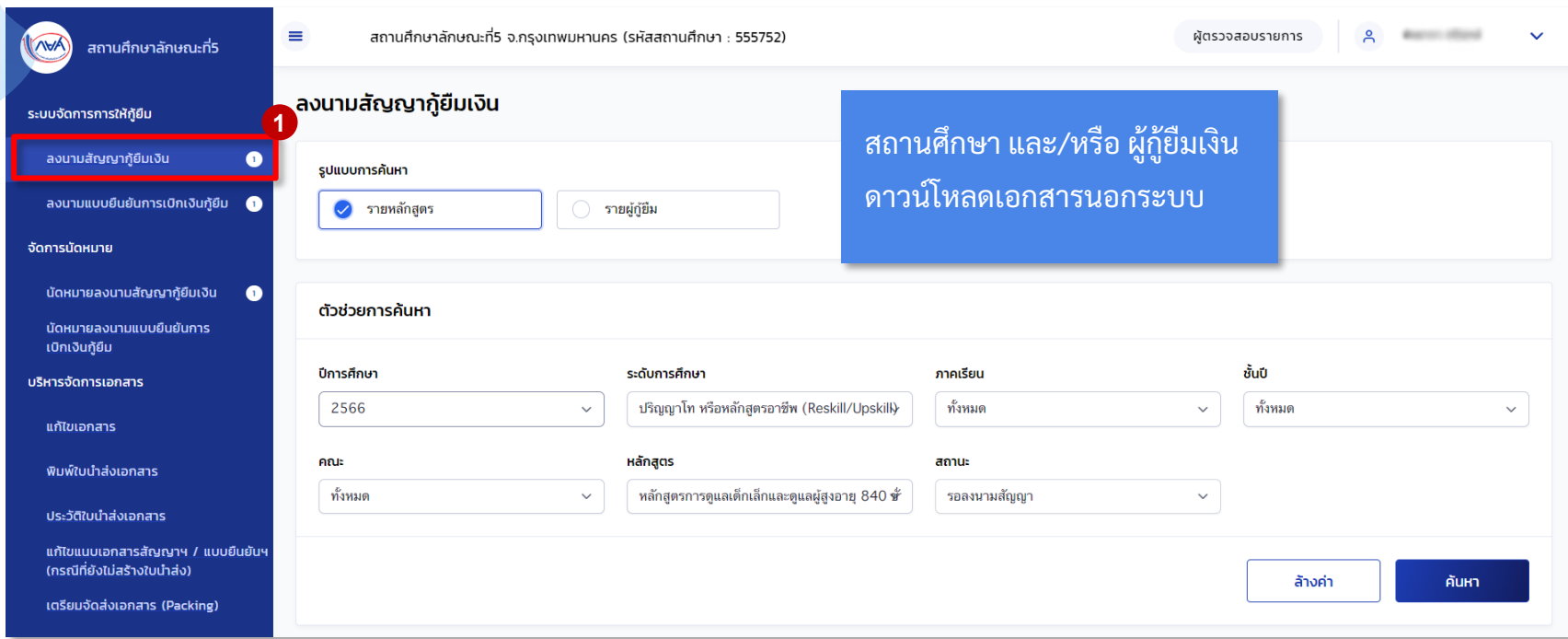

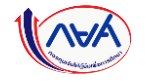

ลงนามสัญญากู้ยืมเงิน ลงนามแบบยืนยันเบิกเงินกู้ยืม ความ การจัดทำใบนำส่ง **การลงนามสัญญากู้ยืม :** ยืนยันข้อมูลผู้ลงนามลงนามสัญญากู้ยืมเงิน (KYC) โดย สถานศึกษา (2/4) ลงนามสัญญากู้ยืมเงิน **2** รูปแบบการค้นหา สามารถค้นหาเพื่อดูข้อมูลการลงนามสัญญาของ รายผู้กู้ยืม  $\bullet$  รายหลักสตร ผู้กู้ยืมตามหลักสูตรและเลือกผู้กู้ยืมในการลงนาม สัญญา โดยเลือกค้นหา **รายหลักสูตร** ตัวช่วยการค้นหา และสามารถเลือกค้นหาตามรายผู้กู้ยืม โดยเลือก ค้นหา **รายผู้กู้ยืม** ปีการศึกษา ระดับการศึกษา ชั้นปี ภาคเรียน ปริญญาโท หรือหลักสูตรอาชีพ (Reskill/Upskill) 2566 ทั้งหมด ทั้งหมด คณะ หลักสูตร สถานะ หลักสตรการดูแลเด็กเล็กและดูแลผู้สูงอายุ 840 ชั่ว ทั้งหมด  $\checkmark$ รอลงนามสัญญา  $\checkmark$ **3** ล้างค่า ค้นหา **น าเลขที่สัญญาไปกรอกใน เอกสารที่ดาวน์โหลดนอกระบบ** ้รายชื่อผู้ลงนามสัญญากู้ยืม ทั้งหมด 1 รายการ สถานศึกษา และ/หรือ ผู้กู้ยืมเงิน ดาวน์โหลดเอกสารนอกระบบ เลขที่สัญญา () วันที่นัดหมาย () สถานะ $\hat{\mathbb{C}}$ ชื่อ−นามสกุล ∵ิ ระดับการศึกษา ... ข้อมูลการศึกษา จากน้ัน กดปุ่ม **ลงนามสัญญา 4** ปริญญาโท หรือหลักสูตรอาชีพ (Reskill/Upskill) ยังไม่มีข้อมูลคณะ C2566555752100001 รอลงนามสัญ นางสาวXXXX XXXXX ลงนามสัญญา 1-93XX-XXXXX-XX-X ชั้นปีที่ 1 หลักสูตรการดูแลเต็กเล็กและดูแล **O** พิมพ์เอกสาร รหัสนักศึกษา: 66000001 ่ ภาคเรียนที่ : 1 ผู้สูงอายุ 840 ชั่วโมง/หลักสูตร การดูแลเด็กเล็กและการดูแลผู้สูง อายุ 840 ชั่วโมง (ลักษณะที่ 5) 

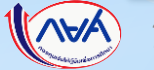

#### **การลงนามสัญญากู้ยืม :** ยืนยันข้อมูลผู้ลงนามลงนามสัญญากู้ยืม (KYC) โดย สถานศึกษา (3/4)

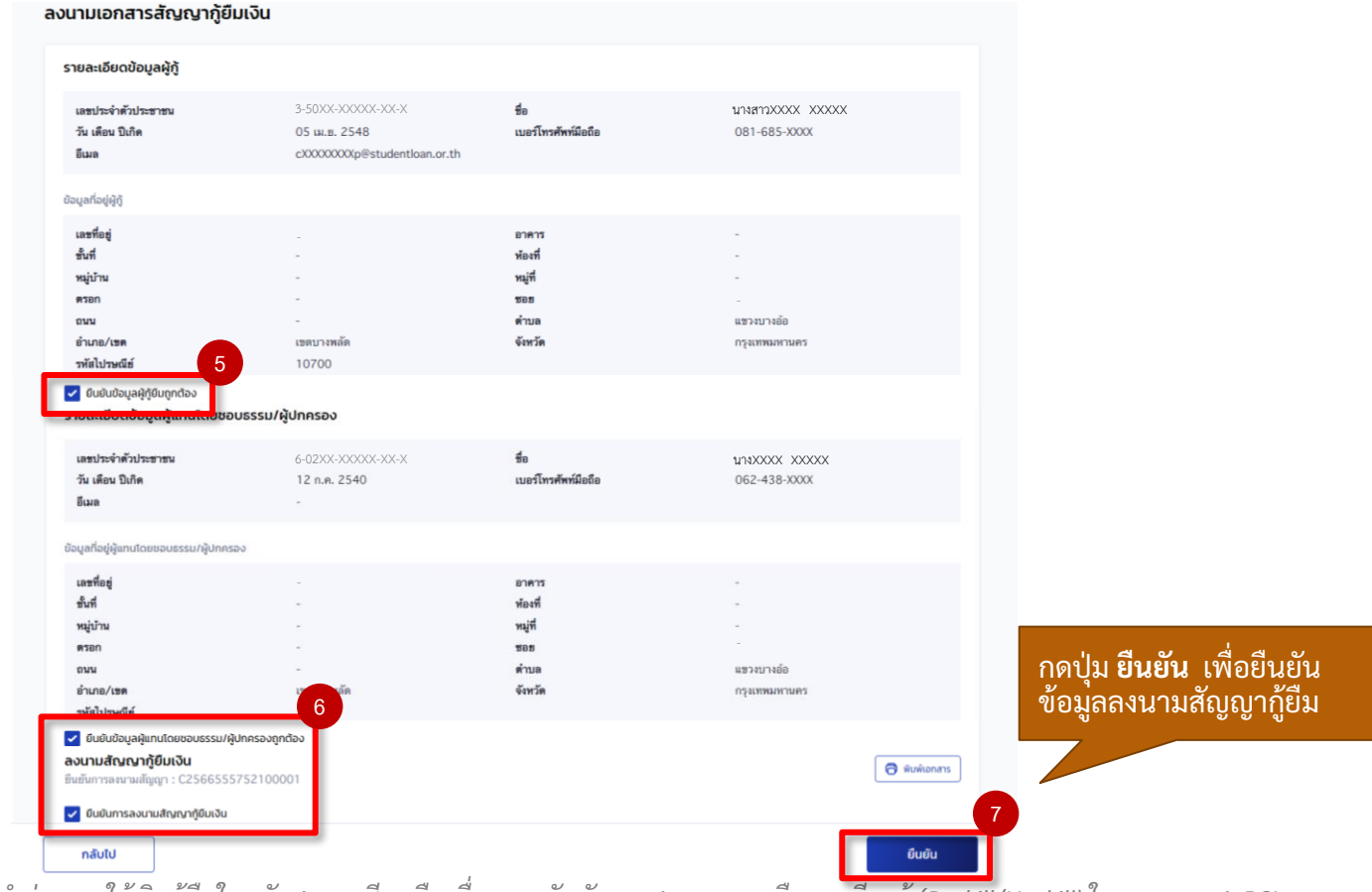

![](_page_75_Picture_5.jpeg)

![](_page_76_Figure_0.jpeg)

![](_page_76_Picture_1.jpeg)

#### **การลงนามสัญญากู้ยืม :** แนบไฟล์เอกสารลงนามลงนามสัญญากู้ยืมเงิน โดย สถานศึกษา (1/3)

![](_page_77_Picture_63.jpeg)

## **การลงนามสัญญากู้ยืม :** แนบไฟล์เอกสารลงนามลงนามสัญญากู้ยืมเงิน โดย สถานศึกษา (2/3)

![](_page_78_Picture_57.jpeg)

![](_page_79_Figure_0.jpeg)

#### **การลงนามสัญญากู้ยืม :** แนบไฟล์เอกสารลงนามลงนามสัญญากู้ยืมเงิน โดย สถานศึกษา (3/3)

![](_page_79_Picture_37.jpeg)

![](_page_79_Picture_5.jpeg)

# **8. การลงนามแบบยืนยันการเบิกเงินกู้ยืม**

**สถานศึกษา และ ผู้กู้ยืมเงิน สามารถดาวน์โหลดสัญญากู้ยืมเงิน และแบบยืนยัน การเบิกเงินกู้ยืมนอกระบบที่หน้าเว็บไซต์กองทุน เพื่อกรอกข้อมูลในเอกสารให้ถูกต้องครบถ้วน ก่อนน าเข้าเอกสารในระบบตัวแทนฯ**

![](_page_80_Picture_2.jpeg)

![](_page_81_Picture_38.jpeg)

ลงนามสัญญากู้ยืมเงิน ลงนามแบบยืนยันการเบิกเงินกู้ยืม การจัดท าใบน าส่ง

## **การลงนามแบบยืนยันการเบิกเงินกู้ยืม :** ยืนยันข้อมูลแบบยืนยันการเบิกเงินกู้ยืม (KYC) โดย สถานศึกษา (1/4)

![](_page_81_Picture_39.jpeg)

![](_page_81_Picture_5.jpeg)

ลงนามสัญญากู้ยืมเงิน ลงนามแบบยืนยันการเบิกเงินกู้ยืม ความ การจัดทำใบนำส่ง

# **การลงนามแบบยืนยันการเบิกเงินกู้ยืม :** ยืนยันข้อมูลแบบยืนยันการเบิกเงินกู้ยืม (KYC) โดย สถานศึกษา (2/4)

![](_page_82_Picture_84.jpeg)

#### **การลงนามแบบยืนยันการเบิกเงินกู้ยืม :** ยืนยันข้อมูลแบบยืนยันการเบิกเงินกู้ยืม (KYC) โดย สถานศึกษา (3/4)

![](_page_83_Picture_70.jpeg)

![](_page_83_Picture_5.jpeg)

![](_page_84_Figure_0.jpeg)

ลงนามสัญญากู้ยืมเงิน ลงนามแบบยืนยันการเบิกเงินกู้ยืม การจัดทำใบนำส่ง

# **การลงนามแบบยืนยันการเบิกเงินกู้ยืม :** ยืนยันข้อมูลแบบยืนยันการเบิกเงินกู้ยืม (KYC) โดย สถานศึกษา (4/4)

![](_page_84_Figure_4.jpeg)

![](_page_84_Picture_5.jpeg)

ระบ

## **การลงนามแบบยืนยันการเบิกเงินกู้ยืม :** แนบไฟล์เอกสารลงนามแบบยืนยันการเบิกเงินกู้ยืม โดย สถานศึกษา (1/3)

![](_page_85_Picture_72.jpeg)

#### **การลงนามแบบยืนยันการเบิกเงินกู้ยืม :** แนบไฟล์เอกสารลงนามแบบยืนยันการเบิกเงินกู้ยืม โดย สถานศึกษา (2/3)

![](_page_86_Figure_4.jpeg)

![](_page_86_Picture_5.jpeg)

![](_page_87_Figure_0.jpeg)

ลงนามสัญญากู้ยืมเงิน ลงนามแบบยืนยันการเบิกเงินกู้ยืม ความ การจัดทำใบนำส่ง

#### **การลงนามแบบยืนยันการเบิกเงินกู้ยืม :** แนบไฟล์เอกสารลงนามแบบยืนยันการเบิกเงินกู้ยืม โดย สถานศึกษา (3/3)

![](_page_87_Picture_34.jpeg)

![](_page_87_Picture_5.jpeg)

# **9. การแก้ไขแนบเอกสารสัญญาฯ/แบบยืนยันฯ (กรณีที่ยังไม่สร้าง/พิมพ์ใบน าส่ง)**

 **เมื่อสถานศึกษาตรวจสอบหรือดูเอกสารสัญญาฯ/แบบยืนยันฯ ที่ได้แนบในระบบแล้ว พบว่า ไฟล์เอกสาร ลงนามสัญญาฯ/แบบยืนยันเบิกเงินฯ ที่แนบเข้าระบบไม่ถูกต้อง สถานศึกษา** สามารถแก้ไขไฟล์ที่แนบเข้าระบบได้ โดยแนบเอกสารสัญญาฯ/แบบยืนยันฯ ได้อีกครั้ง เฉพาะกรณีที่ยังไม่ได้สร้าง/พิมพ์ใบนำส่งเอกสารสัญญาฯ/แบบยืนยันเบิกเงินฯ  **ท้ังน ี้หากสร้าง/พิมพ์ใบน าส่งเอกสารไปแล้ว ต้องการแก้ไข จะต้องยกเลิกใบน าส่ง เอกสารน้ันก่อน**

![](_page_88_Picture_2.jpeg)

# ้ แก้ไขแนบเอกสารสัญญาฯ/แบบยืนยันฯ (กรณีที่ยังไม่สร้างใบนำส่ง) โดย สถานศึกษา (1/7)

![](_page_89_Picture_74.jpeg)

![](_page_89_Picture_5.jpeg)

# แก้ไขแนบเอกสารสัญญาฯ/แบบยืนยันฯ (กรณีที่ยังไม่สร้างใบนำส่ง) โดย สถานศึกษา (2/7)

![](_page_90_Picture_91.jpeg)

## แก้ไขแนบเอกสารสัญญาฯ/แบบยืนยันฯ (กรณีที่ยังไม่สร้างใบนำส่ง) โดย สถานศึกษา (3/7)

![](_page_91_Figure_4.jpeg)

![](_page_91_Picture_5.jpeg)

# ้ แก้ไขแนบเอกสารสัญญาฯ/แบบยืนยันฯ (กรณีที่ยังไม่สร้างใบนำส่ง) โดย สถานศึกษา (4/7)

![](_page_92_Picture_49.jpeg)

![](_page_92_Picture_5.jpeg)

## ้ แก้ไขแนบเอกสารสัญญาฯ/แบบยืนยันฯ (กรณีที่ยังไม่สร้างใบนำส่ง) โดย สถานศึกษา (5/7)

![](_page_93_Figure_4.jpeg)

![](_page_93_Picture_5.jpeg)

#### แก้ไขแนบเอกสารสัญญาฯ/แบบยืนยันฯ (กรณีที่ยังไม่สร้างใบนำส่ง) โดย สถานศึกษา (6/7)

![](_page_94_Picture_50.jpeg)

![](_page_94_Picture_5.jpeg)

#### แก้ไขแนบเอกสารสัญญาฯ/แบบยืนยันฯ (กรณีที่ยังไม่สร้างใบนำส่ง) โดย สถานศึกษา (7/7)

#### cd0d5406-3cce-401a-b2b0-a4a617d83caa

#### $1/1$ 日め  $100\%$  +

<u> 111 AN D'AONAIR AN AIR AN D'AON AN D'AON AN D'AON AN D'AON AN D'AON AN D'AON AN D'AON AN D'AON AN D'AON AN D'A</u>

![](_page_95_Picture_7.jpeg)

# ์ตัวอย่าง ผู้กู้ยืมรายใหม่<br>ที่สถานศึกษาแนบแบบ ยืนยันฯ ใหม่อีกคร้ัง

ู้เมื่อกด "ดูเอกสาร" ระบบ<br>จะแสดงเอกสารดังกล่าว <u>ที่ได้แนบ</u>ไป ขึ้นมาให้บน หน้าจอ

![](_page_95_Picture_112.jpeg)

3.1 ยินยอมให้ผู้ให้กู้ยืมจ่ายเงินค่าเล่าเรียน และค่าใช้จ่ายที่เกี่ยวเนื่องกับการศึกษา เข้าบัญชีกองทุนเงินให้กู้ยืมเพื่อการศึกษาของ มหาวิทยาลัยทดสอบ ..ธนาคาร... .ธนาคารกรุงไทย.จำกัด (มหาชน). สาขาท่าเดียน สาขา. .ธนาคารกรุงไทย..จำกัด.(มหาชน)...... สำนักนานาเหนือ ธนาคาร สาขา..

![](_page_95_Picture_12.jpeg)

# 10. การจัดทำใบนำส่ง

# **10.1 การจัดท าใบน าส่งและยืนยันจัดพิมพ์ใบน าส่งเอกสาร**

หลังจากที่สถานศึกษายืนยันข้อมูล และนำเข้าเอกสารสัญญากู้ยืมเงิน และแบบ ียืนยันการเบิกเงินกู้ยืมในระบบตัวแทนฯ เรียบร้อยแล้ว สถานศึกษาดำเนินการจัดทำใบนำส่ง **เอกสารสัญญาฯ/แบบยืนยันเบิกเงินฯ ของผู้กู้ยืม แล้วจัดส่งไปที่ธนาคารเพื่อตรวจสอบเอกสาร ต่อไป** 

**สถานศึกษาสามารถจัดท าใบน าส่งและยืนยันจัดพิมพ์ใบน าส่งได้กรณีที่ลงนาม สัญญาฯ/แบบยน ื ยนั เบิกเงินฯ เรย ีบรอ ้ ยแล ้ วเท่าน้ัน**

![](_page_96_Picture_4.jpeg)

#### **การจัดทำใบนำส่ง :** การจัดทำใบนำส่งและยืนยันจัดพิมพ์ใบนำส่งเอกสาร โดย สถานศึกษา (1/13)

![](_page_97_Picture_76.jpeg)

![](_page_97_Picture_5.jpeg)

#### **การจัดท าใบน าส่ง :** การจัดท าใบน าส่งและยืนยันจัดพิมพ์ใบน าส่งเอกสาร โดย สถานศึกษา (2/13)

![](_page_98_Picture_150.jpeg)

![](_page_98_Picture_5.jpeg)

#### **การจัดท าใบน าส่ง :** การจัดท าใบน าส่งและยืนยันจัดพิมพ์ใบน าส่งเอกสาร โดย สถานศึกษา (3/13)

![](_page_99_Picture_230.jpeg)

#### **การจัดท าใบน าส่ง :** การจัดท าใบน าส่งและยืนยันจัดพิมพ์ใบน าส่งเอกสาร โดย สถานศึกษา (4/13)

![](_page_100_Picture_47.jpeg)

![](_page_100_Picture_5.jpeg)

![](_page_101_Figure_0.jpeg)

#### **การจัดท าใบน าส่ง :** การจัดท าใบน าส่งและยืนยันจัดพิมพ์ใบน าส่งเอกสาร โดย สถานศึกษา (5/13)

![](_page_101_Figure_4.jpeg)

![](_page_101_Picture_5.jpeg)

*โครงการน าร่องการให้เงินกู้ยืมในหลักสูตรอาชีพหรือเพื่อยกระดับทักษะ สมรรถนะ หรือการเรียนรู้ (Reskill/Upskill) ในระบบ กยศ. DSL* 

 $1/1 - 676$  (+)  $13.0$ 

![](_page_102_Picture_0.jpeg)

#### **การจัดท าใบน าส่ง :** การจัดท าใบน าส่งและยืนยันจัดพิมพ์ใบน าส่งเอกสาร โดย สถานศึกษา (7/13)

![](_page_103_Picture_57.jpeg)

![](_page_103_Picture_5.jpeg)

ระบบจัดการการให้ก็ยืม

#### **การจัดท าใบน าส่ง :** การจัดท าใบน าส่งและยืนยันจัดพิมพ์ใบน าส่งเอกสาร โดย สถานศึกษา (8/13)

<mark>่ ง่า</mark>วน์โหลดรายชื่อ

![](_page_104_Picture_297.jpeg)

แสดงจำนวน  $\boxed{10}$   $\sim$  รายการ

รายชื่อผู้กู้ยืมพิมพ์ใบน้ำส่งเอกสาร<br>ทั้งหมด 14 รายการ

![](_page_104_Picture_8.jpeg)

*โครงการน าร่องการให้เงินกู้ยืมในหลักสูตรอาชีพหรือเพื่อยกระดับทักษะ สมรรถนะ หรือการเรียนรู้ (Reskill/Upskill) ในระบบ กยศ. DSL* 

 $\begin{array}{|c|c|c|c|}\hline 1&2&3\\ \hline \end{array}$ 

105

การจัดท าใบน าส่ง : สรุปการแนบไฟล์เข้าระบบตัวแทนและเอกสารที่ต้องจัดส่งธนาคาร โดย สถานศึกษา (9/13)

![](_page_105_Picture_28.jpeg)

![](_page_105_Picture_5.jpeg)

การจัดท าใบน าส่ง : ที่อยู่ในการจัดส่งเอกสารให้ธนาคาร โดย สถานศึกษา (10/13)

#### **ที่อยู่ในการจัดส่งเอกสาร**

![](_page_106_Picture_5.jpeg)

#### **ธนาคารอิสลามฯ**

*Version 2* **กรุงเทพฯ 10110 ธนาคารอิสลามแห่งประเทศไทย ฝ่ายนโยบายรัฐ เลขที่ 66 อาคารนวม ชั้น 20 ถนนสุขุมวิท 21 (อโศก) แขวงคลองเตยเหนือ เขตวัฒนา** 

![](_page_106_Picture_8.jpeg)

#### **ธนาคารกรุงไทย**

**บมจ.ธนาคารกรุงไทย ฝ่ายบริหารโครงการภาครัฐ บมจ. ธนาคารกรุงไทย อาคาร สุขุมวิท เลขที่ 10 ถนนสุขุมวิท แขวงคลองเตย เขตคลองเตย กรุงเทพฯ 10110**

![](_page_106_Picture_11.jpeg)

**โดย สถานศึกษา (11/13)** 

![](_page_107_Picture_4.jpeg)

้บมจ.ธนาคารกรุงไทย ฝ่ายบริหารโครงการภาครัฐ ้งานบริหาร เอกสารสัญญา  $Ins. 0-2208-8605-7, 0-2208-8635-6$ รนาคารอิสลามแห่งประเทศไทย ฝ่ายนโยบายรัฐ โทร. 089-811-8260, 0-2650-6999 ต่อ 1063, 1160

![](_page_107_Picture_6.jpeg)
### การจัดท าใบน าส่ง : สถานะในระบบตัวแทน โดย สถานศึกษา (12/13)

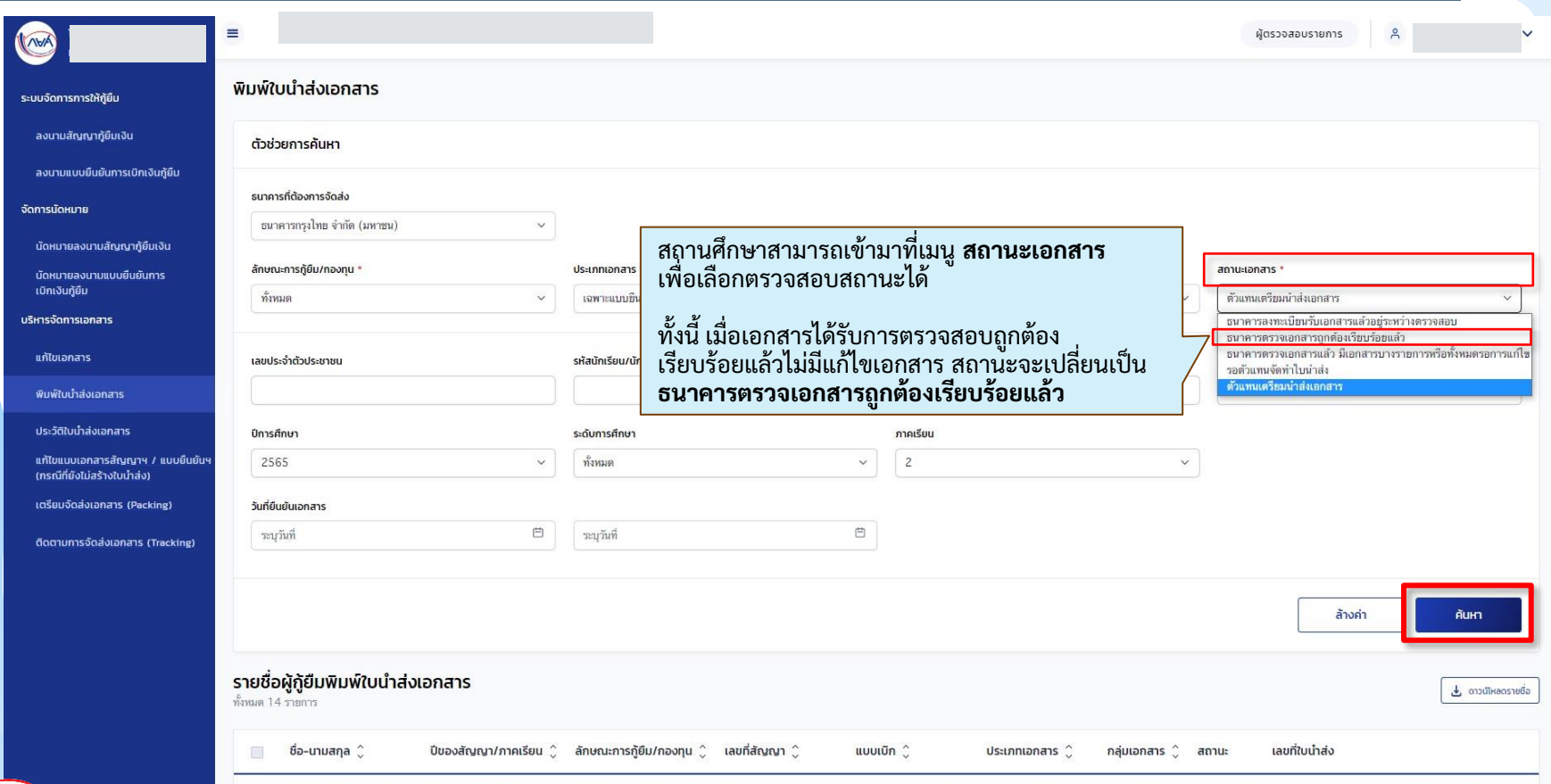

การจัดทำใบนำส่ง : สถานะในระบบตัวแทนโดย สถานศึกษา (13/13)

# สถานะในระบบตัวแทน เมนูพิมพ์ใบนำส่ง

#### สถานะ

ลงนามแบบยืนยันเบิกเงินกู้ยืม

รอตัวแทนจัดทำใบนำส่ง

ตัวแทนเตรียมนำส่งเอกสาร

ธนาคารลงทะเบียนรับเอกสารแล้ว อยู่ระหว่างตรวจสอบ

ธนาคารตรวจเอกสารถูกต้อง เรียบร้อยแล้ว

ีธนาคารตรวจเอกสารแล้ว มีเอกสาร<br>บางรายการหรือทั้งหมด รอการแก้ไข

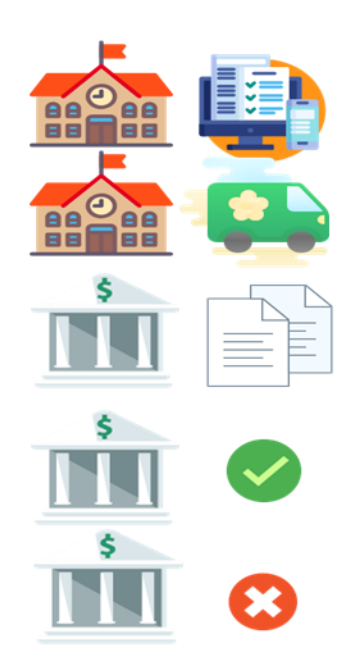

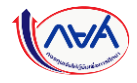

## 10. การจัดทำใบนำส่ง

# **10.2 การลบรายชื่อผู้กู้ยืมออกจากใบน าส่งเอกสาร**

ี เมื่อสถานศึกษาตรวจสอบใบนำส่งเอกสารแล้วพบว่า มีรายชื่อผู้กู้ยืมที่ไม่ต้องการนำส่ง เอกสารในใบน้ำส่งนั้นๆ สถานศึกษาสามารถลบรายชื่อผู้กู้ยืมออกจากใบน้ำส่งเอกสารได้ **กรณีที่ยังไม่ได้กดยืนยันจัดพิมพ์ใบน าส่ง หากกดยืนยันจัดพิมพ์ใบน าส่งไปแล้วต้องการแก้ไข จะต ้ องยกเลิกใบน าส่งเอกสารเท่าน้ัน**

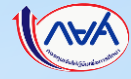

# ี**การจัดทำใบนำส่ง :** การลบรายชื่อผู้กู้ยืมออกจากใบนำส่งเอกสาร โดย สถานศึกษา (1/3)

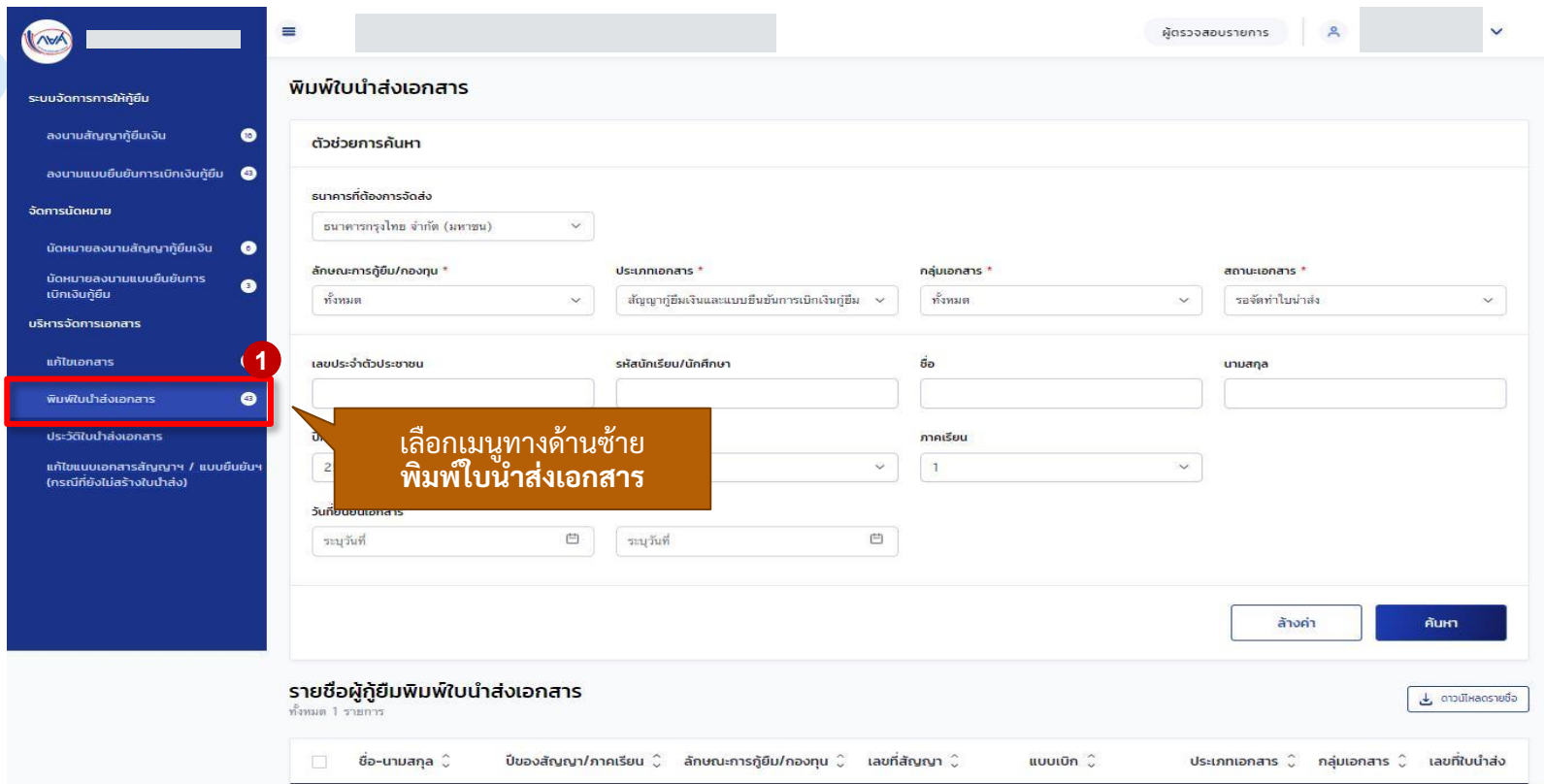

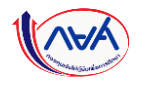

# **การจัดทำใบนำส่ง :** การลบรายชื่อผู้กู้ยืมออกจากใบนำส่งเอกสาร โดย สถานศึกษา (2/3)

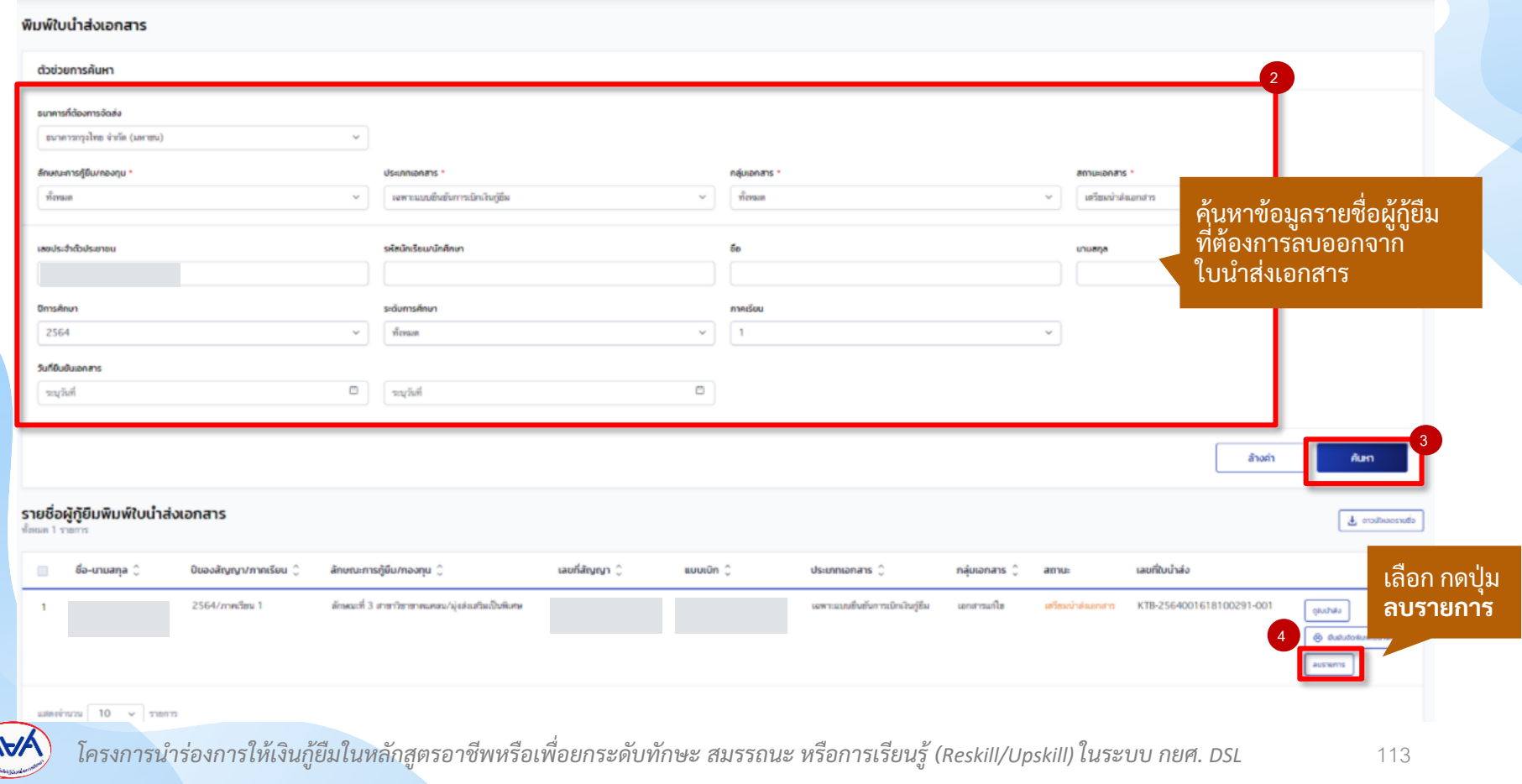

# ี**การจัดทำใบนำส่ง :** การลบรายชื่อผู้กู้ยืมออกจากใบนำส่งเอกสาร โดย สถานศึกษา (3/3)

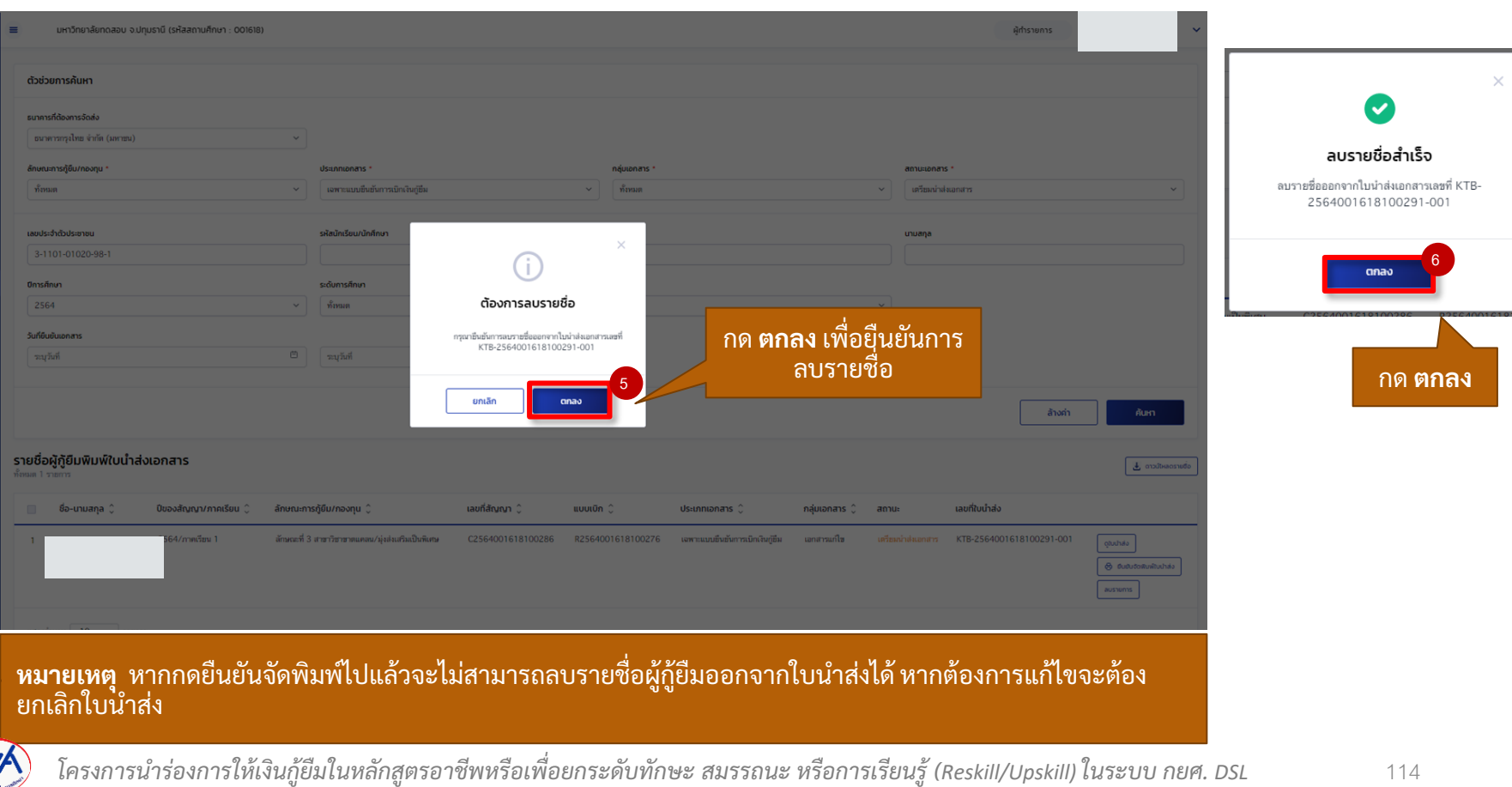

## 10. การจัดทำใบนำส่ง

## **10.3 ดูประวัติใบน าส่งเอกสาร**

หลังจากที่สถานศึกษาได้จัดทำใบนำส่งเอกสารสัญญาฯ/แบบยืนยันเบิกเงินฯ เรียบร้อยแล้ว ี สถานศึกษาสามารถค้นหาเพื่อดูรายละเอียดใบนำส่งเอกสาร สถานะใบนำส่งเอกสาร กดยืนยัน **จัดพิมพ์ใบน าเอกสาร พิมพ์ใบน าส่งเอกสาร และยกเลิกใบน าส่งเอกสารได้**

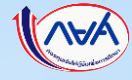

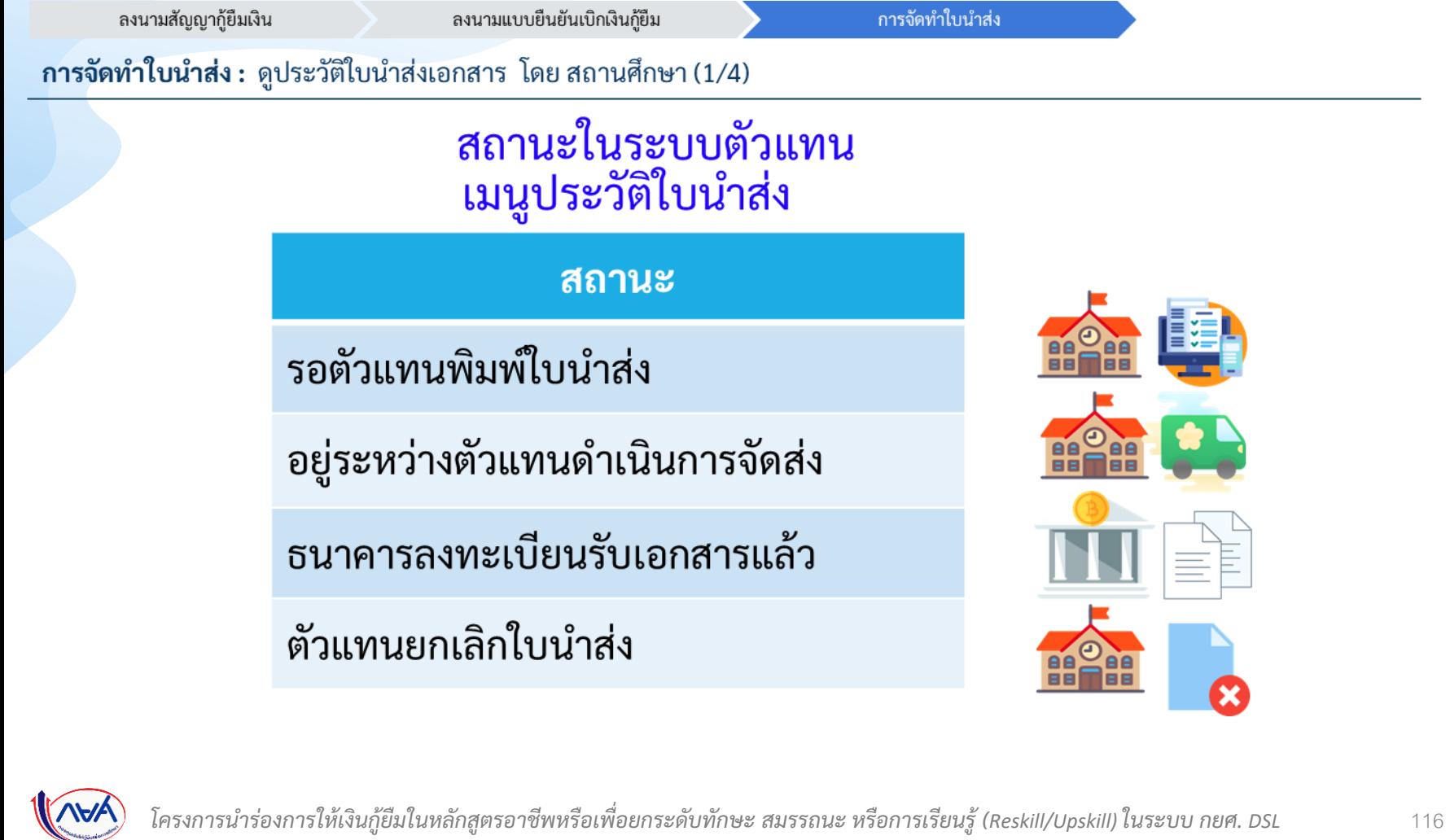

 $1.11.9.128.9.$ 

**Company of Changes of Changes** 

 $1.99.91$ 

### **การจัดท าใบน าส่ง :** ดูประวัติใบน าส่งเอกสาร โดย สถานศึกษา (2/4)

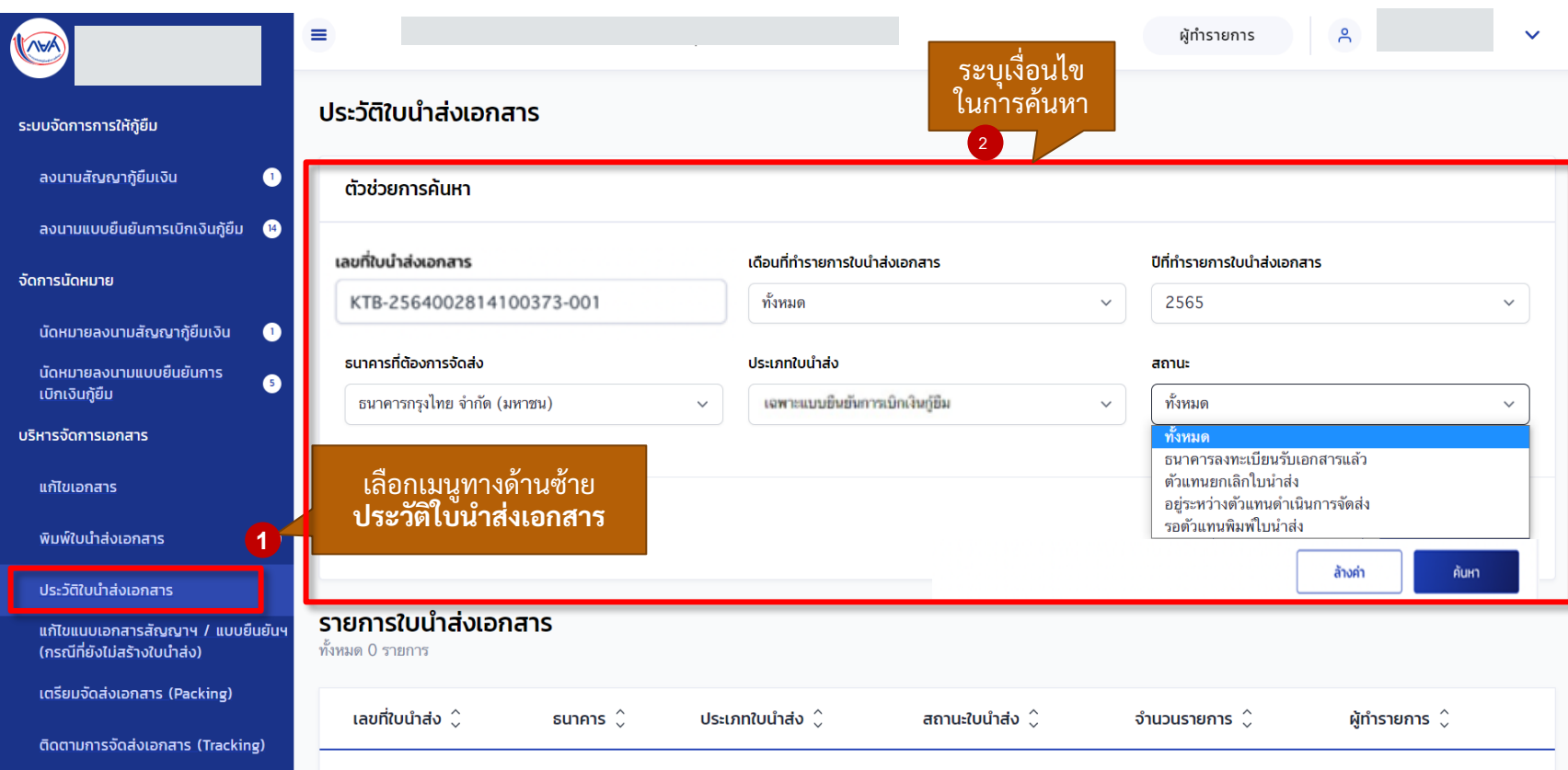

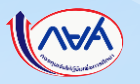

### **การจัดท าใบน าส่ง :** ดูประวัติใบน าส่งเอกสาร โดย สถานศึกษา (3/4)

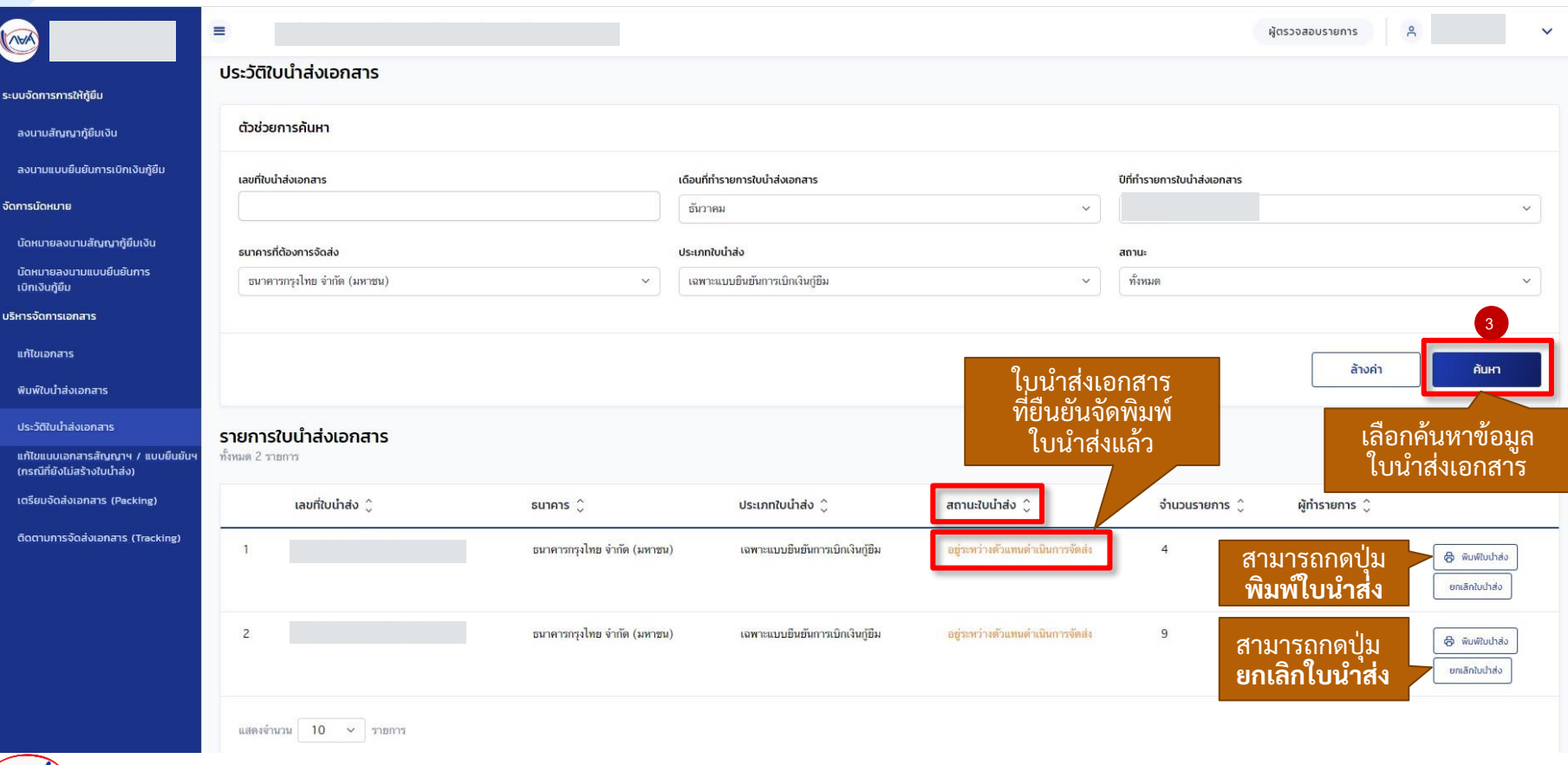

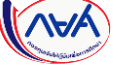

### **การจัดท าใบน าส่ง :** ดูประวัติใบน าส่งเอกสาร โดย สถานศึกษา (4/4)

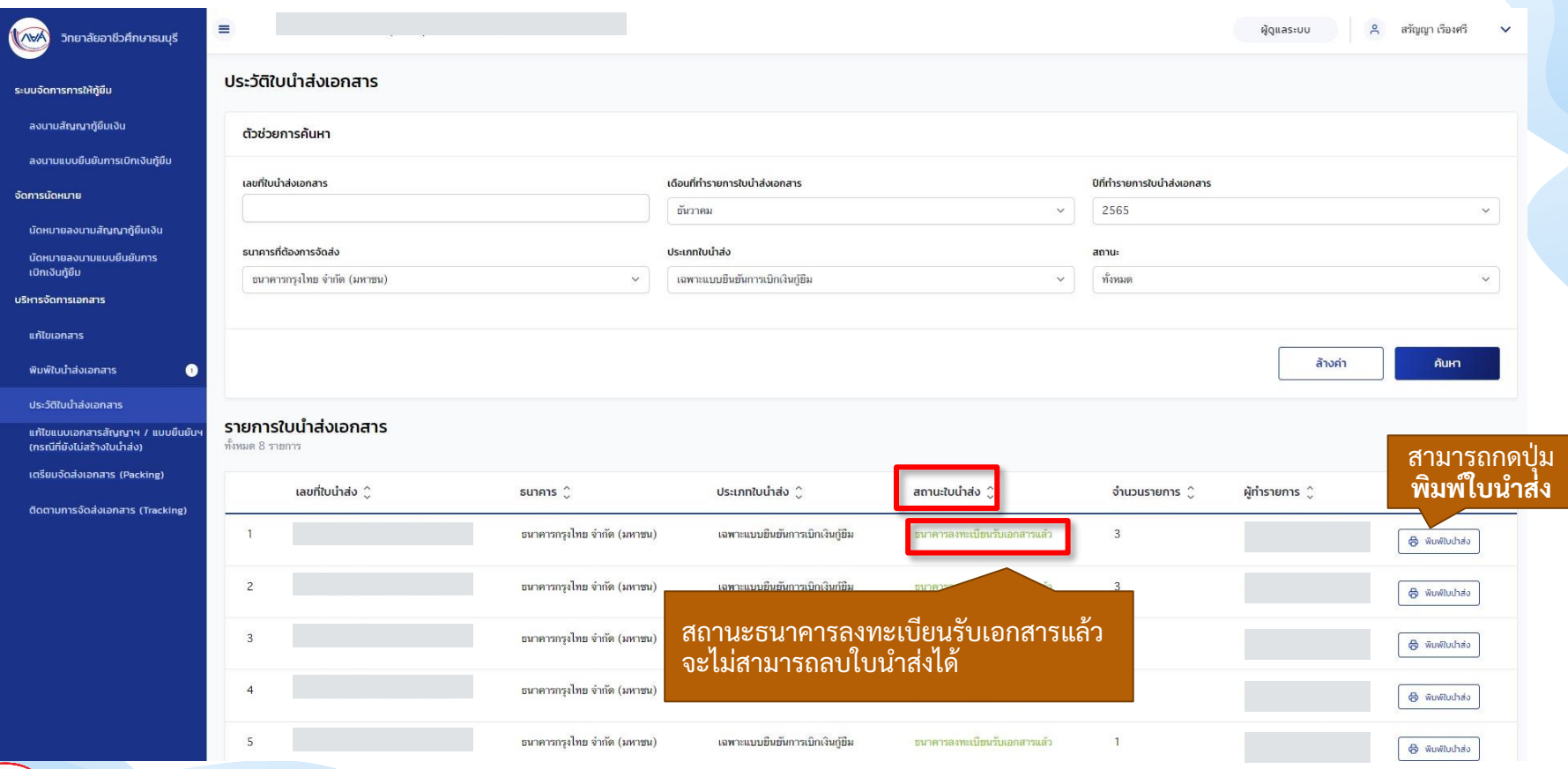

# 10. การจัดทำใบนำส่ง

## **10.4 การยกเลิกใบน าส่งเอกสาร**

ี เมื่อสถานศึกษาตรวจสอบใบนำส่งเอกสารแล้วพบว่า ข้อมูลไม่ถูกต้องหรือต้องการแก้ไข **รายชื่อผู้กู้ยืมในใบน าส่งเอกสาร สถานศึกษาสามารถยกเลิกใบน าส่งเอกสารได้กรณีที่เอกสาร ยงัไม่ถ ึ งปลายทางหรอ ื ธนาคารยังไม่ได ้ ตรวจรบั เอกสารเท่าน้ัน**

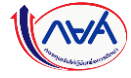

### **การจัดท าใบน าส่ง :** การยกเลิกใบน าส่งเอกสาร โดย สถานศึกษา (1/5)

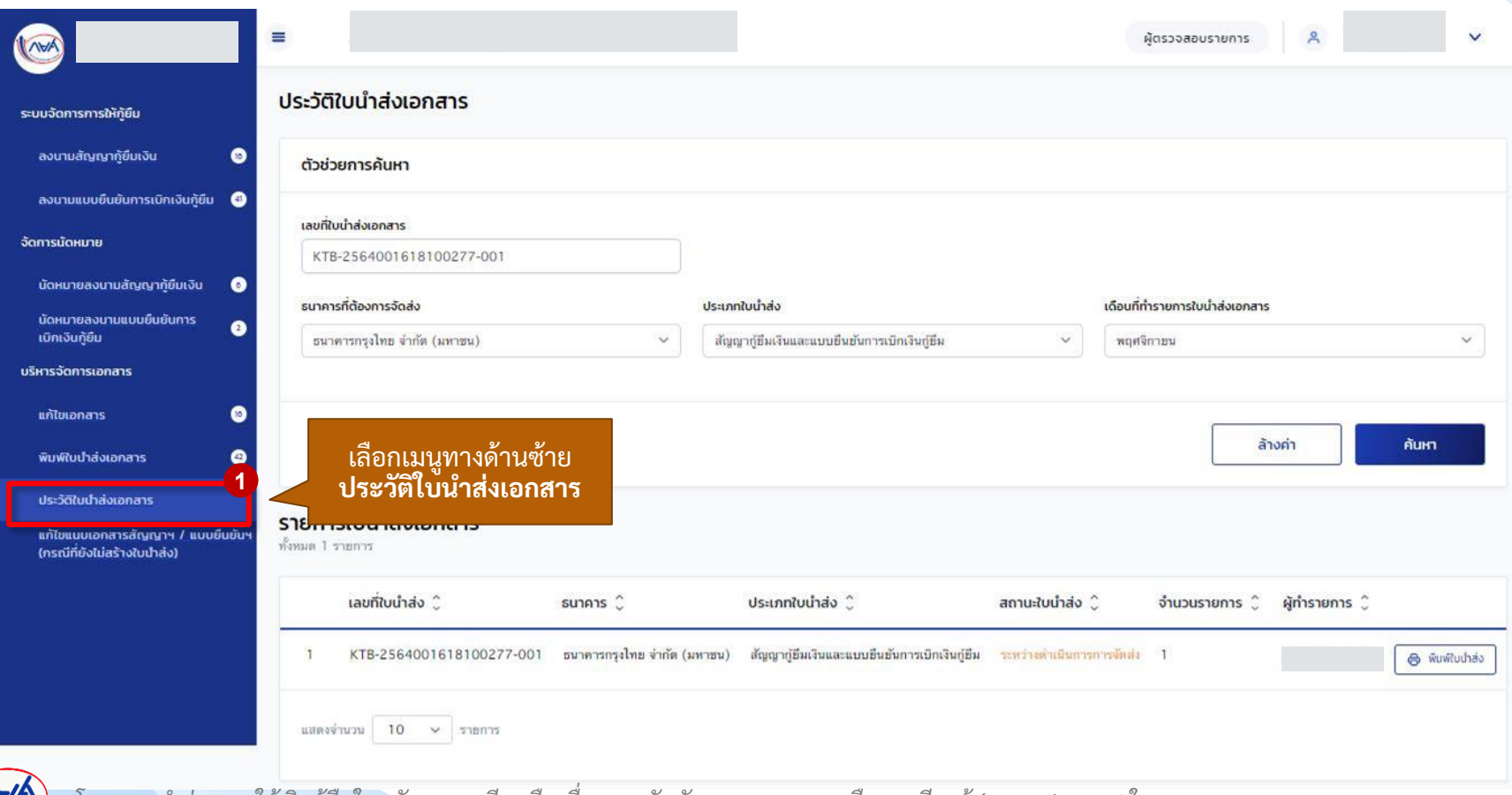

#### **การจัดท าใบน าส่ง :** การยกเลิกใบน าส่งเอกสาร โดย สถานศึกษา (2/5)

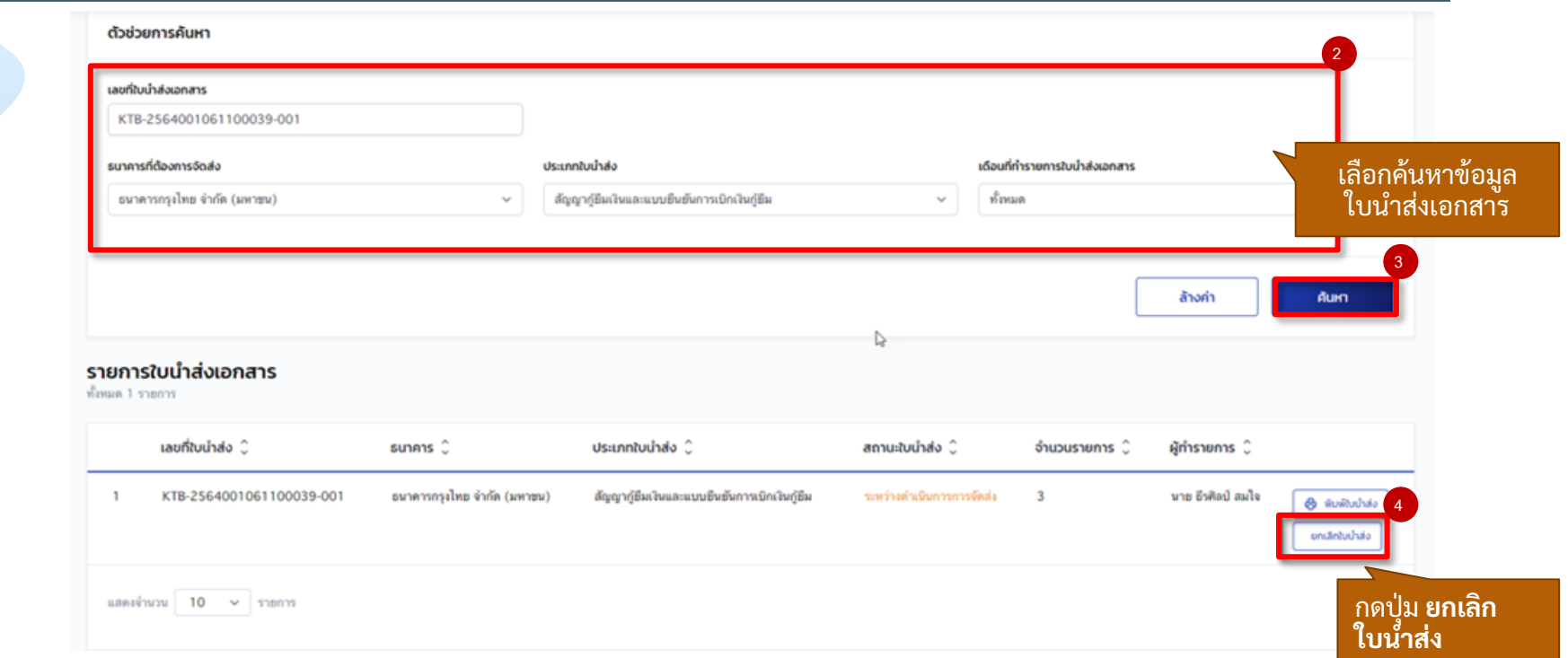

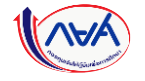

#### **การจัดท าใบน าส่ง :** การยกเลิกใบน าส่งเอกสาร โดย สถานศึกษา (3/5)

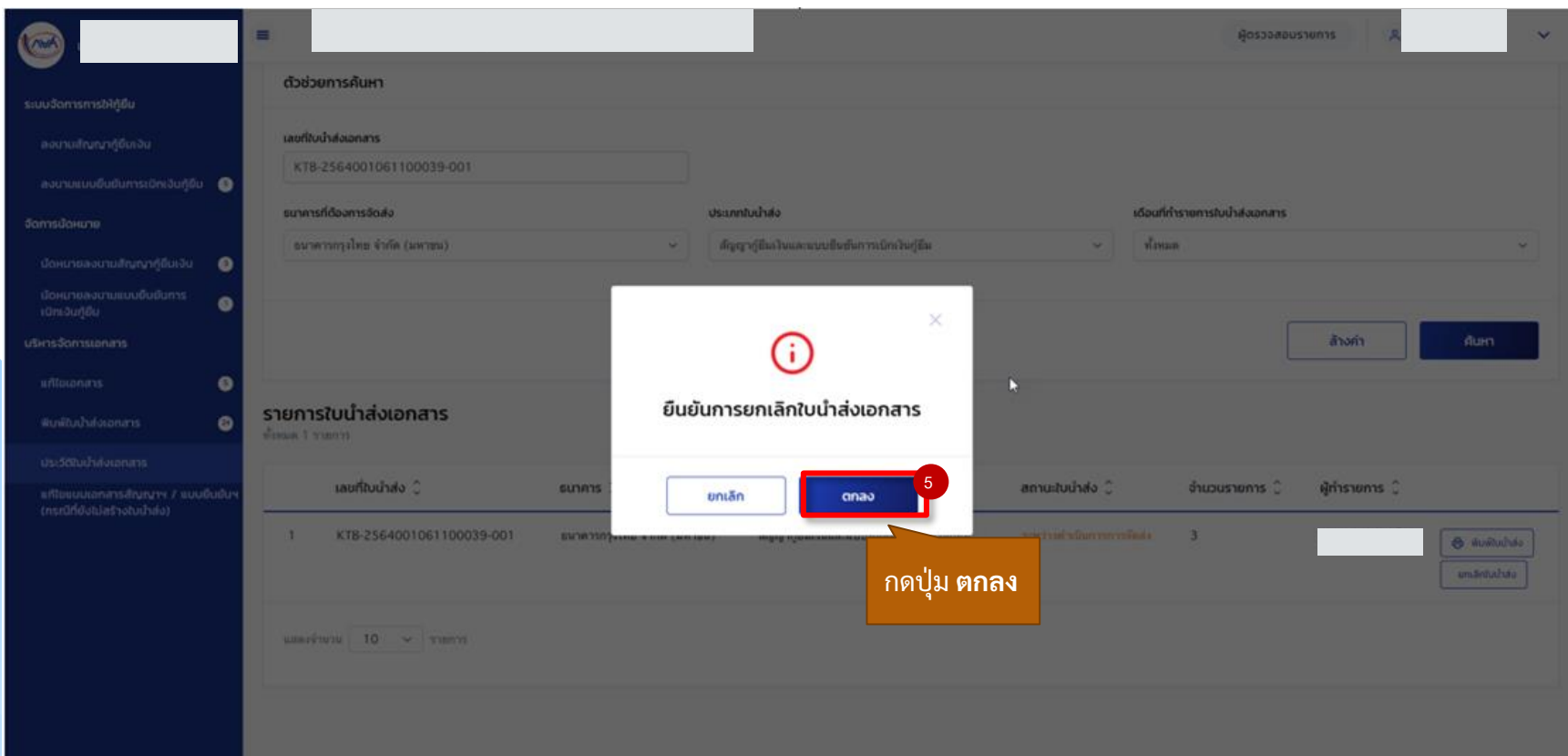

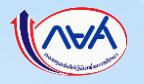

#### **การจัดท าใบน าส่ง :** การยกเลิกใบน าส่งเอกสาร โดย สถานศึกษา (4/5)

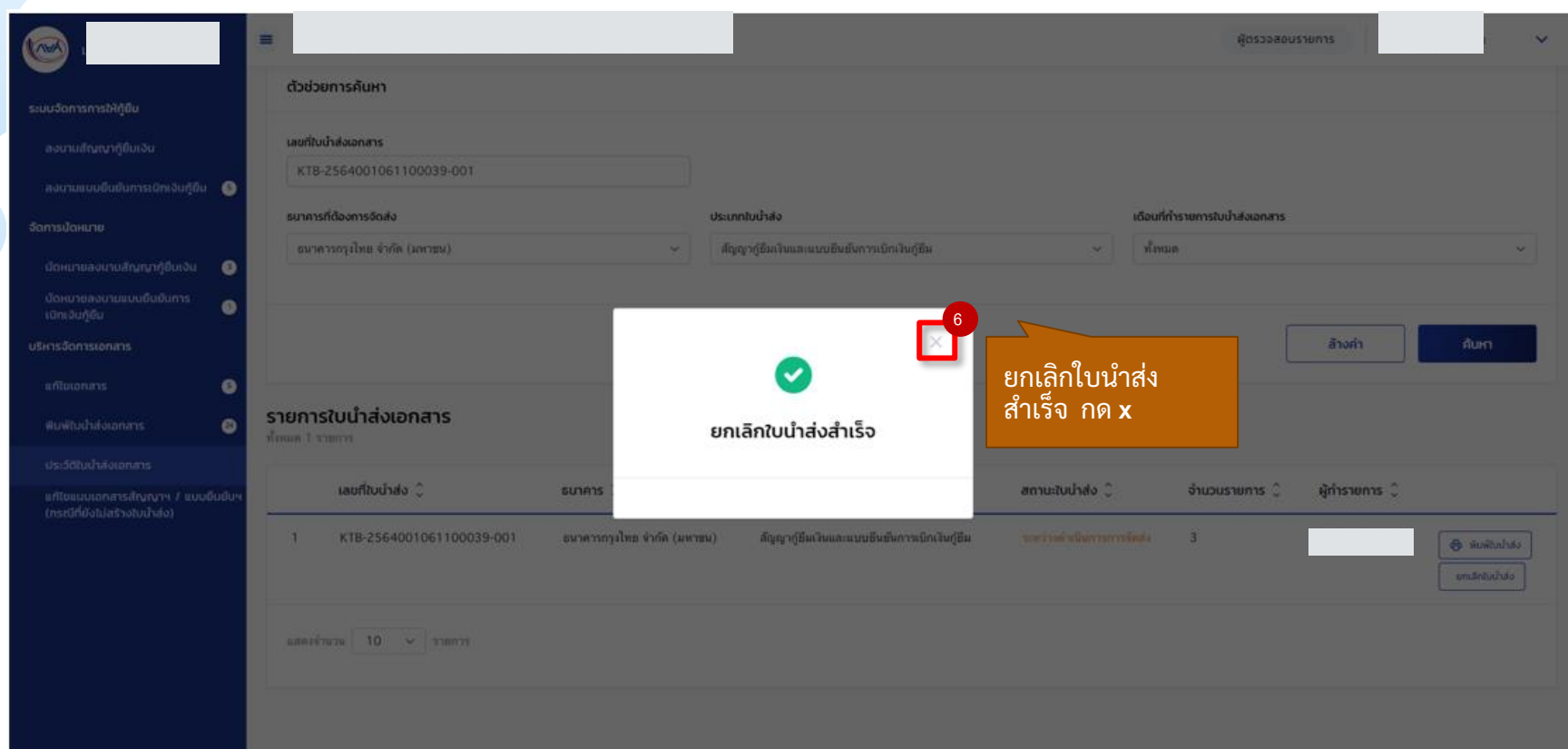

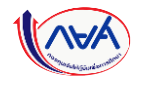

### **การจัดท าใบน าส่ง :** การยกเลิกใบน าส่งเอกสาร โดย สถานศึกษา (5/5)

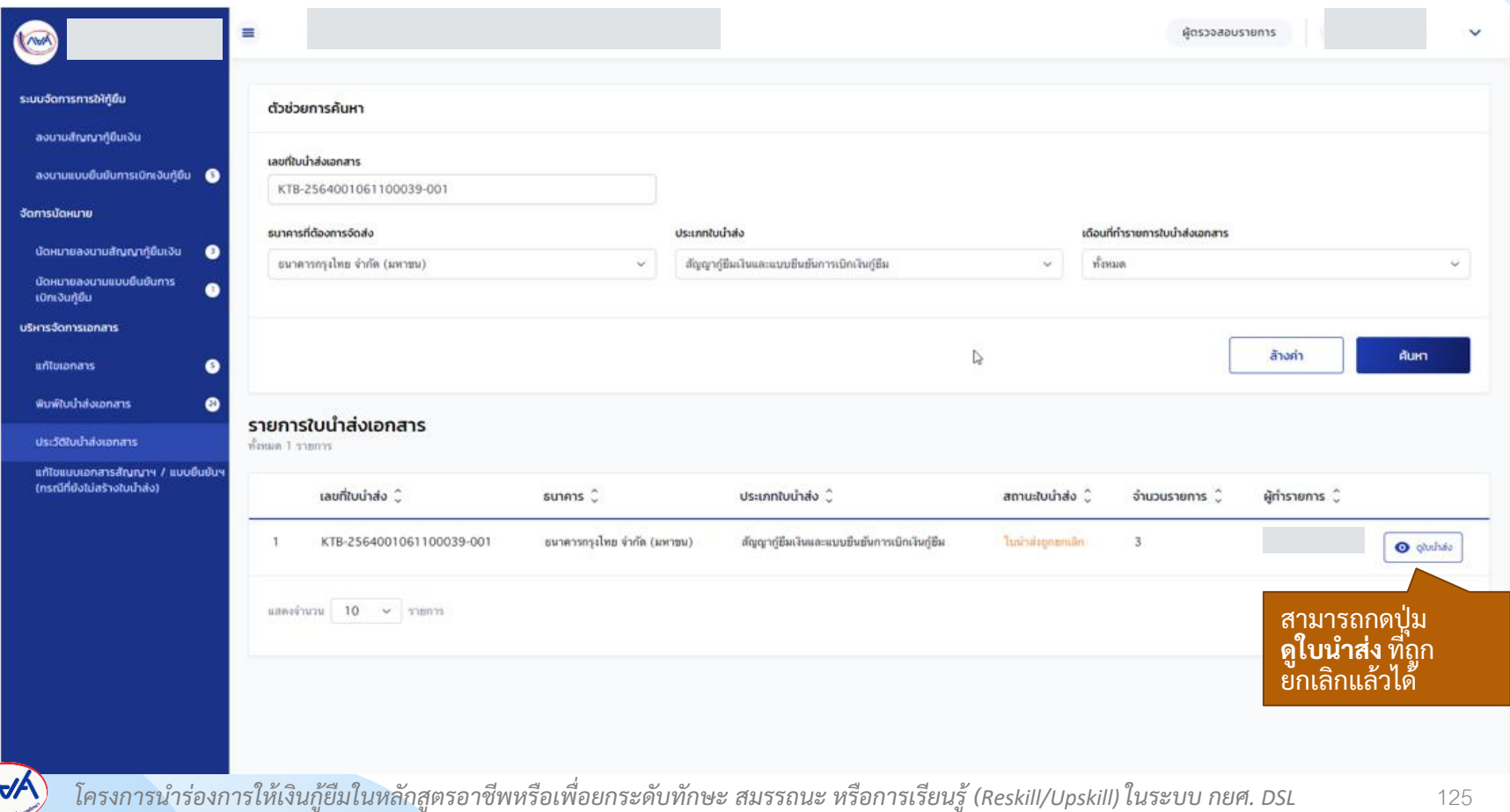

# **11. การแก้ไขเอกสาร**

หลังจากที่สถานศึกษาได้นำส่งเอกสารสัญญาฯ/แบบเบิกเงินฯ ไปที่ธนาคารเรียบร้อยแล้ว **หากสถานศึกษาได้รับอีเมลแจ้งให้แก้ไขเอกสาร หรือเข้าดูที่เมนูแก้ไขเอกสารได้รับแจ้งเอกสาร**  ไม่ถูกต้องให้ดำเนินการแก้ไขเอกสารสัญญาฯ/แบบยืนยันเบิกเงินฯ สถานศึกษาสามารถแก้ไข **เอกสารลงนามสัญญาฯ/แบบยืนยันเบิกเงินฯ และแนบไฟล์แก้ไขเข้าระบบได้กรณีที่ได้รับแจ้งผล ตรวจสอบเอกสารจากธนาคารไม่ถ ู กต ้ องให ้ แก ้ไขเท่าน้ัน**

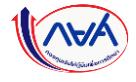

#### **การจัดท าใบน าส่ง :** แก้ไขเอกสาร โดย สถานศึกษา (1/5)

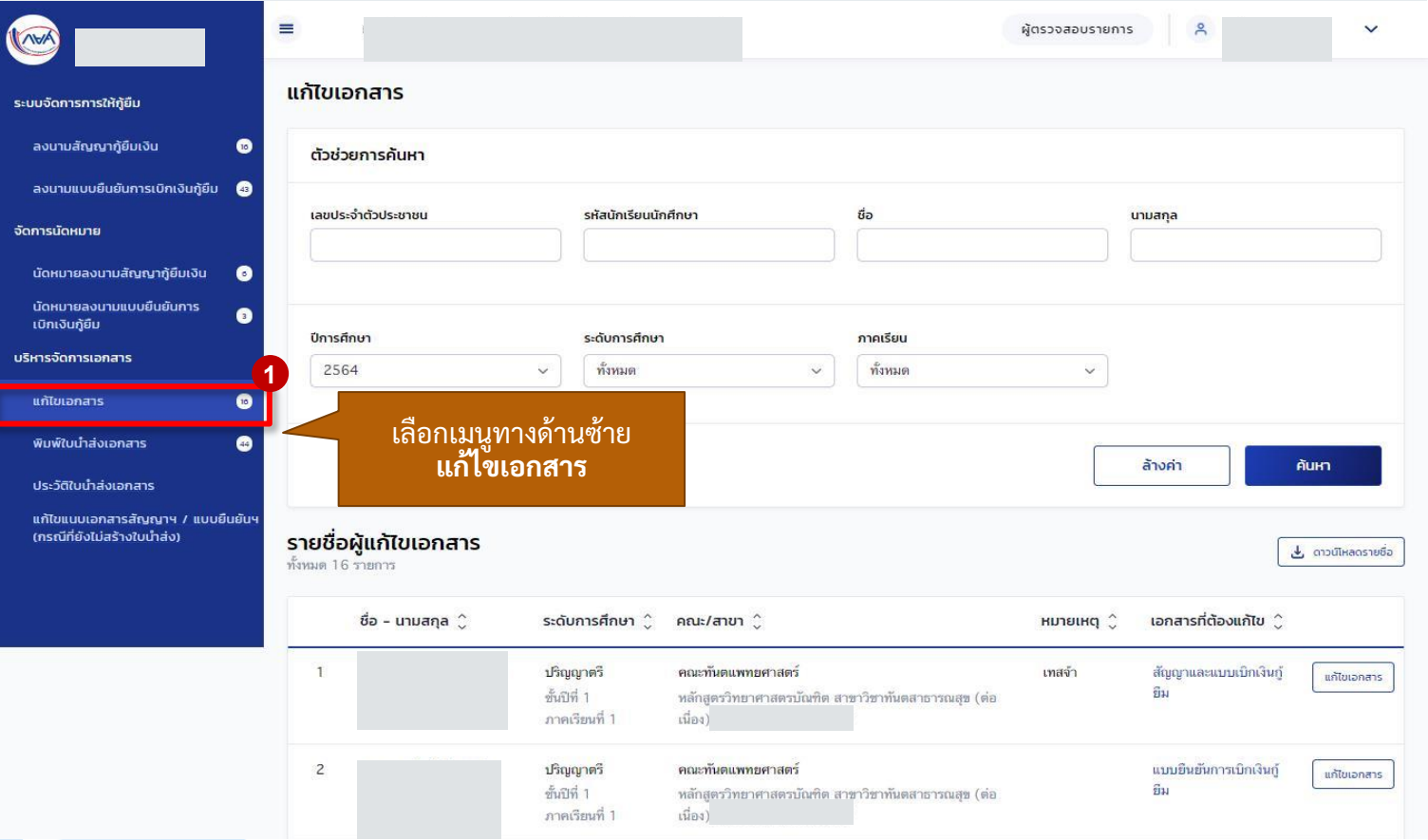

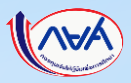

#### **การจัดท าใบน าส่ง :** แก้ไขเอกสาร โดย สถานศึกษา (2/5)

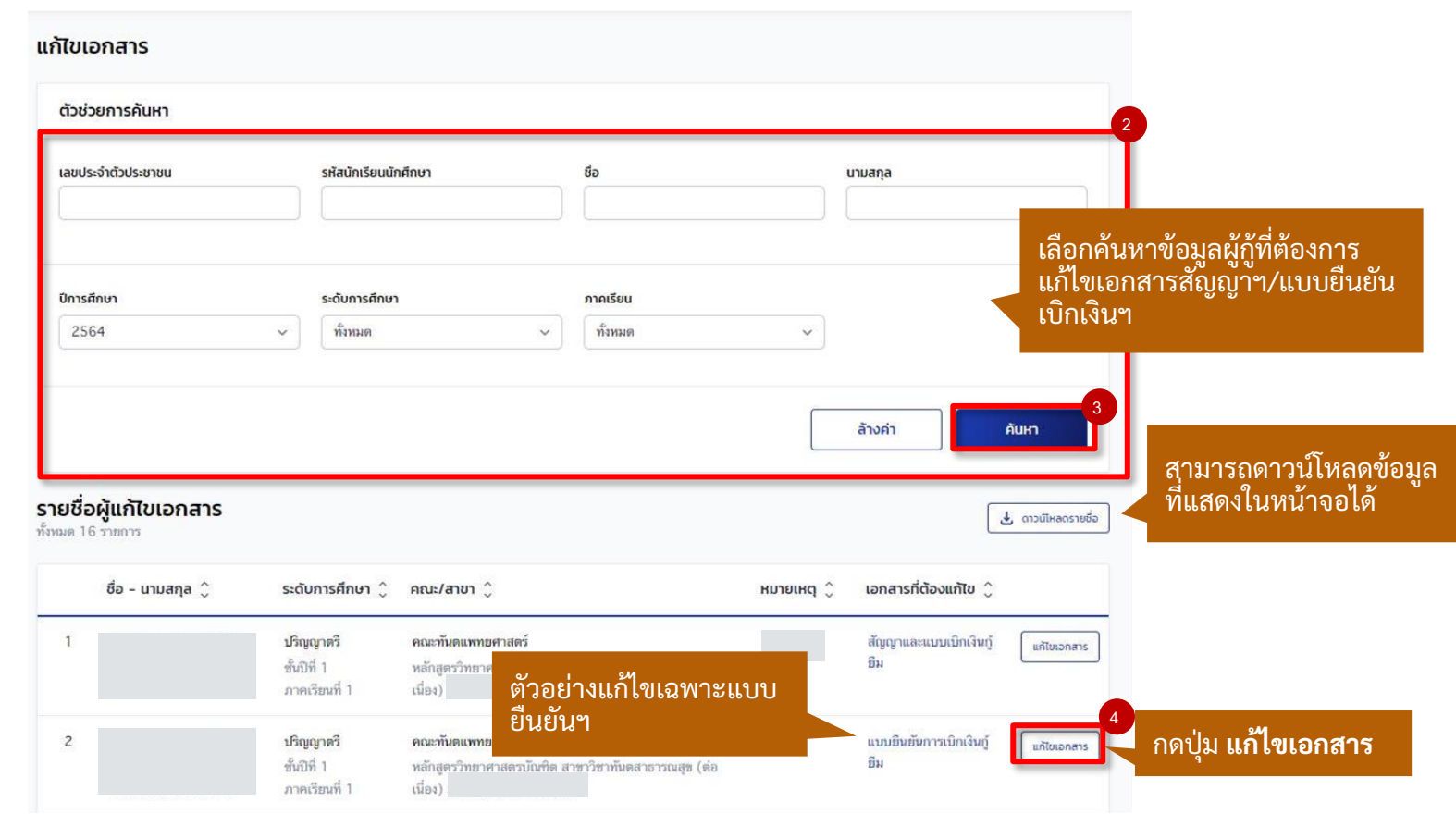

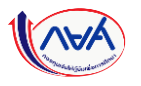

#### **การจัดท าใบน าส่ง :** แก้ไขเอกสาร โดย สถานศึกษา (3/5)

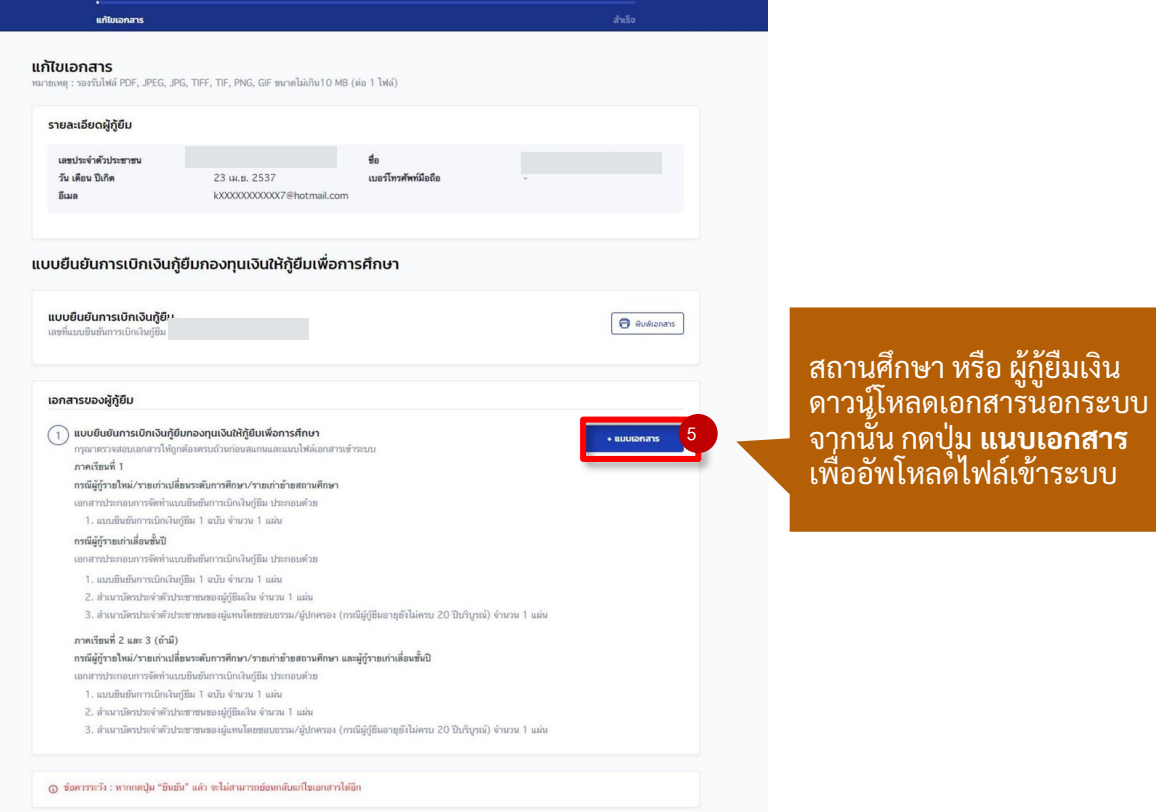

**การจัดท าใบน าส่ง :** แก้ไขเอกสาร โดย สถานศึกษา (4/5)

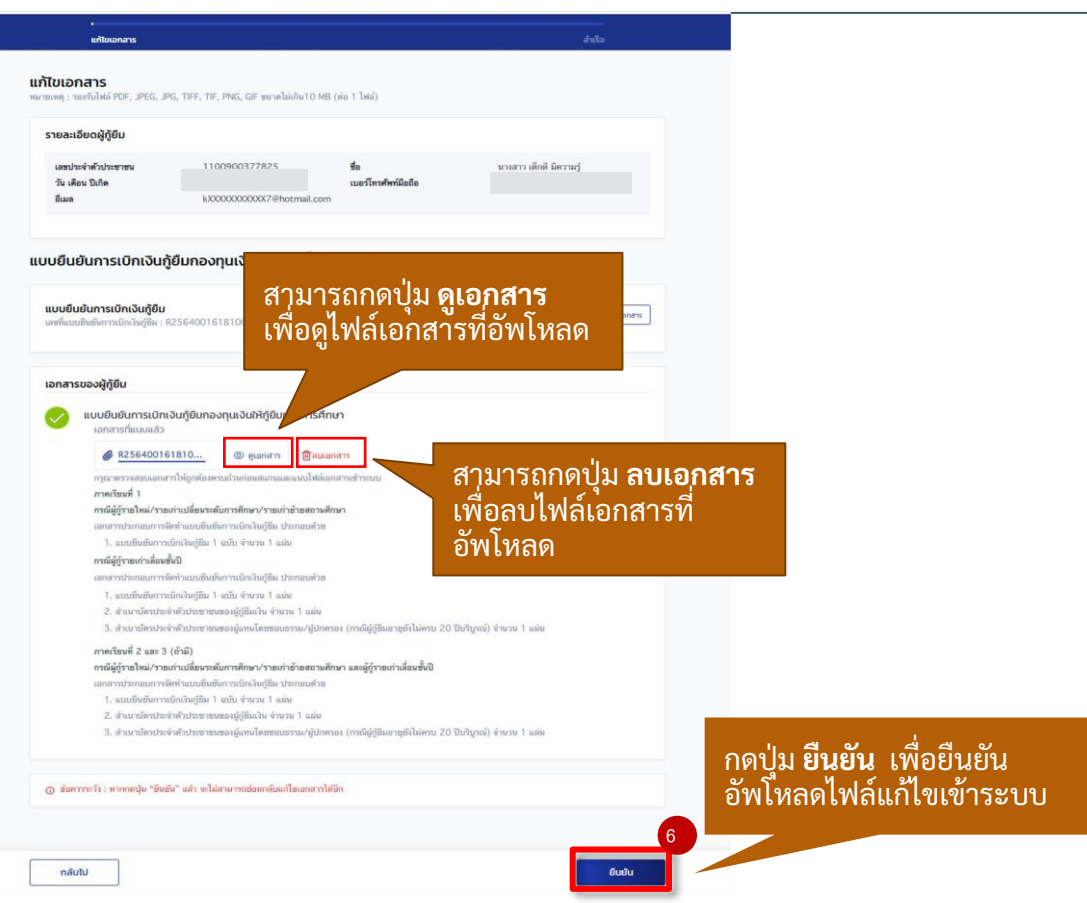

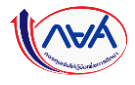

#### **การจัดท าใบน าส่ง :** แก้ไขเอกสาร โดย สถานศึกษา (5/5)

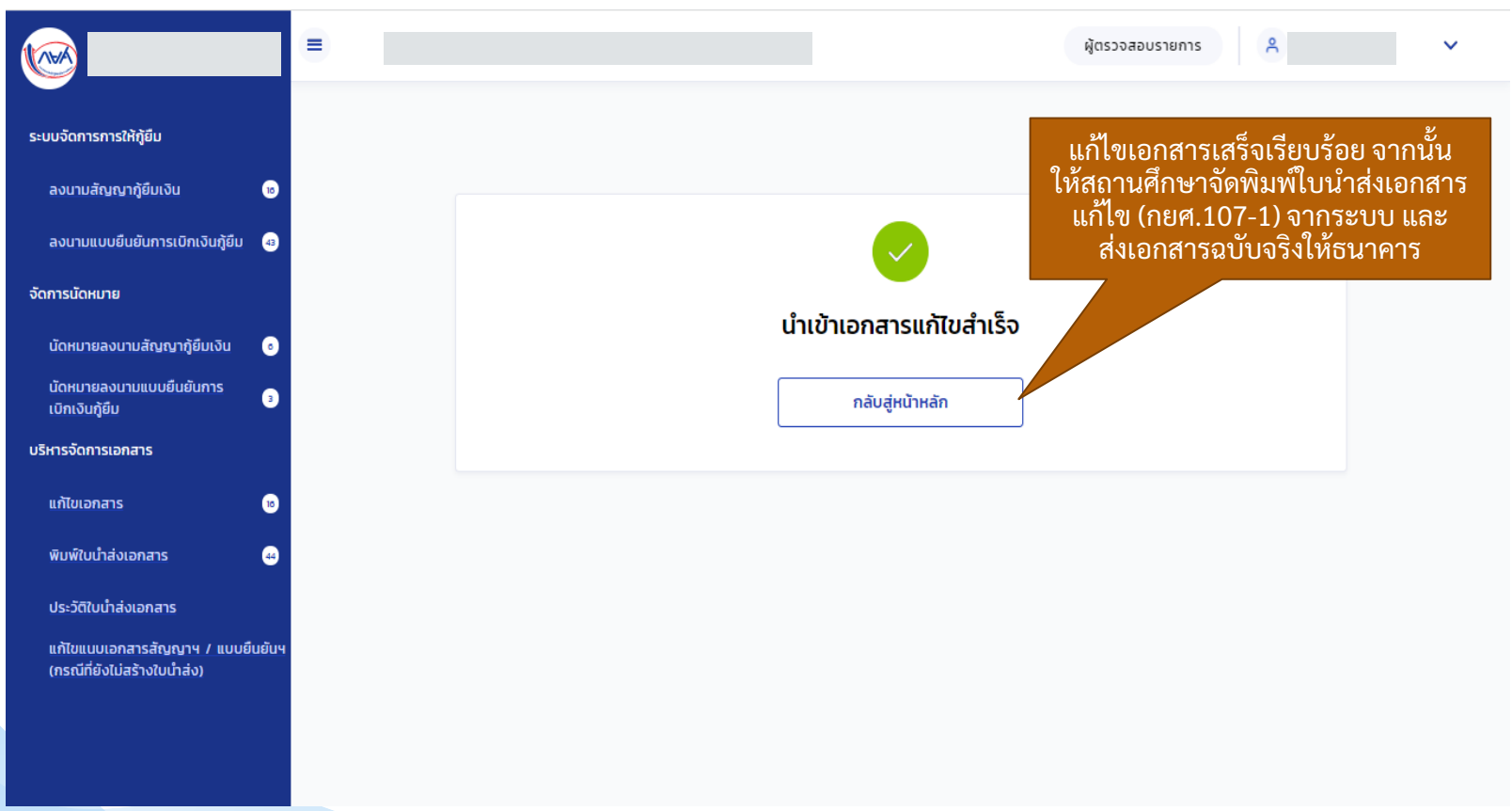

# **12. การเตรียมจัดส่งเอกสาร (Packing) 12.1 การสร้าง Packing เตรียมจัดส่งเอกสาร**

**หลังจากที่สถานศึกษาจัดท าใบน าส่งเอกสารกู้ยืมเงินให้กับผู้กู้ยืมในระบบตัวแทน** เรียบร้อยแล้ว สถานศึกษาสามารถค้นหาข้อมูลใบนำส่งเอกสารที่ระบบตัวแทน เพื่อเตรียม **การจัดส่งเอกสาร (Packing) ได้**

### *การเตรียมจัดส่งเอกสาร (Packing) ข ึ้นอยูก่ ับว่า สถานศก ึษาจะเล ื อกด าเนินการหรอ ืไม่*

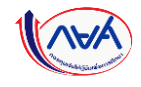

### **การเตรียมการจัดส่งเอกสาร (Packing) :** การสร้าง Packing เตรียมจัดส่งเอกสาร (1/5)

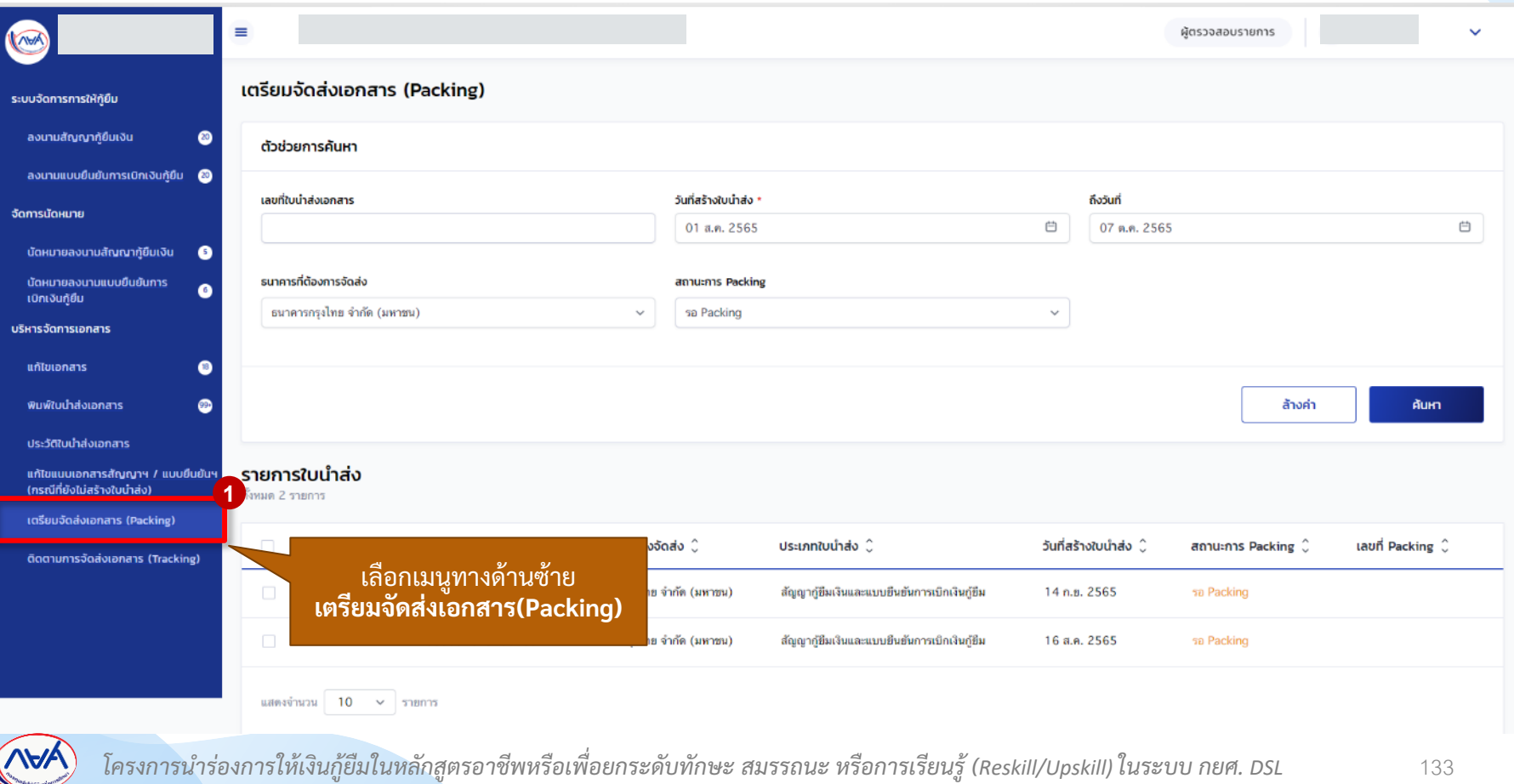

### **การเตรียมการจัดส่งเอกสาร (Packing) :** การสร้าง Packing เตรียมจัดส่งเอกสาร (2/5)

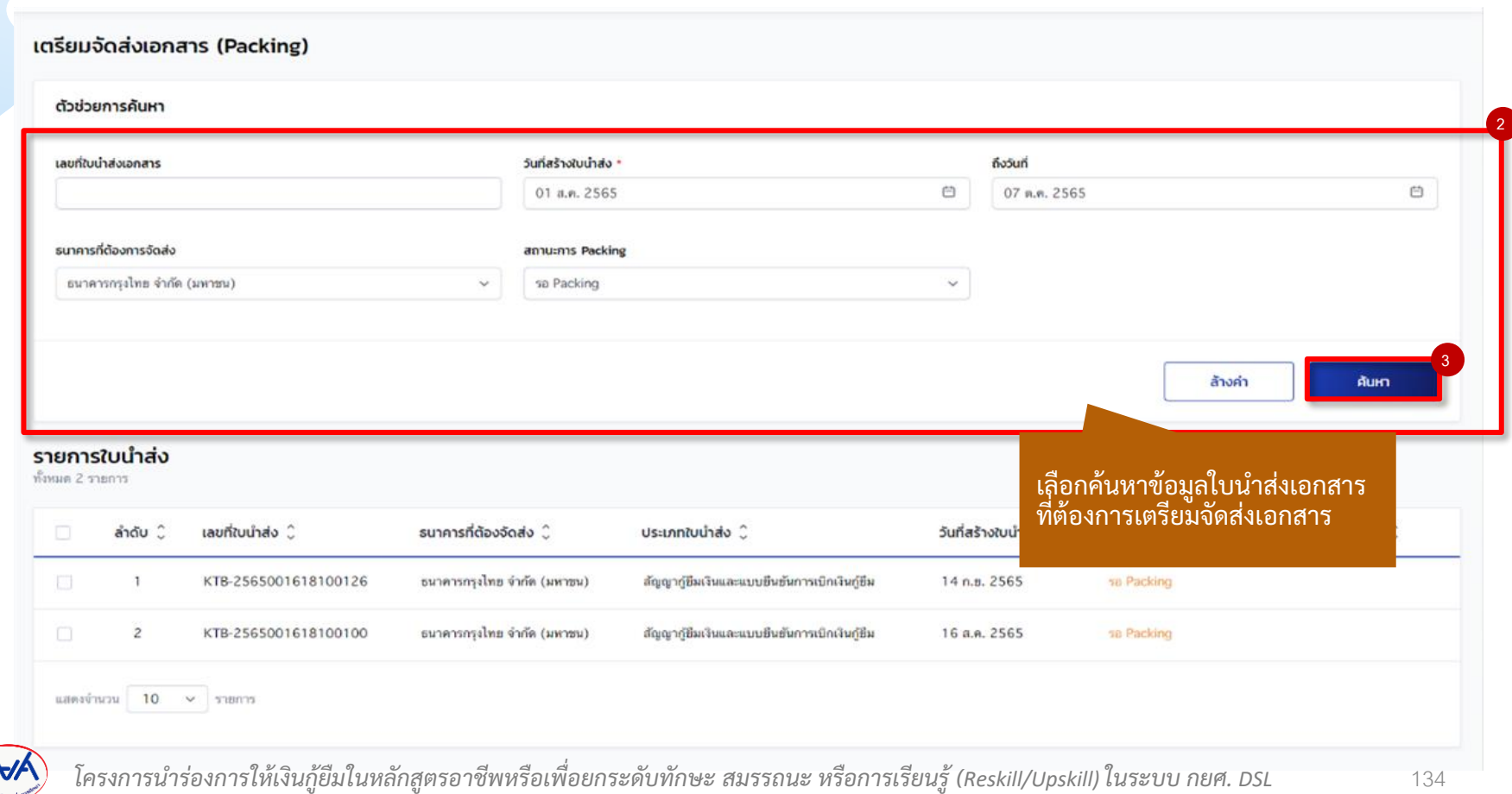

### **การเตรียมการจัดส่งเอกสาร (Packing) :** การสร้าง Packing เตรียมจัดส่งเอกสาร (3/5)

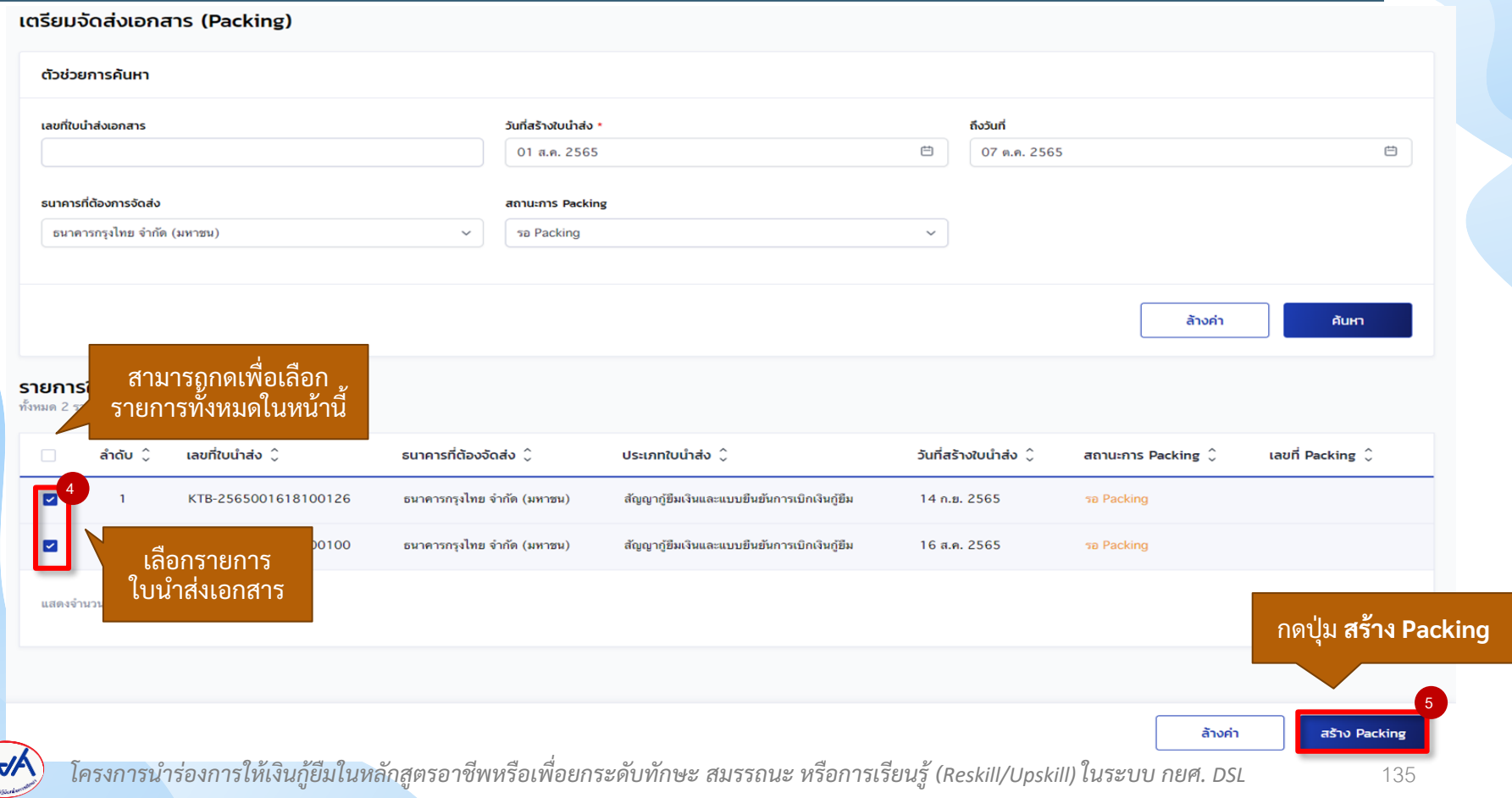

#### **การเตรียมการจัดส่งเอกสาร (Packing) :** การสร้าง Packing เตรียมจัดส่งเอกสาร (4/5)

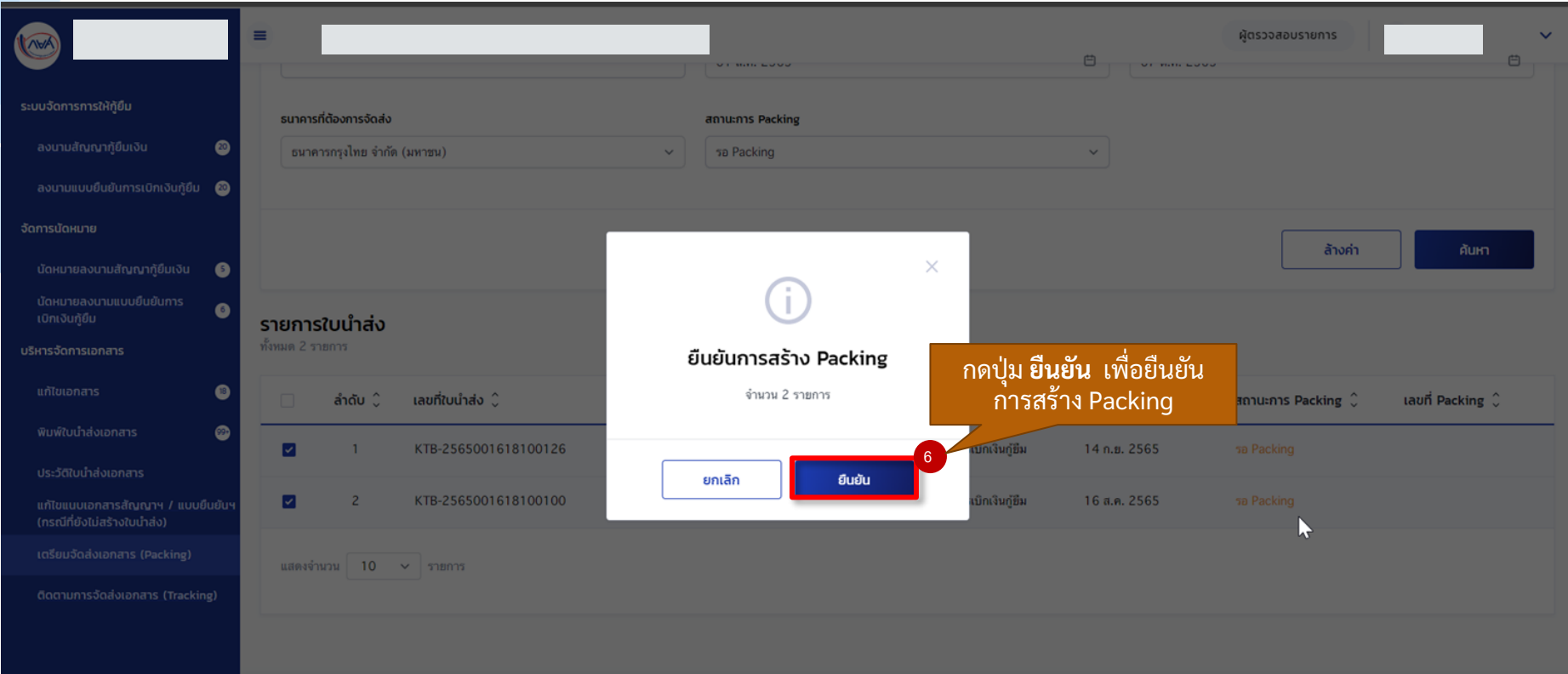

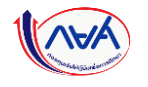

#### **การเตรียมการจัดส่งเอกสาร (Packing) :** การสร้าง Packing เตรียมจัดส่งเอกสาร (5/5)

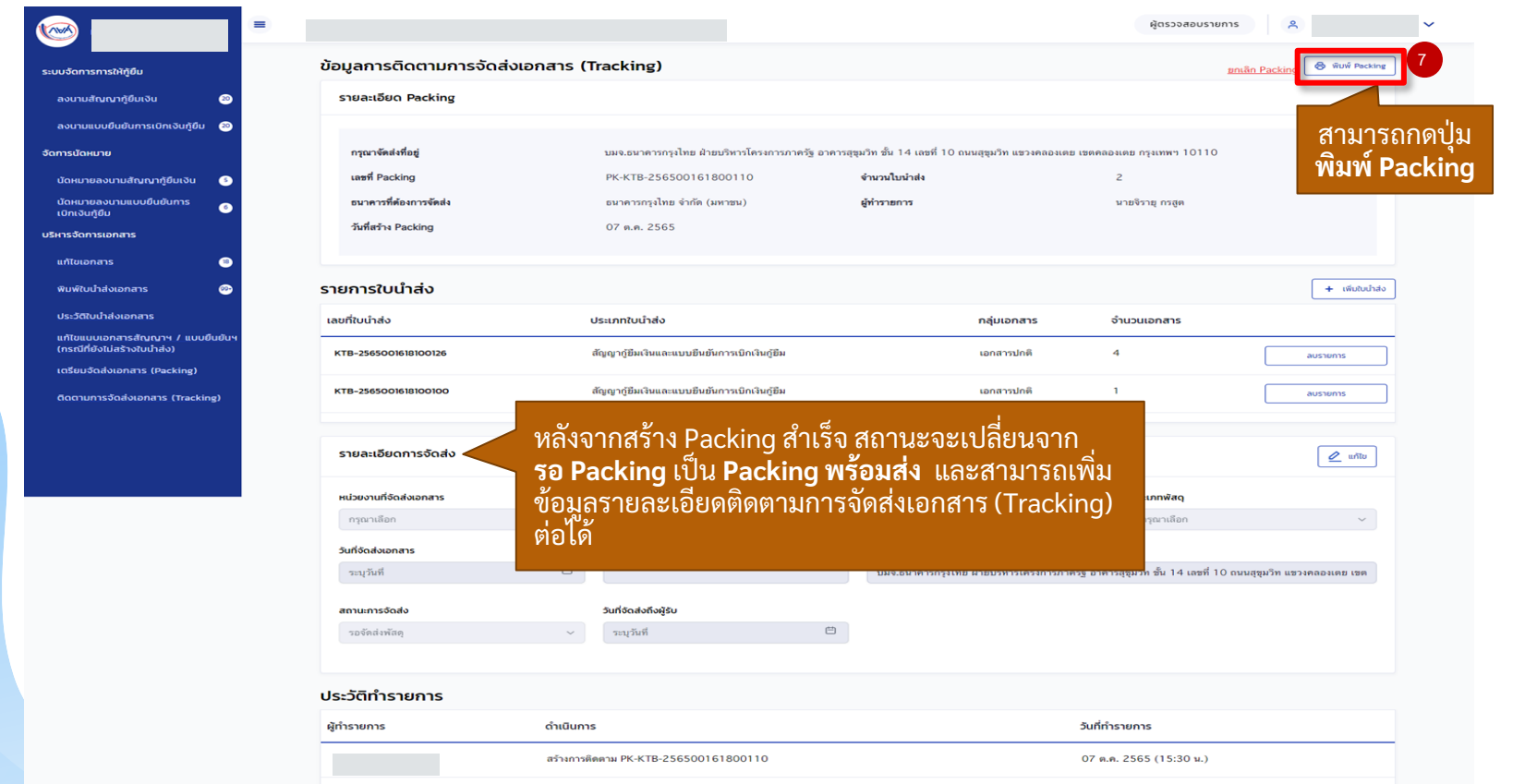

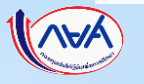

# **12. การเตรียมจัดส่งเอกสาร (Packing) 12.2 การเพ ิ่มใบน าส่งเอกสารใน Packing ที่สร้างเตรียมจัดส่งแล้ว**

**เมื่อสถานศึกษาตรวจสอบข้อมูลการเตรียมจัดส่งเอกสาร (Packing) แล้วพบว่า มีใบน าส่ง เอกสารทไี่ ม่ครบถ ้ วนต ้ องการเพิ่มใบน าส่งในการเตรย ี มการจัดส่งน้ัน ๆ สถานศึกษาสามารถ** เพิ่มใบน้ำส่งเอกสารได้กรณีที่ยังไม่ได้เพิ่มข้อมูลรายละเอียดการติดตามจัดส่ง (Tracking) **หากเพมิ่ ขอ ้ ม ู ลรายละเอย ี ดการติดตามจัดส่งแล ้ วจะต ้ องยกเลิกการเตรย ี มจัดส่งเอกสารเท่าน้ัน**

*การเตรียมจัดส่งเอกสาร (Packing) ข ึ้นอยูก่ ับว่า สถานศก ึ ษาจะเล ื อกด าเนินการหรอ ืไม่*

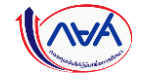

#### **การเตรียมการจัดส่งเอกสาร (Packing) :** สร้าง Packing เอกสารใบน าส่ง โดย สถานศึกษา (1/4)

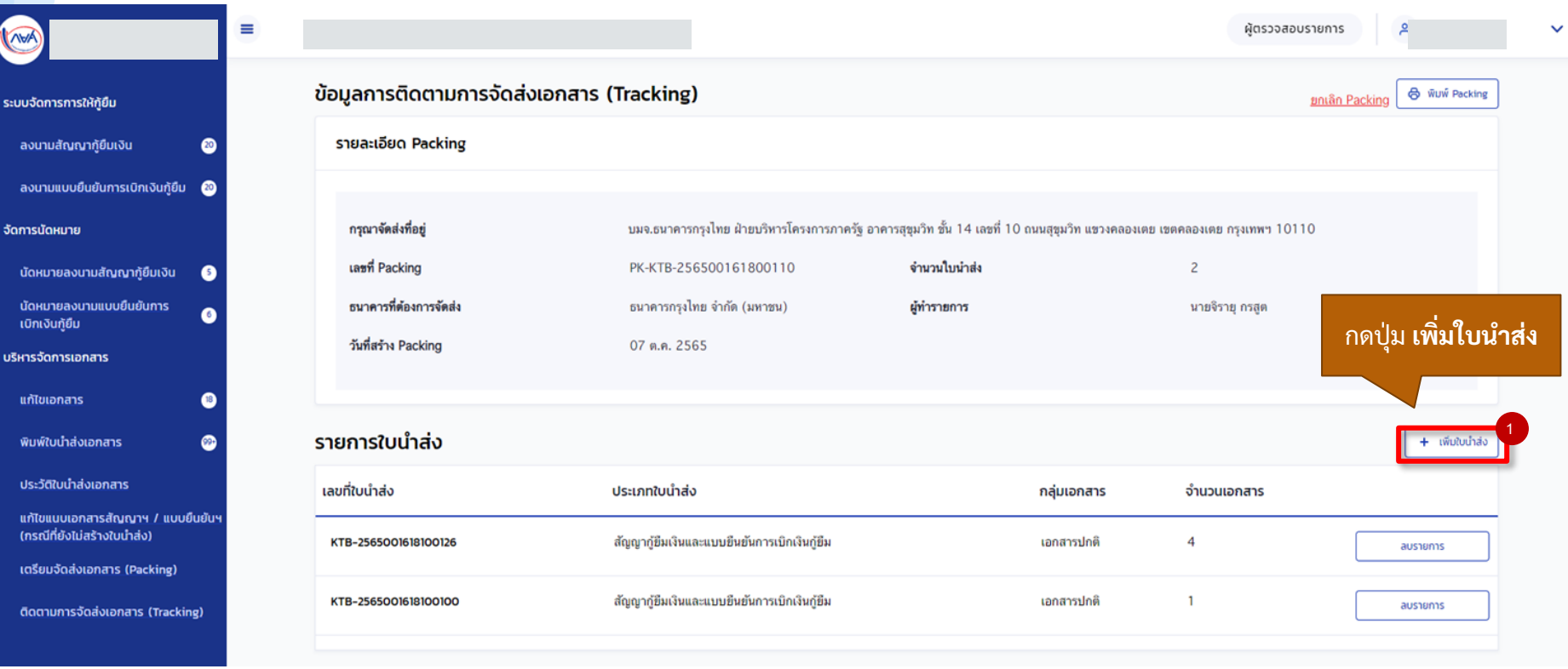

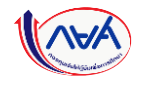

#### **การเตรียมการจัดส่งเอกสาร (Packing) :** สร้าง Packing เอกสารใบน าส่ง โดย สถานศึกษา (2/4)

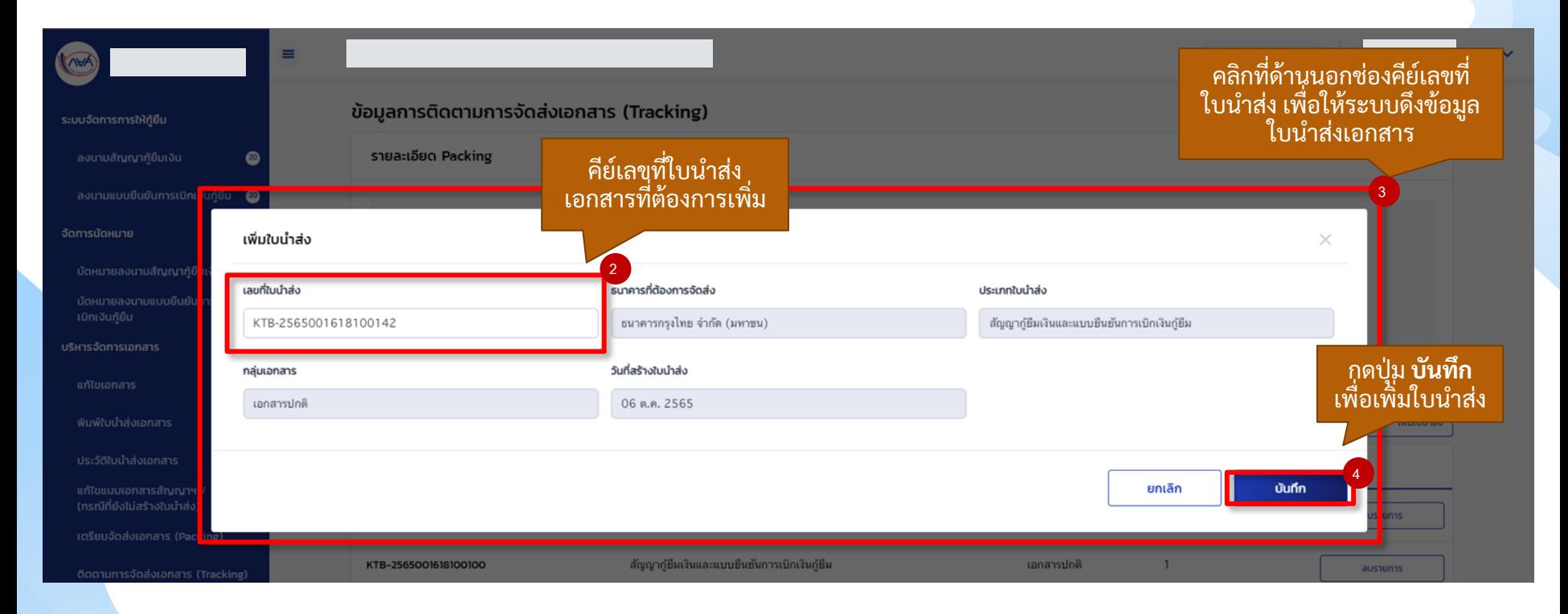

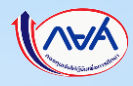

#### **การเตรียมการจัดส่งเอกสาร (Packing) :** สร้าง Packing เอกสารใบน าส่ง โดย สถานศึกษา (3/4)

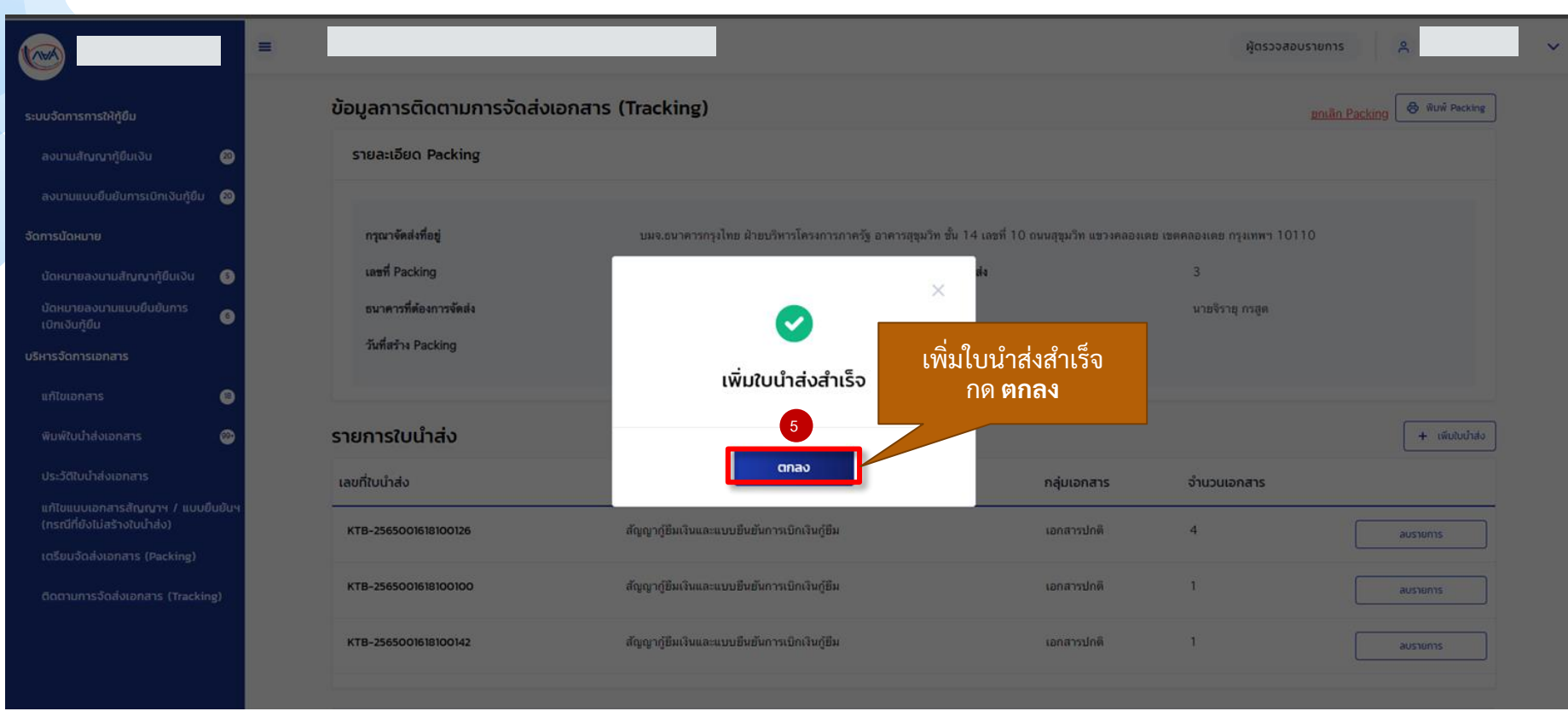

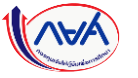

#### **การเตรียมการจัดส่งเอกสาร (Packing) :** สร้าง Packing เอกสารใบน าส่ง โดย สถานศึกษา (4/4)

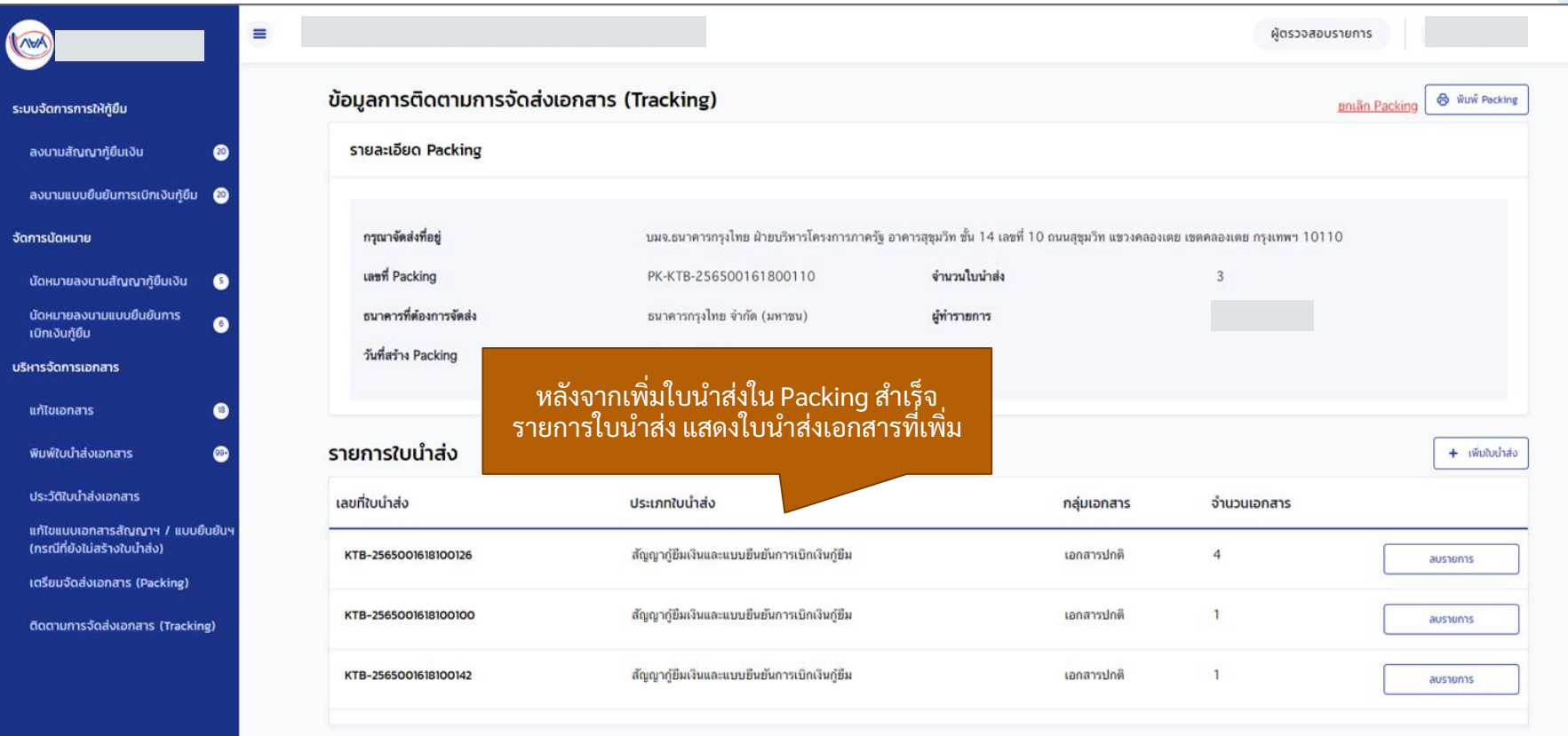

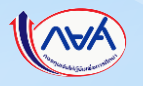

# **12. การเตรียมจัดส่งเอกสาร (Packing) 12.3 การลบใบน าส่งเอกสารใน Packing ที่สร้างเตรียมจัดส่งแล้ว**

**เมื่อสถานศึกษาตรวจสอบข้อมูลการเตรียมจัดส่งเอกสาร (Packing) แล้วพบว่า มีใบน าส่ง** ี่เอกสารที่ไม่ต้องการนำส่งในการเตรียมการจัดส่งนั้นๆ สถานศึกษาสามารถลบไบน้ำส่ง เอกสารได้กรณีที่ยังไม่ได้เพิ่มข้อมูลรายละเอียดการติดตามจัดส่ง (Tracking) หากเพิ่มข้อมูล **รายละเอียดการติดตามจัดส่งแล้วจะต้องยกเลิกการเตรียมจัดส่งเอกสาร (Packing) เท่าน้ัน**

*การเตรียมจัดส่งเอกสาร (Packing) ข ึ้นอยูก่ ับว่า สถานศก ึษาจะเล ื อกด าเนินการหรอ ืไม่*

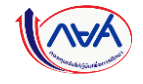

### **การเตรียมการจัดส่งเอกสาร (Packing) :** การลบใบน าส่งเอกสารใน Packing ที่สร้างเตรียมจัดส่งแล้ว (1/3)

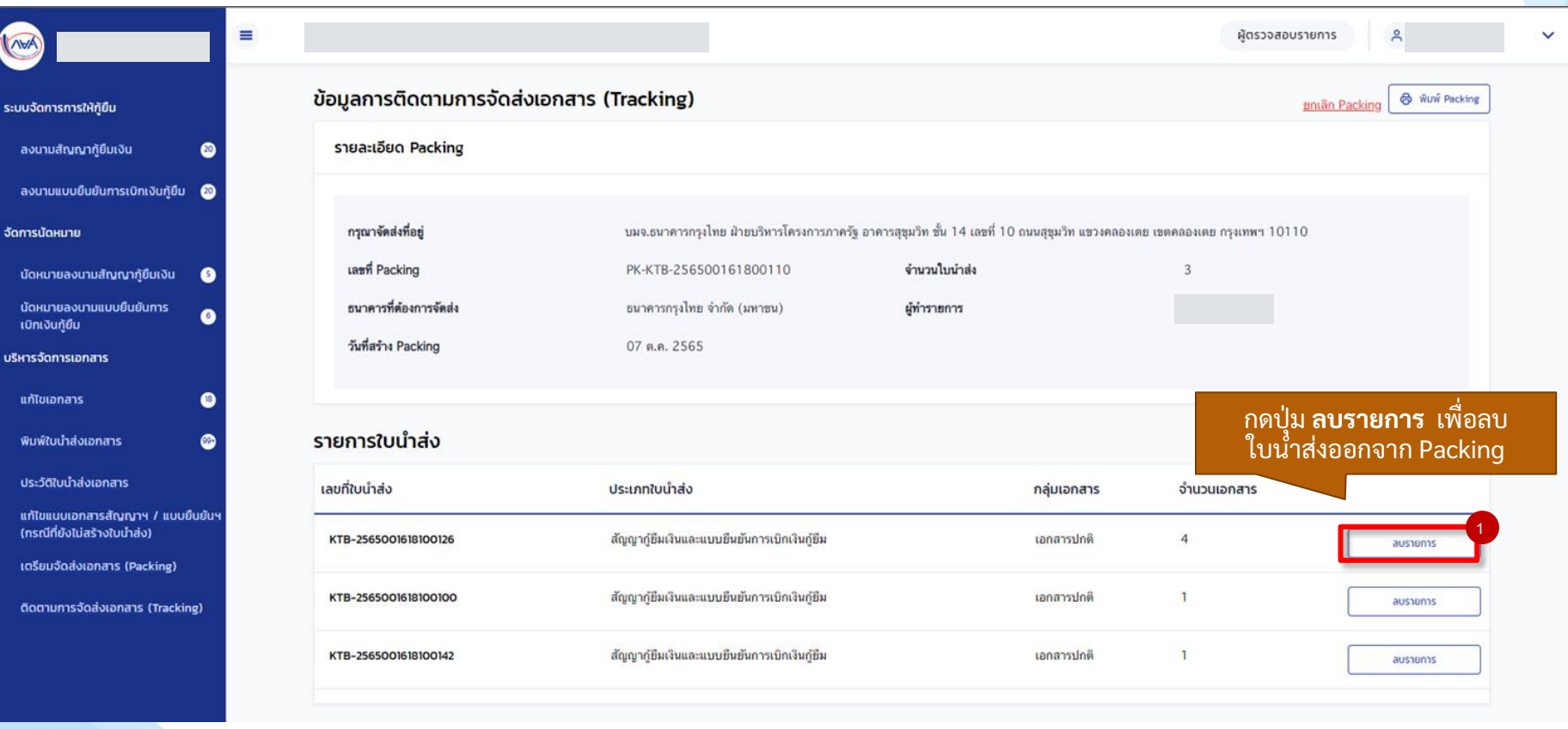

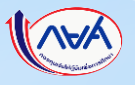
### **การเตรียมการจัดส่งเอกสาร (Packing) :** การลบใบน าส่งเอกสารใน Packing ที่สร้างเตรียมจัดส่งแล้ว (2/3)

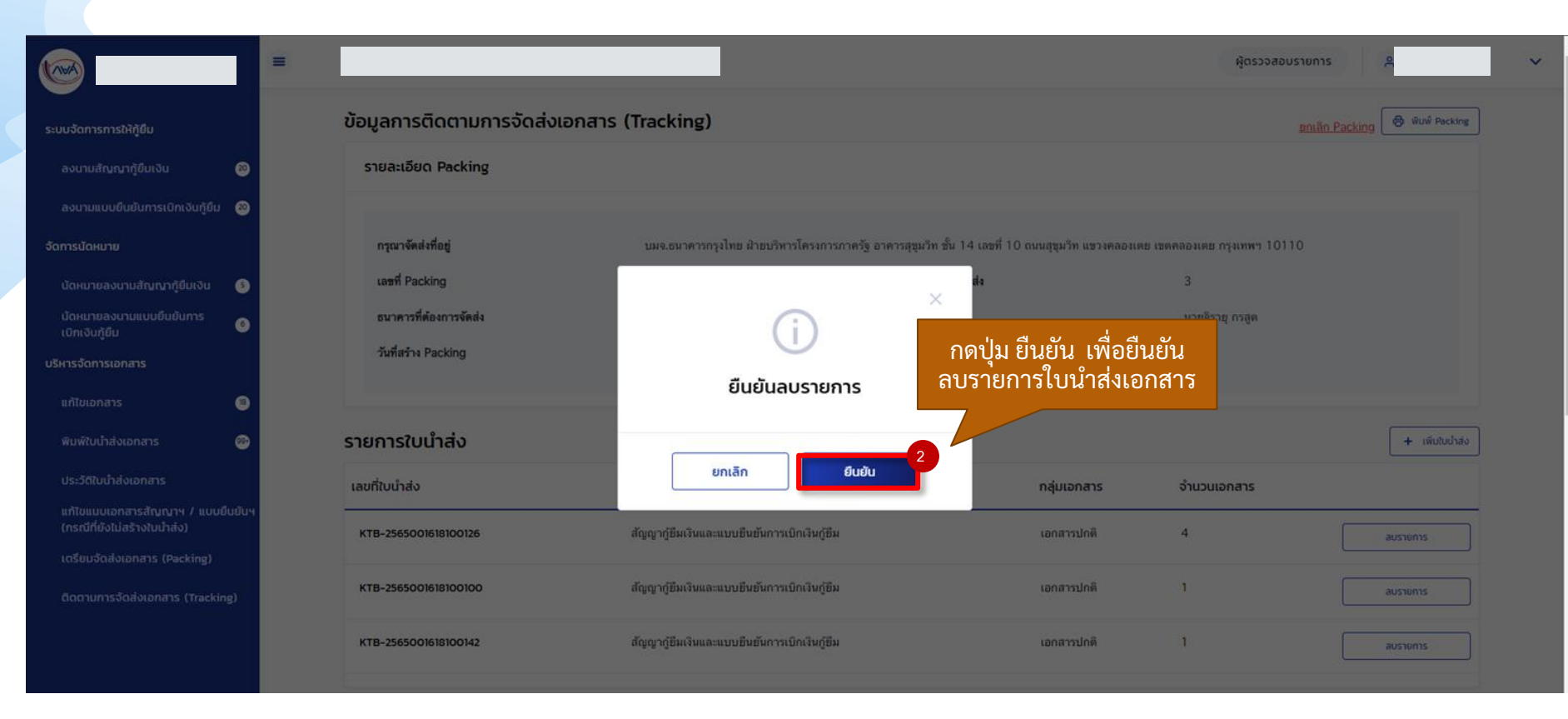

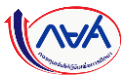

### **การเตรียมการจัดส่งเอกสาร (Packing) :** การลบใบน าส่งเอกสารใน Packing ที่สร้างเตรียมจัดส่งแล้ว (3/3)

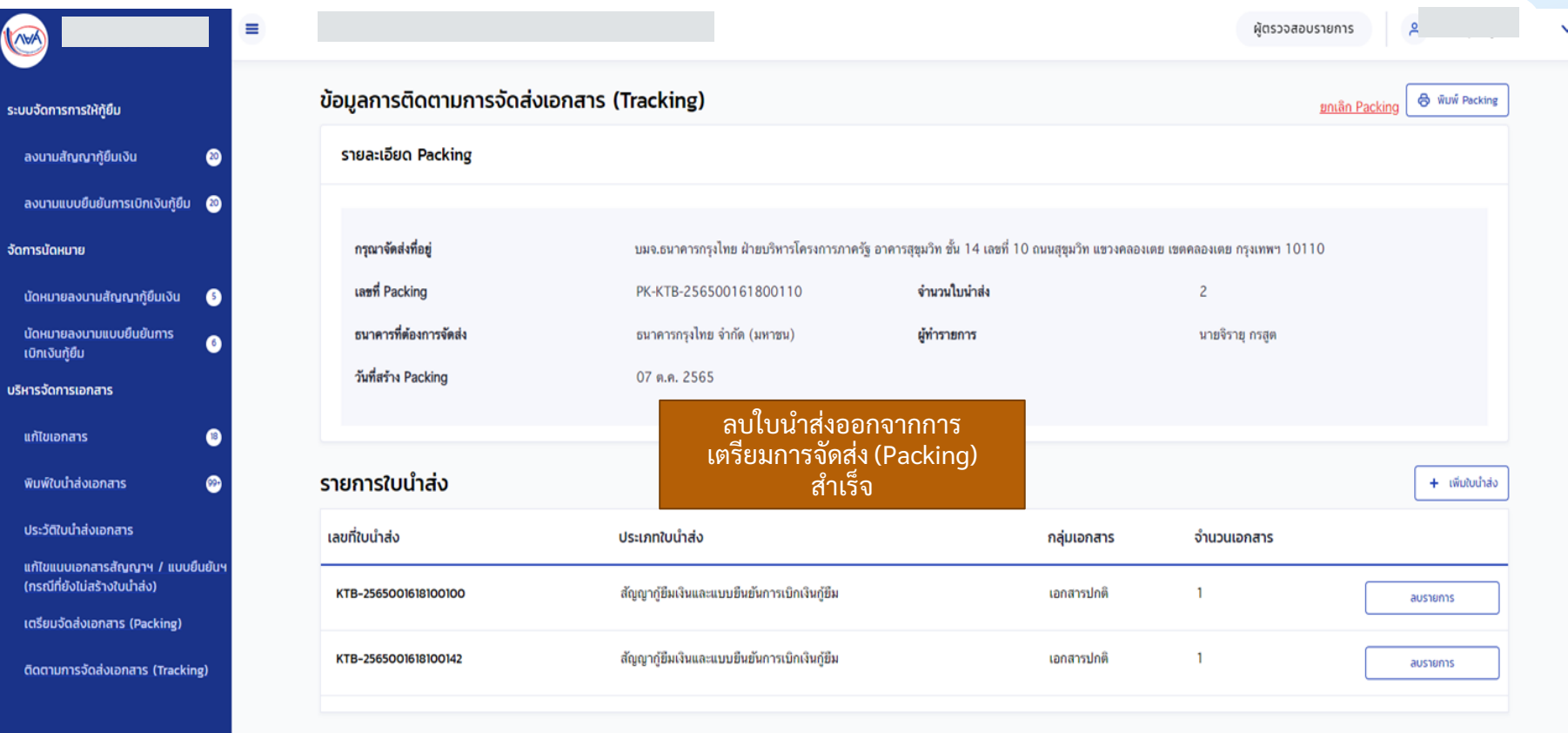

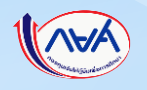

# **12. การเตรียมจัดส่งเอกสาร (Packing) 12.4 การยกเลิกการเตรียมจัดส่งเอกสาร (Packing)**

**เมื่อสถานศึกษาตรวจสอบข้อมูลเตรียมจัดส่งเอกสาร (Packing) แล้วพบว่า ข้อมูล ไม่ถูกต้องหรือต้องการแก้ไขรายการใบน าส่งเอกสารที่มีข้อมูลติดตามจัดส่ง (Tracking) แล้ว สถานศึกษาสามารถการยกเลิกการเตรียมจัดส่งเอกสาร (Packing) ได้กรณีที่สถานะการจัดส่ง รอจัดส่งพสัด ุ และสถานะอย ู ร่ ะหว่างขนส่งเท่าน้ัน**

# *การเตรียมจัดส่งเอกสาร (Packing) ข ึ้นอยูก่ ับว่า สถานศก ึษาจะเล ื อกด าเนินการหรอ ืไม่*

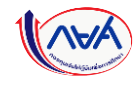

#### **การเตรียมการจัดส่งเอกสาร (Packing) :** การยกเลิกการเตรียมจัดส่งเอกสาร(Packing) (1/5)

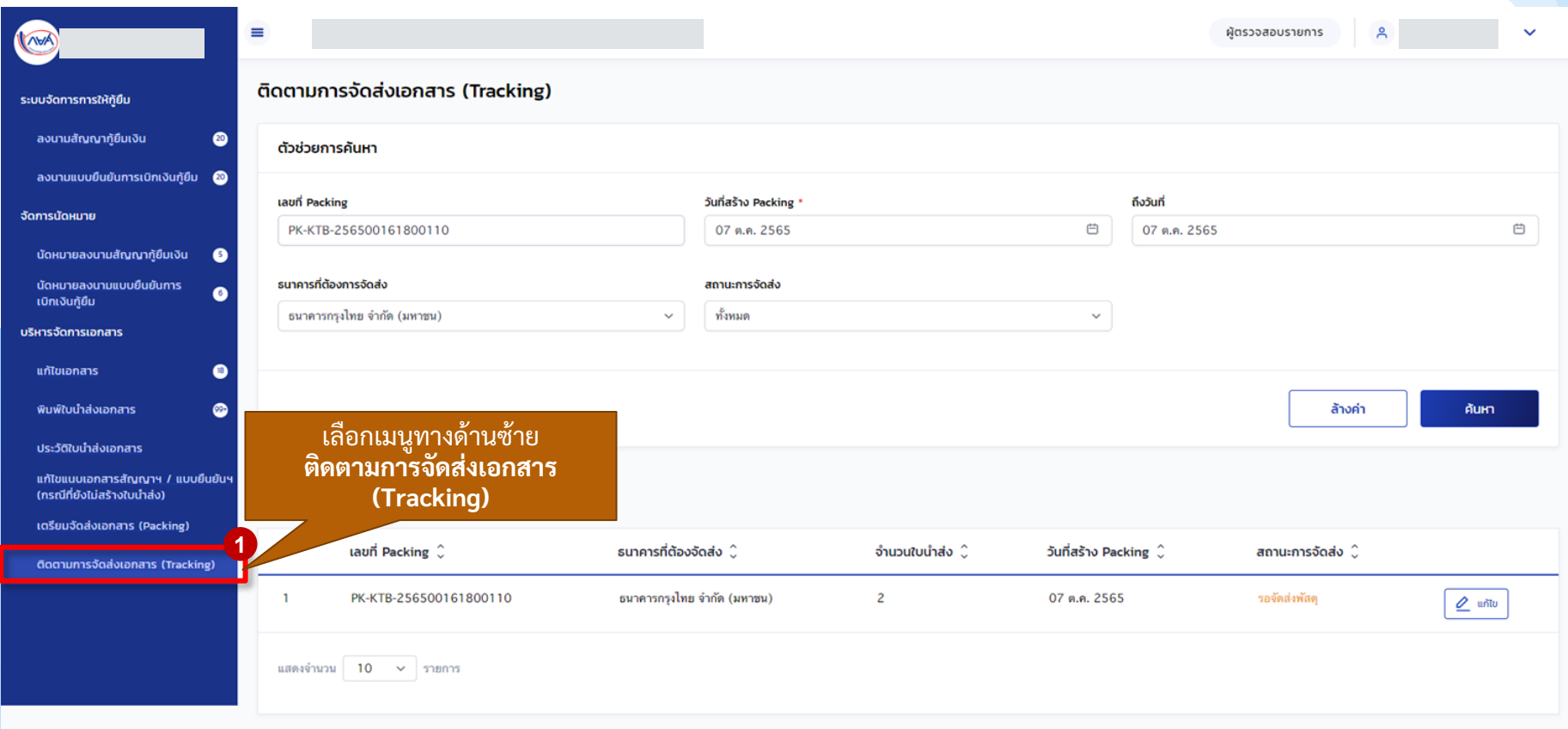

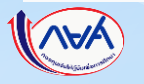

#### **การเตรียมการจัดส่งเอกสาร (Packing) :** การยกเลิกการเตรียมจัดส่งเอกสาร(Packing) (2/5)

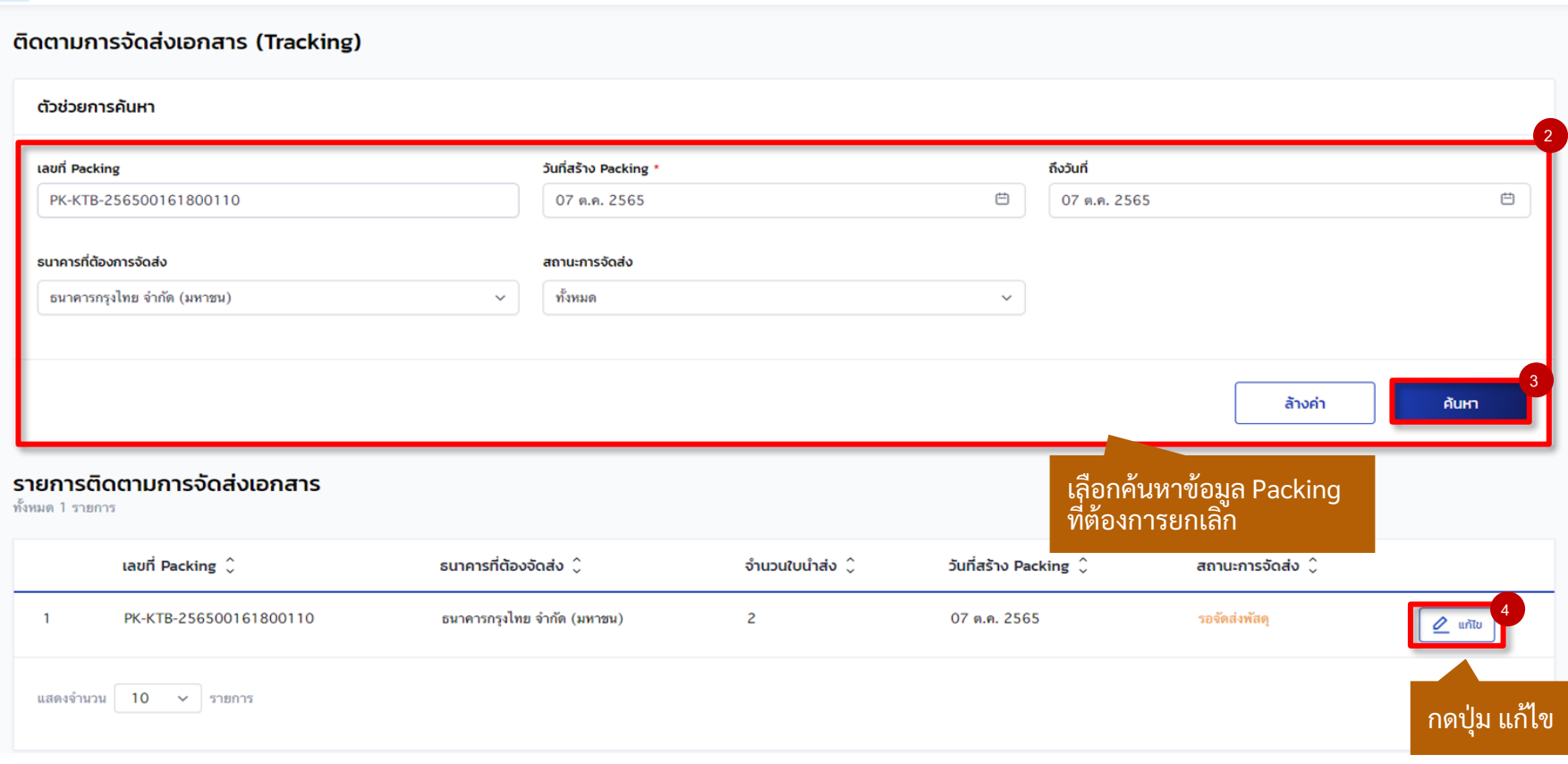

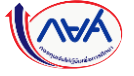

#### **การเตรียมการจัดส่งเอกสาร (Packing) :** การยกเลิกการเตรียมจัดส่งเอกสาร(Packing) (3/5)

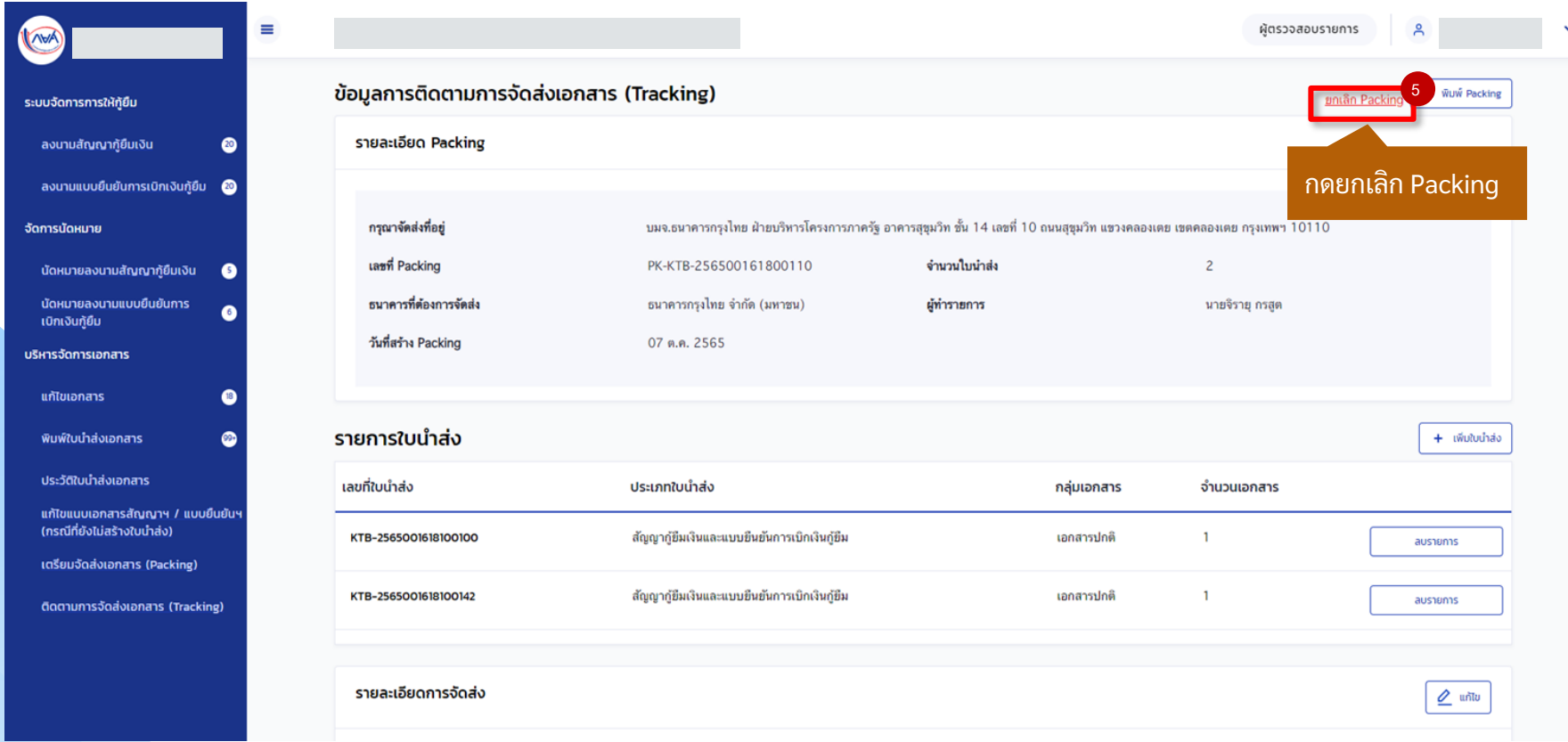

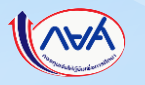

#### **การเตรียมการจัดส่งเอกสาร (Packing) :** การยกเลิกการเตรียมจัดส่งเอกสาร(Packing) (4/5)

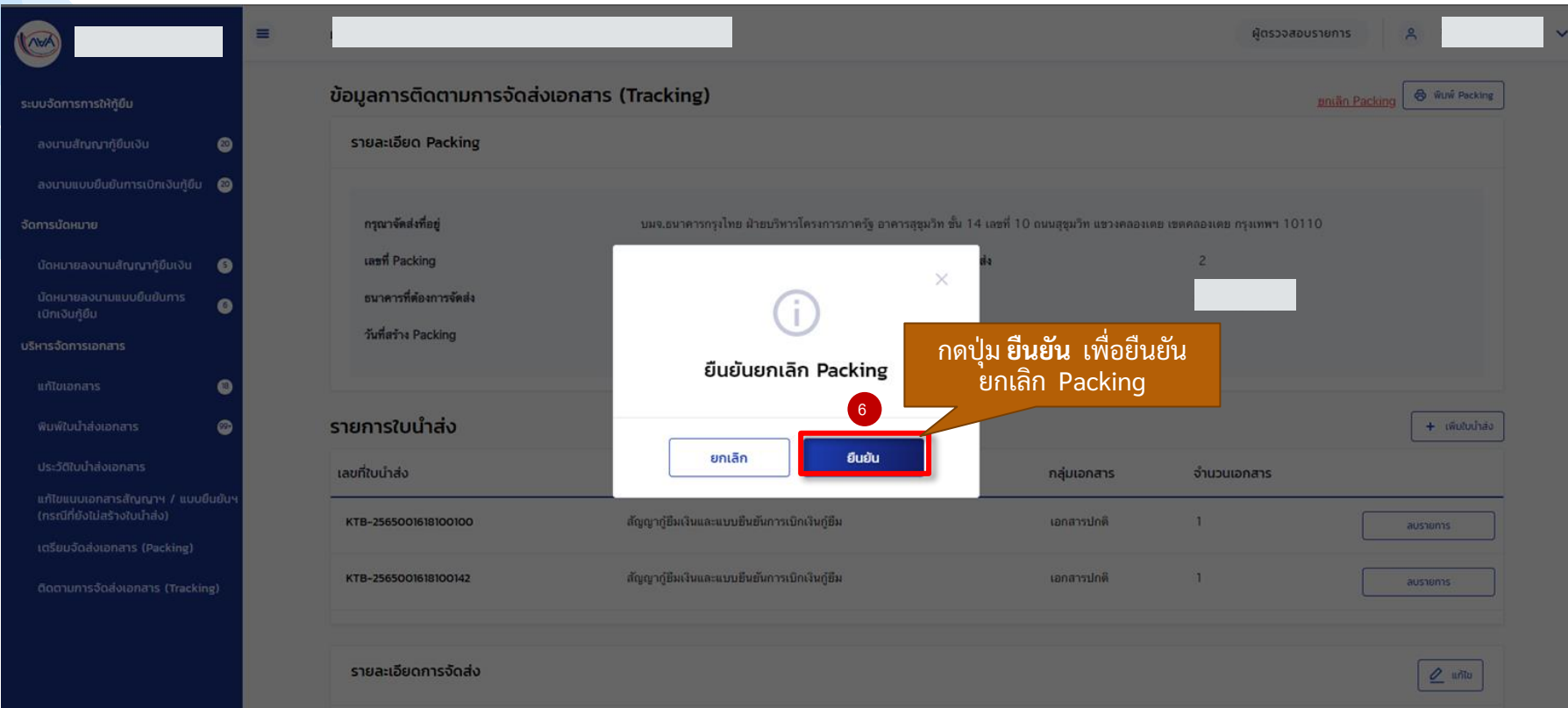

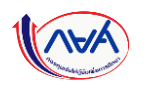

#### **การเตรียมการจัดส่งเอกสาร (Packing) :** การยกเลิกการเตรียมจัดส่งเอกสาร(Packing) (5/5)

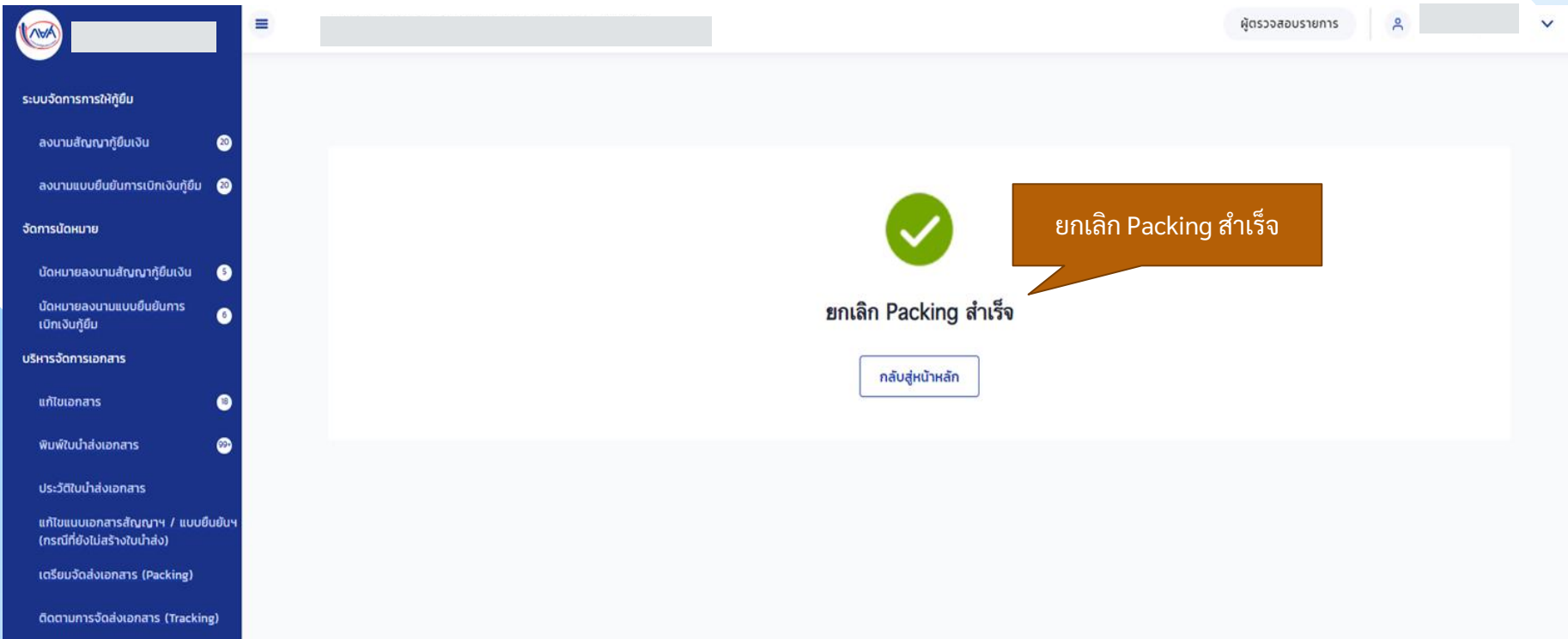

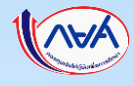

# **13. การติดตามการจัดส่งเอกสาร (Tracking) 13.1 การเพ ิ่ม/แก้ไขข้อมูลรายละเอียดการจัดส่ง**

# **หลังจากที่สถานศึกษาเตรียมการจัดส่งเอกสาร (Packing) เรียบร้อยแล้ว สถานศึกษา สามารถค ้ นหาขอ ้ ม ู ลเพ่อ ื เพมิ่ ข ้ อม ู ลรายละเอย ี ดการติดตามการจัดส่งเอกสาร (Tracking) ได้**

*การติดตามการจัดส่งเอกสาร (Tracking) ข ึ้นอยูก่ ับว่า สถานศก ึษาจะเล ื อกด าเนินการหรอ ืไม่*

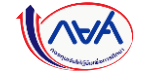

# **ติดตามการจัดส่งเอกสาร (Tracking) :** การเพิ่ม/แก้ไขข้อมูลรายละเอียดการจัดส่ง (1/6)

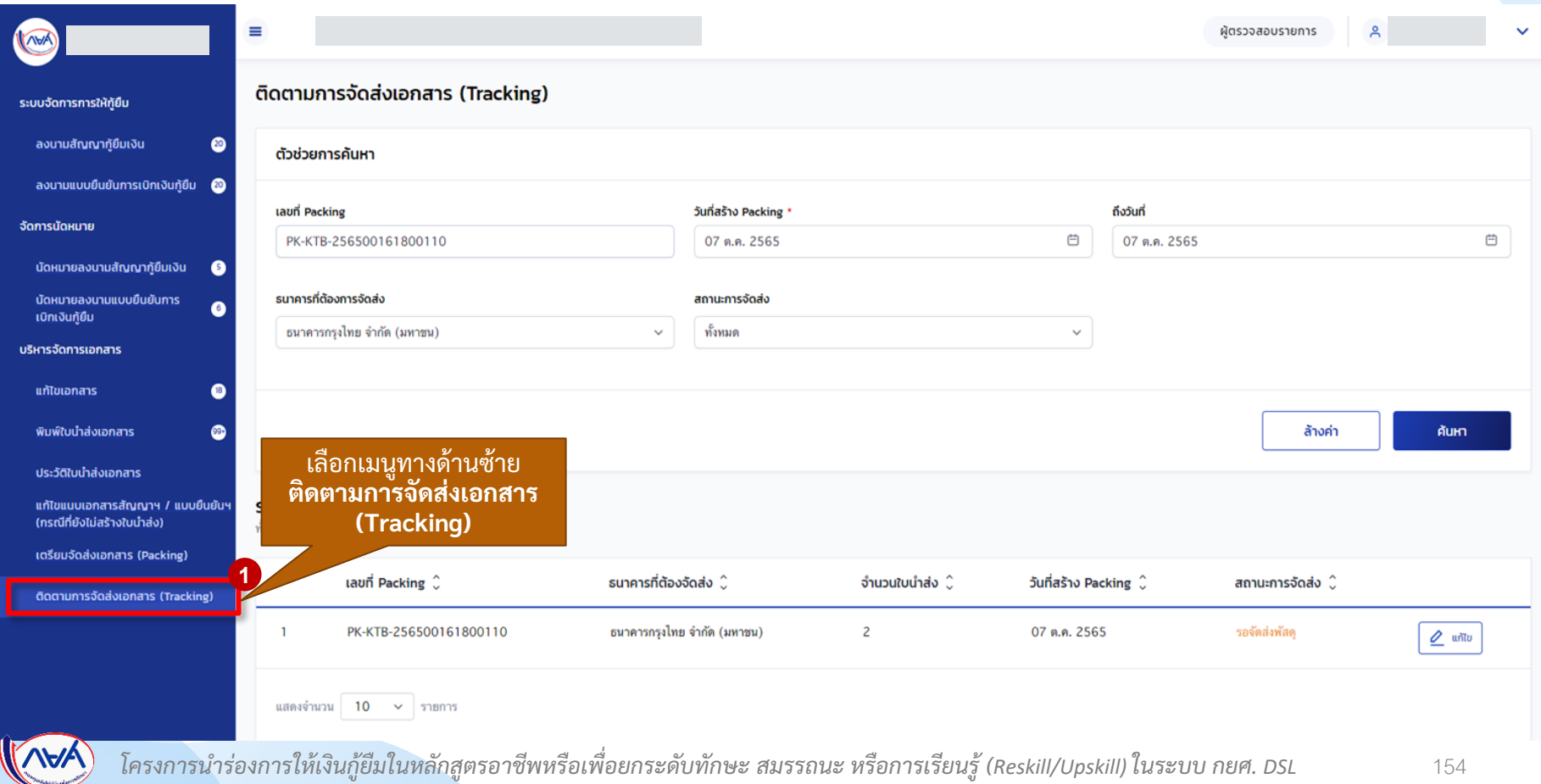

### **ติดตามการจัดส่งเอกสาร (Tracking) :** การเพิ่ม/แก้ไขข้อมูลรายละเอียดการจัดส่ง (2/6)

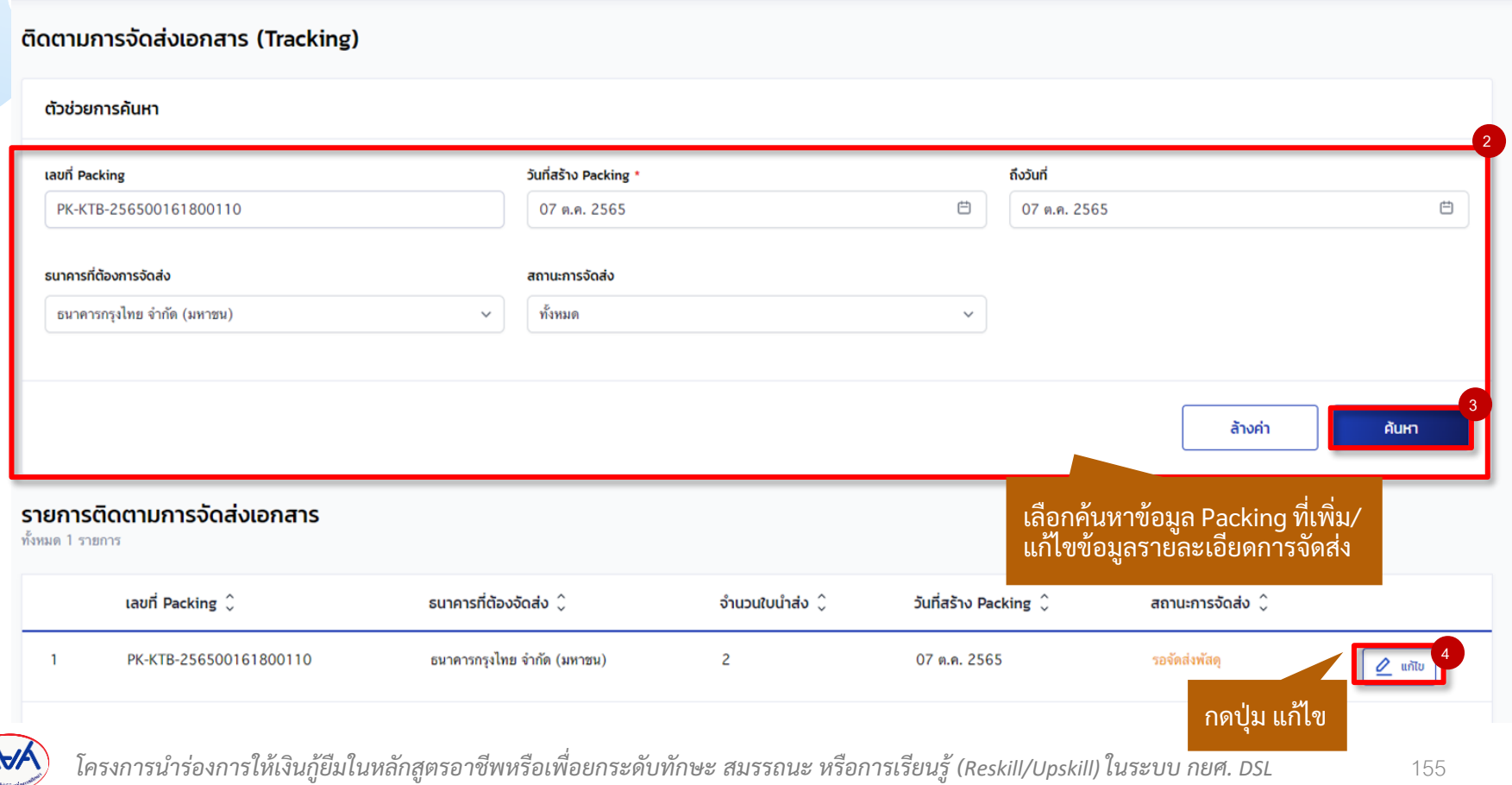

### **ติดตามการจัดส่งเอกสาร (Tracking) :** การเพิ่ม/แก้ไขข้อมูลรายละเอียดการจัดส่ง (3/6)

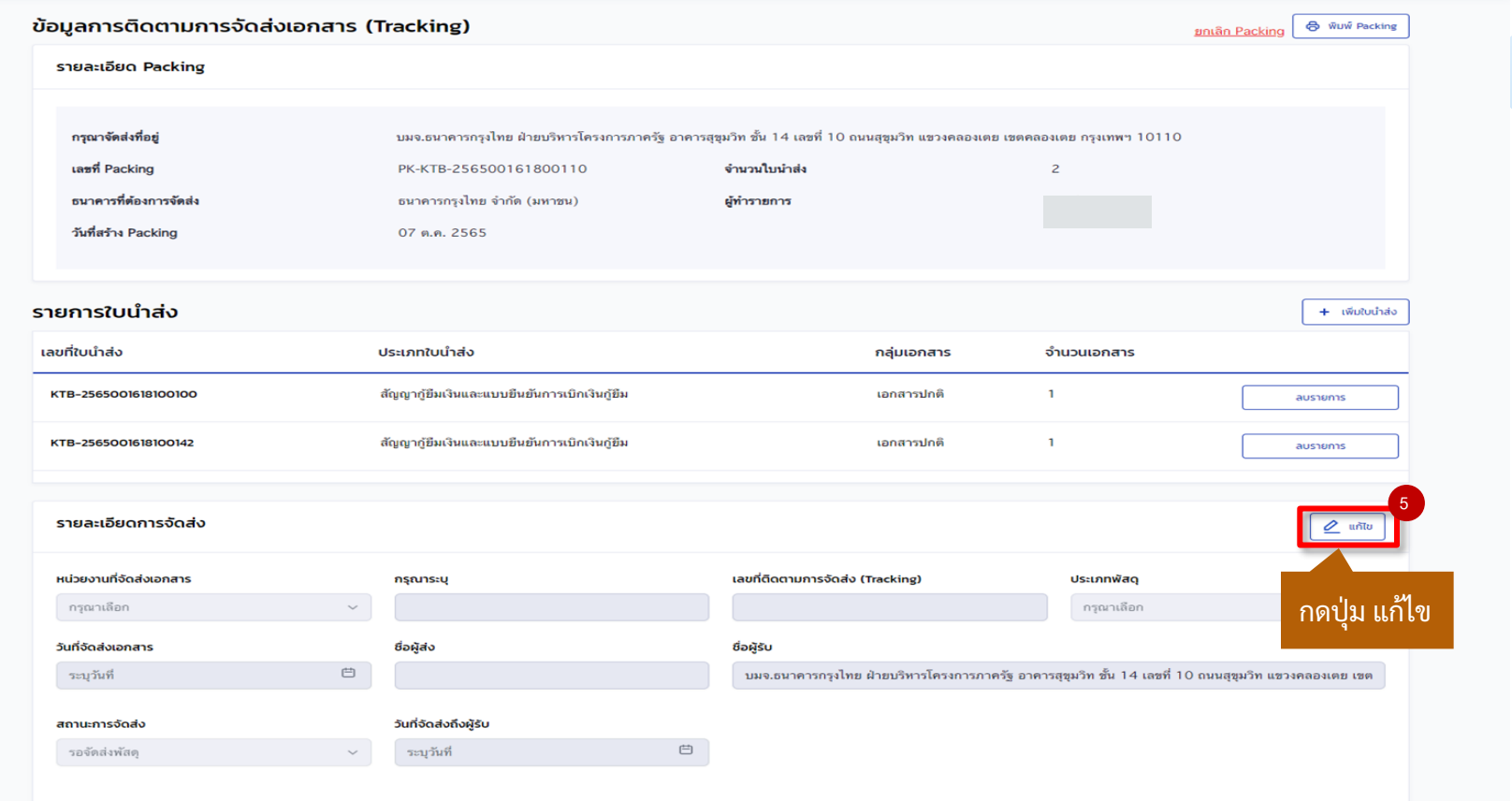

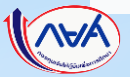

### **ติดตามการจัดส่งเอกสาร (Tracking) :** การเพิ่ม/แก้ไขข้อมูลรายละเอียดการจัดส่ง (4/6)

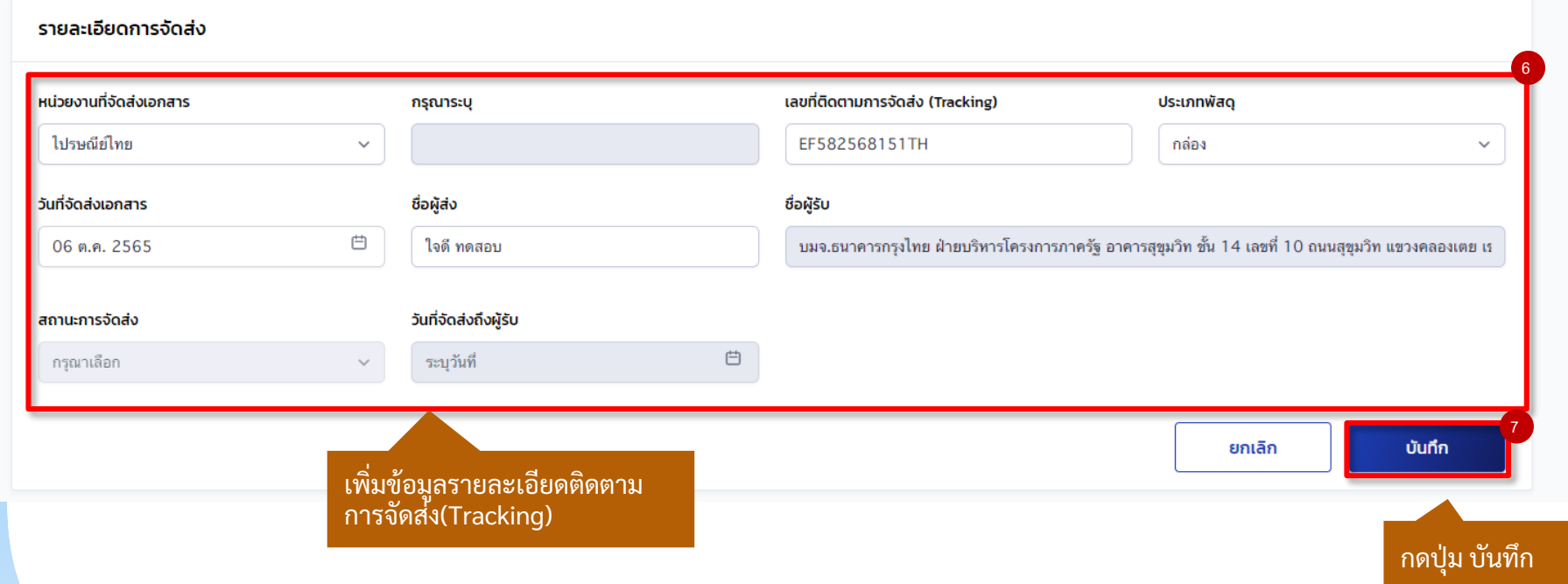

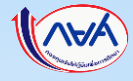

## **ติดตามการจัดส่งเอกสาร (Tracking) :** การเพิ่ม/แก้ไขข้อมูลรายละเอียดการจัดส่ง (5/6)

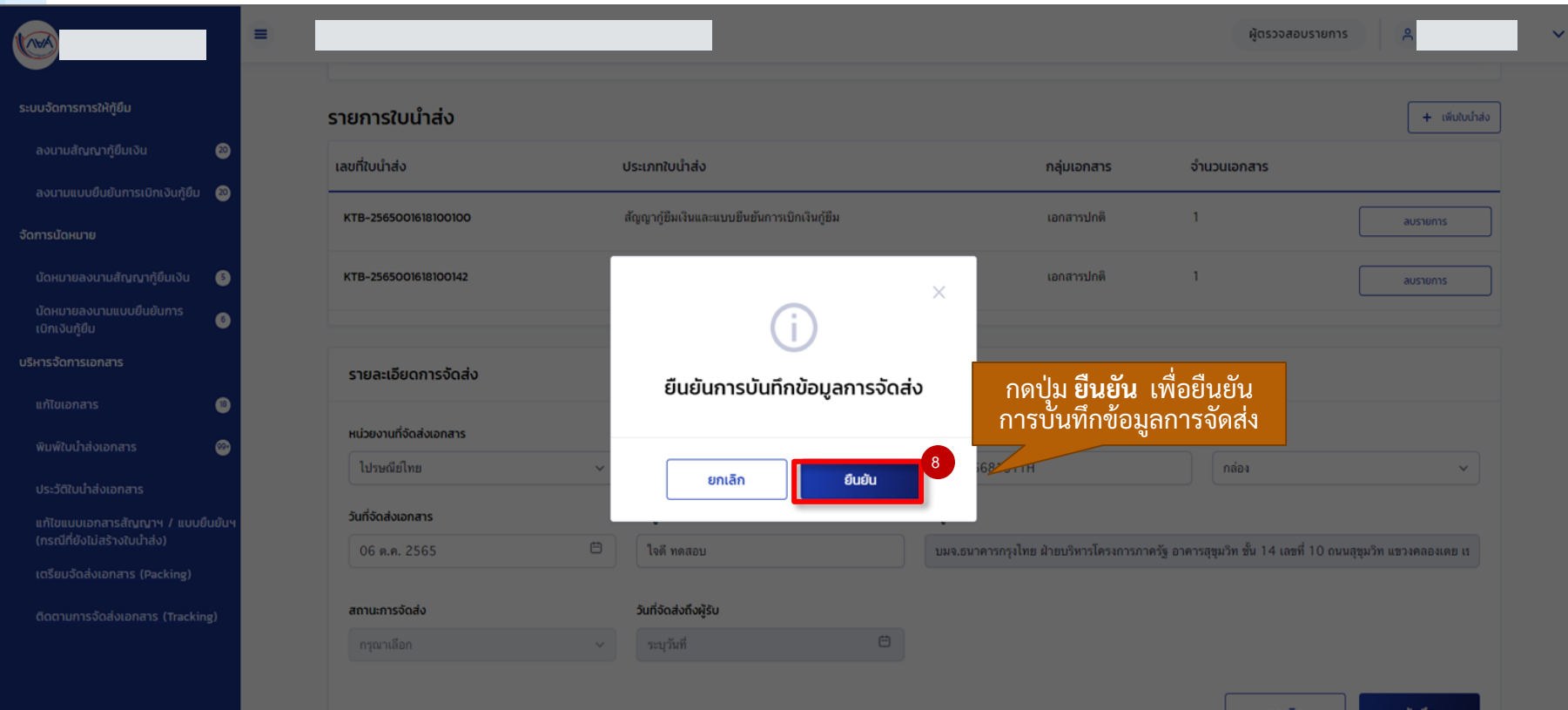

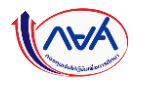

### **ติดตามการจัดส่งเอกสาร (Tracking) :** การเพิ่ม/แก้ไขข้อมูลรายละเอียดการจัดส่ง (6/6)

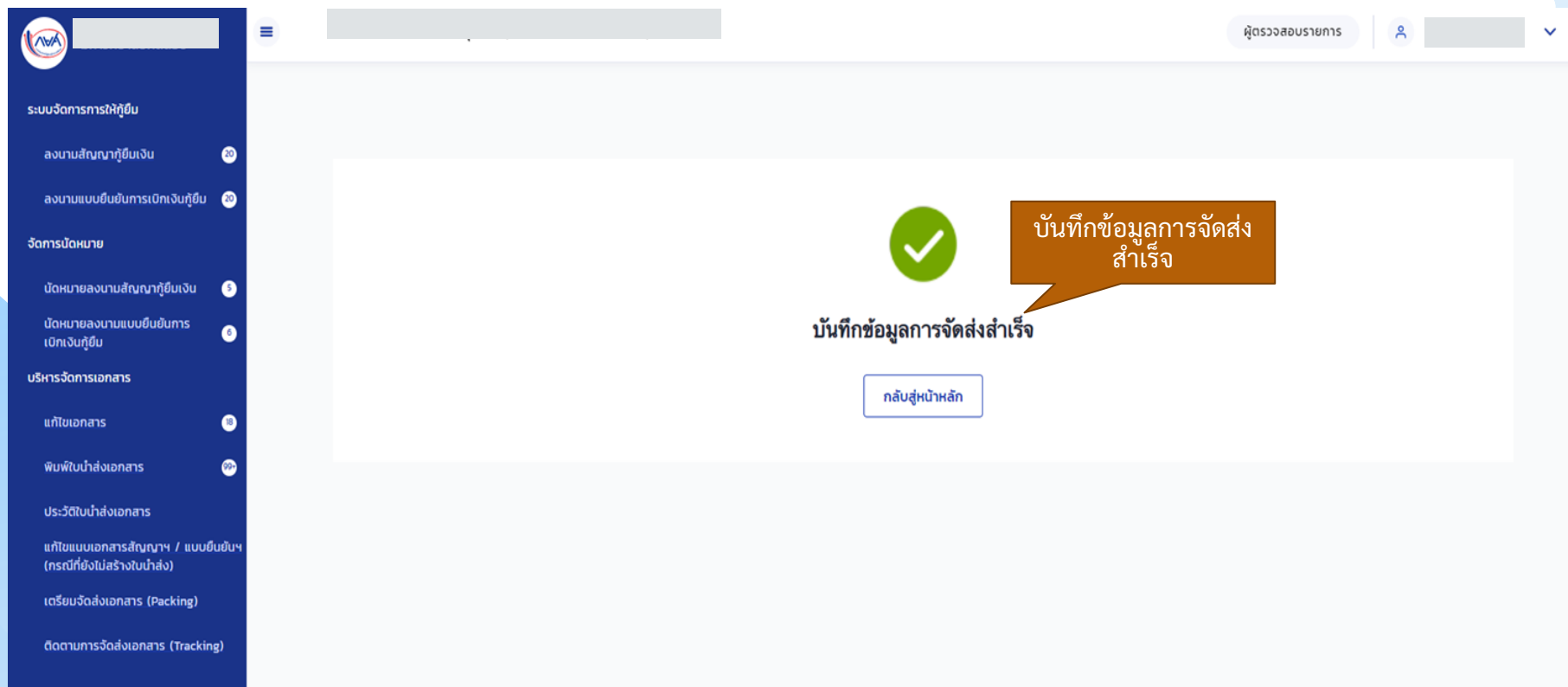

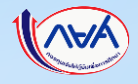

# **13. การติดตามการจัดส่งเอกสาร (Tracking) 13.2 การดูข้อมูลติดตามการจัดส่งเอกสาร (Tracking)**

# **หลังจากที่สถานศึกษาเตรียมการจัดส่งเอกสาร (Packing) และเพมิ่ ขอ ้ ม ู ลรายละเอ ี ยด การติดตามจัดส่ง (Tracking) เรียบร้อยแล้ว สถานศึกษาสามารถค้นหาเพื่อดูข้อมูลที่บันทึกได้**

# *การติดตามการจัดส่งเอกสาร (Tracking) ข ึ้นอยูก่ ับว่า สถานศก ึษาจะเล ื อกด าเนินการหรอ ืไม่*

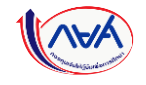

### **ติดตามการจัดส่งเอกสาร (Tracking) :** การดูข้อมูลติดตามการจัดส่งเอกสาร (Tracking) (1/3)

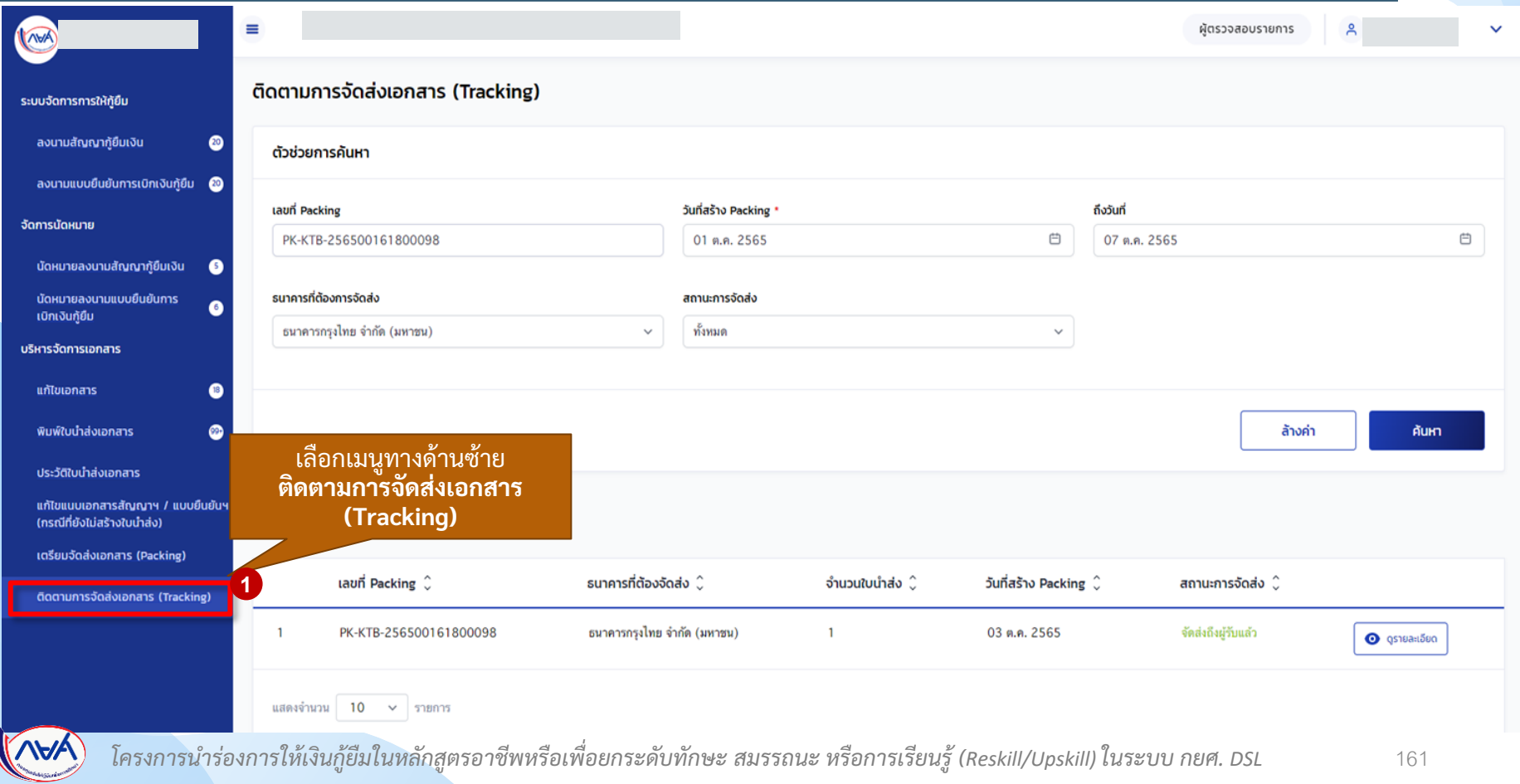

### **ติดตามการจัดส่งเอกสาร (Tracking) :** การดูข้อมูลติดตามการจัดส่งเอกสาร (Tracking) (2/3)

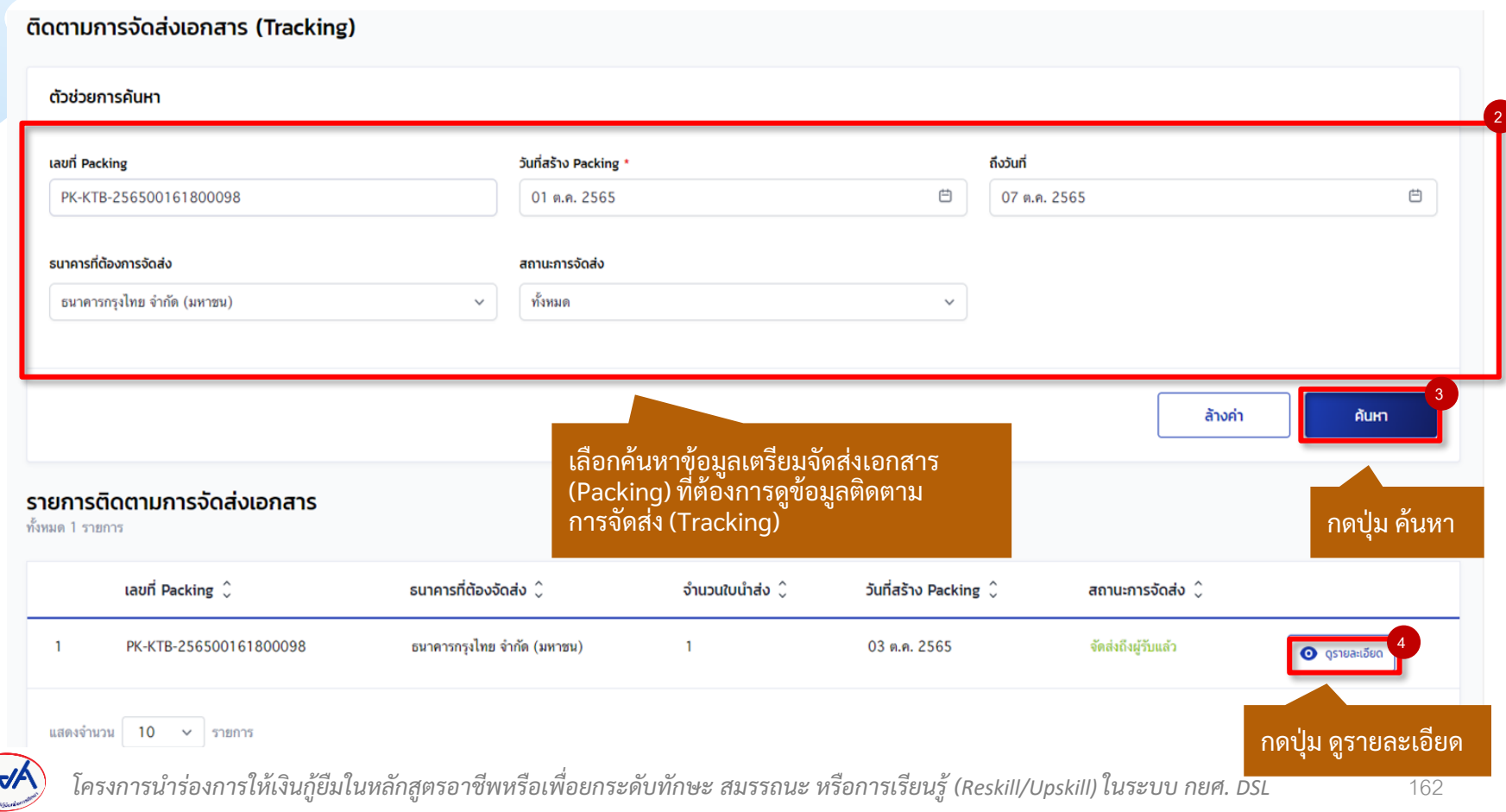

### **ติดตามการจัดส่งเอกสาร (Tracking) :** การดูข้อมูลติดตามการจัดส่งเอกสาร (Tracking) (3/3)

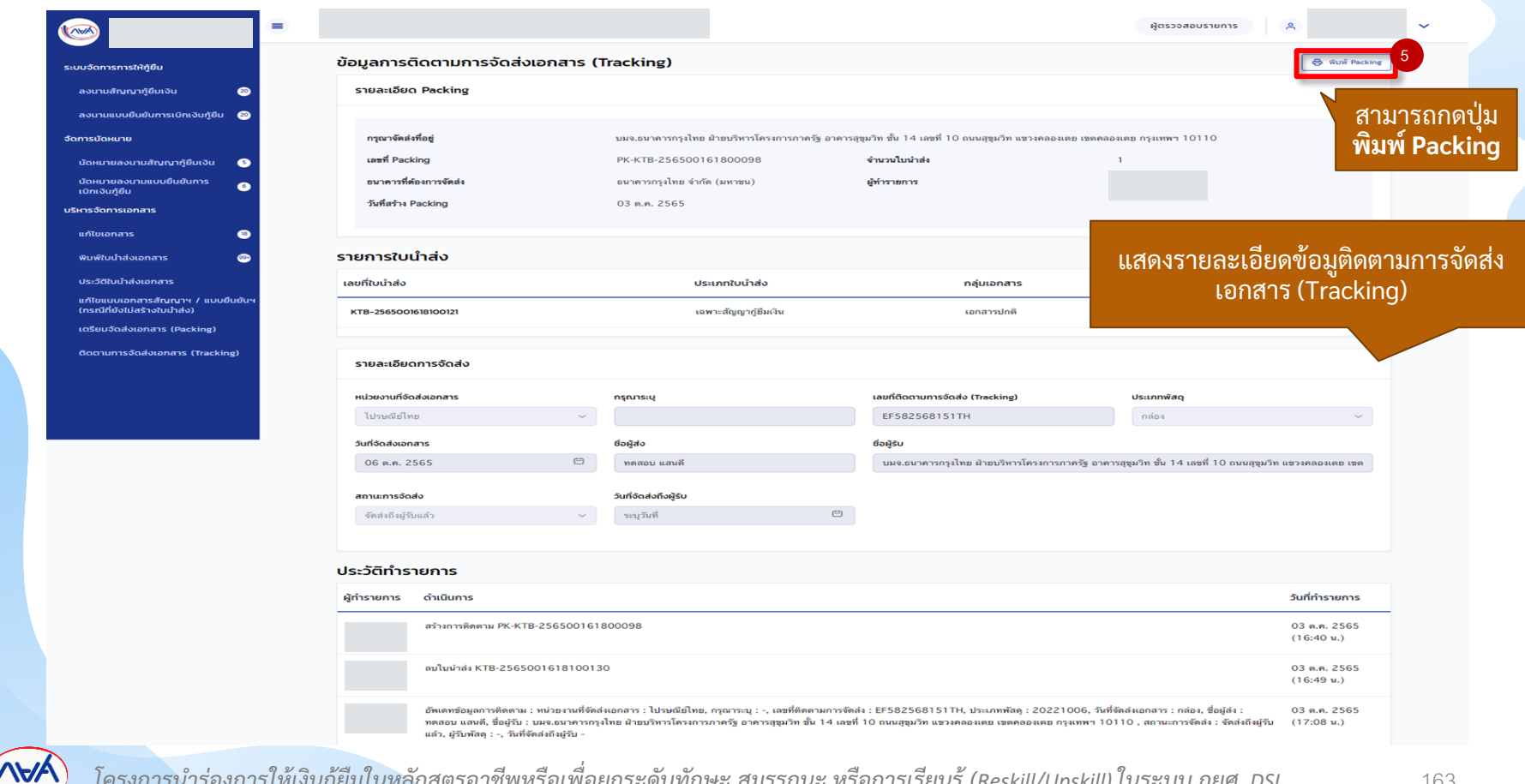

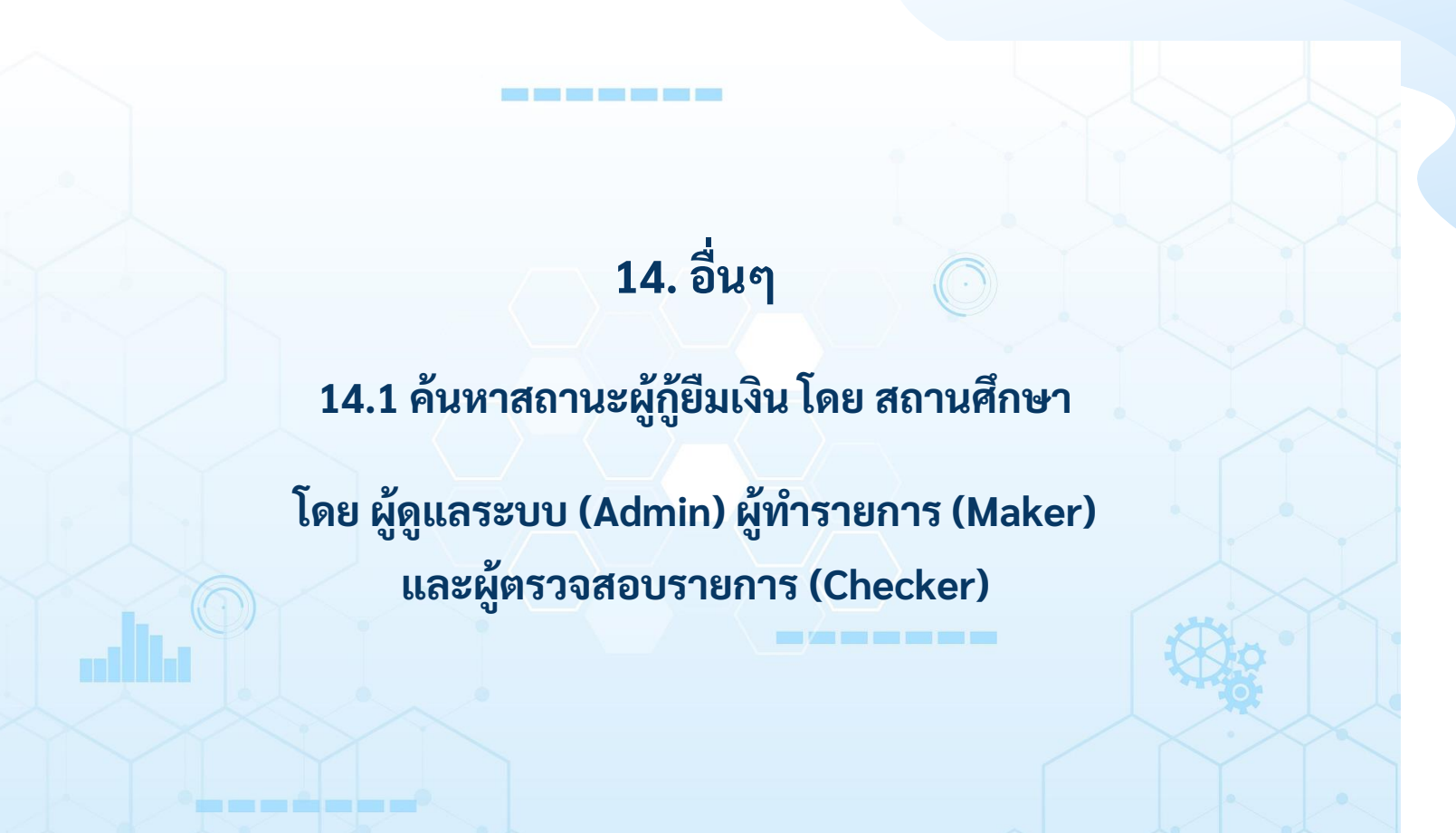

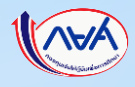

# **เข้าระบบ กยศ. (สถานศึกษา)**

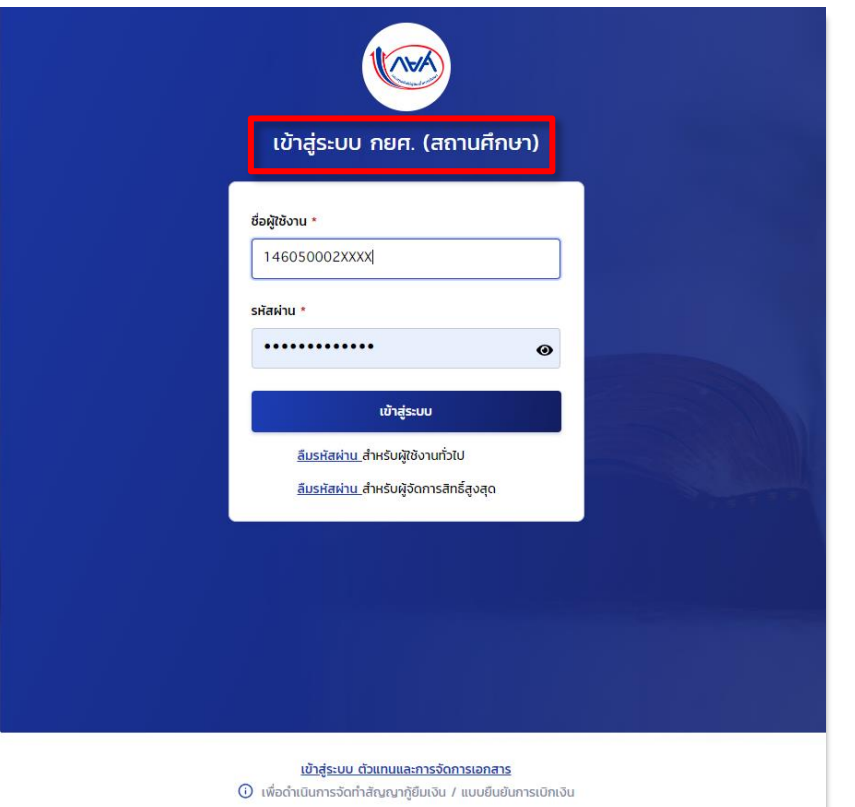

อื่นๆ สถานศึกษาค้นหาสถานะผู้กู้ยืมเงิน **อื่นๆ :** สถานศึกษาค้นหาสถานะผู้กู้ยืมเงิน 1/3 ผัตรวจสอบรายการ disco control หน้าแรก สวัสดี พระบาท ความ ค การเตรียมการให้ก็ยืมเงิน จัดการข้อมูลกู้ยืม

ทึกในการก้ยืมประจำปี

ตรวจสอบแบบคำขอกู้ยืมเงิน

ปรับปรุงข้อมูลผู้กู้ยืมเงินที่ไม่ สมบรณ์

เมนูค้นหาสถานะ ผู้กู้ยืมเงิน

บันทึกค่าเล่าเรียนตามที่ลง

 $\bullet$  ดำเนินการสำเร็จ

ทะเบียนจริง

ปีการศึกษา 2/2564 อดมศึกษา (แบบ 2 ภาคเรียน)

ระยะเวลาดำเนินการ 01 n.w. 2564 - 30  $\mu$ , 8, 2564

บันทึกค่าเล่าเรียนตามที่ลง ทะเบียนจริง

ค้นหาสถานะผู้กู้ยืมเงิน

ตรวจสอบแบบคำขอเบิกเงิน ก้ยืมเกินหลักสตร

รายการโอนเงิน

ตรวจสอบคำขอยกเล็กคำขอ ก้ยืมเงิน/สัญญา/แบบเบิก เงิน

ประวัติคำขอยกเลิกคำขอกั ยืนเงิน/สัณณา/แบบเบิกเงิน สทิ ธิ์การดูรายการ มีดังนี้ ผู้ดูแลระบบ (Admin) ผู้ทำรายการ (Maker) ผู้ตรวจสอบรายการ (Checker)

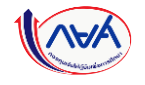

คืนเงิน

*โครงการน าร่องการให้เงินกู้ยืมในหลักสูตรอาชีพหรือเพื่อยกระดับทักษะ สมรรถนะ หรือการเรียนรู้ (Reskill/Upskill) ในระบบ กยศ. DSL* 

 $2$   $\sim$ 

 $\Omega$ 

สถานศึกษาค้นหาสถานะผู้กู้ยืมเงิน

## **อื่นๆ :**สถานศึกษาค้นหาสถานะผู้กู้ยืมเงิน 2/3

อื่นๆ

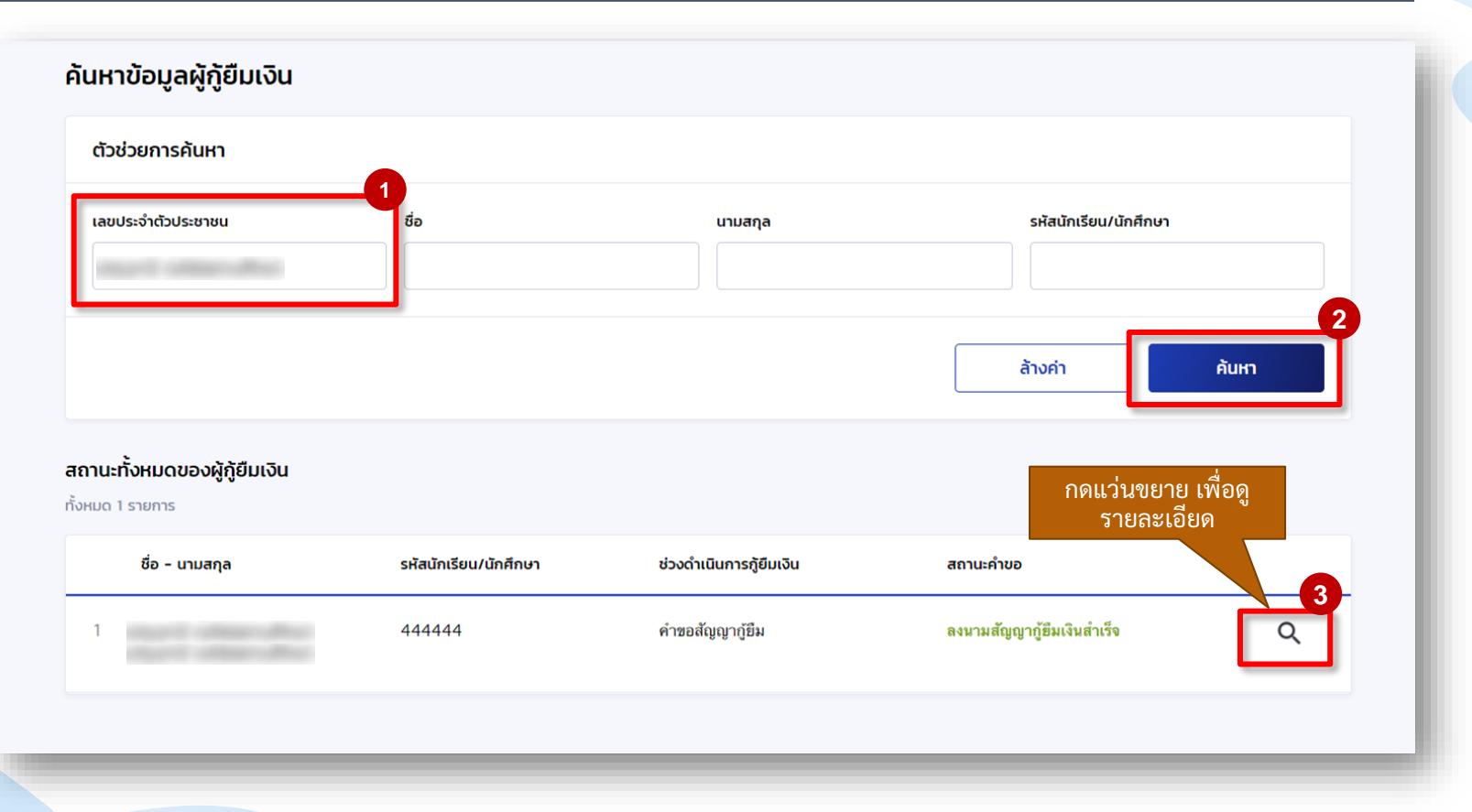

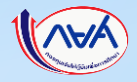

### **อื่นๆ :**สถานศึกษาค้นหาสถานะผู้กู้ยืมเงิน 3/3

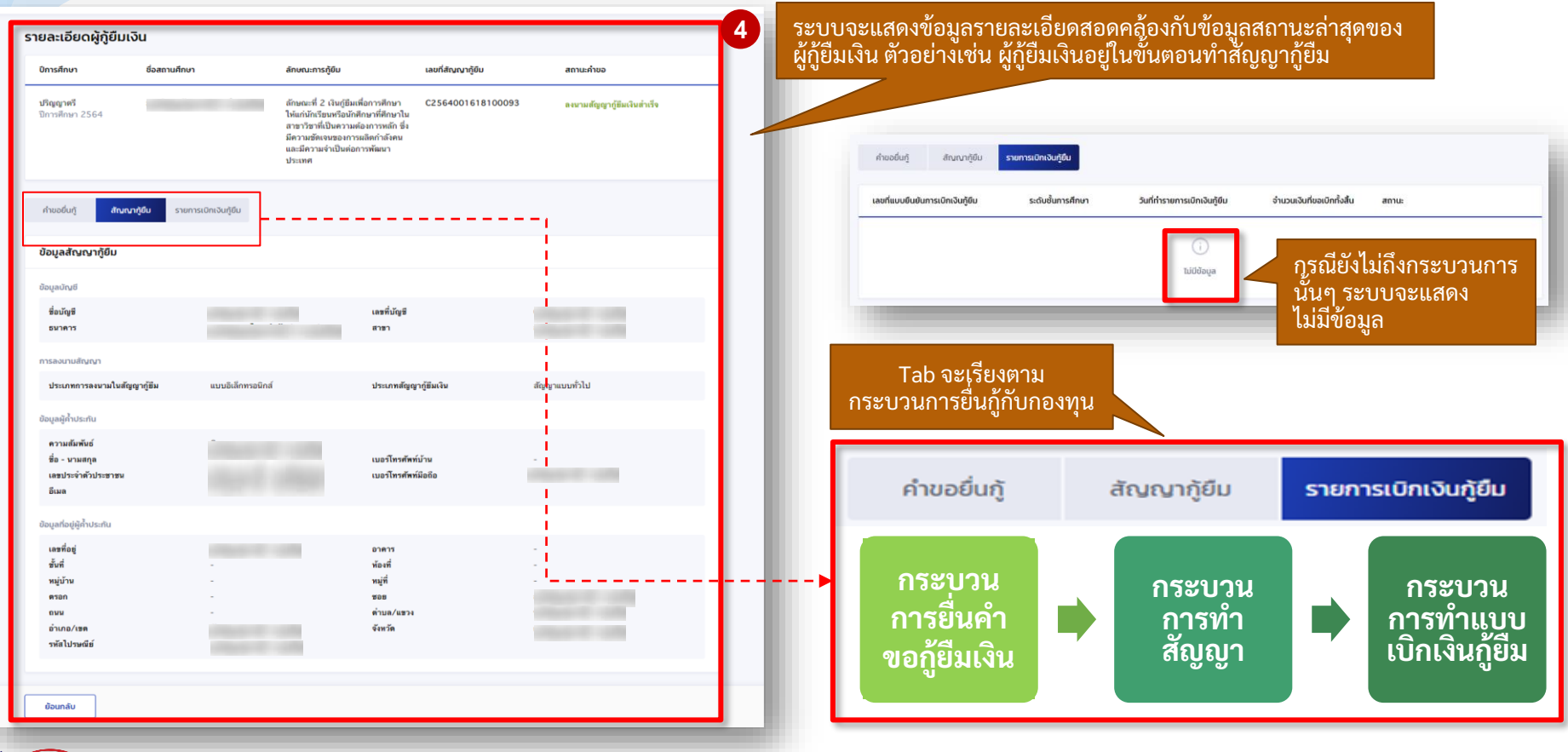

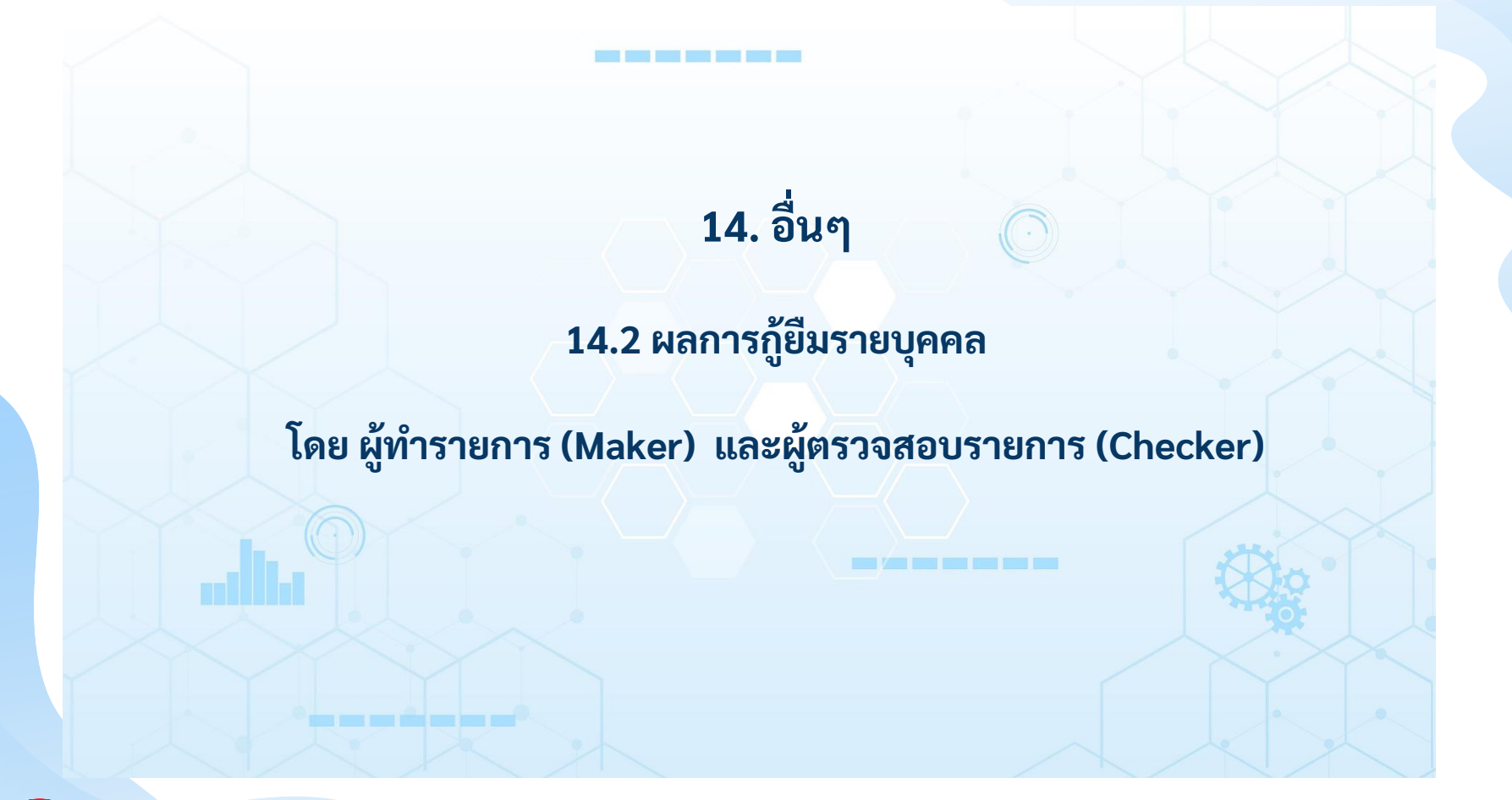

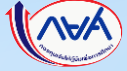

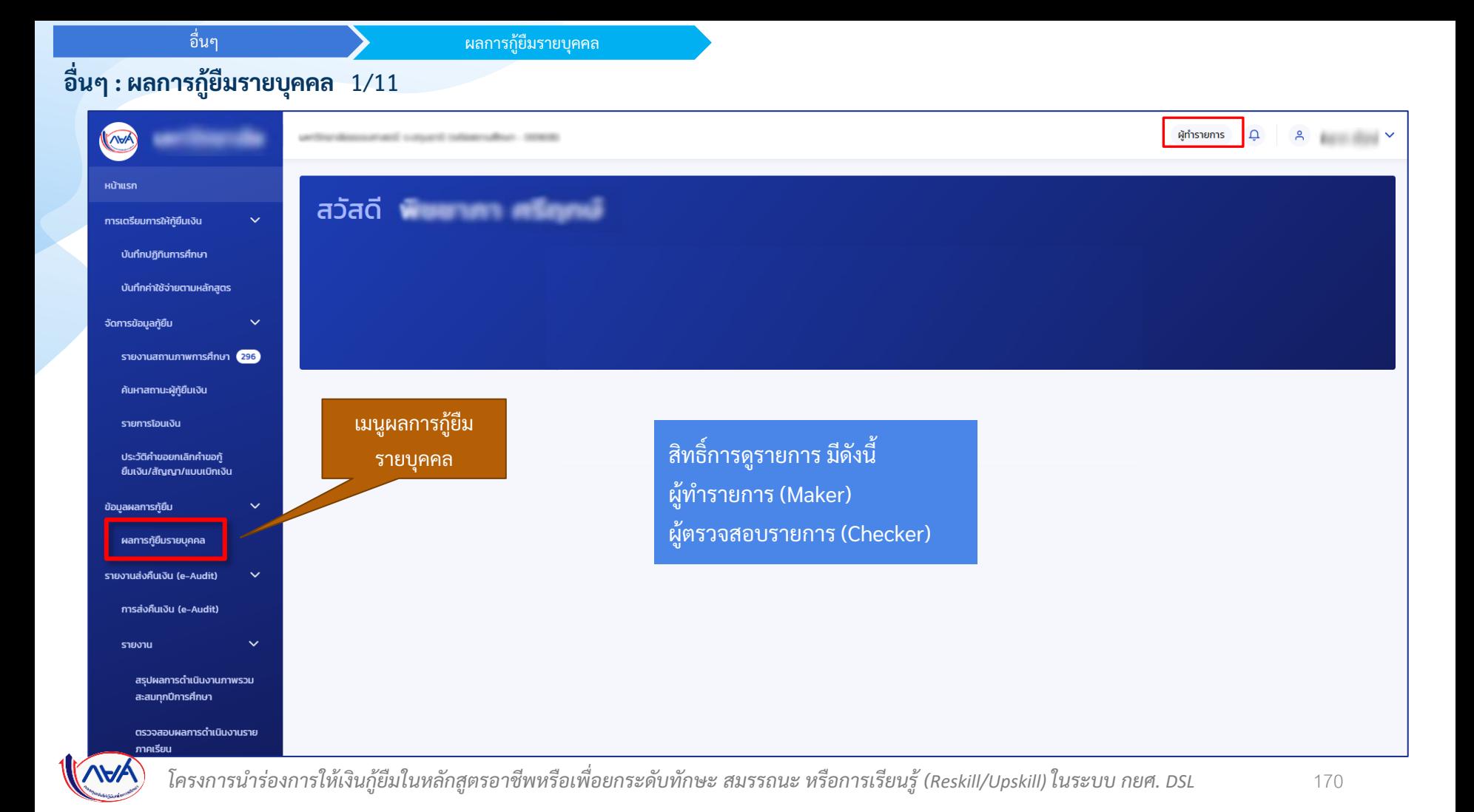

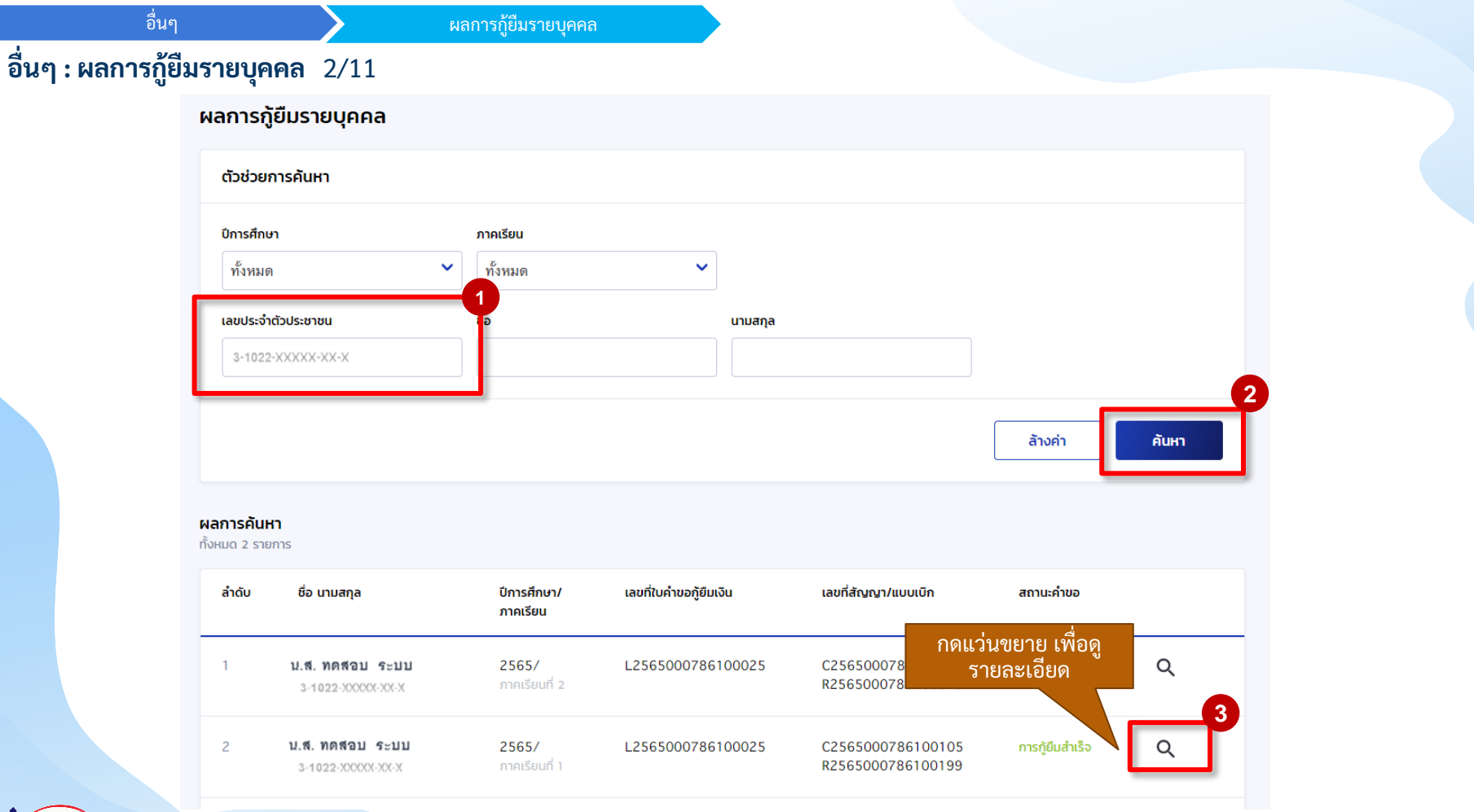

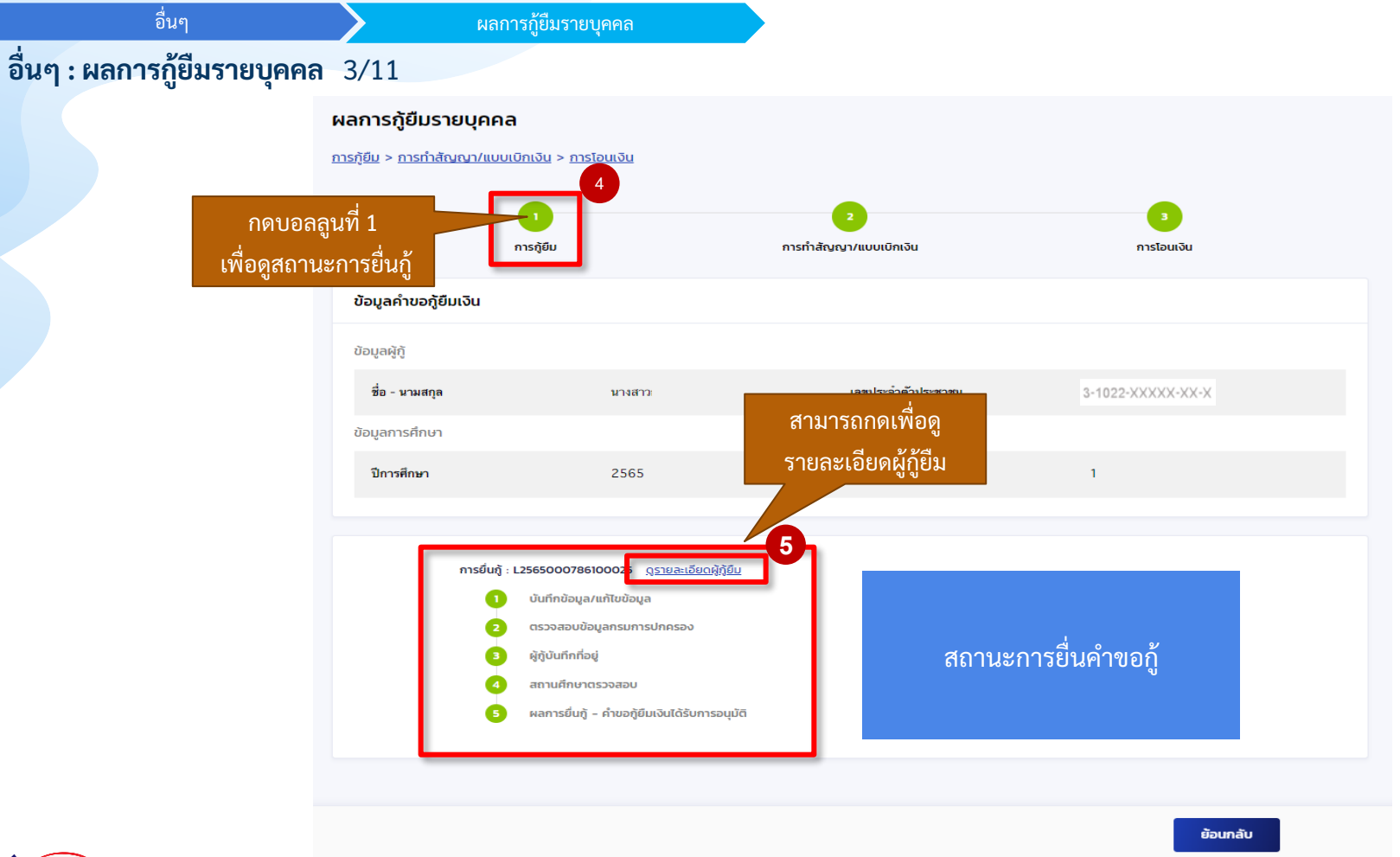

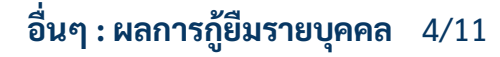

อื่นๆ

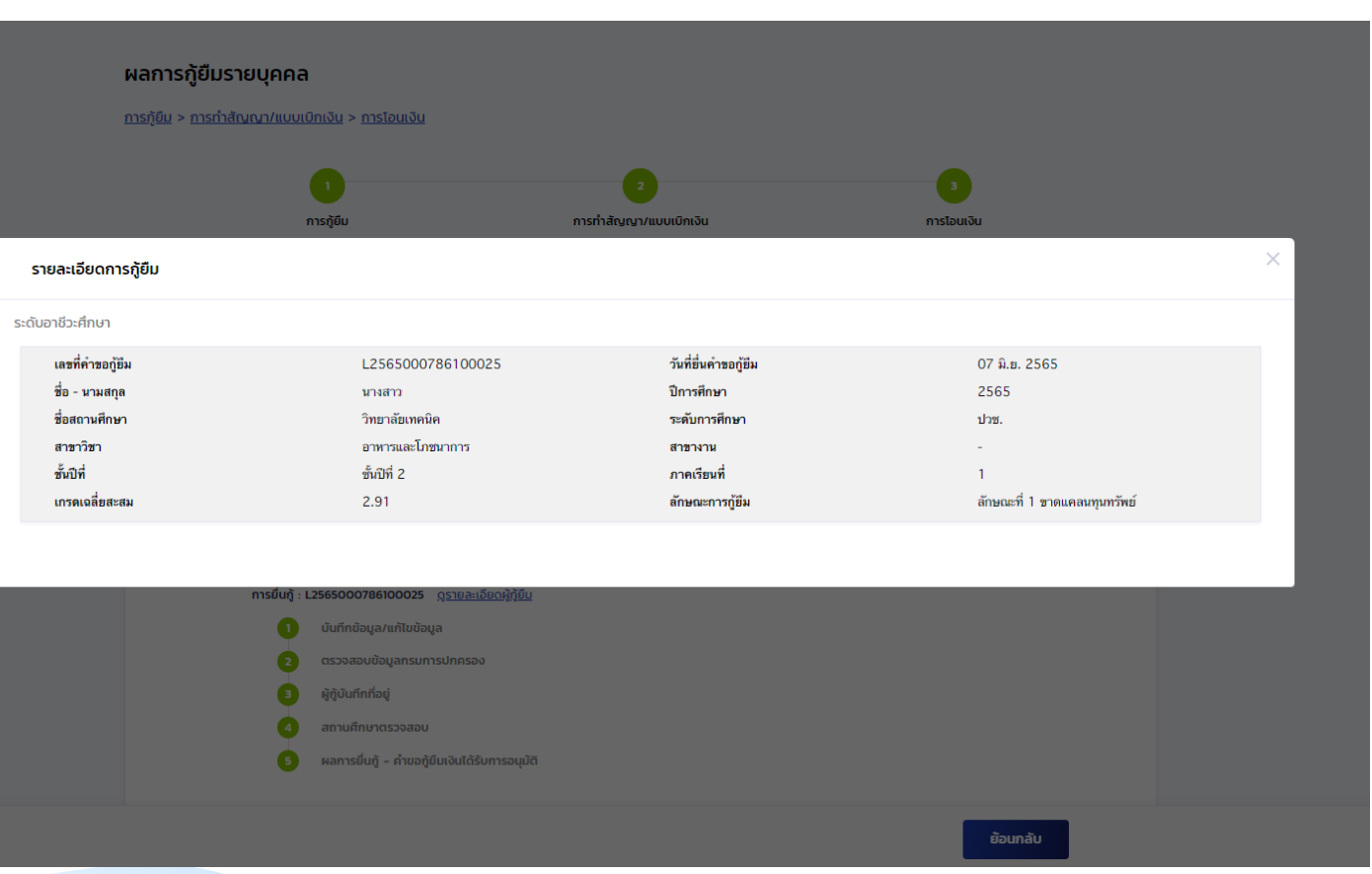

ผลการกู้ยืมรายบุคคล

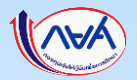

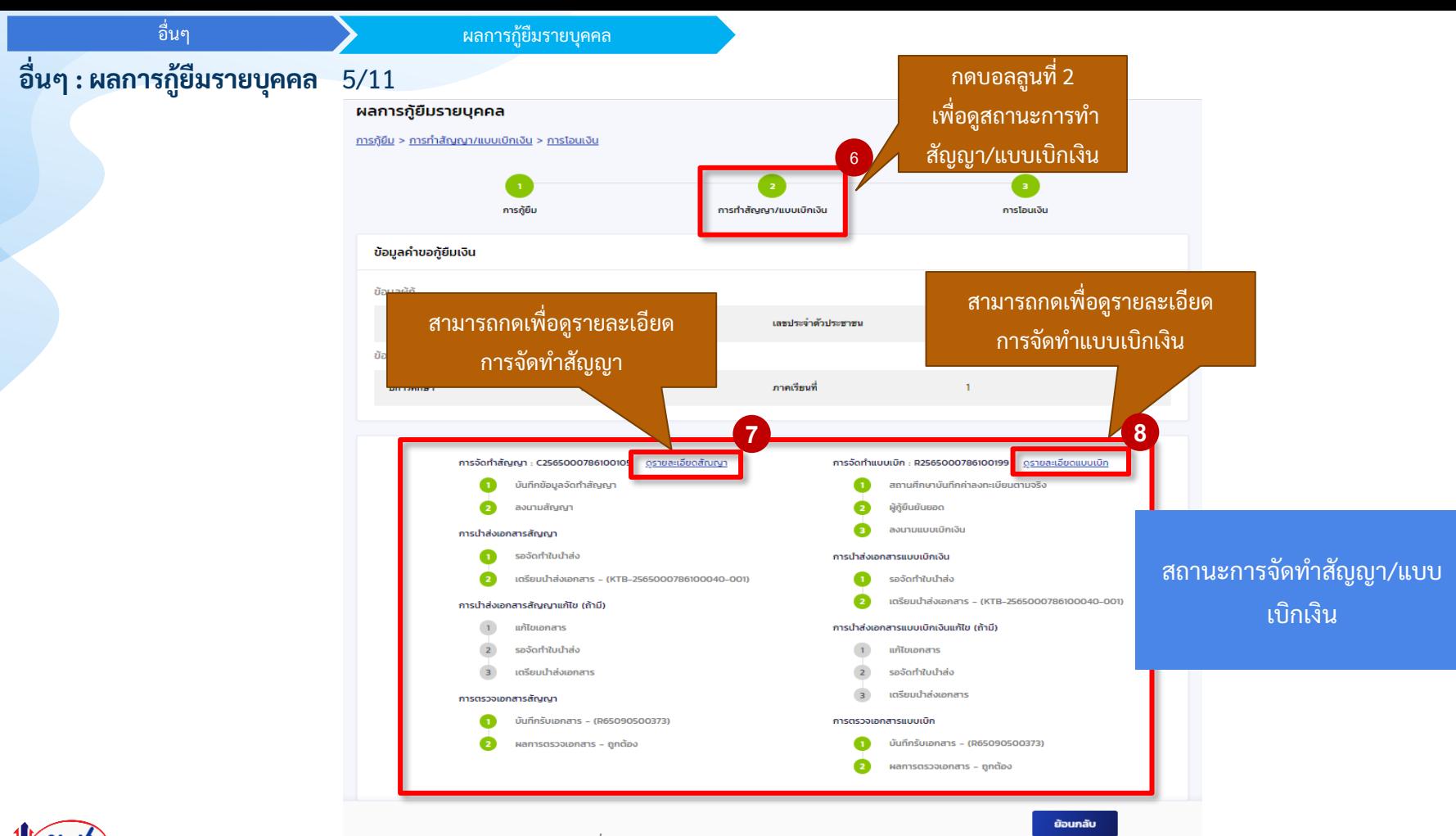

## **อื่นๆ : ผลการกู้ยืมรายบุคคล** 6/11

อื่นๆ

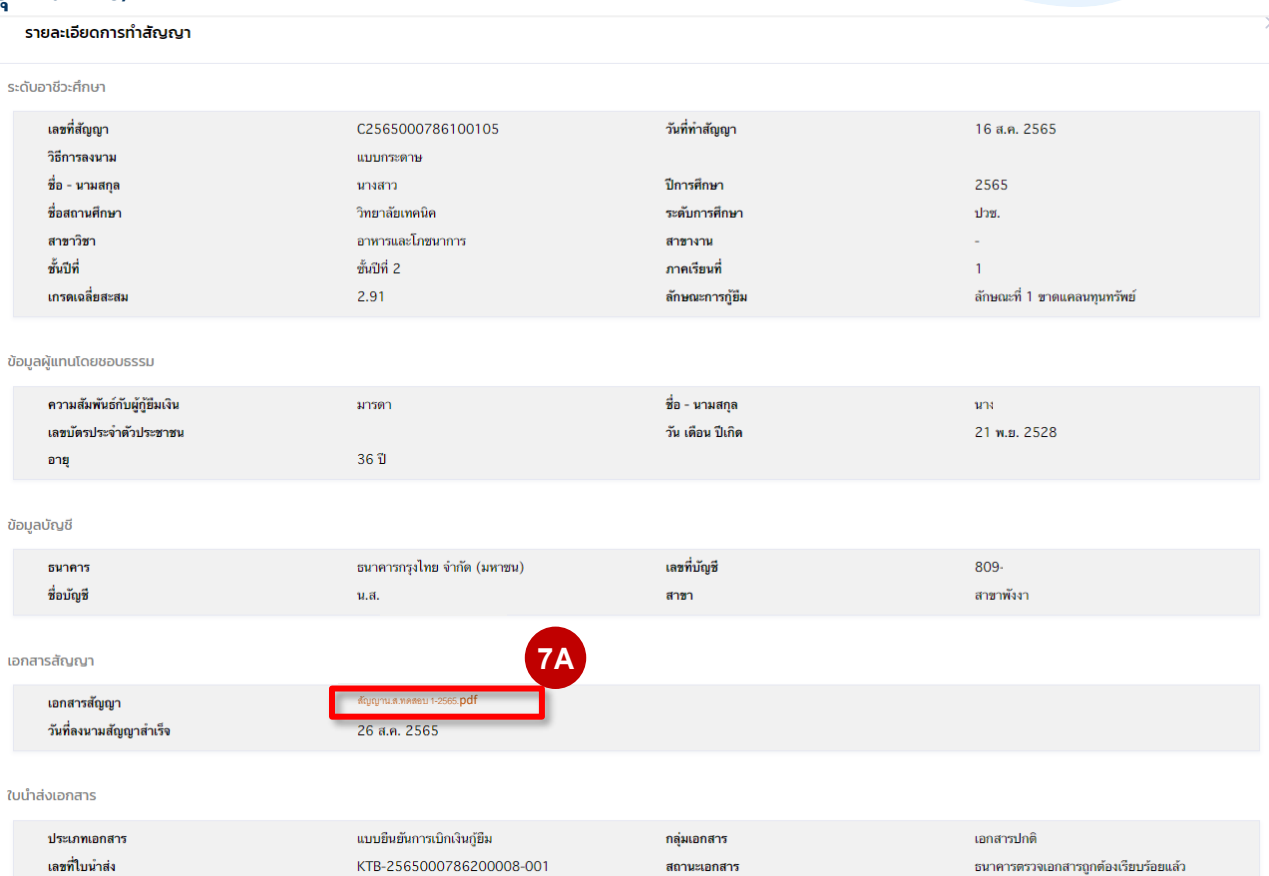

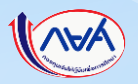

### **อื่นๆ : ผลการกู้ยืมรายบุคคล** 7/11

อื่นๆ

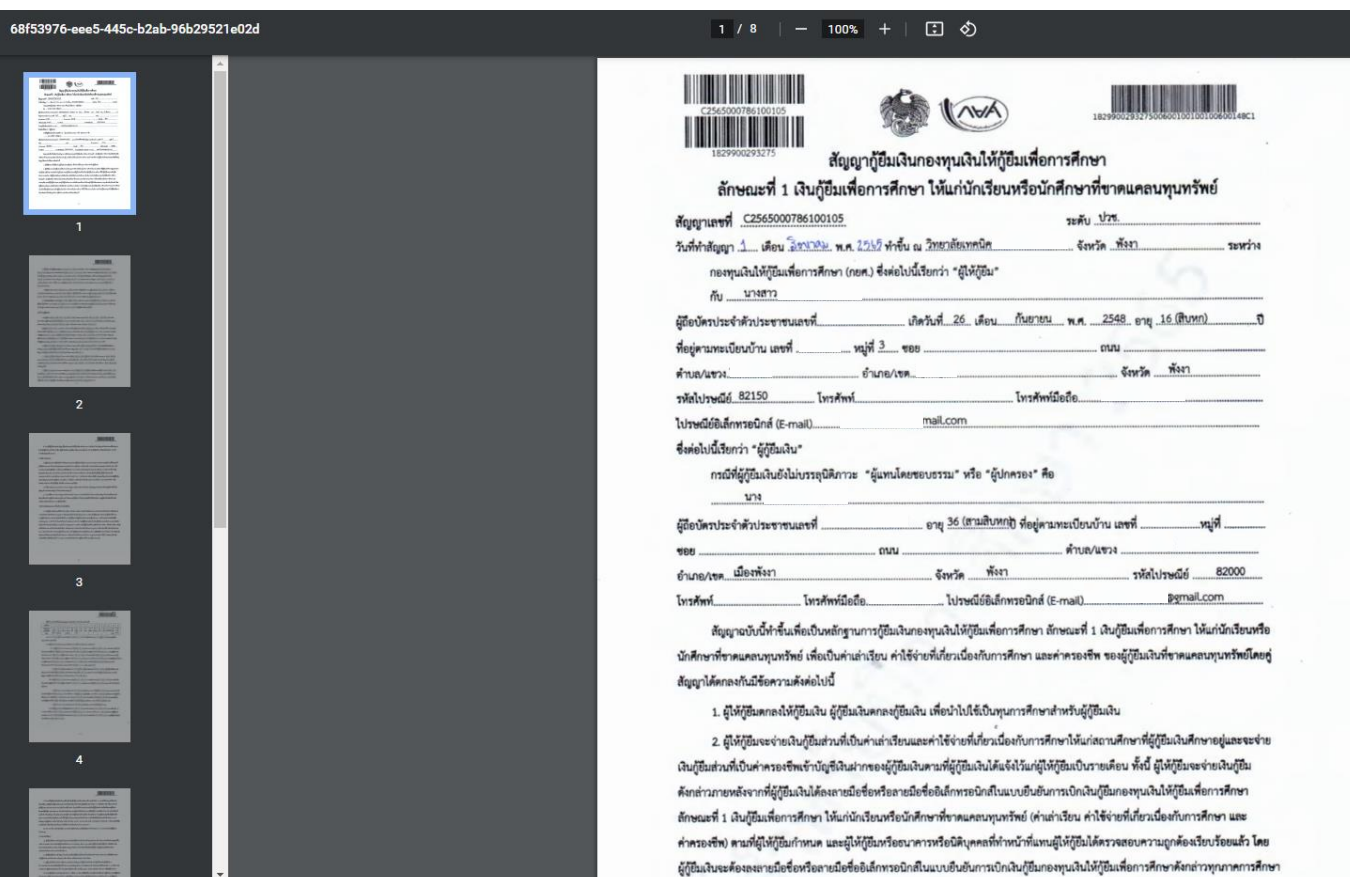

ผลการกู้ยืมรายบุคคล

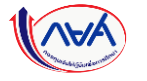

## **อื่นๆ : ผลการกู้ยืมรายบุคคล** 8/11

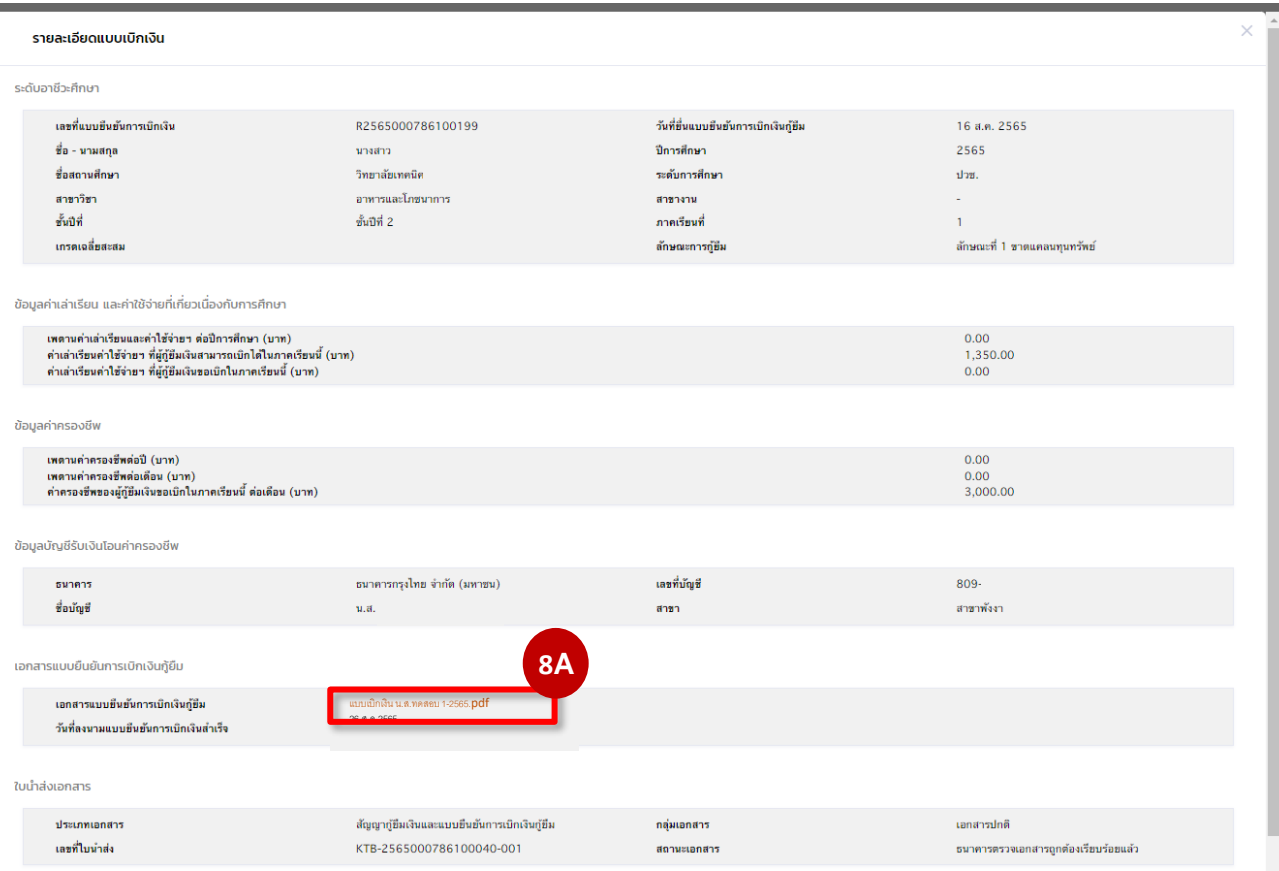

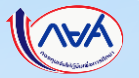

#### ผลการกู้ยืมรายบุคคล

### **อื่นๆ : ผลการกู้ยืมรายบุคคล** 9/11

อื่นๆ

9d040115-9c4e-4e2e-8b73-a20ee4a1ce26

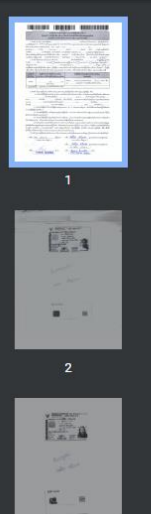

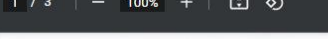

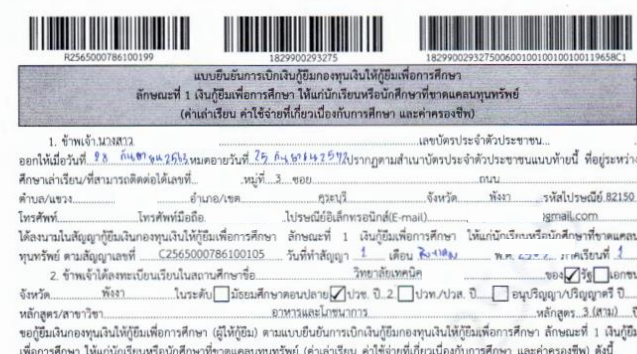

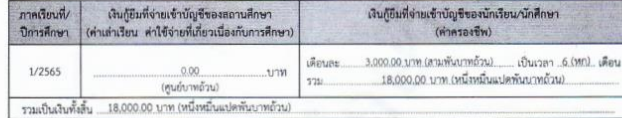

3. ซ้าพเจ้า ในฐานะผู้กู้ยืมเงิน ขอให้ความอินยอมต่อกองทุนเงินให้กู้ยืมเพื่อการศึกษาในฐานะผู้ให้กู้ขึ้ม ดังนี้ 3.1 ยินยอมให้ผู้ให้กู้ยืมจ่ายเงินค่าเล่าเรียน และค่าใช้จ่ายที่เกี่ยวเนื่องกับการศึกษา เข้าบัญชีกองทุนเงินให้กู้ยืมเพื่อการศึกษาของ

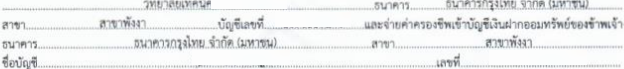

3.2 อินยอมให้ผู้มีหน้าที่จ่ายเงินได้ดึงประเมินตามมาตรา 40 (1) แห่งประมวลรัษฎากร หักเงินได้พึงประเมินของผู้กู้ยืมเงินตาม จำนวนที่ผู้ให้กู้ยืมแจ้งให้ทราบ

.<br>3.3 ยินยอมให้ผู้ให้กู้ยืม ขอข้อมูลส่วนบุคคลของผู้กู้ยืมเงิน จากหน่วยงานหรือองค์กรทั้งภาครัฐและเอกขนหรือบุคคลใด ซึ่งเป็น ผู้ครอบครองข้อมูลส่วนบุคคลตั้งกล่าว

3.4 ยินยอมให้ผู้ให้กู้ยืมเปิดเผยข้อมูลเกี่ยวกับการกู้ยืมเงิน แล้ะการขำระเงินคืนกองทุนของผู้กู้ยืมเงินให้แก่หน่วยงานหรือองค์กร ทั้งภาครัฐและเอกขน หรือบุคคลใดตามที่กฎหมายกำหนดหรือตามที่ผู้ให้กู้ยืมพิจารณาเห็นสมควร

3.5 ยืนยอมเป็นการตัวงหน้าให้กรมสรรพากร สำนักงานประกันสังคม กองทุนบำเหน็จบำนาญข้าราชการหน่วยงานอื่นของรัฐและ ผู้หนึ่งผู้ใดที่ควบคุมดูแลข้อมูลส่วนบุคคลของผู้กู้ยืมเงิน เปิดเผยข้อมูลส่วนบุคคลของผู้กู้ยืมเงิน เช่น ภูมิลำเนา ที่อยู่ที่สามารถติดต่อได้หรือที่อยู่ ทางธุรกิจ สถานที่ทำงาน หมายแชโทรศัพท์ รายได้ เงินเดือนหรือค่าจ้าง ให้แก่ผู้ให้กู้ยืม เมื่อได้รับการร้องขอจากผู้ให้กู้ยืม ทั้งนี้ เพื่อให้ ผู้ให้กู้ยืมนำไปใช้ประโยชน์ในการบริหารกองทุนและการติดตามชำระเงินคืนกองทุน

4. ข้าพเจ้าในตานะผู้ก็ทีมเงินจะไม่เพิกถอนการให้ความผินหอมตามหนังสือนี้ตลอดระยะเวลาที่สัญญาก็ยืนเงินดังกล่าวยังคงมีผลใช้นัดคับ

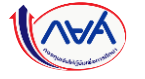

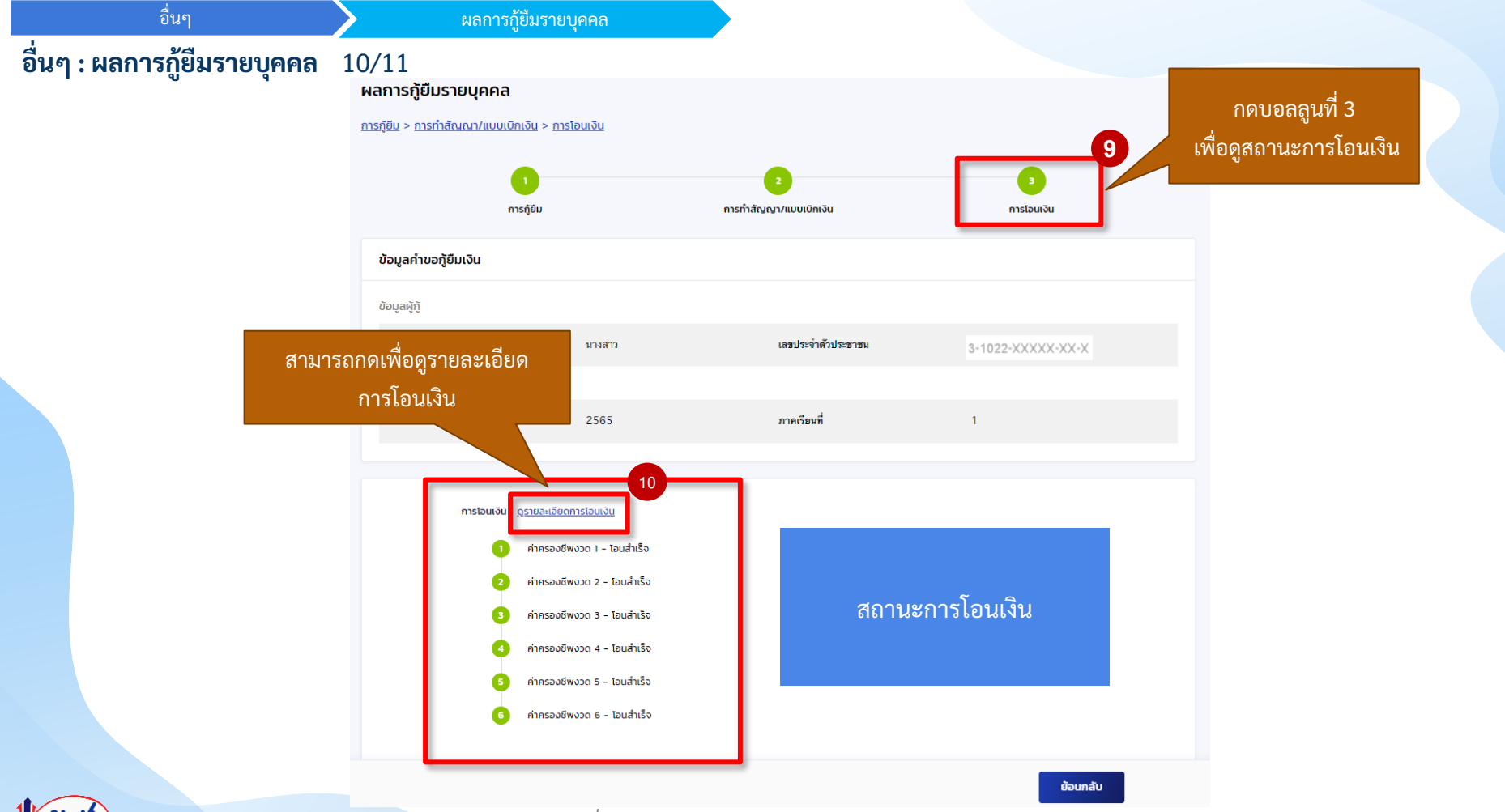

อื่นๆ

### **อื่นๆ : ผลการกู้ยืมรายบุคคล** 11/11

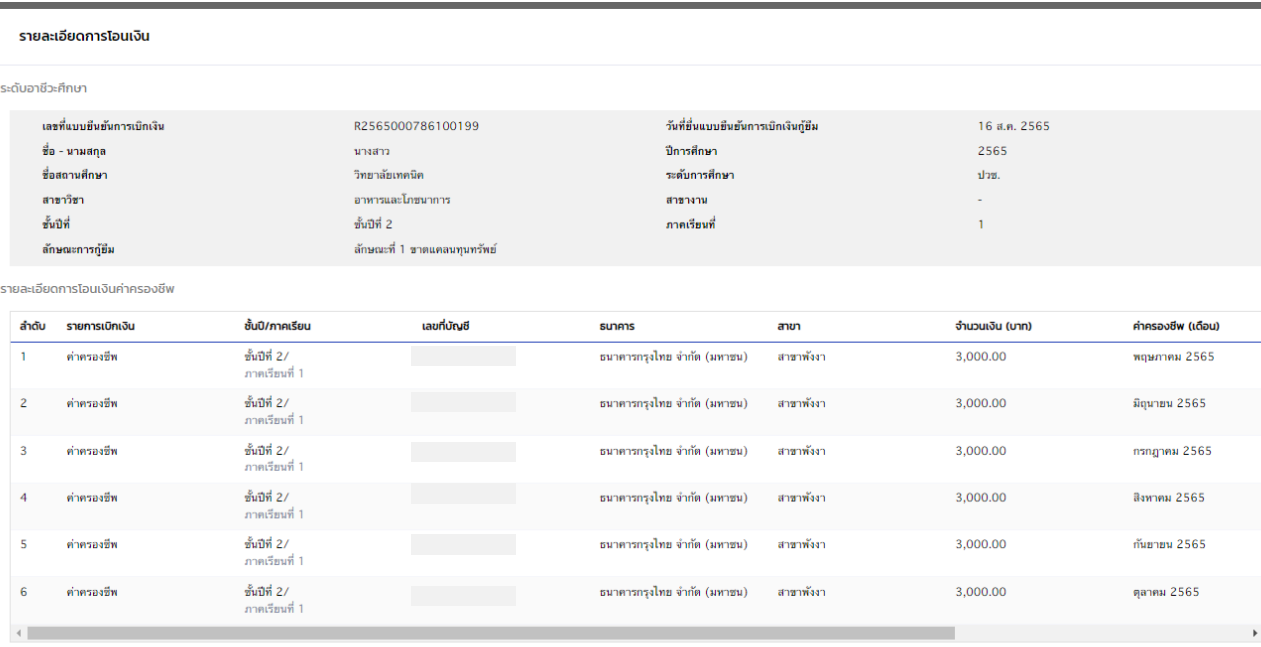

#### รายละเอียดการโอนเงินค่าเล่าเรียน

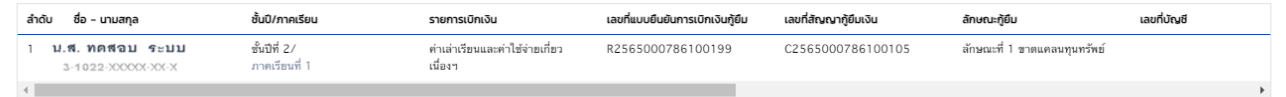

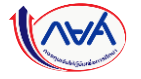
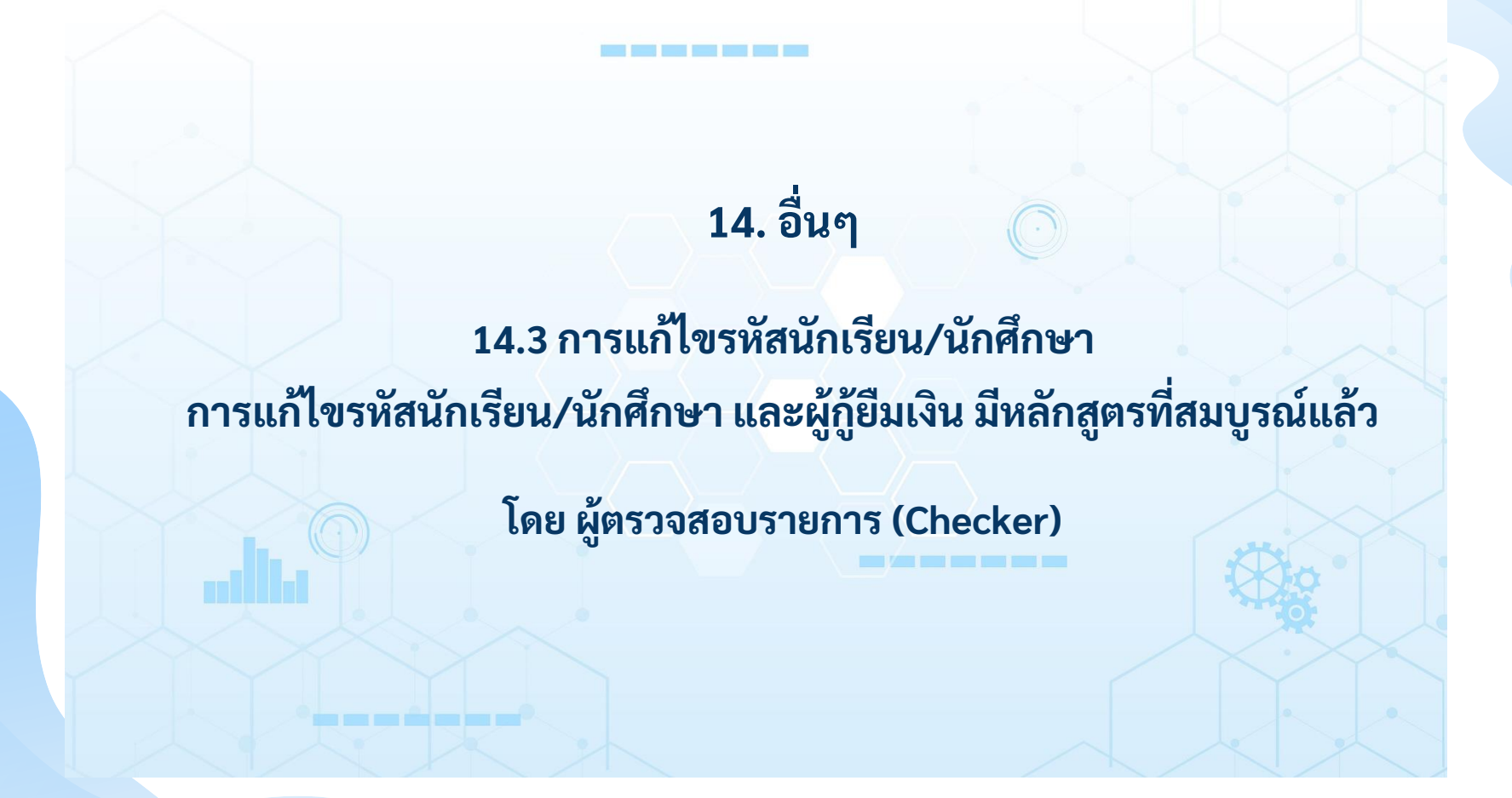

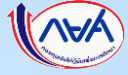

## **อื่นๆ :** สถานศึกษาแก้ไขรหัสนักเรียน/นักศึกษา โดย ผู้ตรวจสอบรายการ (Checker) 12/19

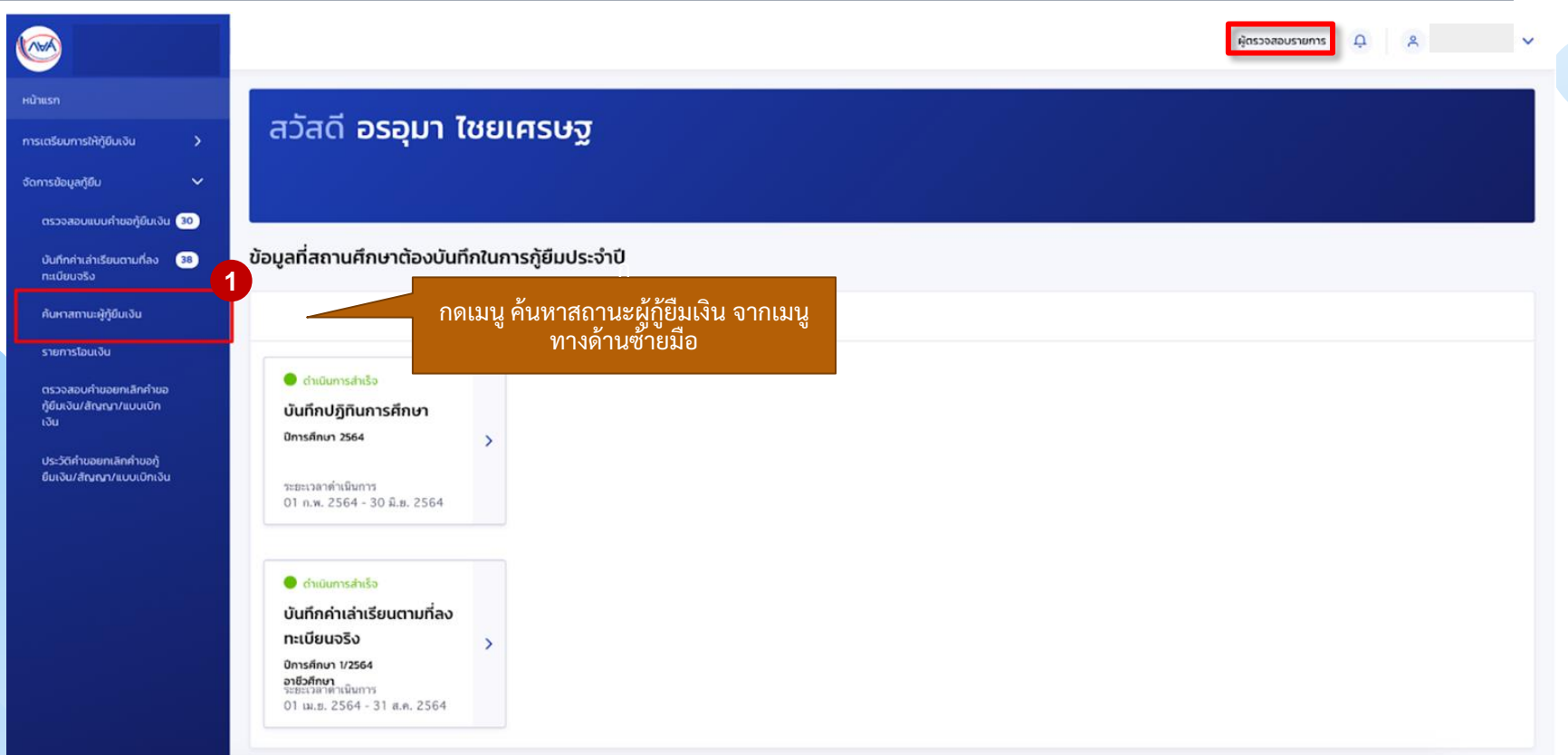

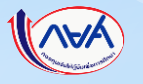

### **อื่นๆ :** สถานศึกษาแก้ไขรหัสนักเรียน/นักศึกษา โดย ผู้ตรวจสอบรายการ (Checker) 13/19

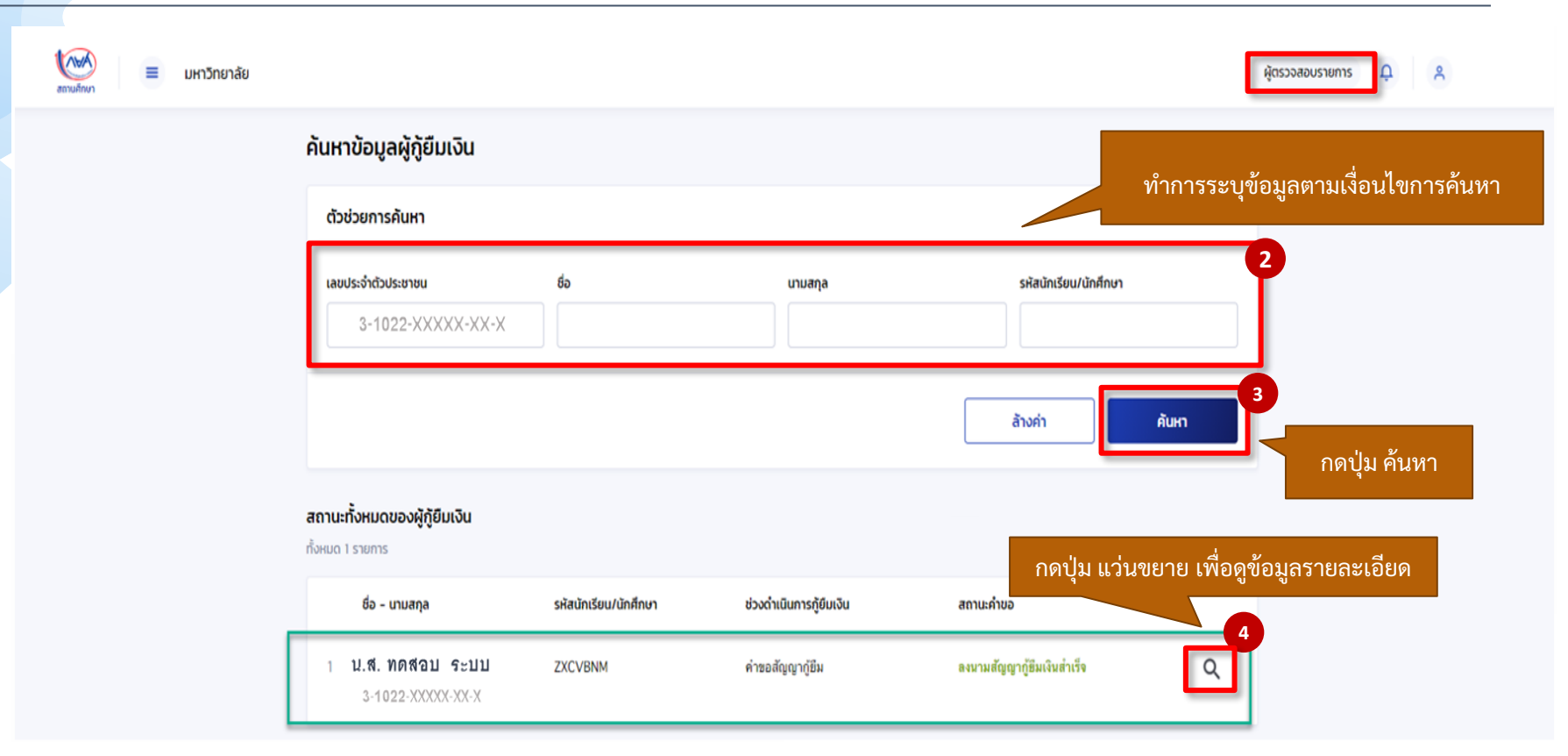

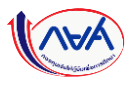

# **อื่นๆ :** สถานศึกษาแก้ไขรหัสนักเรียน/นักศึกษา โดย ผู้ตรวจสอบรายการ (Checker) 14/19

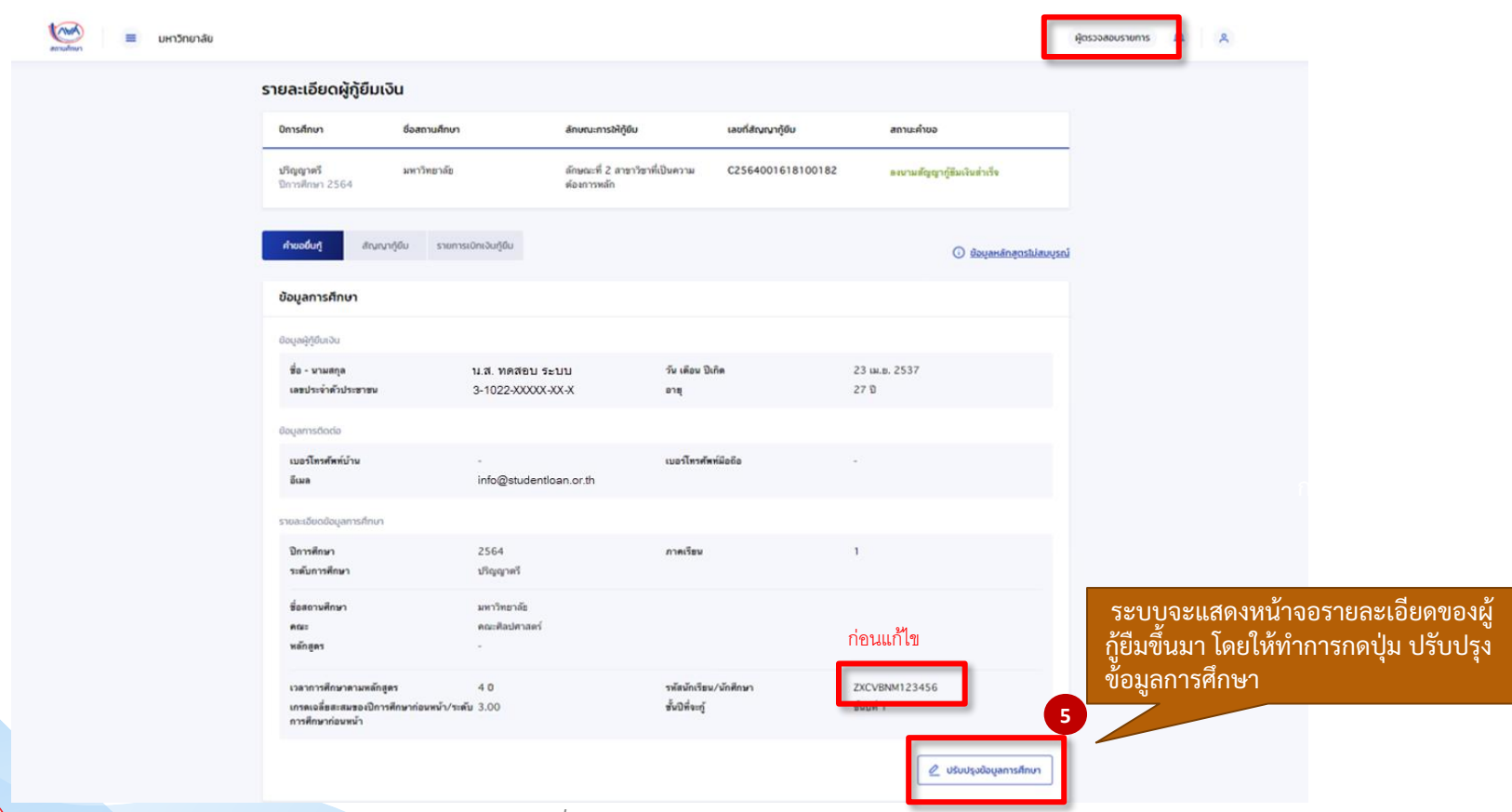

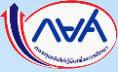

# **อื่นๆ :** สถานศึกษาแก้ไขรหัสนักเรียน/นักศึกษา โดย ผู้ตรวจสอบรายการ (Checker) 15/19

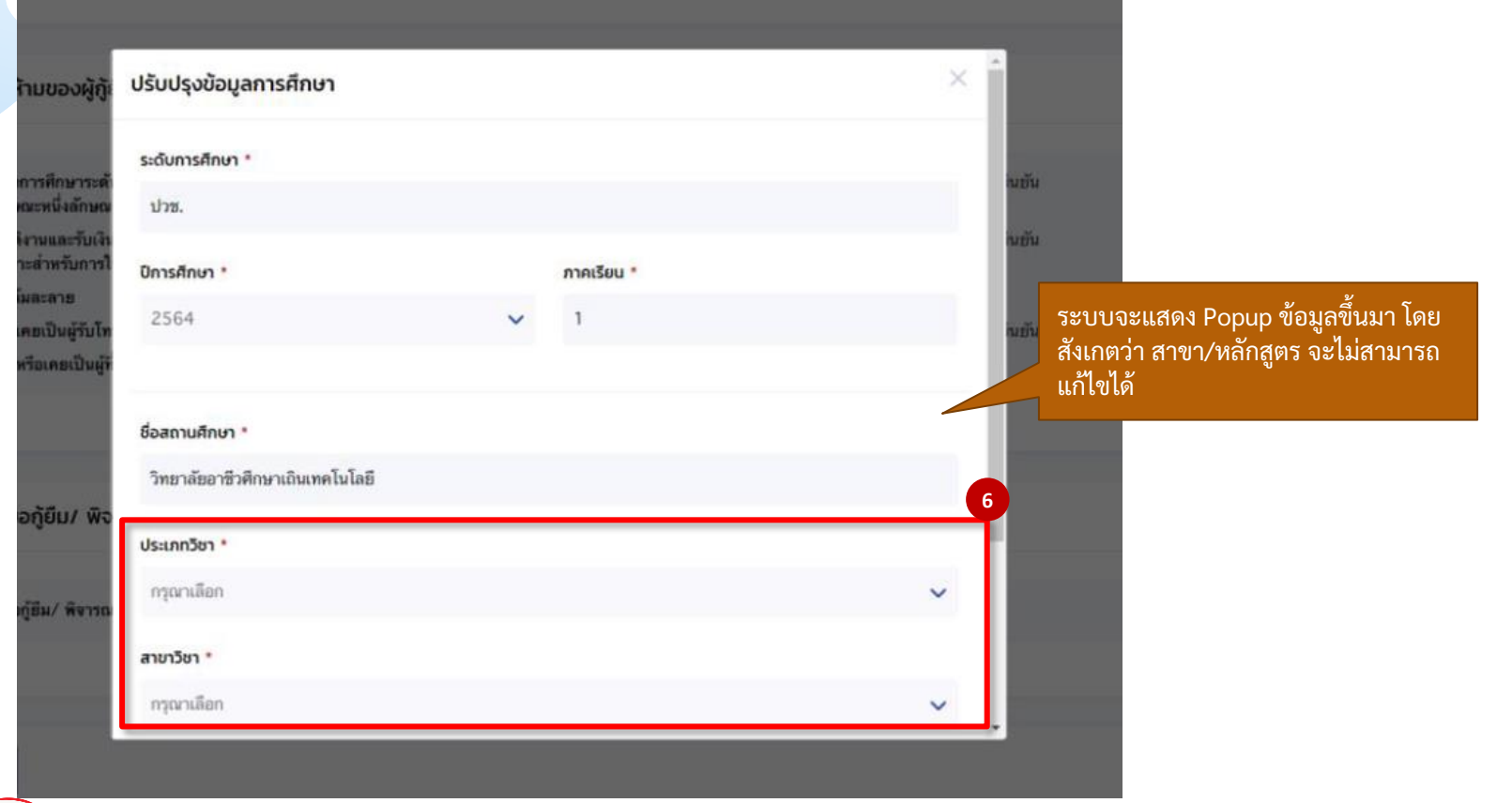

# **อื่นๆ :** สถานศึกษาแก้ไขรหัสนักเรียน/นักศึกษา โดย ผู้ตรวจสอบรายการ (Checker) 16/19

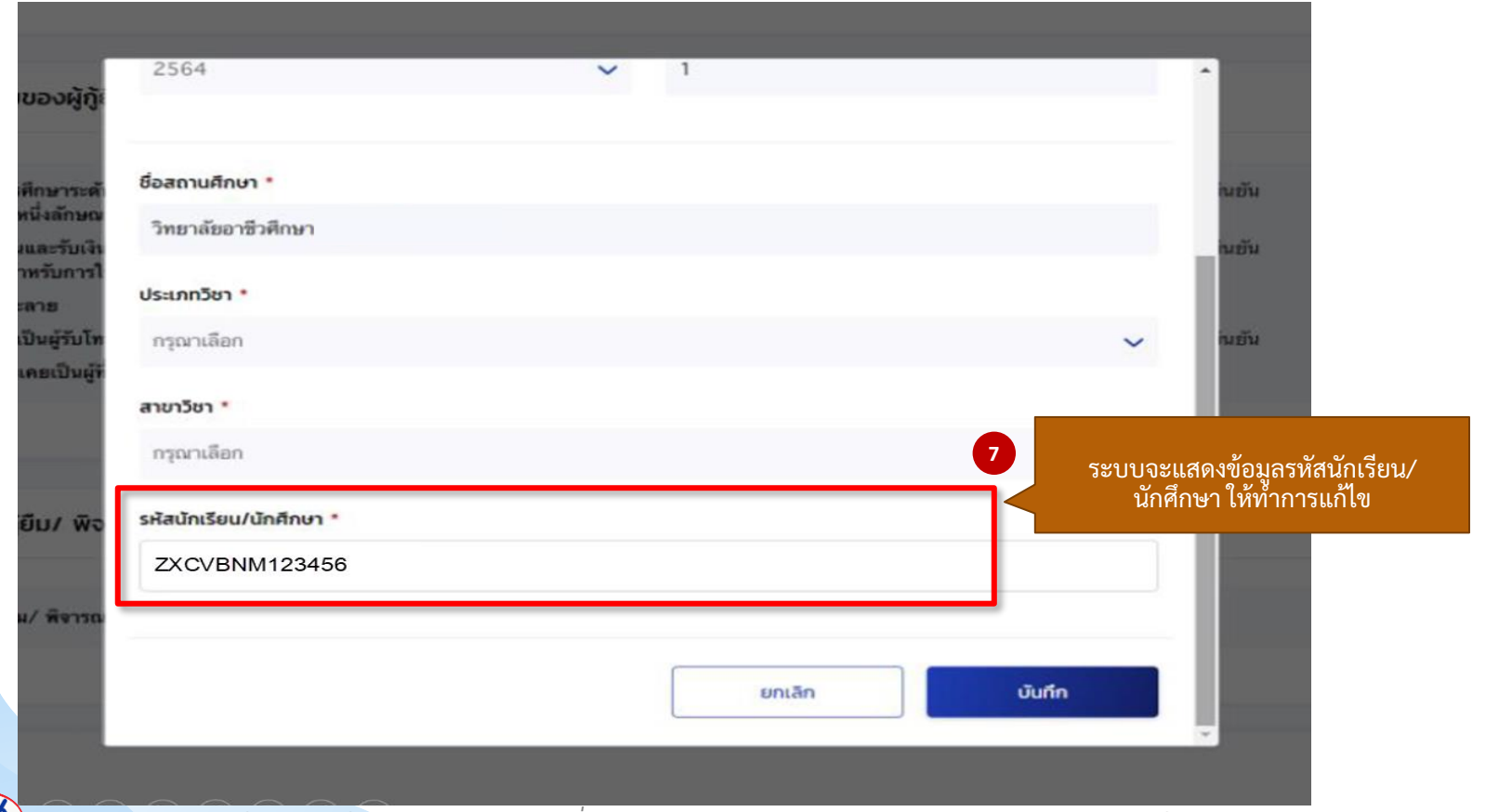

# **อื่นๆ :** สถานศึกษาแก้ไขรหัสนักเรียน/นักศึกษา โดย ผู้ตรวจสอบรายการ (Checker) 17/18

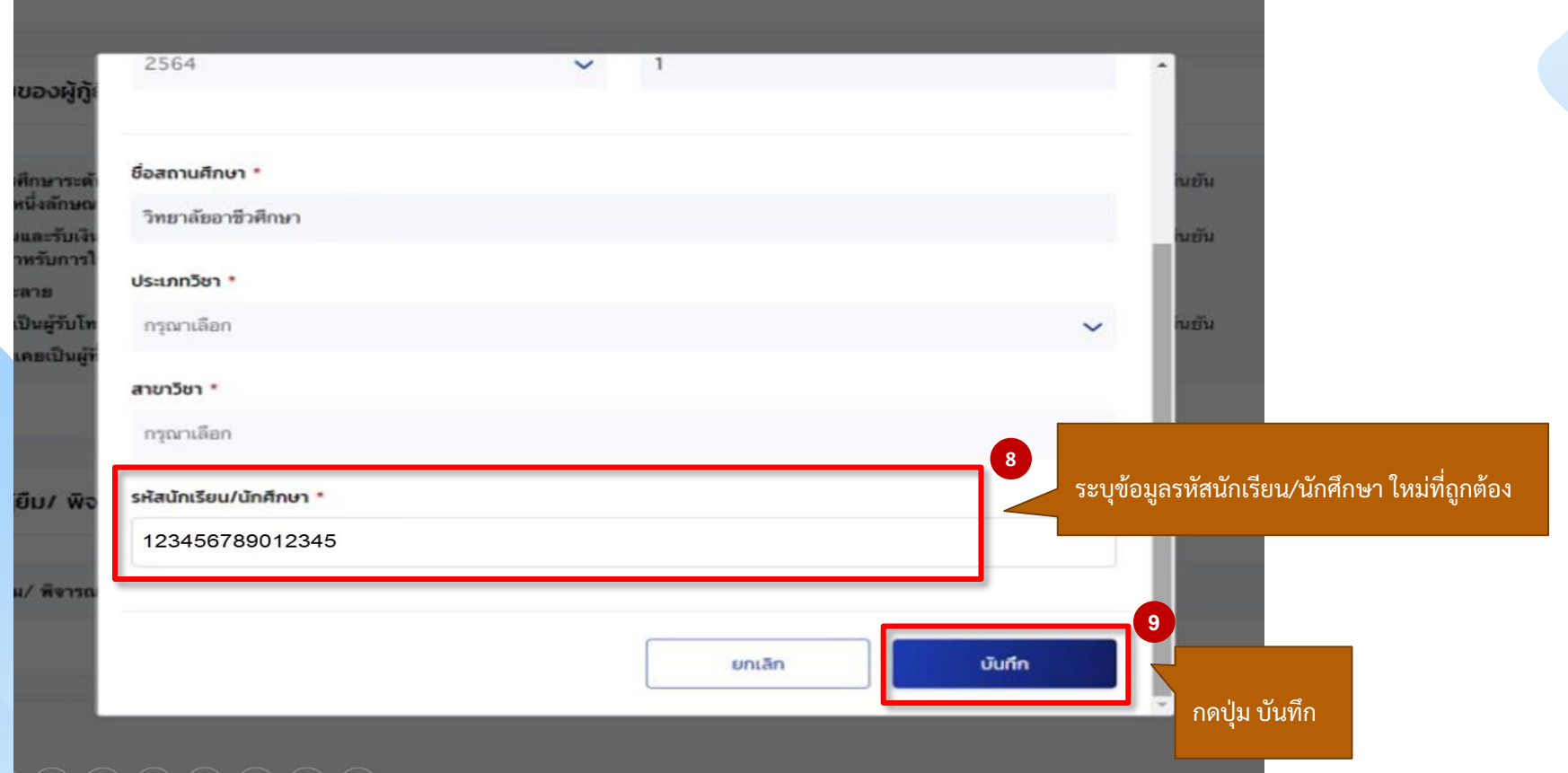

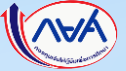

### **อื่นๆ :** สถานศึกษาแก้ไขรหัสนักเรียน/นักศึกษา โดย ผู้ตรวจสอบรายการ (Checker) 18/19

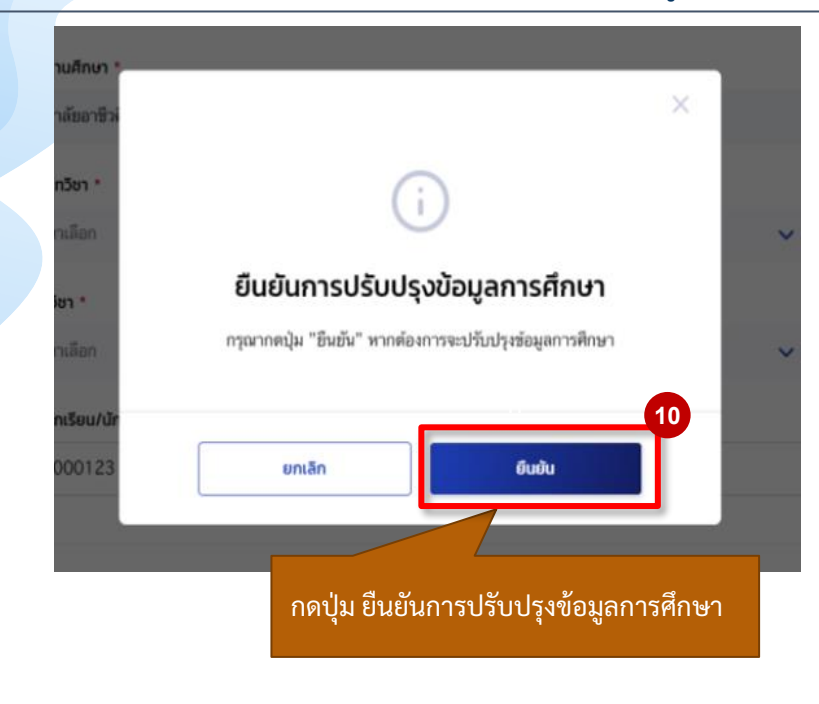

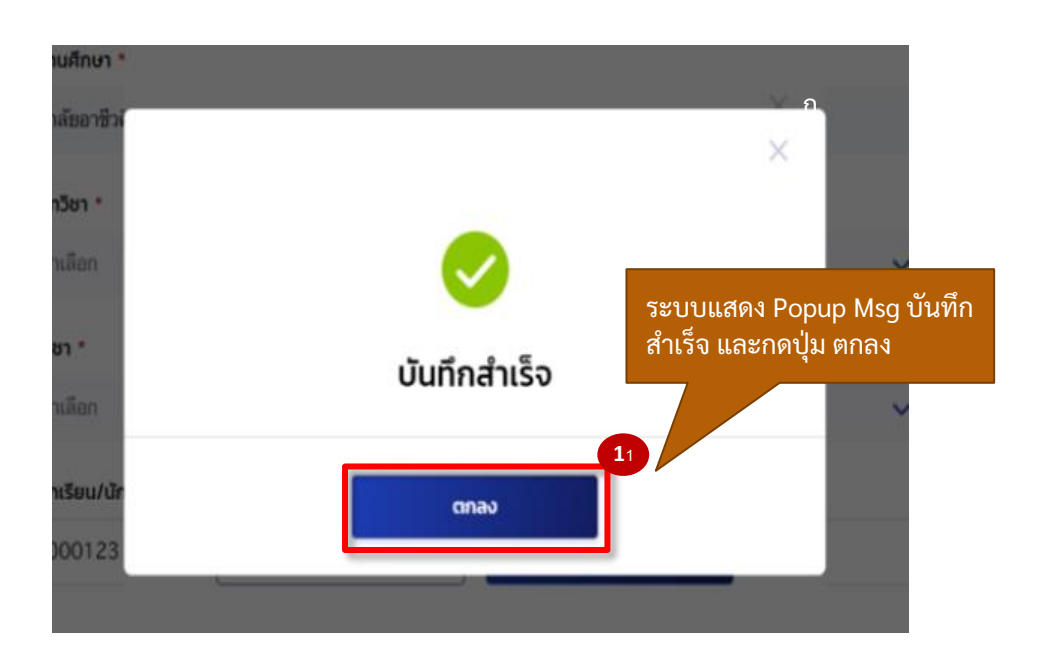

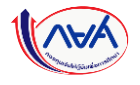

## **อื่นๆ :** สถานศึกษาแก้ไขรหัสนักเรียน/นักศึกษา โดย ผู้ตรวจสอบรายการ (Checker) 19/19

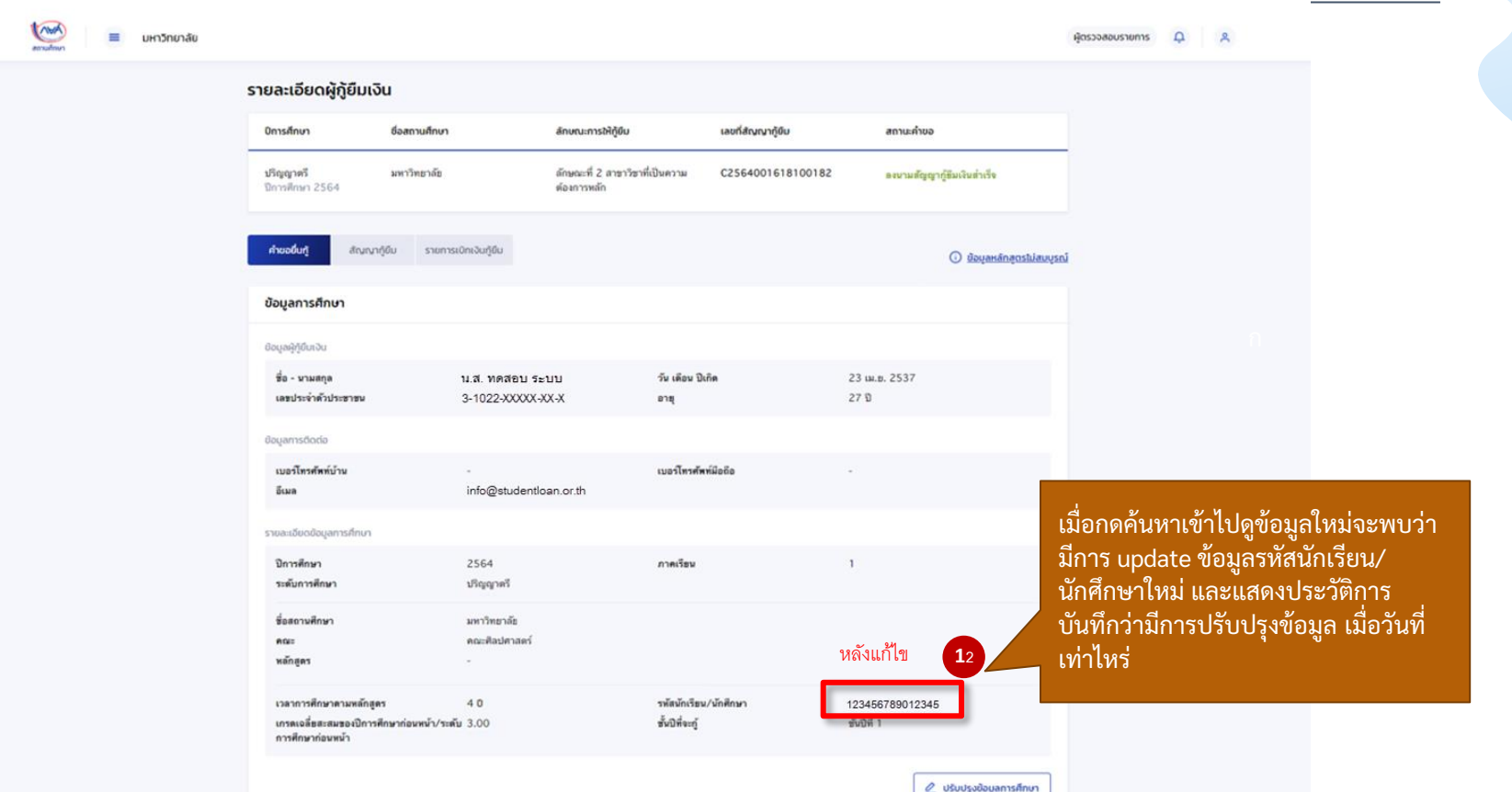

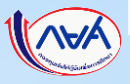

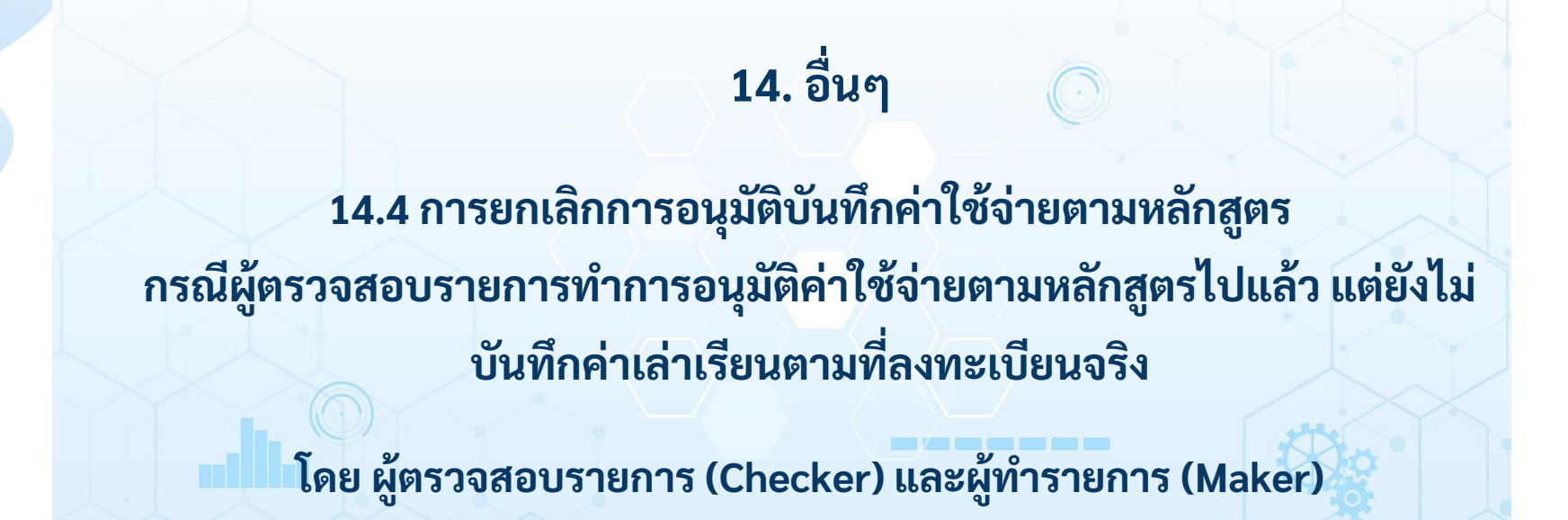

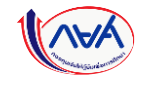

#### ิ การยกเลิกการอนุมัติบันทึกค่าใช้จ่ายตามหลักสูตร **2 กรณีผู้ตรวจสอบรายการทำการอนุมัติค่าใช้จ่ายตามหลักสูตรไปแล้ว แต่ยังไม่บันทึกค่าเล่าเรียนตามที่ลงทะเบียนจริง**

### **การยกเลิกการอนุมัติบันทึกค่าใช้จ่ายตามหลักสูตร:** กรณียังไม่บันทึกค่าเล่าเรียนตามที่ลงทะเบียนจริง โดย ผู้ตรวจสอบรายการ (Checker) 1/10

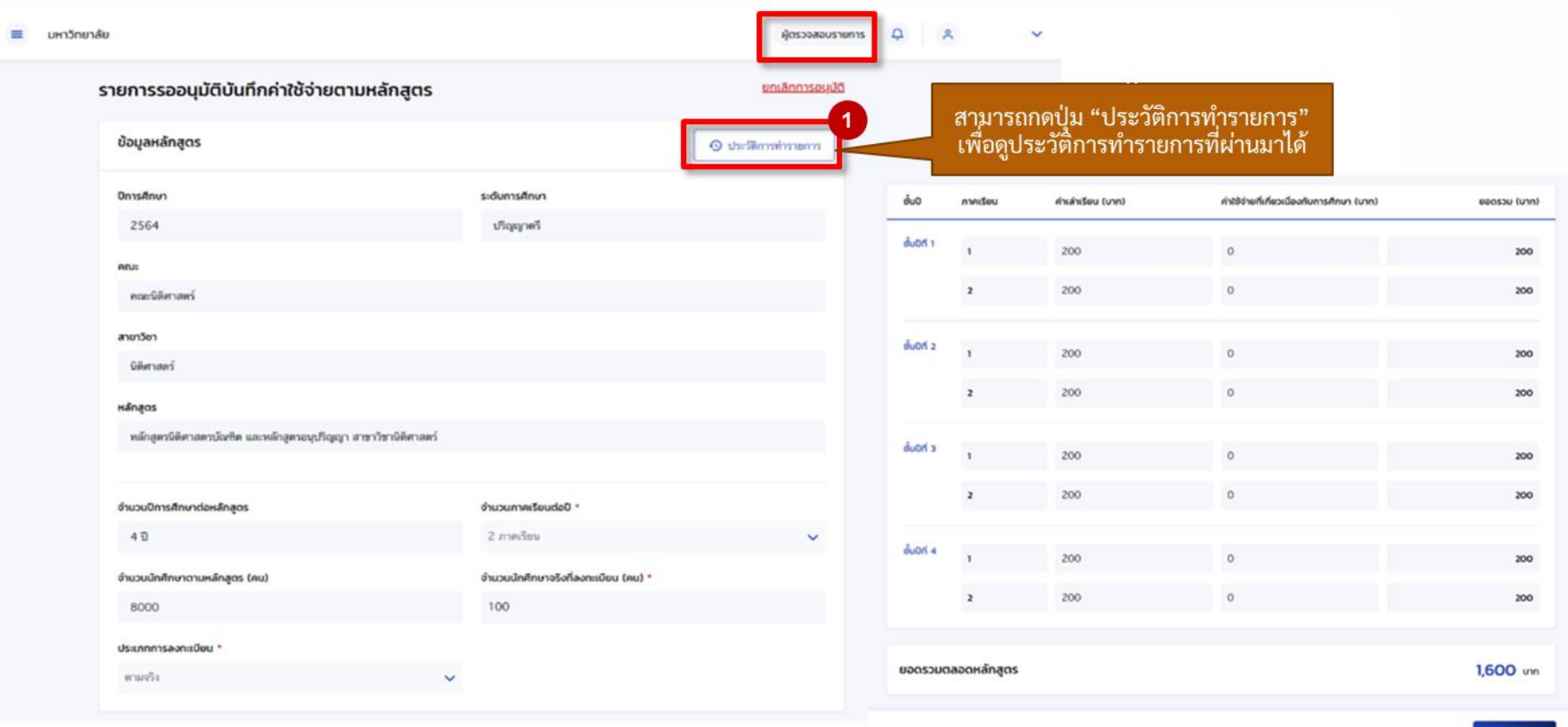

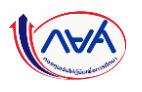

*โครงการน าร่องการให้เงินกู้ยืมในหลักสูตรอาชีพหรือเพื่อยกระดับทักษะ สมรรถนะ หรือการเรียนรู้ (Reskill/Upskill) ในระบบ กยศ. DSL* 191

doundu

#### ิ การยกเลิกการอนุมัติบันทึกค่าใช้จ่ายตามหลักสูตร ���� กรณีผู้ตรวจสอบรายการทำการอนุมัติค่าใช้จ่ายตามหลักสูตรไปแล้ว แต่ยังไม่บันทึกค่าเล่าเรียนตามที่ลงทะเบียนจริง

### **การยกเลิกการอนุมัติบันทึกค่าใช้จ่ายตามหลักสูตร:** กรณียังไม่บันทึกค่าเล่าเรียนตามที่ลงทะเบียนจริง โดย ผู้ตรวจสอบรายการ (Checker) 2/10

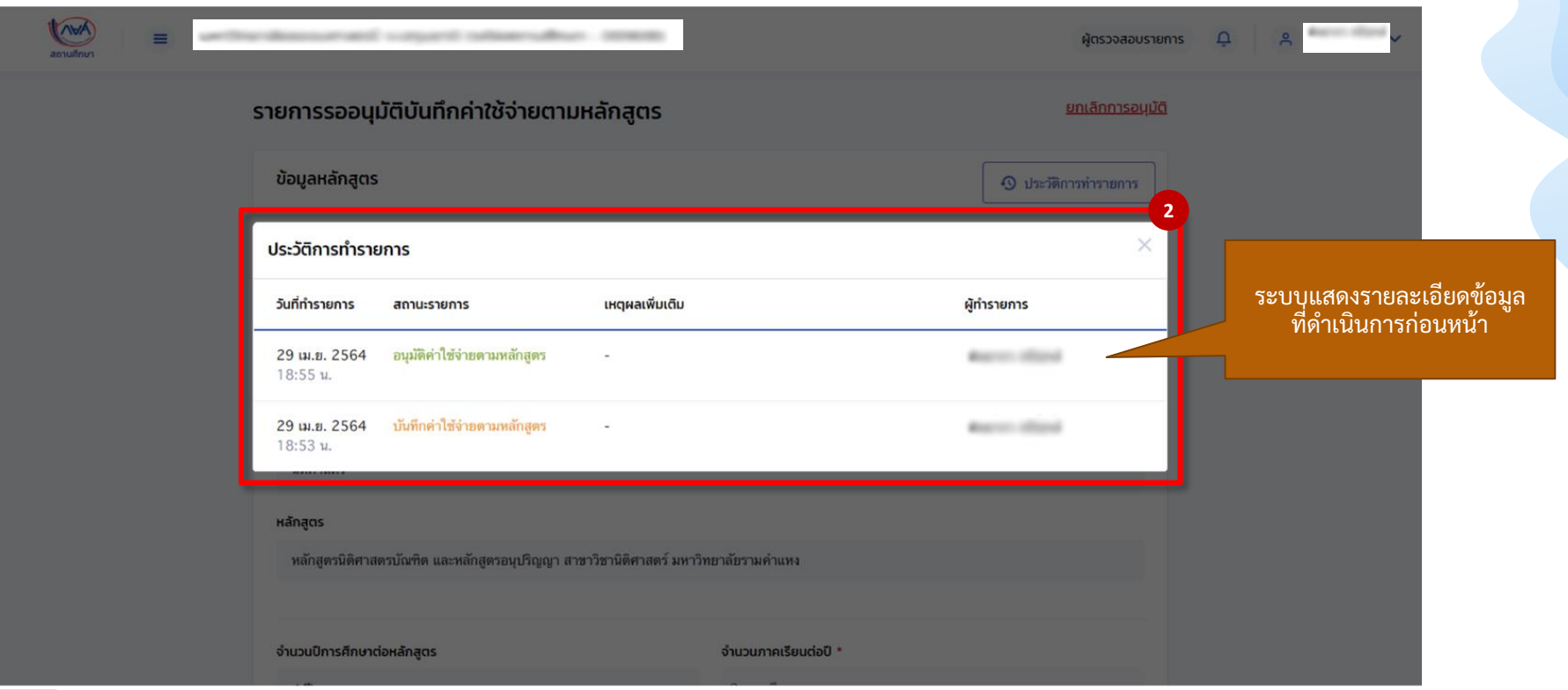

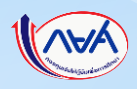

I

muting

### **การยกเลิกการอนุมัติบันทึกค่าใช้จ่ายตามหลักสูตร:** กรณียังไม่บันทึกค่าเล่าเรียนตามที่ลงทะเบียนจริง โดย ผู้ตรวจสอบรายการ (Checker) 3/10

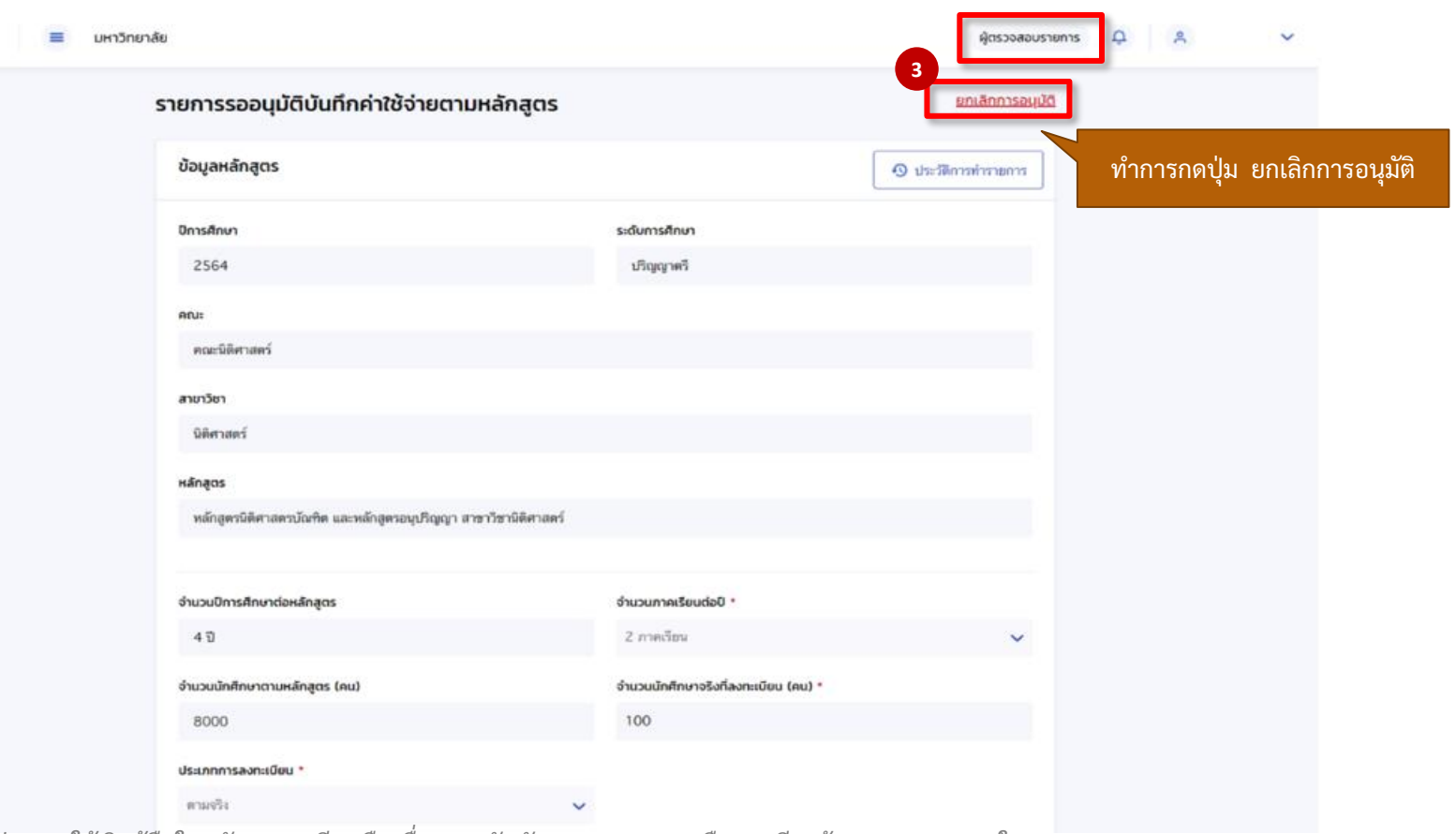

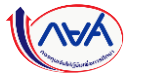

#### **การยกเลิกการอนุมัติบันทึกค่าใช้จ่ายตามหลักสูตร กรณีผู้ตรวจสอบรายการท าการอนุมัติค่าใช้จ่ายตามหลักสูตรไปแล้ว แต่ยังไม่บันทึกค่าเล่าเรียนตามที่ลงทะเบียนจริง**

### **การยกเลิกการอนุมัติบันทึกค่าใช้จ่ายตามหลักสูตร:** กรณียังไม่บันทึกค่าเล่าเรียนตามที่ลงทะเบียนจริง โดย ผู้ตรวจสอบรายการ (Checker) 4/10

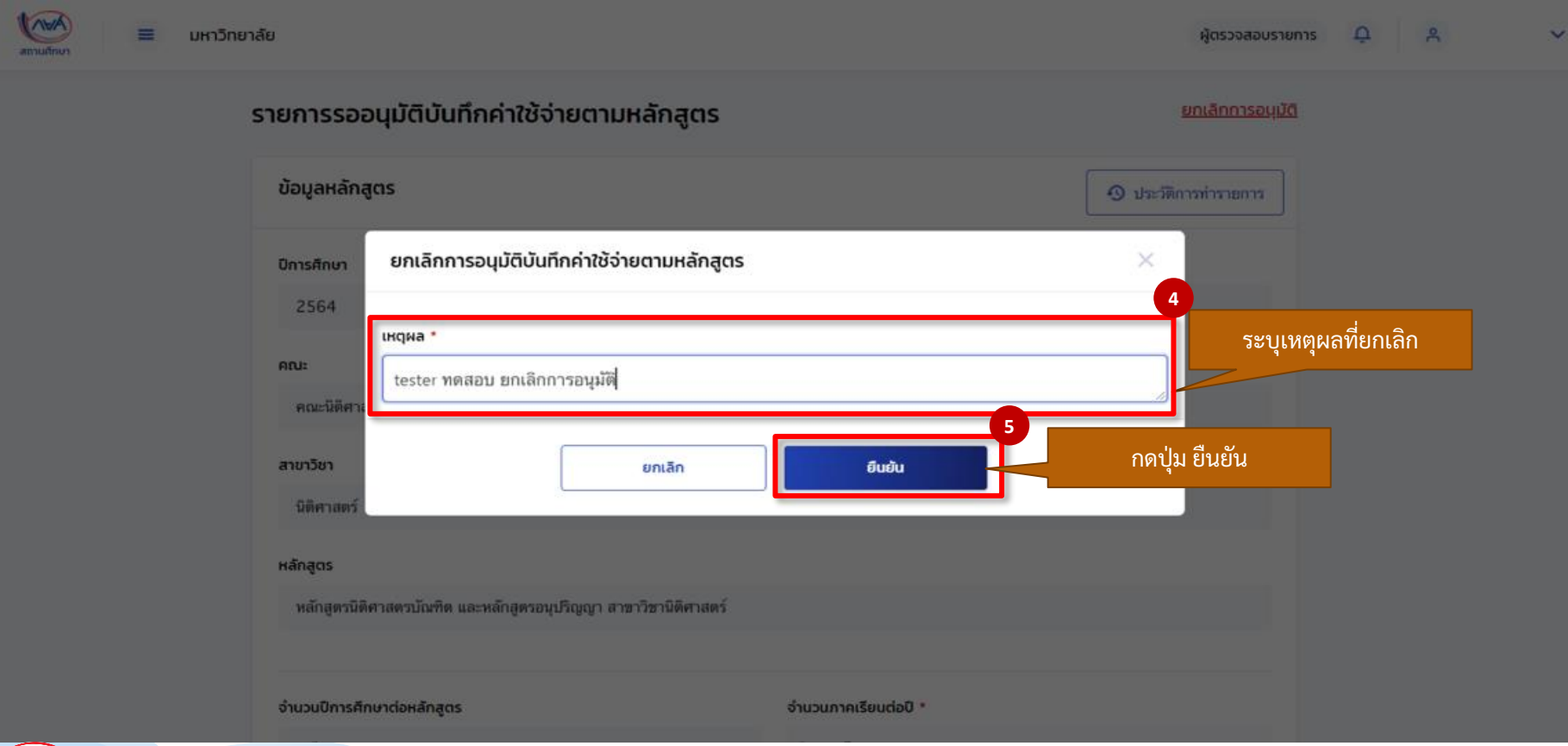

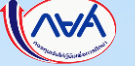

### **การยกเลิกการอนุมัติบันทึกค่าใช้จ่ายตามหลักสูตร:** กรณียังไม่บันทึกค่าเล่าเรียนตามที่ลงทะเบียนจริง โดย ผู้ตรวจสอบรายการ (Checker) 5/10

Ling anxañnur

มหาวิทยาลัย

≡

ผู้ตรวจสอบรายการ  $\Omega$  $\approx$ 

#### รายการรออนุมัติบันทึกค่าใช้จ่ายตามหลักสูตร

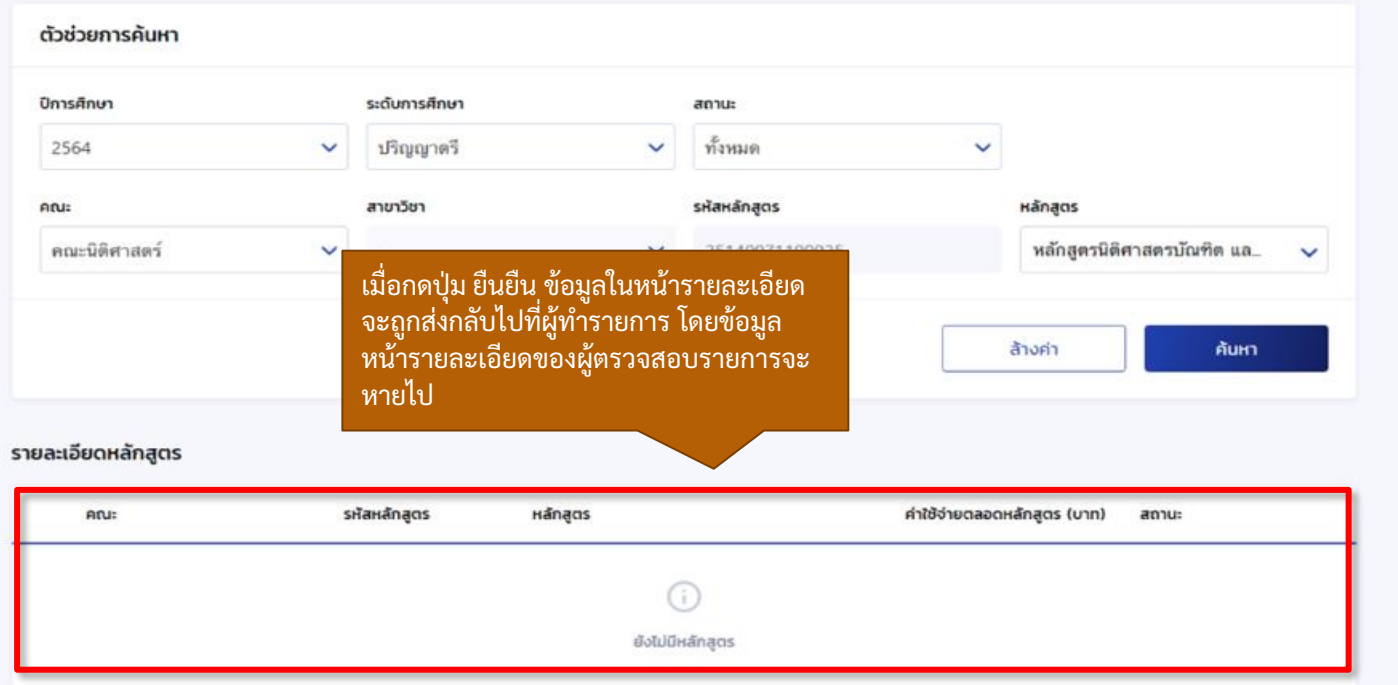

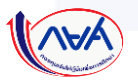

**การยกเลิกการอนุมัติบันทึกค่าใช้จ่ายตามหลักสูตร กรณีผู้ตรวจสอบรายการท าการอนุมัติค่าใช้จ่ายตามหลักสูตรไปแล้ว แต่ยังไม่บันทึกค่าเล่าเรียนตามที่ลงทะเบียนจริง**

### **การยกเลิกการอนมัติบันทึกค่าใช้จ่ายตามหลักสตร:** กรณียังไม่บันทึกค่าเล่าเรียนตามที่ลงทะเบียนจริง โดย ผ้ทำรายการ (Maker) 6/10

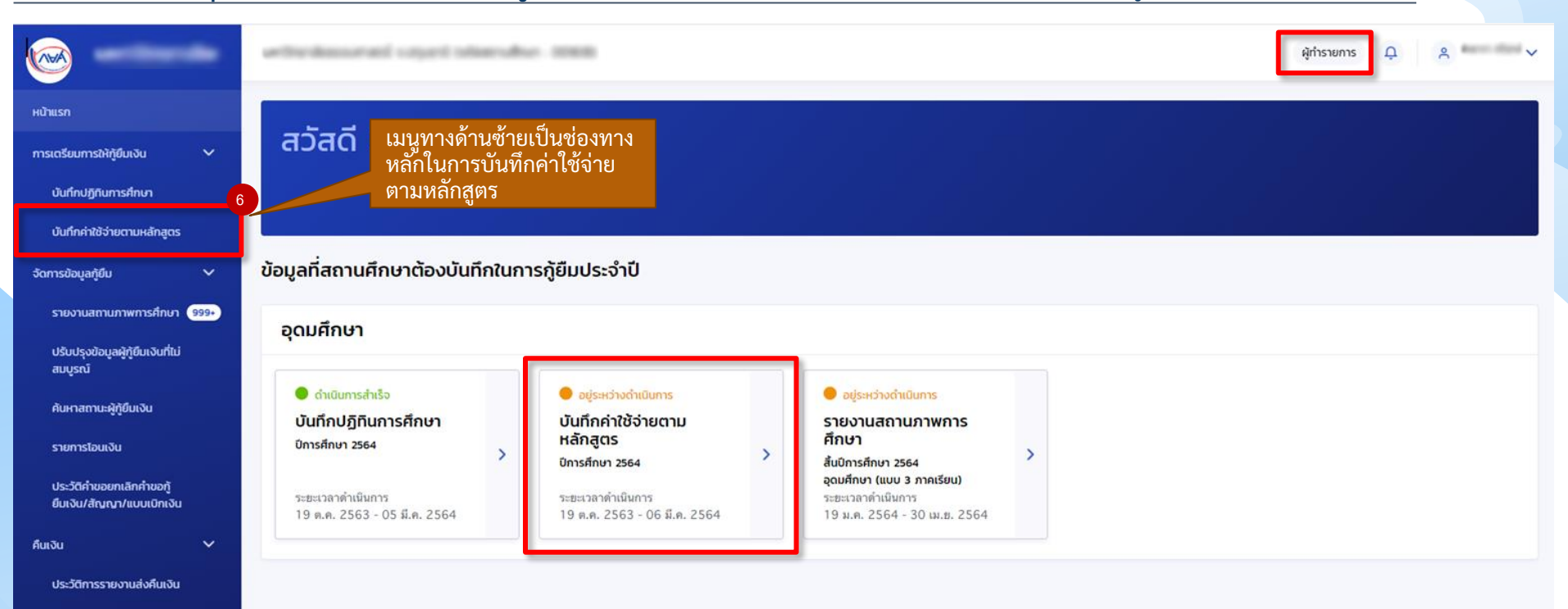

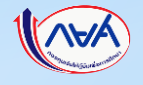

#### ิ การยกเลิกการอนุมัติบันทึกค่าใช้จ่ายตามหลักสูตร **2 กรณีผู้ตรวจสอบรายการทำการอนุมัติค่าใช้จ่ายตามหลักสูตรไปแล้ว แต่ยังไม่บันทึกค่าเล่าเรียนตามที่ลงทะเบียนจริง**

### <mark>ิ การยกเลิกการอนุมัติบันทึกค่าใช้จ่ายตามหลักสูตร:</mark> กรณียังไม่บันทึกค่าเล่าเรียนตามที่ลงทะเบียนจริง โดย ผู้ทำรายการ (Maker) 7/10

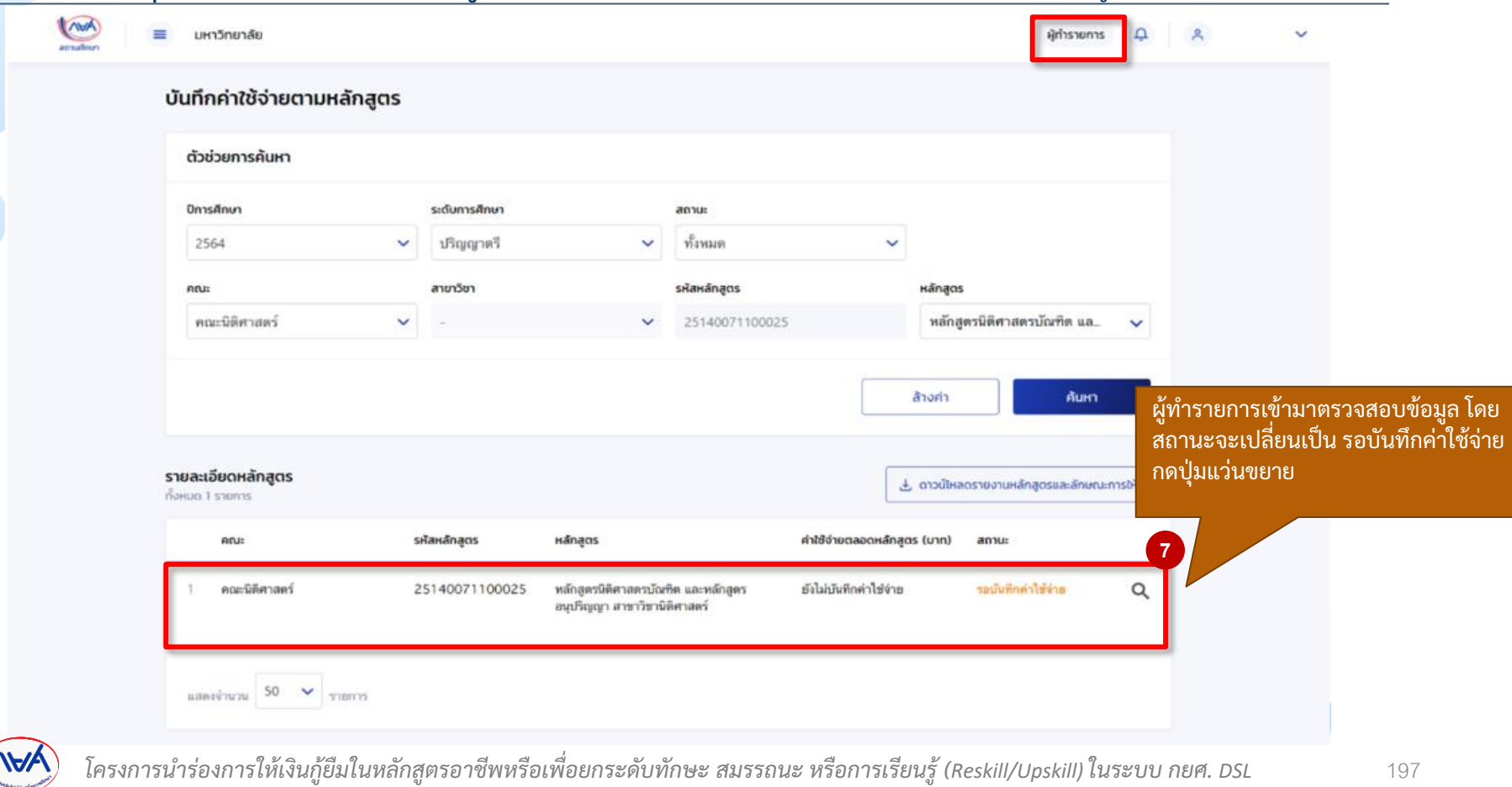

## **การยกเลิกการอนุมัติบันทึกค่าใช้จ่ายตามหลักสูตร:** กรณียังไม่บันทึกค่าเล่าเรียนตามที่ลงทะเบียนจริง โดย ผู้ทำรายการ (Maker) 8/10

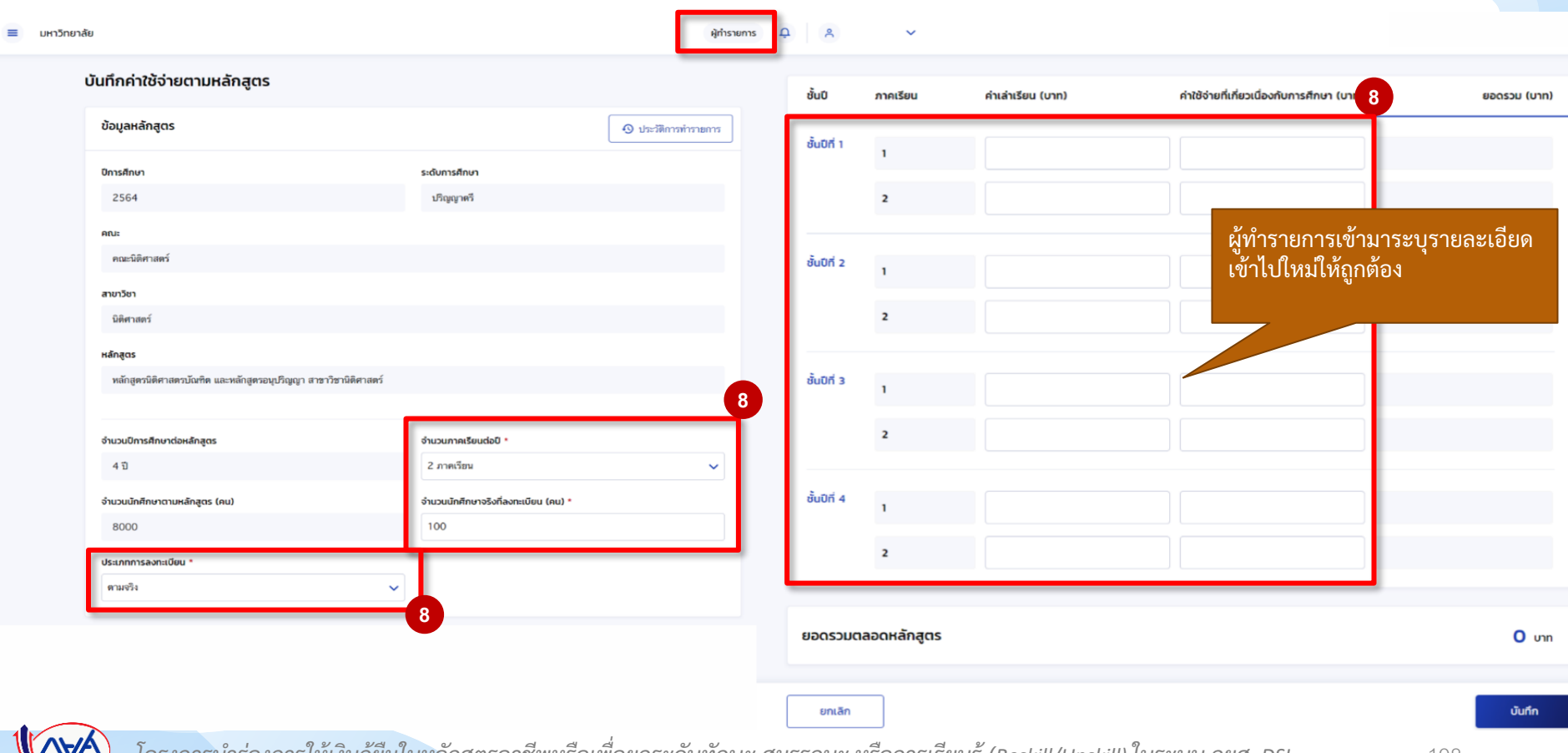

### <mark>ิ การยกเลิกการอนุมัติบันทึกค่าใช้จ่ายตามหลักสูตร:</mark> กรณียังไม่บันทึกค่าเล่าเรียนตามที่ลงทะเบียนจริง โดย ผู้ทำรายการ (Maker) 9/10

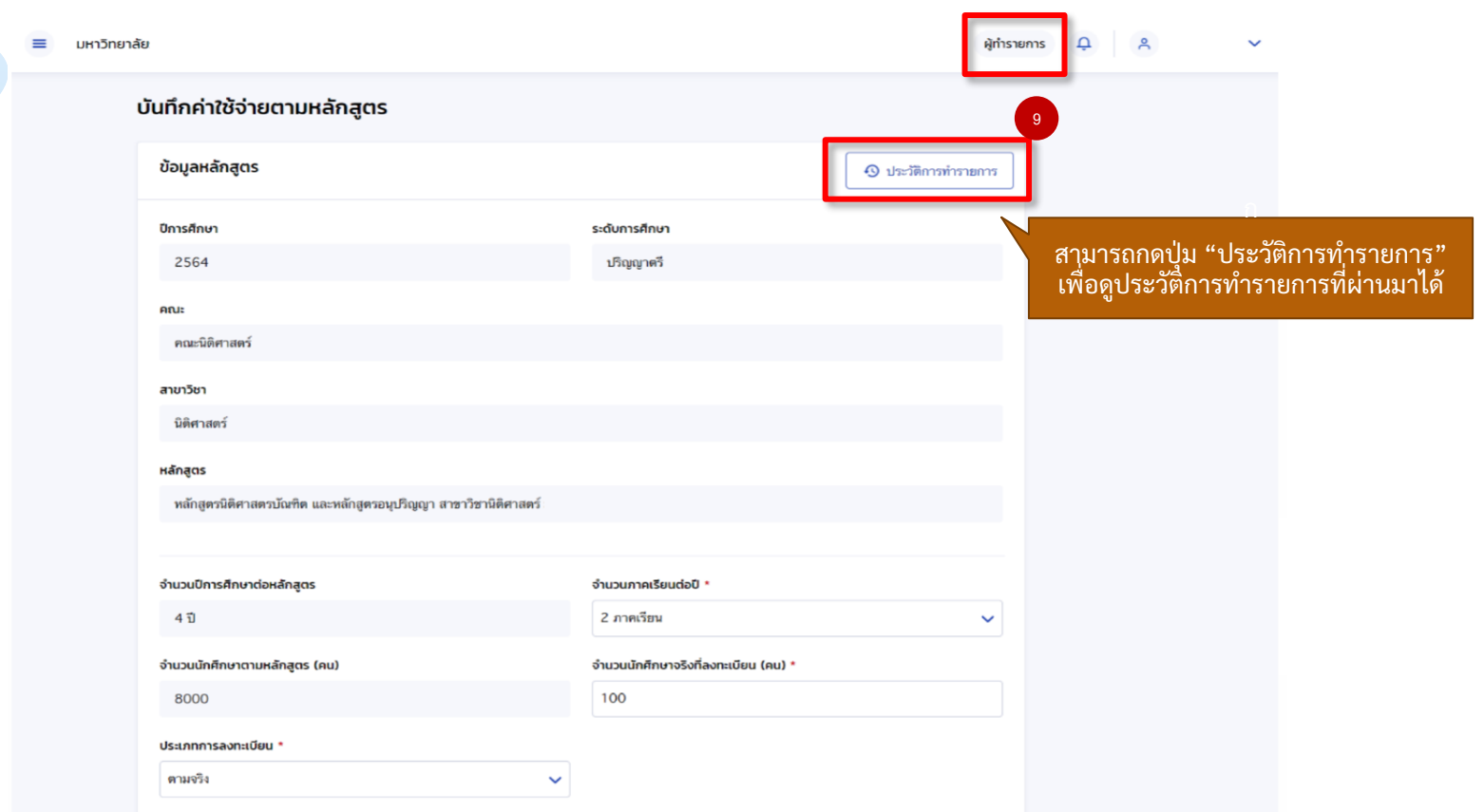

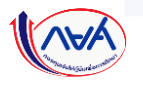

**การยกเลิกการอนุมัติบันทึกค่าใช้จ่ายตามหลักสูตร กรณีผู้ตรวจสอบรายการท าการอนุมัติค่าใช้จ่ายตามหลักสูตรไปแล้ว แต่ยังไม่บันทึกค่าเล่าเรียนตามที่ลงทะเบียนจริง**

### **การยกเลิกการอนุมัติบันทึกค่าใช้จ่ายตามหลักสูตร:** กรณียังไม่บันทึกค่าเล่าเรียนตามที่ลงทะเบียนจริง โดย ผู้ทำรายการ (Maker) 10/10

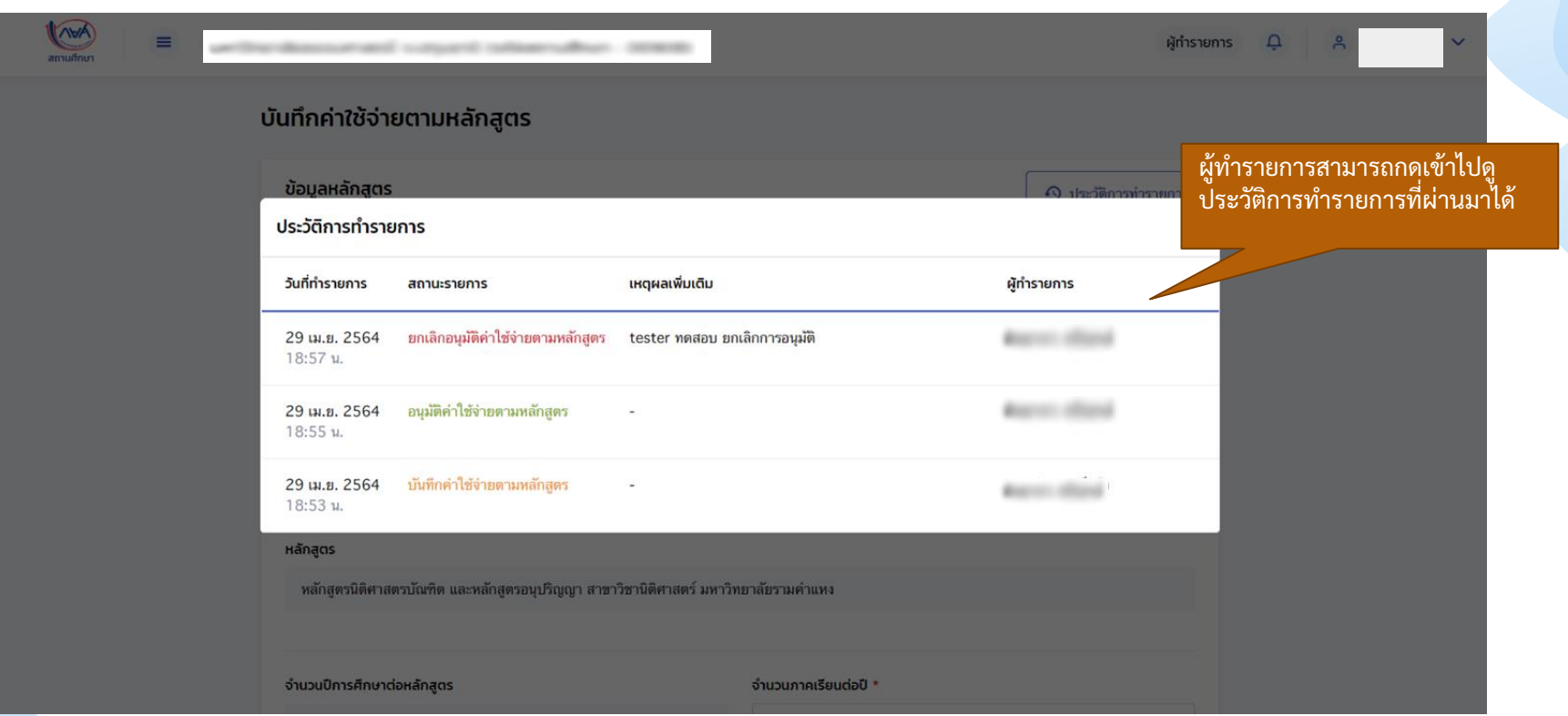

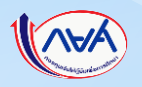

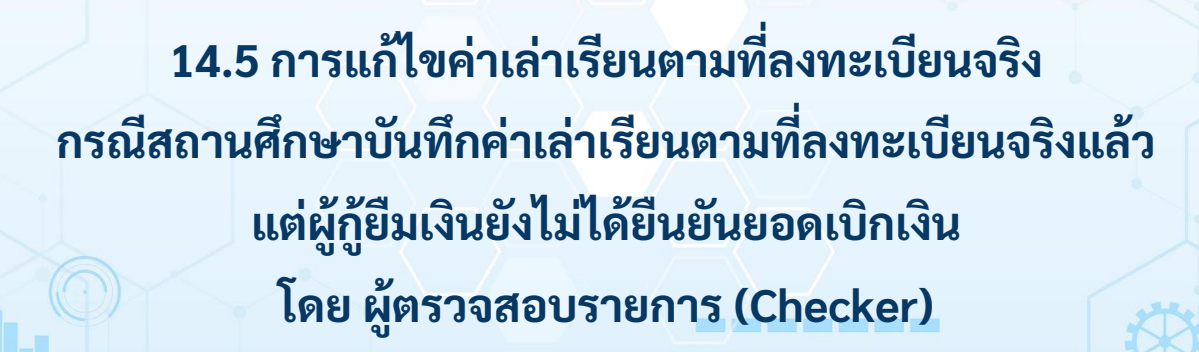

**14. อื่นๆ**

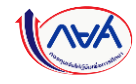

**การแก้ไขค่าเล่าเรียนตามที่ลงทะเบียนจริง กรณีสถานศึกษาบันทึกค่าเล่าเรียนตามที่ลงทะเบียนจริงแล้ว แต่ผู้กู้ยืมยังไม่ได้ยืนยันยอดเบิกเงิน**

## **การแก้ไขค่าเล่าเรียนตามที่ลงทะเบียนจริง :** ผู้กู้ยืมยังไม่ได้ยืนยันยอดเบิกเงิน โดย ผู้ตรวจสอบรายการ (Checker) 1/5

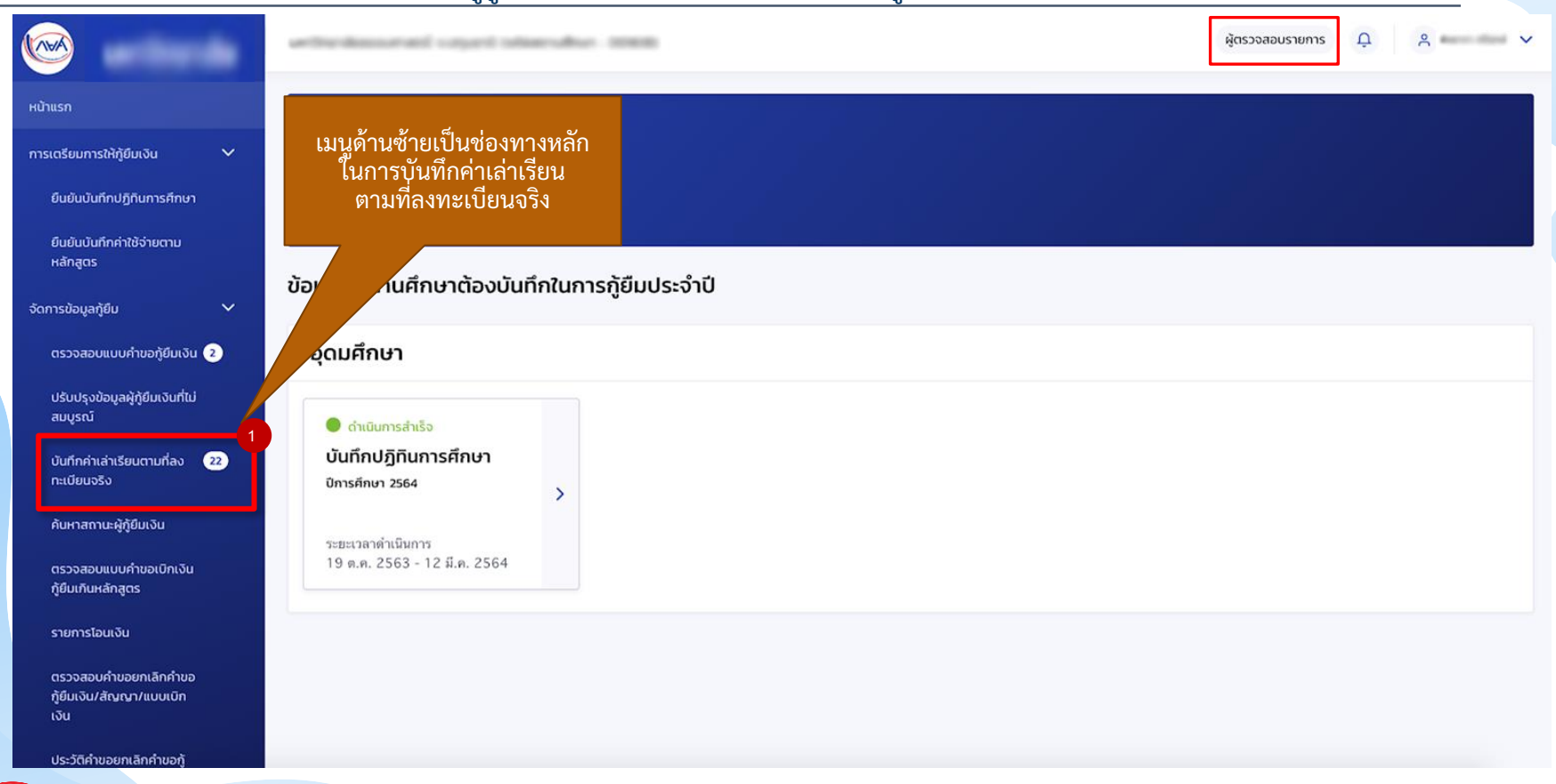

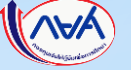

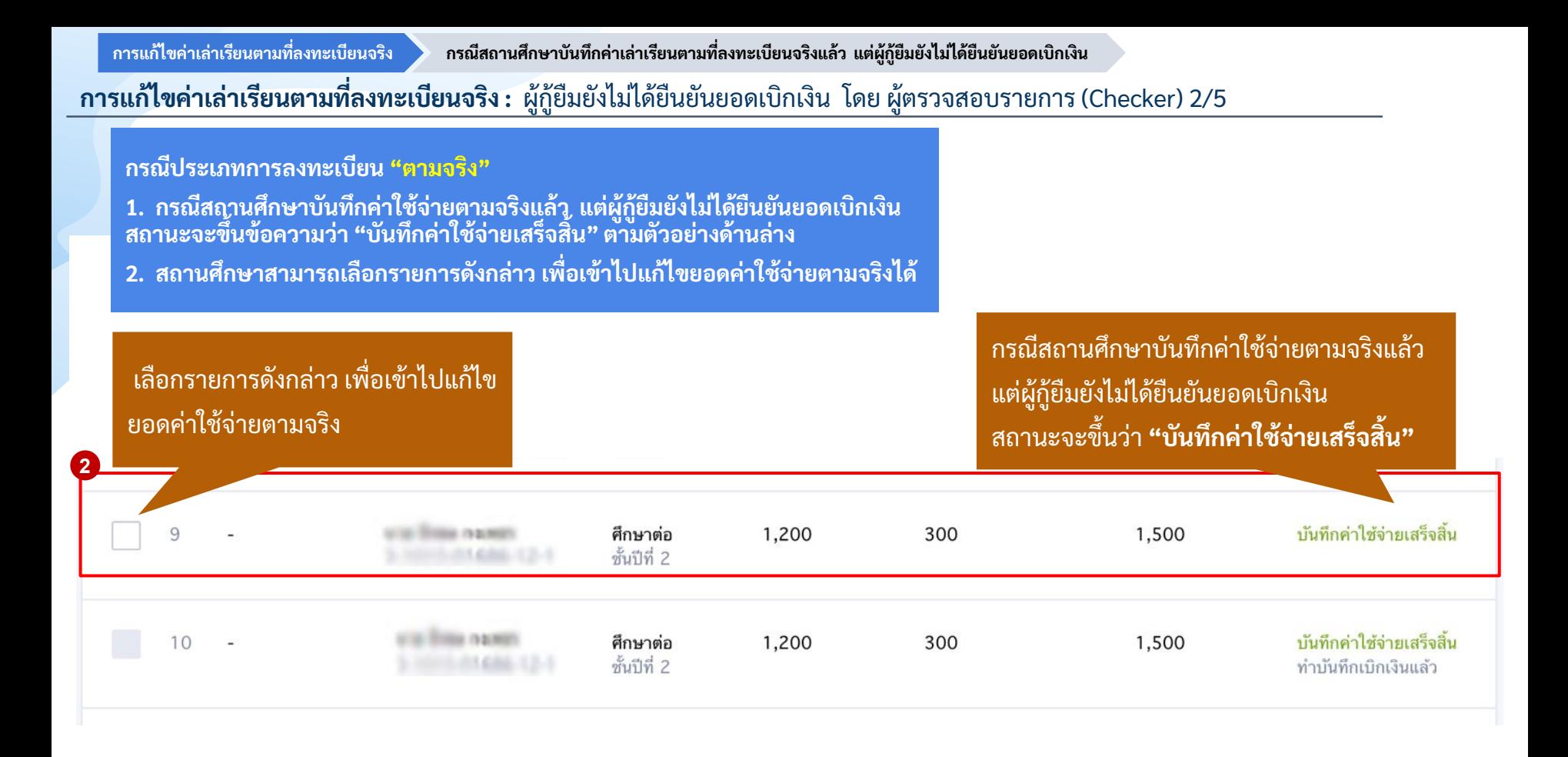

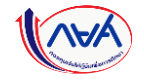

**การแก้ไขค่าเล่าเรียนตามที่ลงทะเบียนจริง กรณีสถานศึกษาบันทึกค่าเล่าเรียนตามที่ลงทะเบียนจริงแล้ว แต่ผู้กู้ยืมยังไม่ได้ยืนยันยอดเบิกเงิน**

**การแก้ไขค่าเล่าเรียนตามที่ลงทะเบียนจริง :** ผู้กู้ยืมยังไม่ได้ยืนยันยอดเบิกเงิน โดย ผู้ตรวจสอบรายการ (Checker) 3/5

### ู้บันทึกค่าเล่าเรียนตามที่ลงทะเบียนจริง

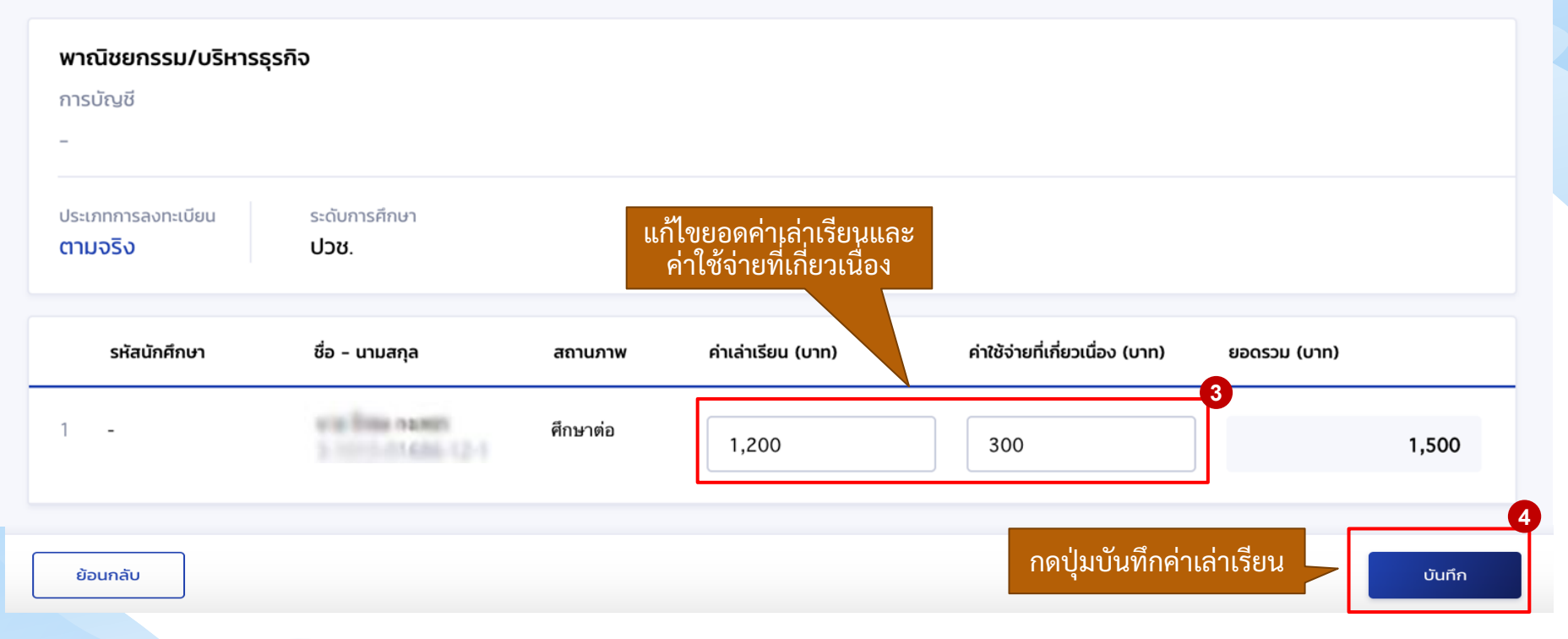

**การแก้ไขค่าเล่าเรียนตามที่ลงทะเบียนจริง กรณีสถานศึกษาบันทึกค่าเล่าเรียนตามที่ลงทะเบียนจริงแล้ว แต่ผู้กู้ยืมยังไม่ได้ยืนยันยอดเบิกเงิน**

**การแก้ไขค่าเล่าเรียนตามที่ลงทะเบียนจริง :** ผู้กู้ยืมยังไม่ได้ยืนยันยอดเบิกเงิน โดย ผู้ตรวจสอบรายการ (Checker) 4/5

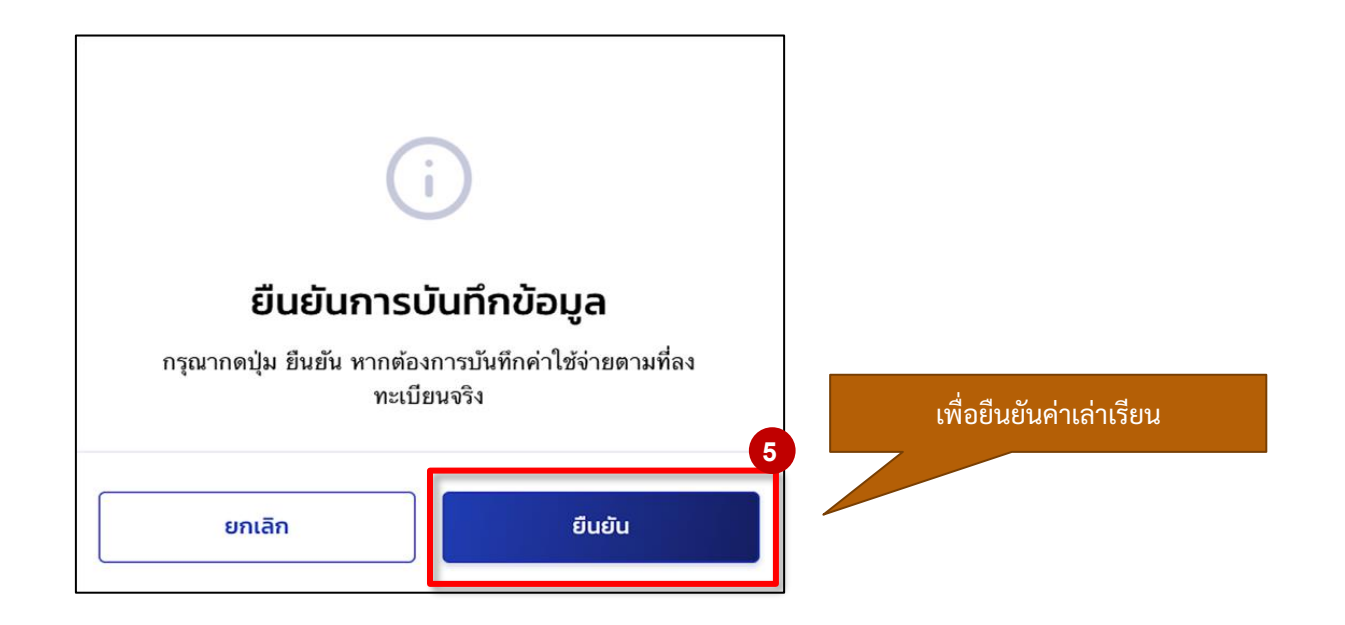

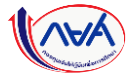

# **การแก้ไขค่าเล่าเรียนตามที่ลงทะเบียนจริง :** ผู้กู้ยืมยังไม่ได้ยืนยันยอดเบิกเงิน โดย ผู้ตรวจสอบรายการ (Checker) 5/5

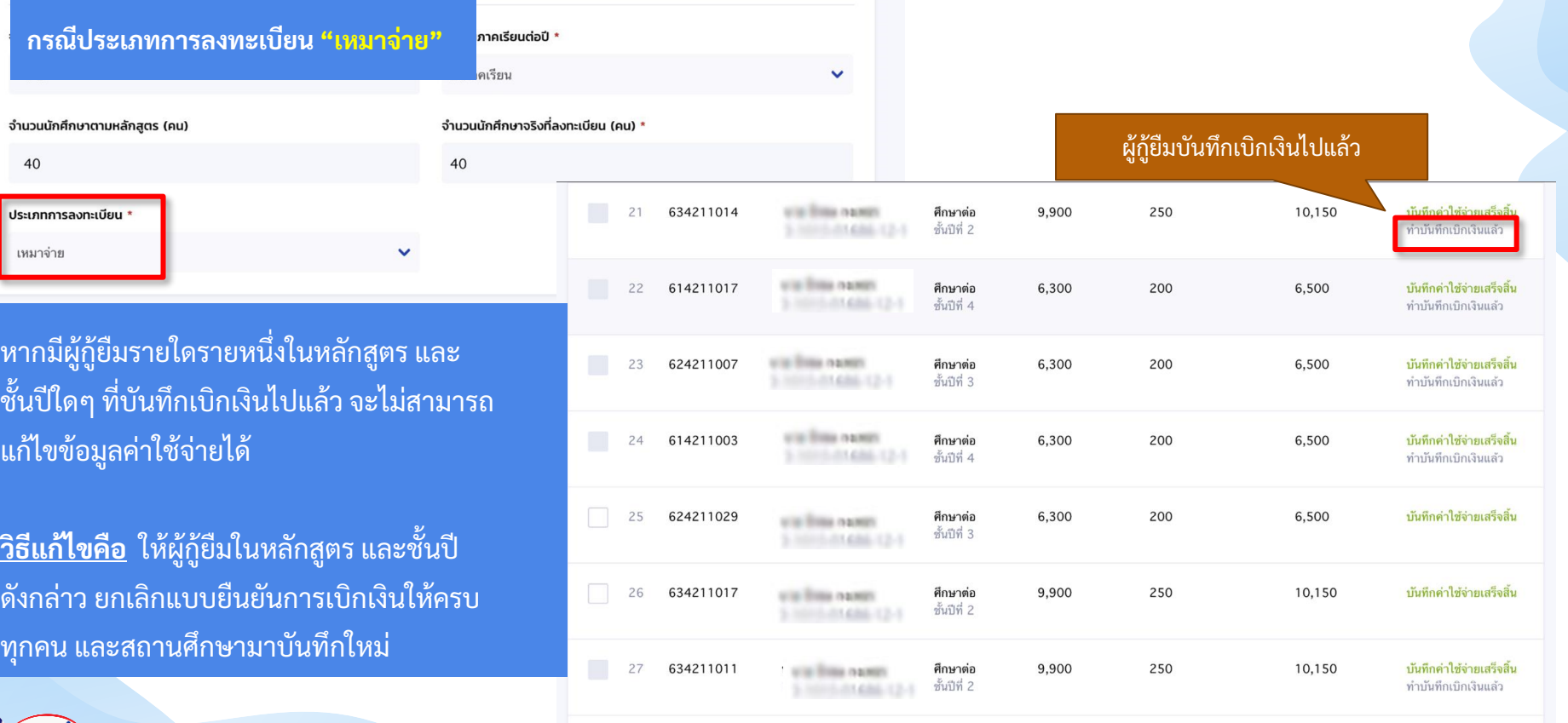

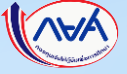

จำเ

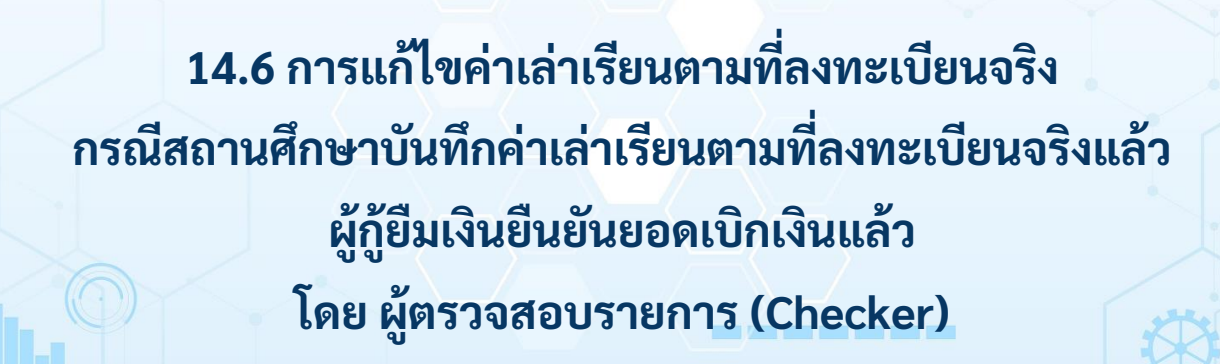

**14. อื่นๆ**

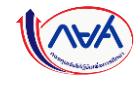

## **การแก้ไขค่าเล่าเรียนตามที่ลงทะเบียนจริง :** ผู้กู้ยืมยังไม่ได้ยืนยันยอดเบิกเงิน

### ้ วิธีแก้ไขดำเนินการ ดังนี้

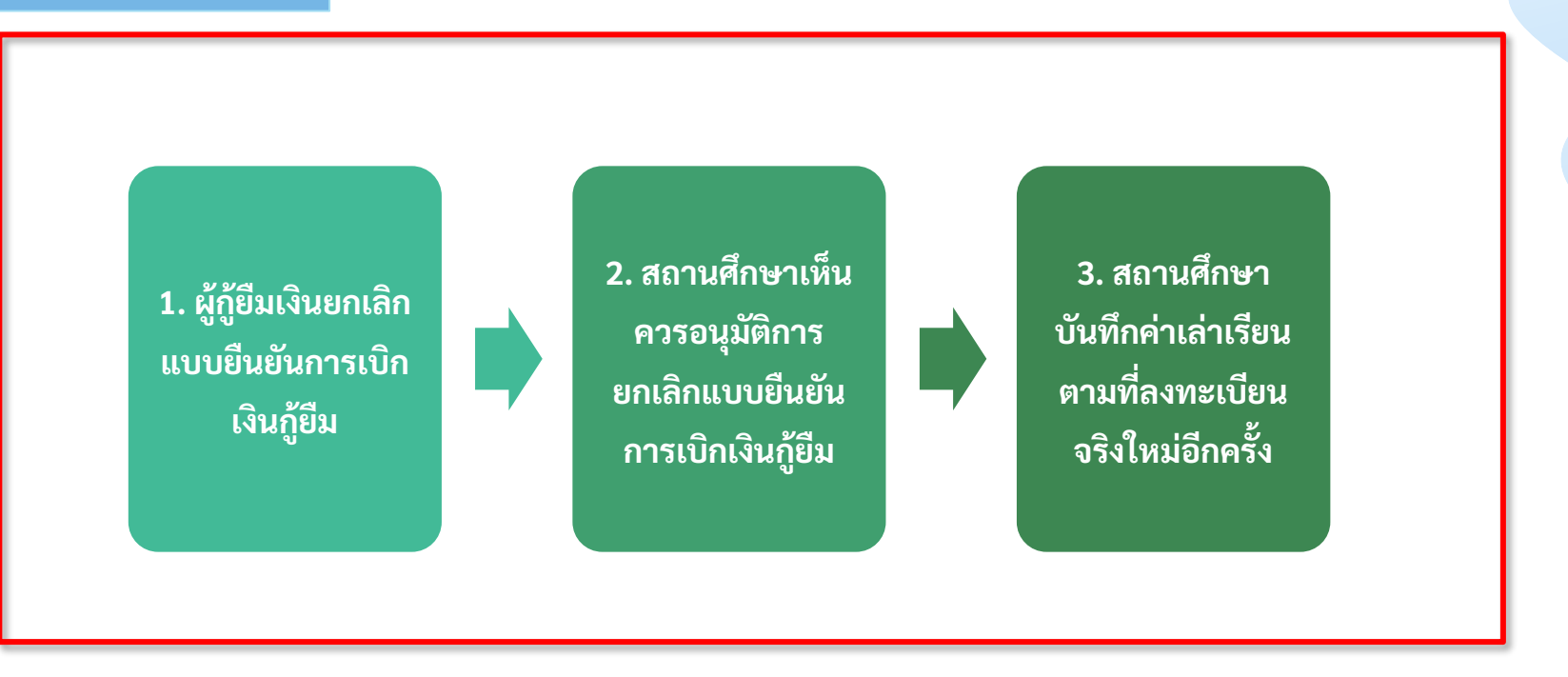

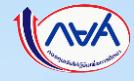

**การแก้ไขค่าเล่าเรียนตามที่ลงทะเบียนจริง กรณีสถานศึกษาบันทึกค่าเล่าเรียนตามที่ลงทะเบียนจริงแล้ว ผู้กู้ยืมยืนยันยอดเบิกเงินแล้ว**

# **การแก้ไขค่าเล่าเรียนตามที่ลงทะเบียนจริง :** ผู้กู้ยืมยังไม่ได้ยืนยันยอดเบิกเงิน โดย ผู้ตรวจสอบรายการ (Checker) 1/9

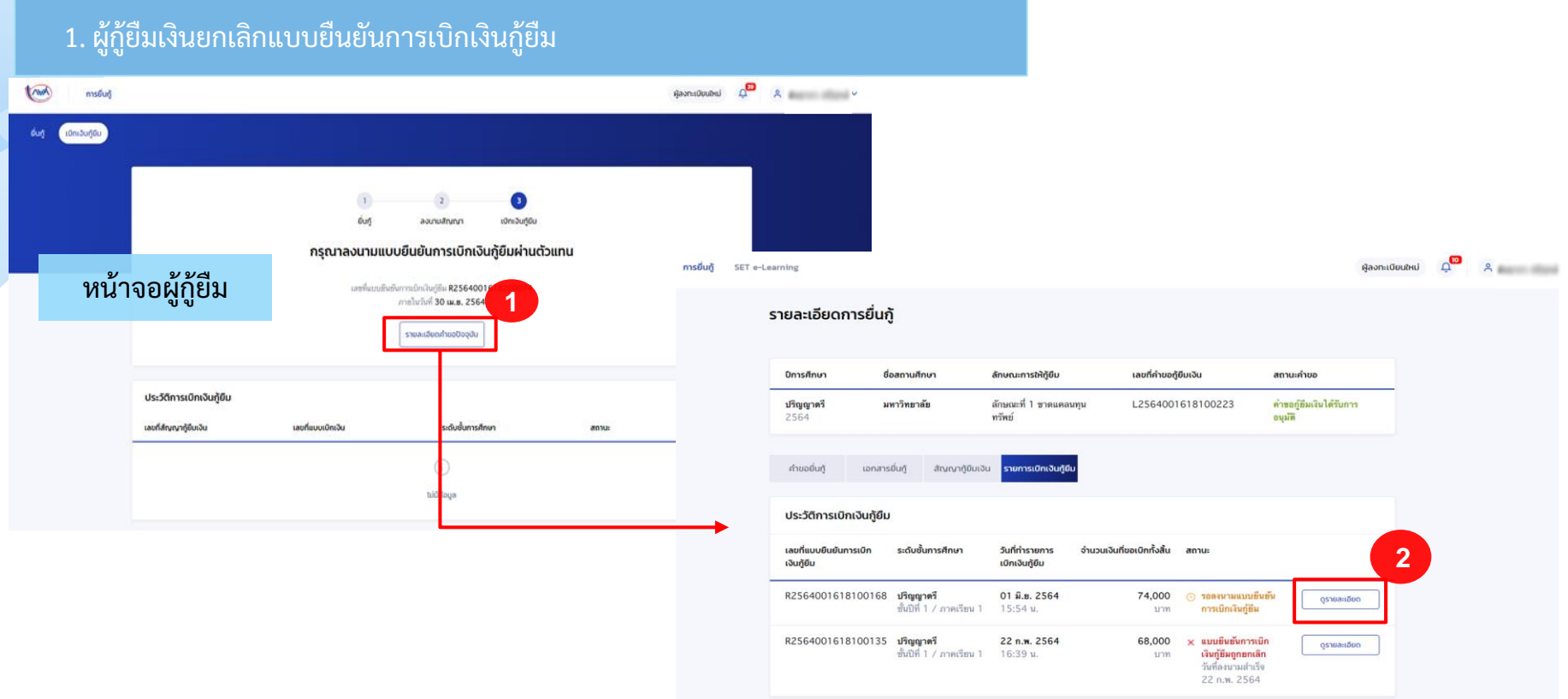

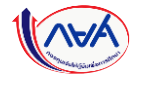

**การแก้ไขค่าเล่าเรียนตามที่ลงทะเบียนจริง กรณีสถานศึกษาบันทึกค่าเล่าเรียนตามที่ลงทะเบียนจริงแล้ว ผู้กู้ยืมยืนยันยอดเบิกเงินแล้ว**

# **การแก้ไขค่าเล่าเรียนตามที่ลงทะเบียนจริง :** ผู้กู้ยืมยังไม่ได้ยืนยันยอดเบิกเงิน โดย ผู้ตรวจสอบรายการ (Checker) 2/9

### 1. ผู้กู้ยืมเงินยกเลิกแบบยืนยันการเบิกเงินกู้ยืม

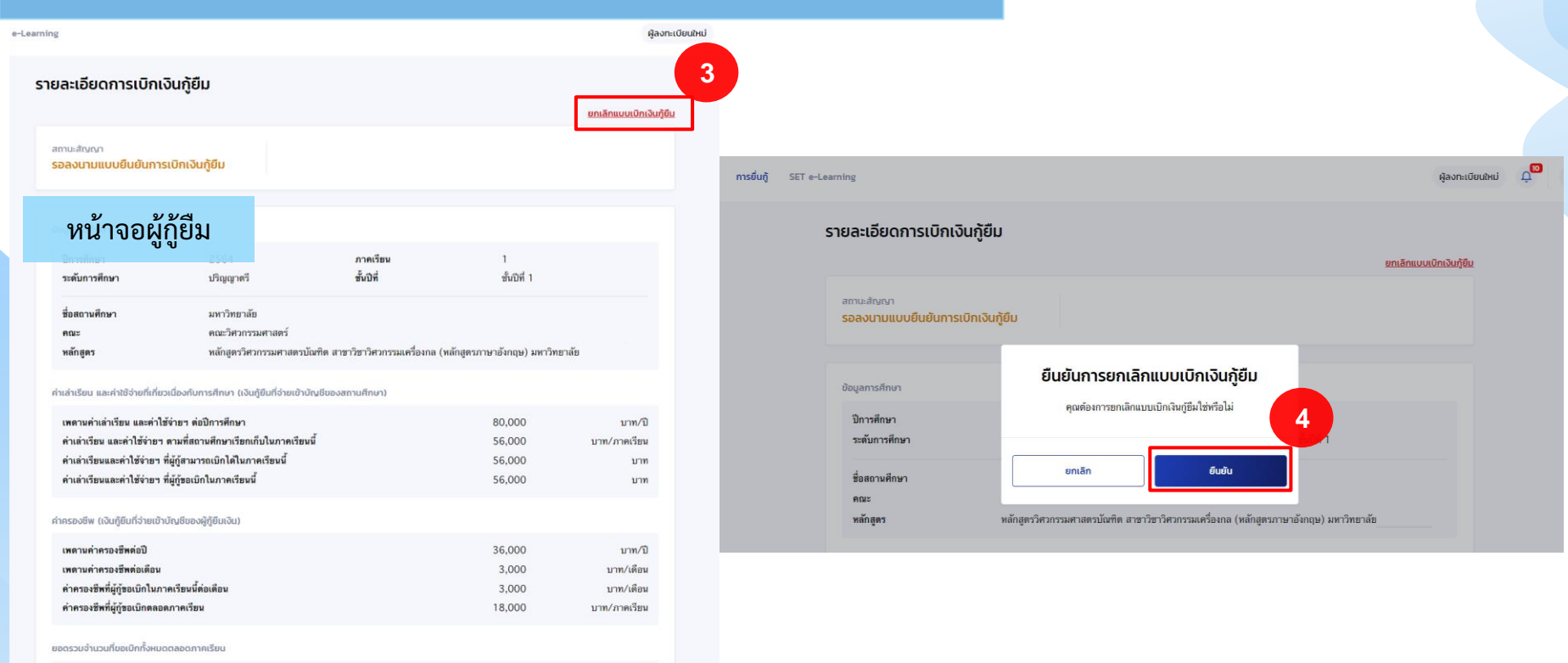

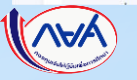

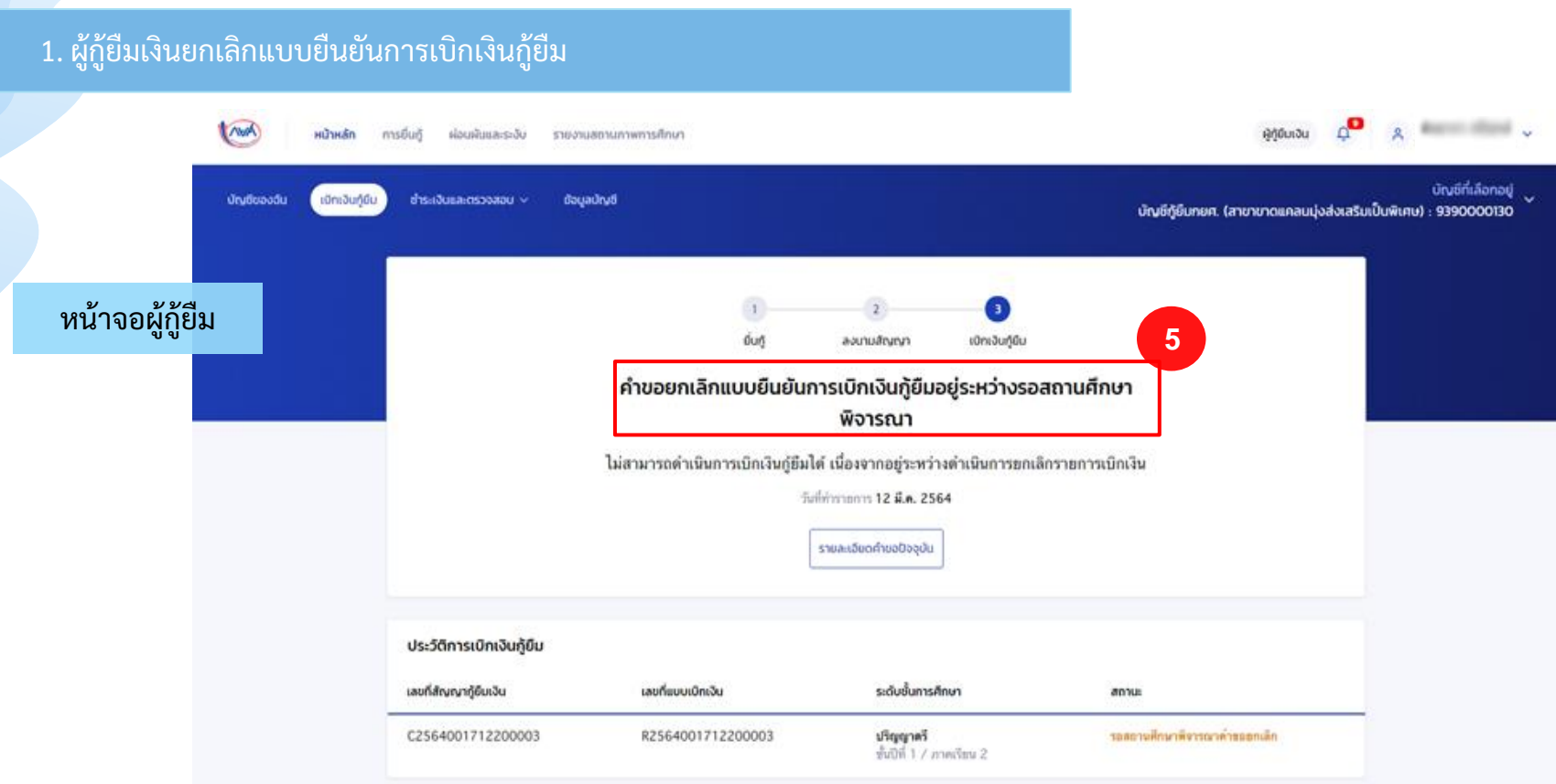

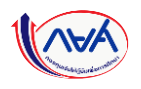

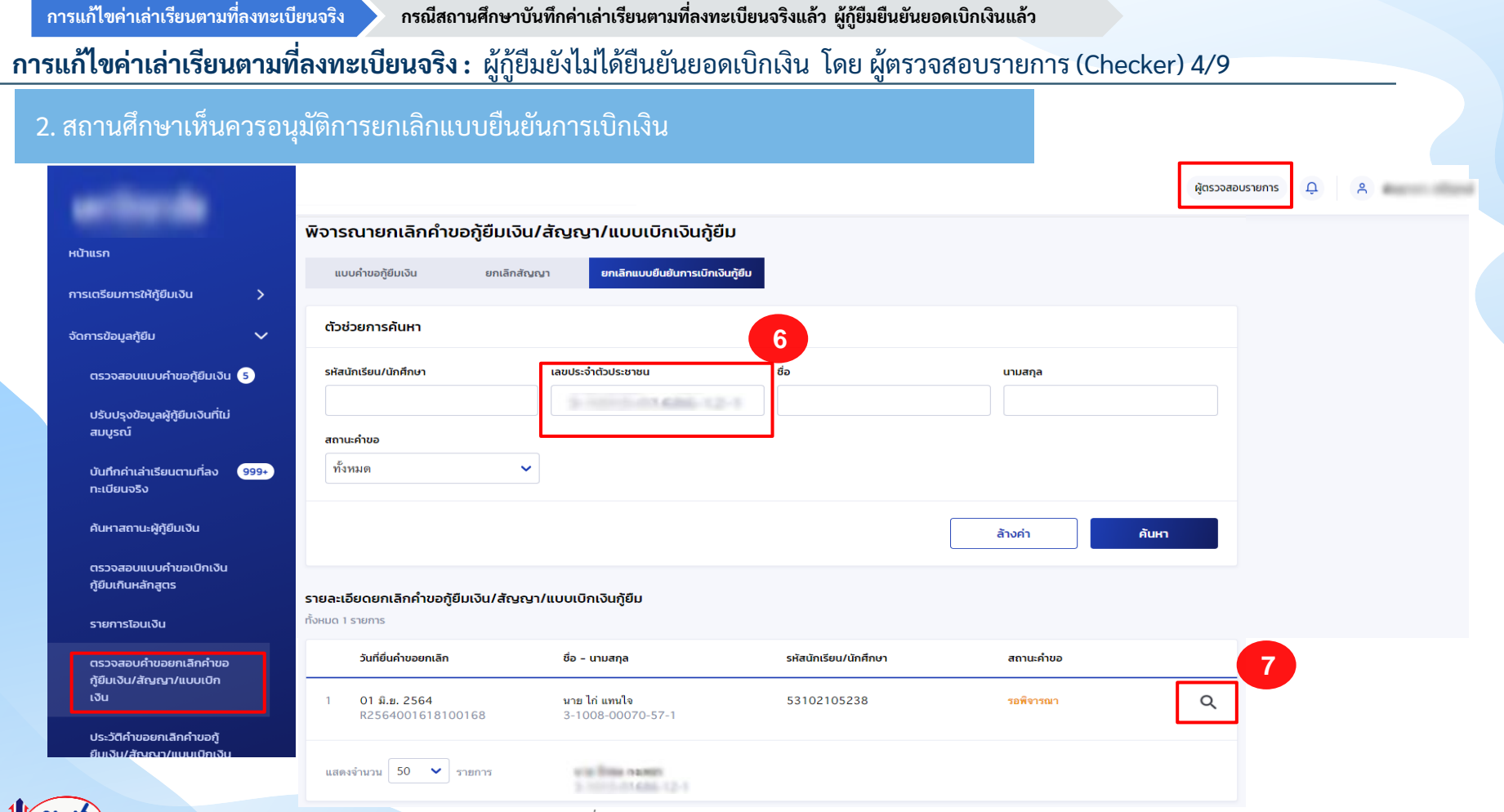

# **การแก้ไขค่าเล่าเรียนตามที่ลงทะเบียนจริง :** ผู้กู้ยืมยังไม่ได้ยืนยันยอดเบิกเงิน โดย ผู้ตรวจสอบรายการ (Checker) 5/9

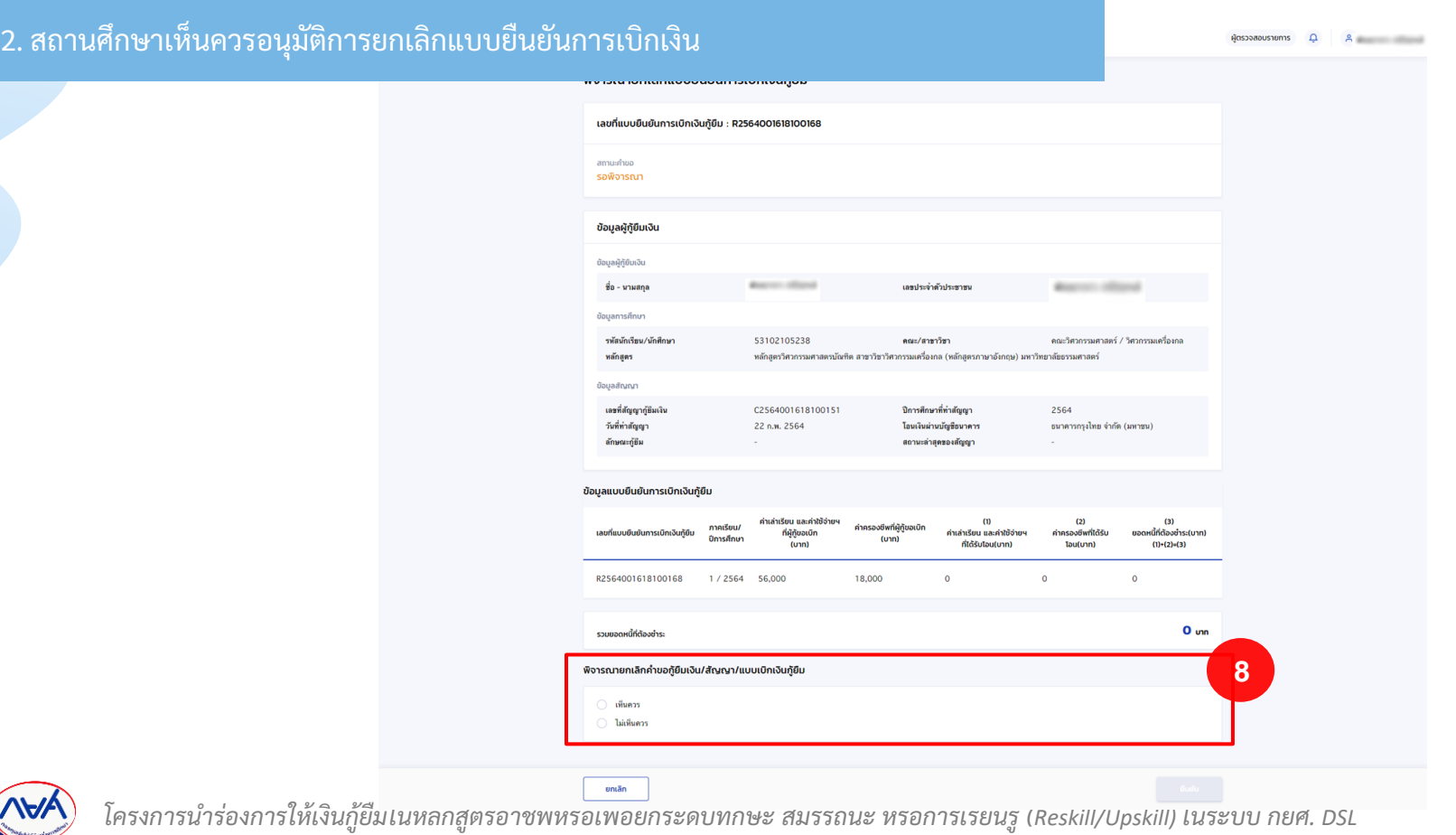

**การแก้ไขค่าเล่าเรียนตามที่ลงทะเบียนจริง กรณีสถานศึกษาบันทึกค่าเล่าเรียนตามที่ลงทะเบียนจริงแล้ว ผู้กู้ยืมยืนยันยอดเบิกเงินแล้ว**

**การแก้ไขค่าเล่าเรียนตามที่ลงทะเบียนจริง :** ผู้กู้ยืมยังไม่ได้ยืนยันยอดเบิกเงิน โดย ผู้ตรวจสอบรายการ (Checker) 6/9

### 2. สถานศึกษาเห็นควรอนุมัติการยกเลิกแบบยืนยันการเบิกเงิน

#### พิจารณายกเลิกคำขอกู้ยืมเงิน/สัญญา/แบบเบิกเงินกู้ยืม

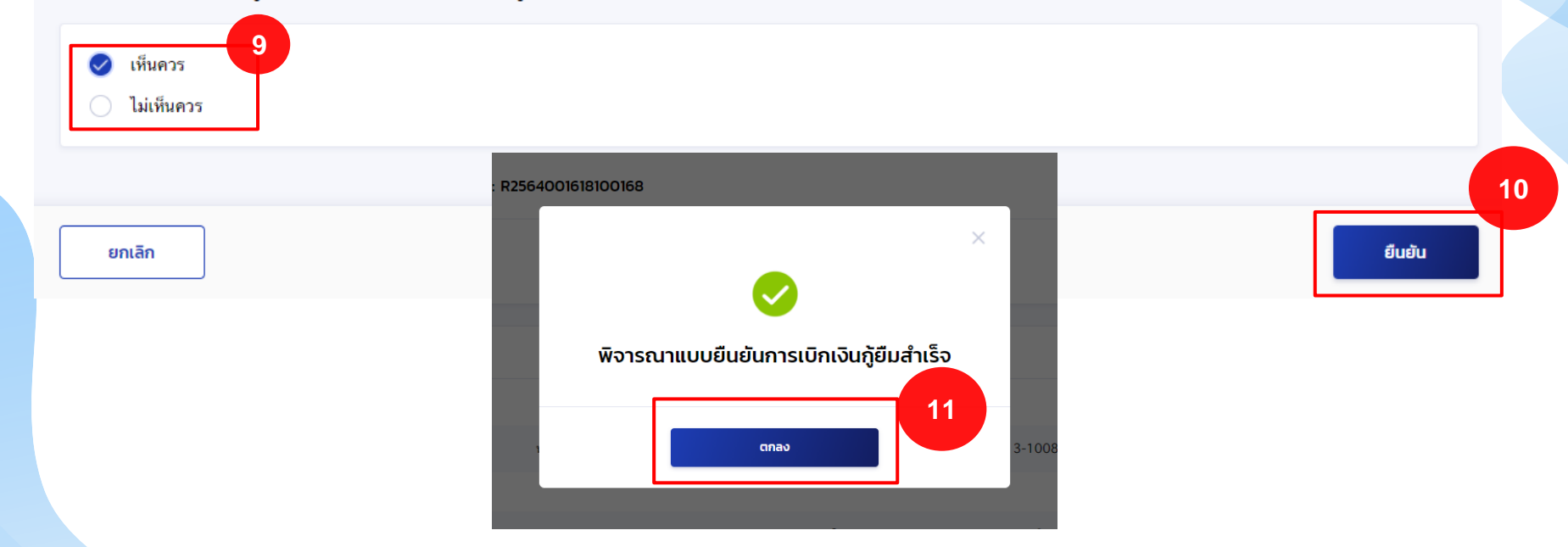

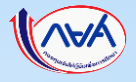

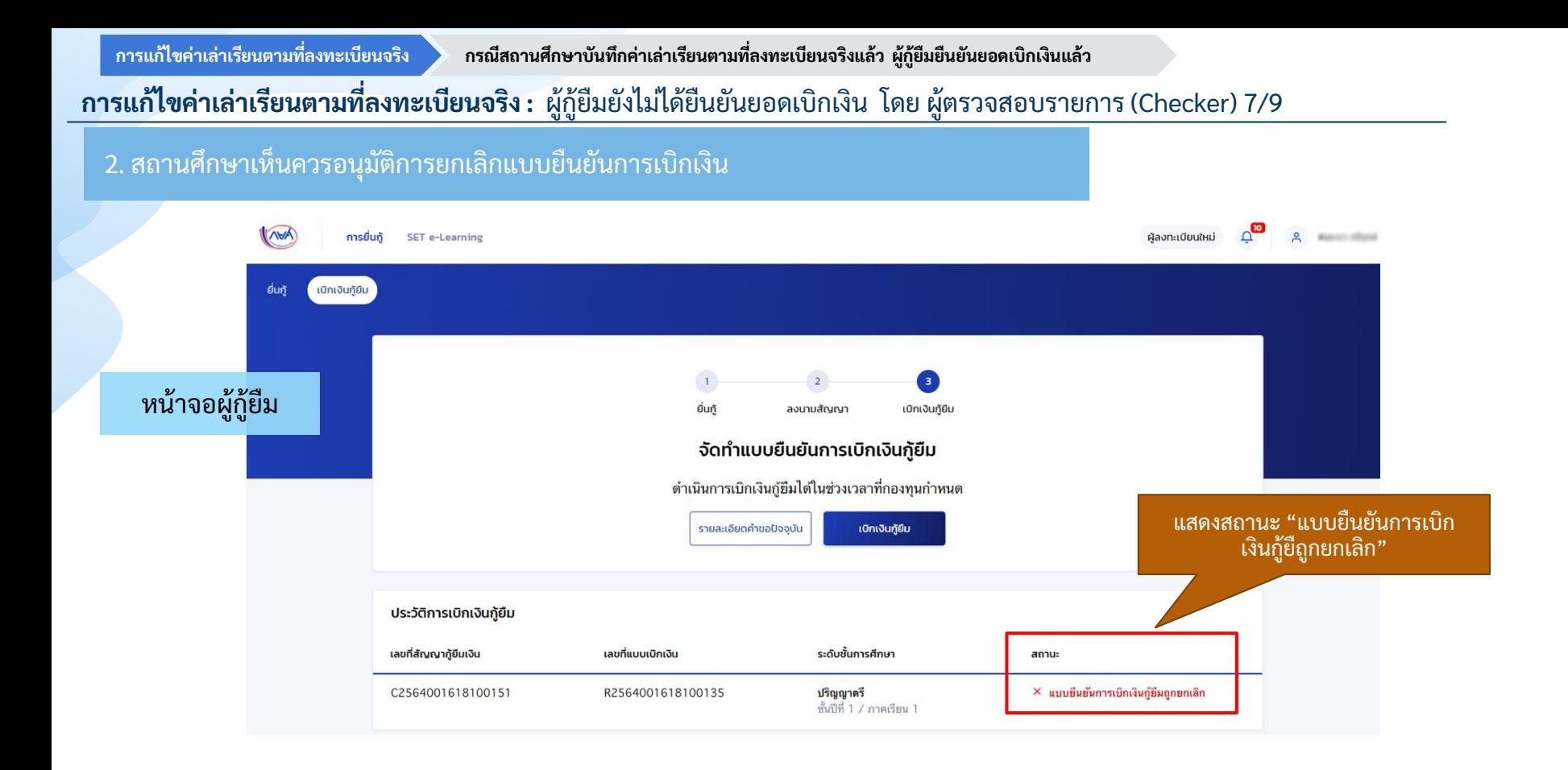

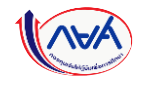

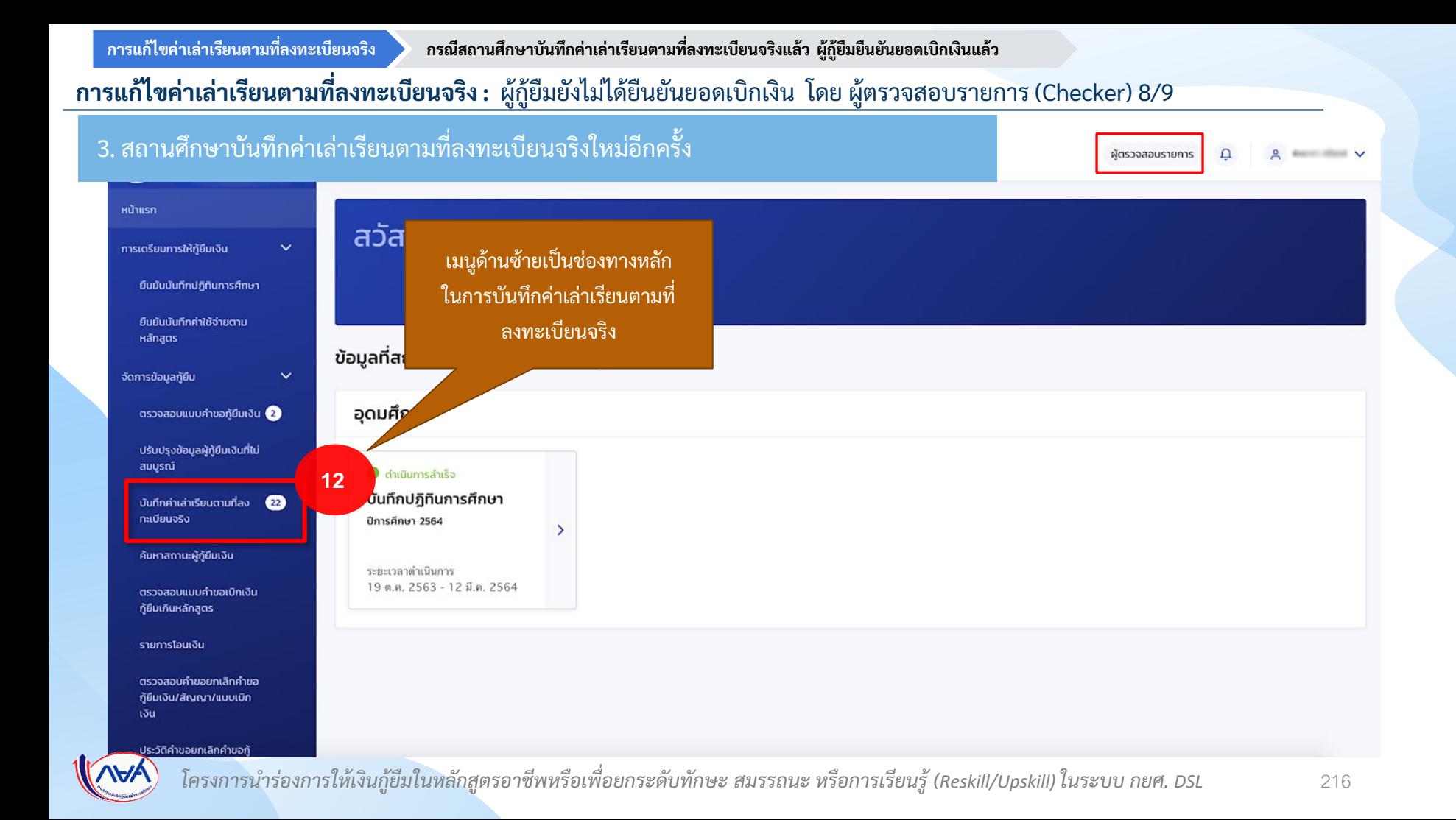
**การแก้ไขค่าเล่าเรียนตามที่ลงทะเบียนจริง :** ผู้กู้ยืมยังไม่ได้ยืนยันยอดเบิกเงิน โดย ผู้ตรวจสอบรายการ (Checker) 9/9

## 3. สถานศึกษาบันทึกค่าเล่าเรียนตามที่ลงทะเบียนจริงใหม่อีกคร้ัง

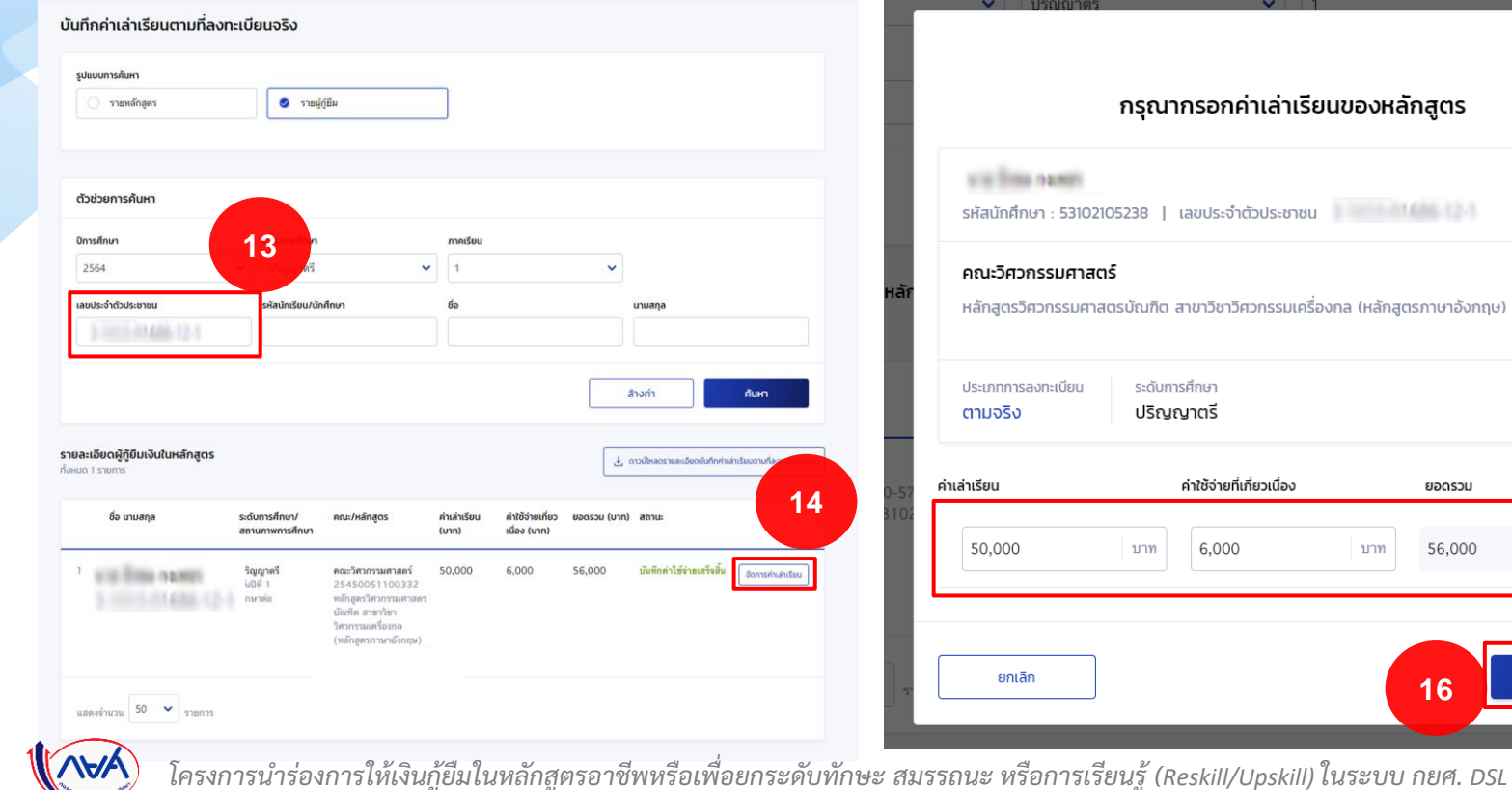

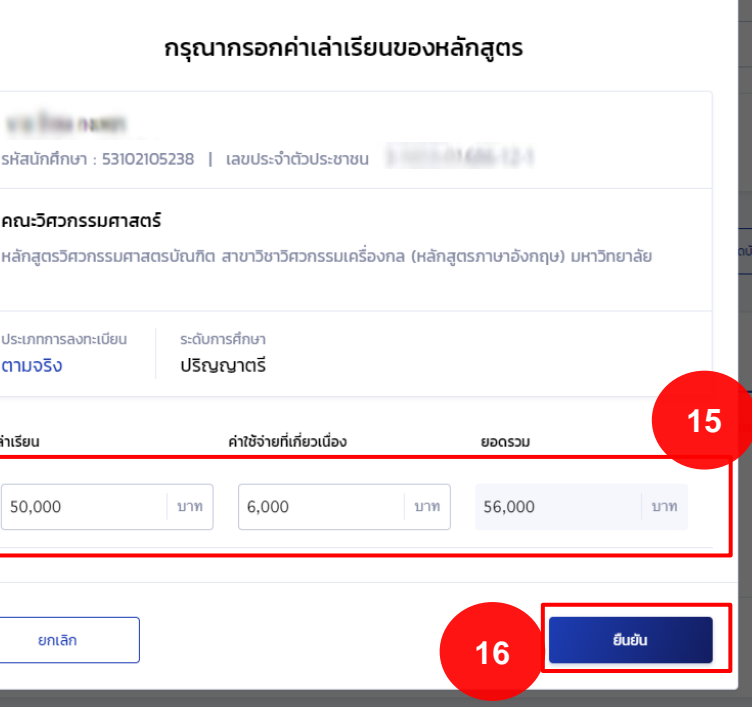

 $\times$ 

## สิ้นสุดคู่มือการดำเนินงานสำหรับสถานศึกษา ุ ่

## ระบบกองทุนเงินให้กู้ยืมเพื่อการศึกษาแบบดิจิทัล  $\overline{\phantom{a}}$ ่<br>|<br>| Digital Student Loan Fund System : DSL